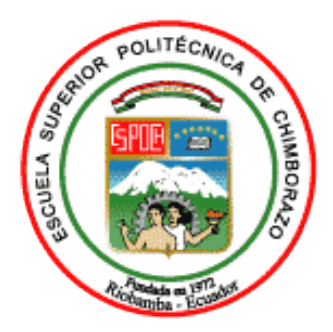

# **ESCUELA SUPERIOR POLITÉCNICA DE CHIMBORAZO FACULTAD DE INFORMÁTICA Y ELECTRÓNICA ESCUELA DE INGENIERÍA EN SISTEMAS INFORMÁTICOS**

# **"SISTEMA PARA EL SEGUIMIENTO DE OBRAS PÚBLICAS EN EL GAD DE LA PARROQUIA CUBIJIES UTILIZANDO EL FRAMEWORK ASP.NET MVC"**

TRABAJO DE TITULACIÓN: **PROYECTO TÉCNICO**

**Para optar al Grado Académico de: INGENIERO EN SISTEMAS INFORMÁTICOS**

**AUTOR:** PEDRO VICENTE NOBOA CARRASCO

**TUTOR:** Dr. Omar Salvador Gómez Gómez

Riobamba-Ecuador

2019

# **ESCUELA SUPERIOR POLITÉCNICA DE CHIMBORAZO**

# **FACULTAD DE INFORMÁTICA Y ELECTRÓNICA**

# **ESCUELA DE INGENIERÍA EN SISTEMAS INFORMÁTICOS**

El Tribunal de Trabajo de Titulación certifica que: El trabajo de investigación "SISTEMA PARA EL SEGUIMIENTO DE OBRAS PÚBLICAS EN EL GAD DE LA PARROQUIA CUBIJIES UTILIZANDO EL FRAMEWORK ASP.NET MVC", de responsabilidad del señor Pedro Vicente Noboa Carrasco, ha sido minuciosamente revisado por los Miembros del Tribunal, quedando autorizada su presentación.

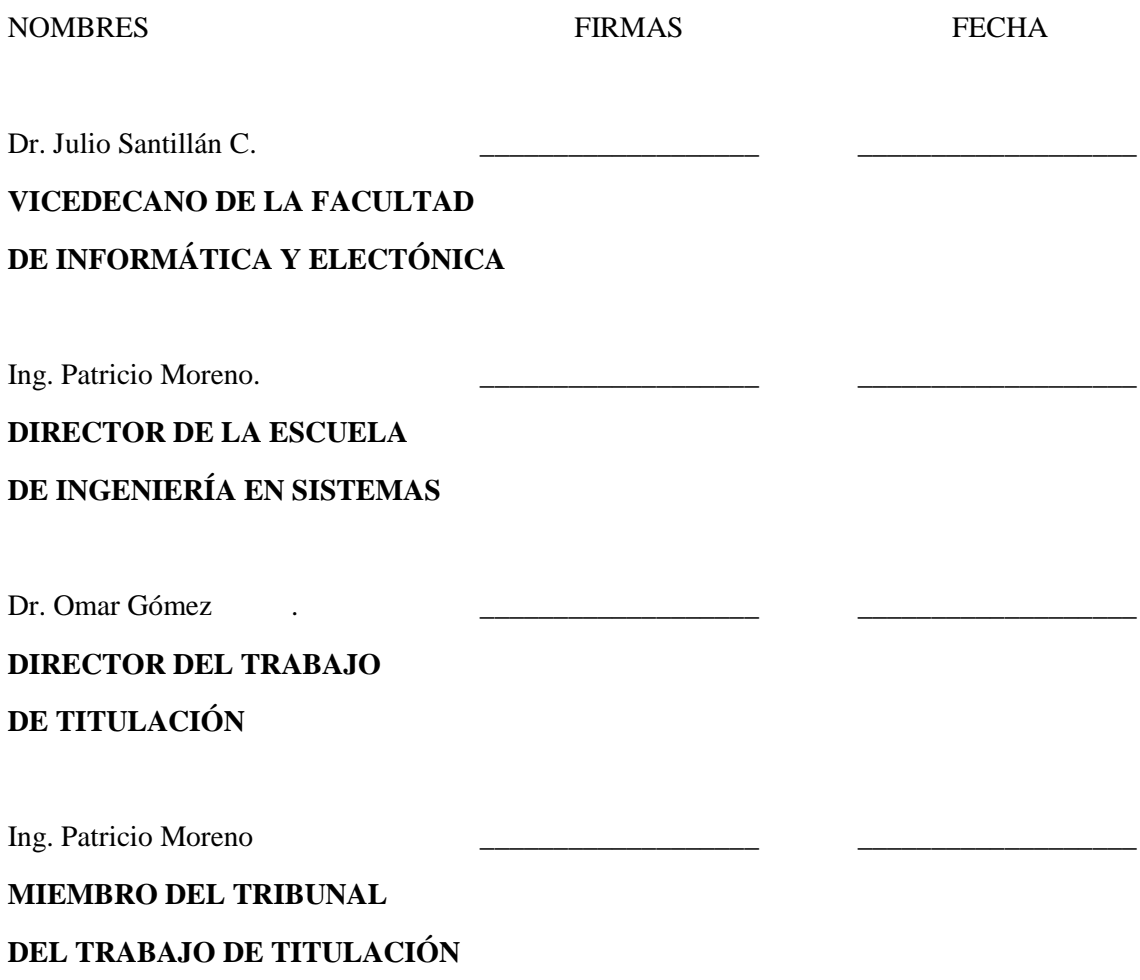

# **©2019**, Pedro Vicente Noboa Carrasco

Se autoriza la reproducción total o parcial, con fines académicos, por cualquier medio o procedimiento, incluyendo la cita bibliográfica del documento, siempre y cuando se reconozca el Derecho del Autor.

# **DEDICATORIA**

El desarrollo de este proyecto está dedicado a mis padres quienes han estado siempre luchando por mi progreso y por darme la oportunidad de tener una profesión con el cual puedo defenderme en la vida, a mis familiares que han estado directamente influenciando en mi formación como persona, a mis abuelitos por parte de mi madre y padre a quienes aunque ya no estén a mi lado fueron muy importantes en mi vida enseñándome a ser humilde, buenos valores y a luchar mor mis sueños.

# **AGRADECIMIENTO**

Agradezco de forma infinita a mis padres y hermanos por brindarme su apoyo incondicional, a mis tutores Dr. Omar Gómez e Ing. Patricio Moreno por brindarme su tiempo y paciencia para culminar con éxito el trabajo de titulación y a los maestros quienes transmitieron sus conocimientos a lo largo de la carrera.

# **TABLA DE CONTENIDO**

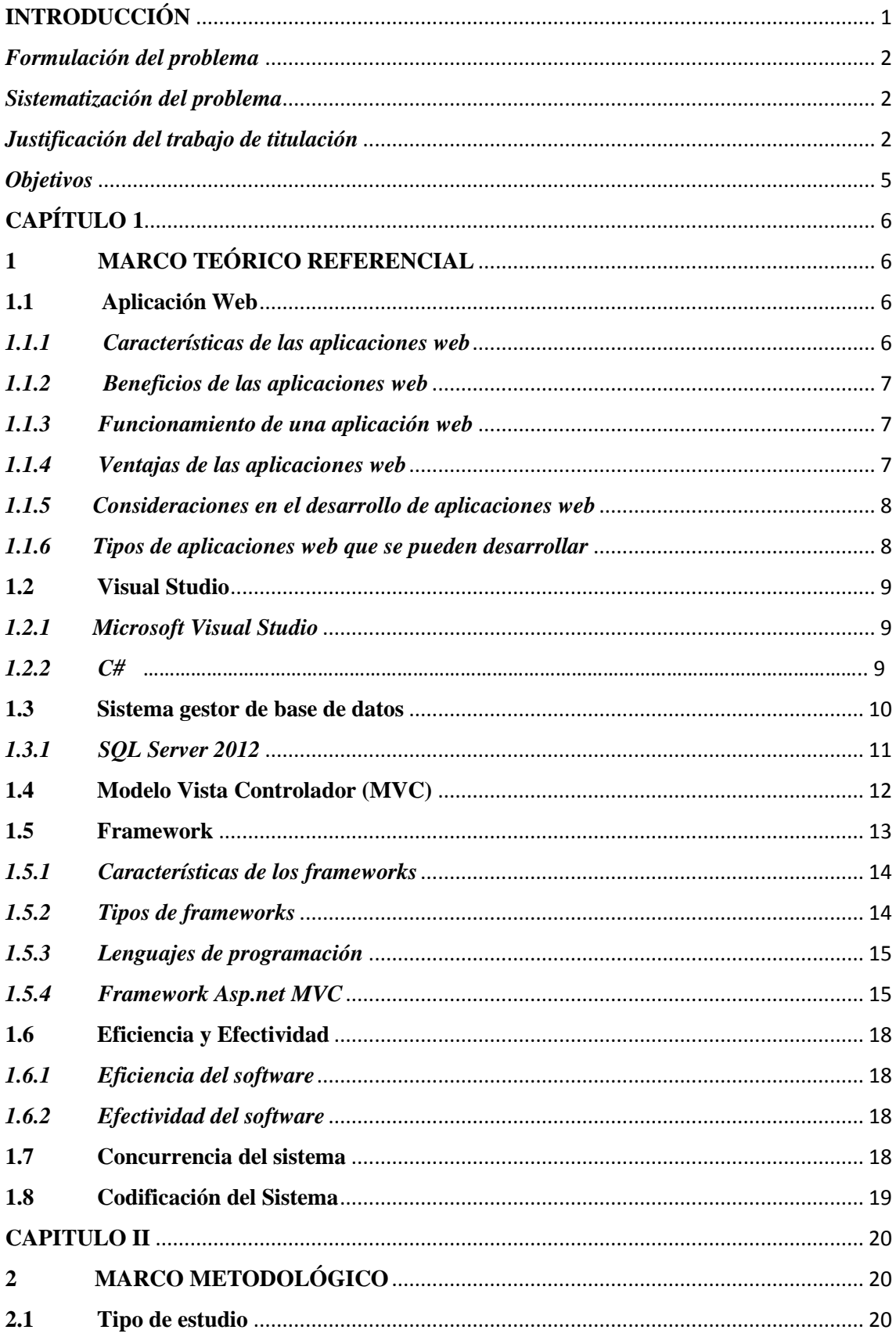

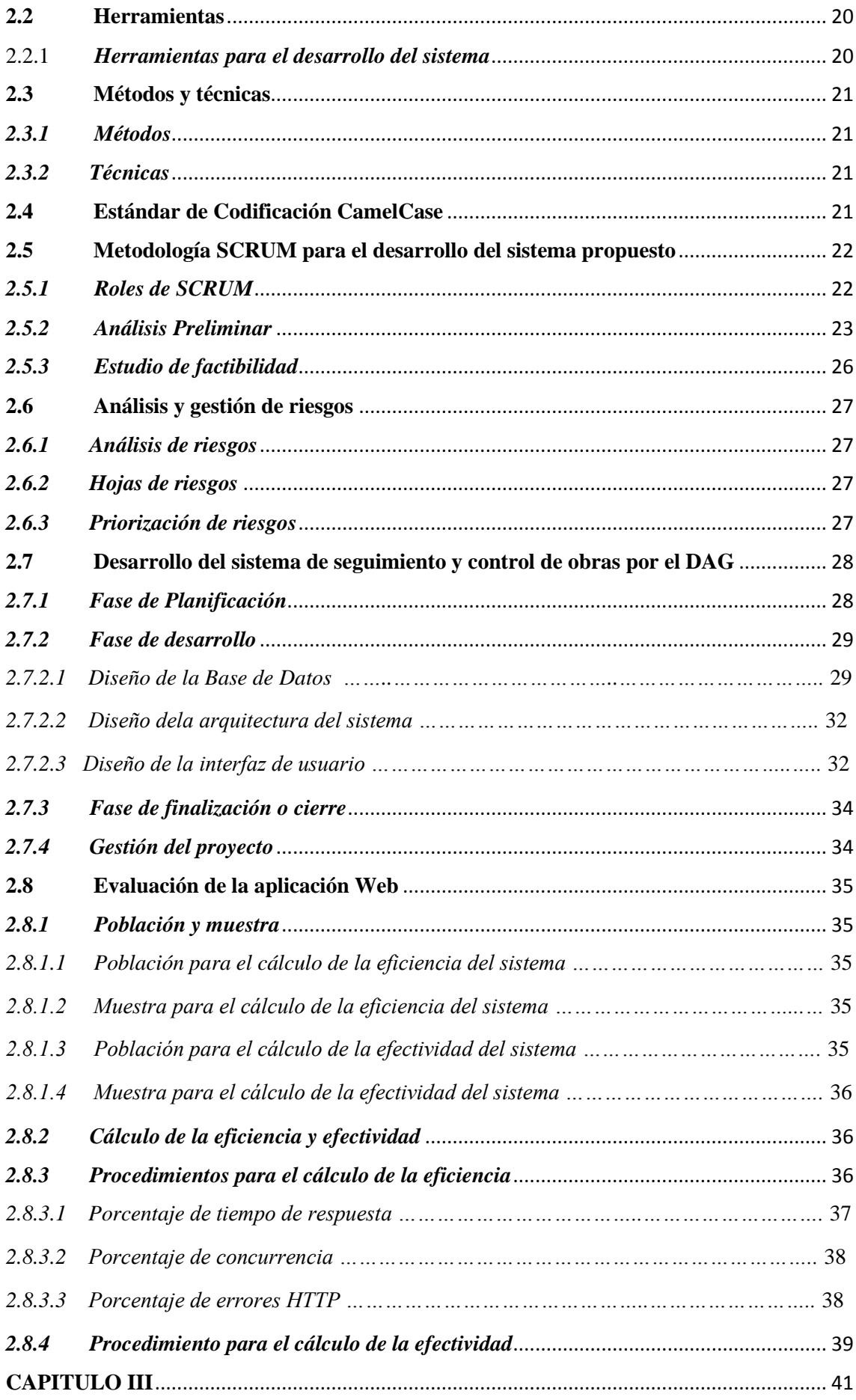

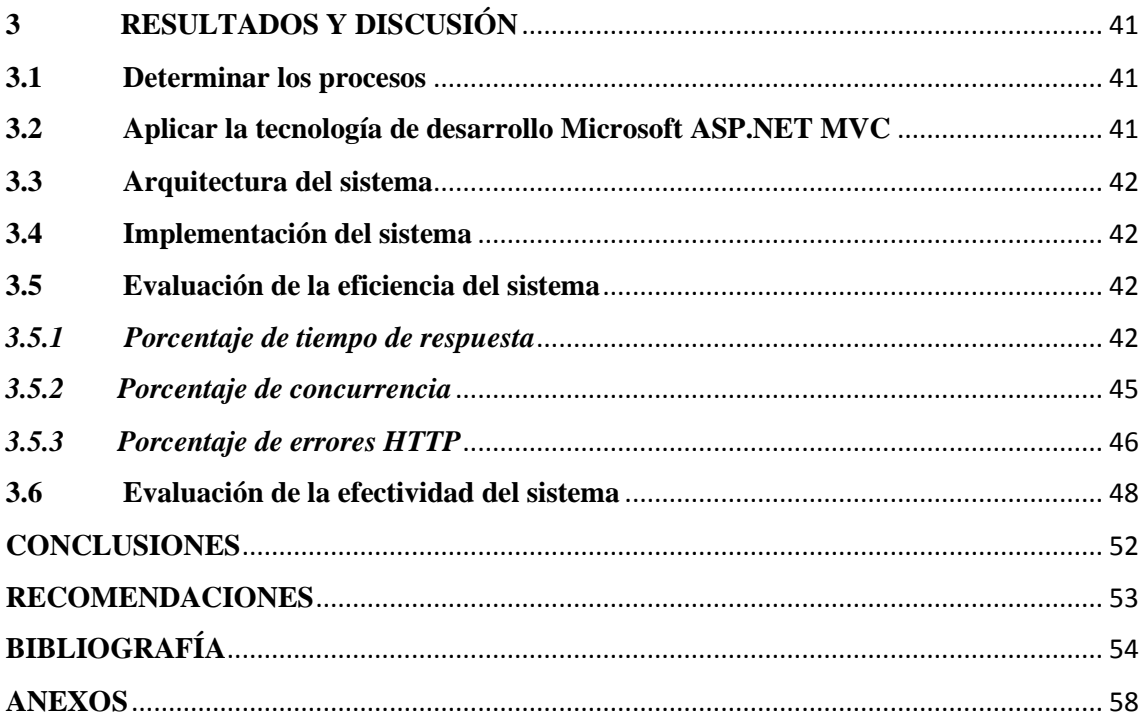

# **ÍNDICE DE TABLAS**

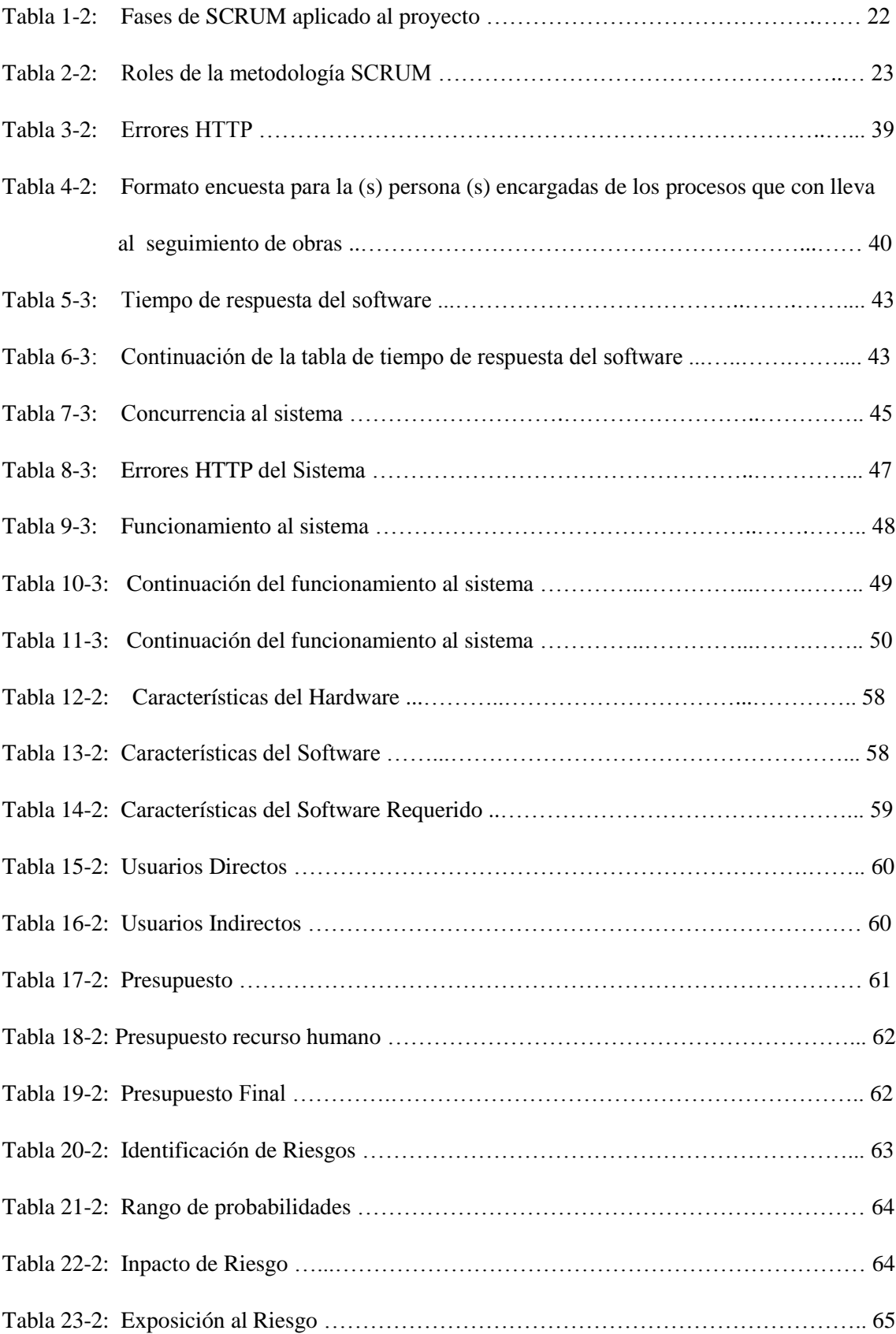

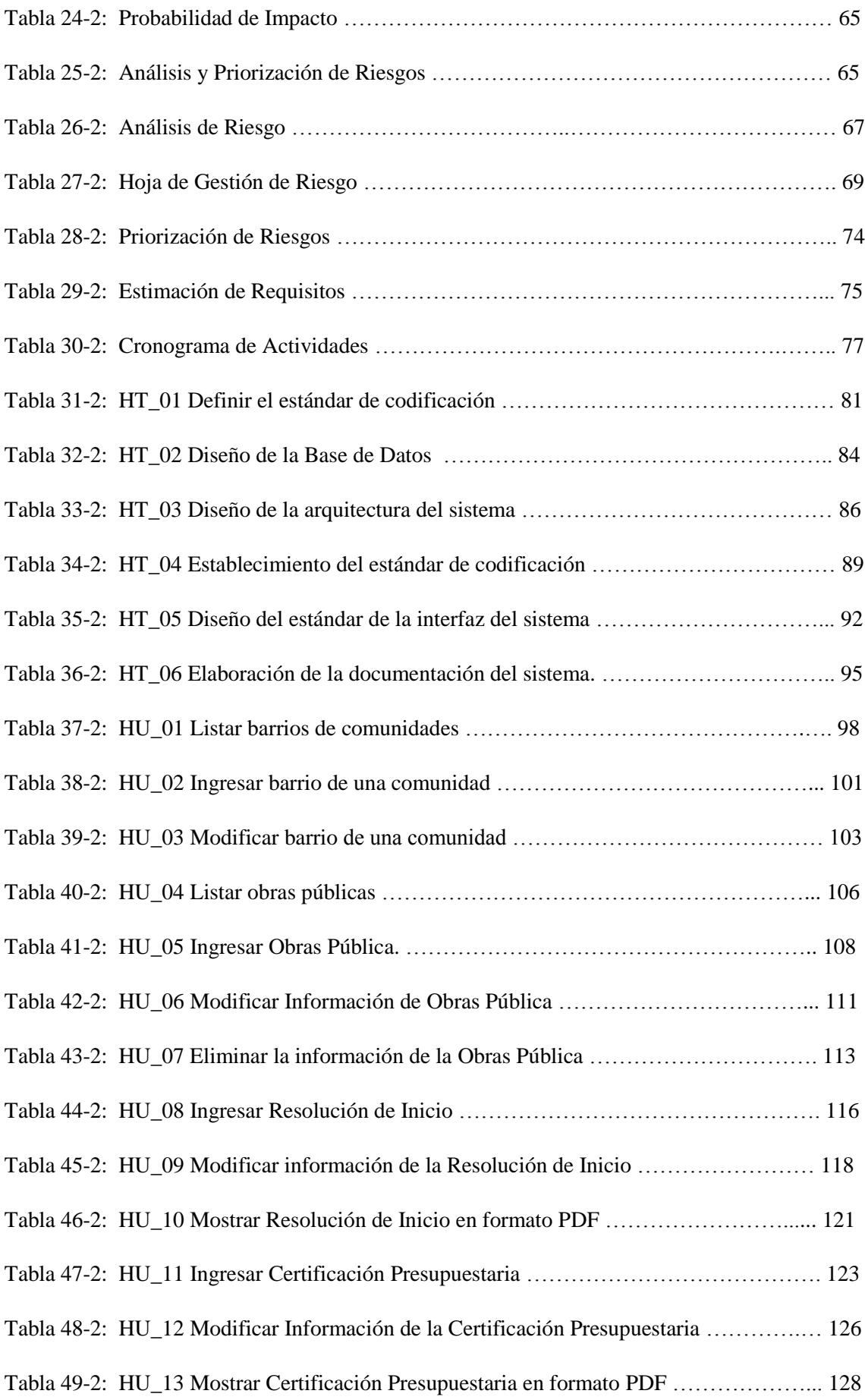

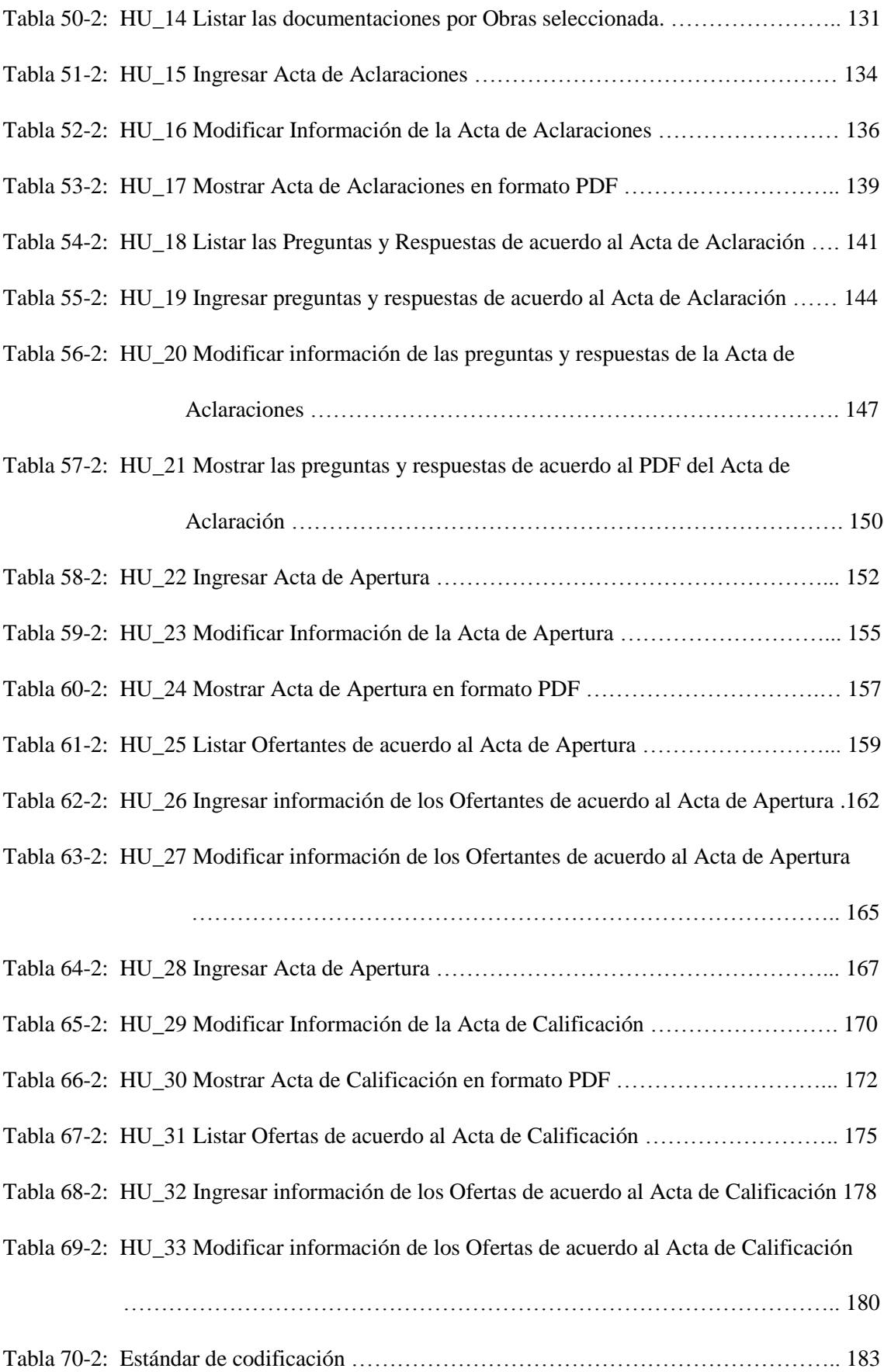

# **ÍNDICE DE GRÁFICOS**

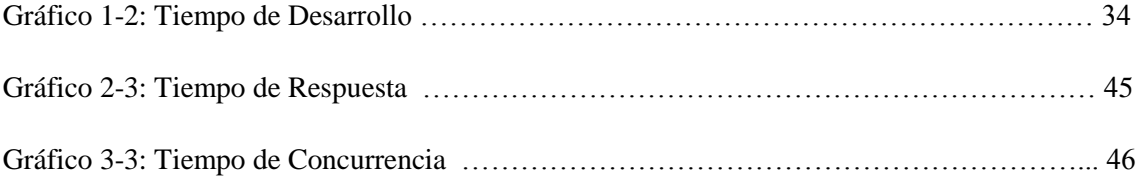

# **ÍNDICE DE FIGURAS**

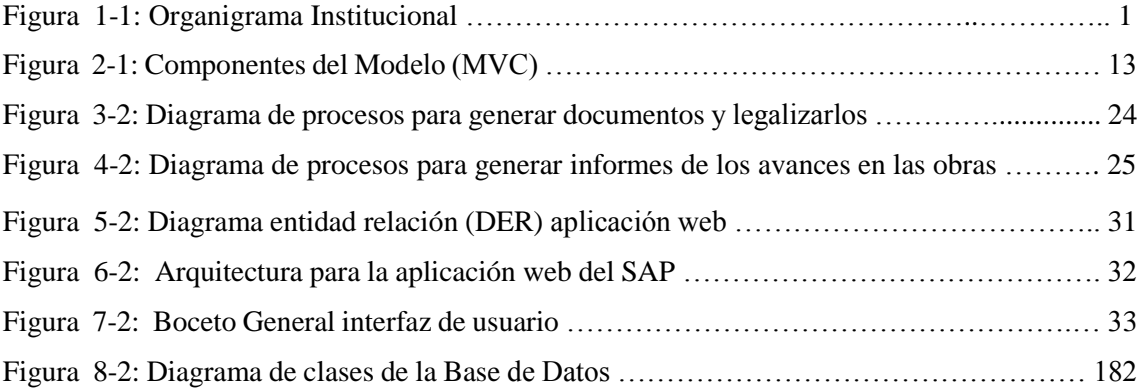

# **ÍNDICE DE ABREVIATURAS**

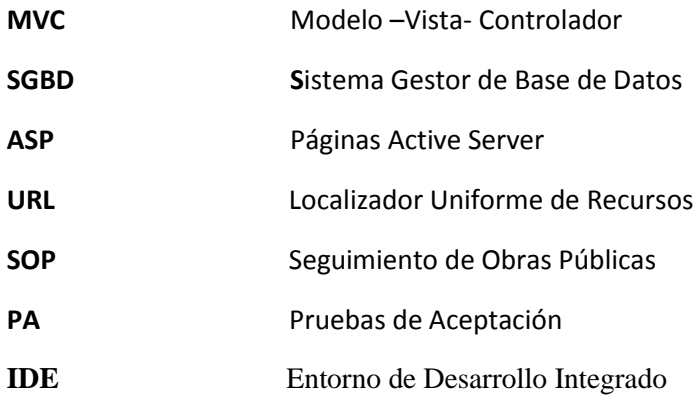

#### **RESUMEN**

El presente proyecto tiene como objetivo principal el desarrollo del software para el control y seguimiento de las Obras Públicas (SOP) que se realizan en el Gobierno Autónomo Descentralizado (GAD) de la Parroquia de Cubijies. Para el funcionamiento del software se establecieron los procesos, las técnicas y herramientas necesarias para el desarrollo del software, además se escoge como evaluación la eficiencia y efectividad del software realizado bajo el estándar de evaluación ISO-9126 para obtener un software eficiente, cumpliendo con todos los requerimientos que fueron establecidos por el cliente. El proyecto se realiza en Microsoft Visual Studio como (EDI) con la utilización del framework ASP.NET MVC permitiendo la separación de los datos, de la interfaz de usuario y la lógica de negocios con el fin de facilitar de esta manera el mantenimiento y la escalabilidad del sistema en base a la metodología ágil SCRUM que se aplica en el proyecto, para la implantación de la base de datos se utiliza como Sistema Gestor de Base de Datos (SGBD) el SQL Server 2012 permitiendo registrar toda la información necesaria para el SOP. Para determinar los procesos que se están llevando en el GAD se los representó en diagramas de procesos especificando a las personas que son responsables de las mismas, cabe recalcar que para el desarrollo del proyecto se tomaron tres fases para el SOP que son: registro, obtención de información, análisis de resultados. Se pudo determinar que el software cuenta con una eficiencia de 66.25%, además se realiza 68 pruebas de aceptación exitosas determinando así que el software es efectivo. Con la evaluación del proyecto se obtuvo el 100% de efectividad del sistema debido a que se cumplió con las funcionalidades propuestas. Se recomienda continuar con la actualización del sistema debido a que se ha desarrollado para solucionar una parte del problema que existe en el GAD.

**Palabras clave:** <TECNOLOGÍA Y CIENCIAS DE LA INGENIERÍA>, <INGENIERÍA DE SOFTWARE>, <SISTEMAS INFORMÁTICOS>, <PROGRAMACIÓN DE APLICACIONES WEB>, <MODELO VISTA CONTROLADOR (MVC)>, <APLICACIÓN WEB>,<SISTEMA DE SEGUIMIENTO DE OBRAS PÚBLICAS>.

### **ABSTRACT**

The purpose of the current project is to develop a software for the control and monitoring of public work carried out by the Municipality of Cubijies. For the software operation, it was necessary to establish the processes, techniques and required tools for developing the software. In addition, the efficiency and effectiveness of the software was evaluated under ISO-9126 evaluation standard to obtain an efficient software that fulfills the requirements established by the customer. Microsoft Visual Studio as well as (EDI) with the use of ASP.NET MVC framework were used for developing the project; this allowed separating the data belonging to the user's interface and the business logic in order to facilitate the maintenance and scalability of the system based on ágil SCRUM methodology applied in the project. For the implementation of the data base (SGBD) SQL server is used, this allows registering all the necessary information for the SOP. To determine the processes that are being carried out in the municipality, it was necessary to represent them through processes diagrams specifying the people who are in charge; during the development of the project, three stages were taken for the SOP, they were register, information gathering and results analysis. It was also possible to determine that the software has an efficiency of 66.25% in addition 68 successful-acceptance tests were carried out determining the effectiveness of the software. The evaluation of the project reflected that the system is 100% effective since the proposed functionalities were fulfilled. It is recommended to carry on with the system updating as it has been created for solving part of the existing problem in the municipality of Cubijíes.

**Key words:** <TECHNOLOGY AND ENGINEERING SCIENCES>, <SOFTWARE ENGINEERING>, <COMPUTER SYSTEMS>, <WEB APPLICATION PROGRAMMING>, <MODEL VIEW CONTROLLER (MVC)>, <WEB APPLICATION>, <PUBLIC WORK MONITORING SYSTEM>.

### **INTRODUCCIÓN**

En el Gobierno Autónomo Descentralizado (GAD) de la Parroquia de Cubijies ubicado al sur-oriente de la ciudad de Riobamba, tiene como presidente al Sr. Fausto Guaño el cual trabaja por el bienestar de dicha parroquia realizando obras/proyectos como medio de solución a las necesidades y requerimientos de la parroquia y sus comunidades. El GAD está conformado por la junta parroquial, vocales, secretaria y el consejo de planificación según la jerarquía que se presenta en la **Figura 1-1** que representa el organigrama del instituto.

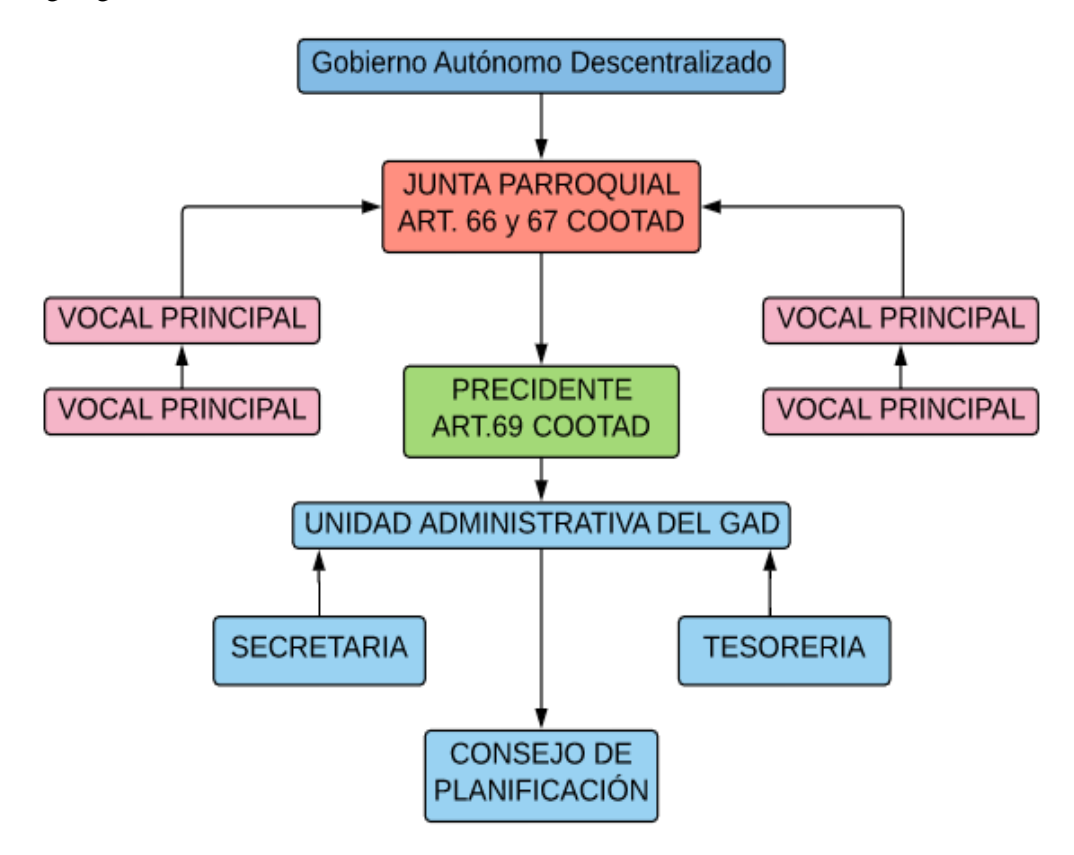

 **Figura 1-1:** Organigrama Institucional

**Realizado por:** GAD de Cubijies

Mediante reuniones realizadas con el presidente se determina que en el GAD en el área de **Administración**, se viene presentando contratiempos como pérdida de información, debido al mal manejo de la documentación, posibles consecuencias legales por la existencia de información errónea o faltante sobre contrataciones y compras públicas. Se ha identificado que lo anteriormente mencionado se debe a mucho tiempo en la generación del documento legal para el seguimiento de obras públicas en el GAD de la parroquia de Cubijies.

Dichos contratiempos son provocados por la falta de compromiso del personal laboral encargado de ciertas obras en la parroquia, archivos generados manualmente o en una herramienta no segura de procesamiento de textos, falta de información en el documento.

A lo anteriormente expuesto se propone como posible solución la implementación del sistema para el Seguimiento de Obras Públicas en el GAD de la Parroquia Cubijies utilizando el Framework Asp.net MVC, la cual permite solucionar una parte de los problemas anteriormente mencionados.

#### *Formulación del problema*

¿Con el desarrollo de un sistema para el Seguimiento de Obras Públicas en el GAD de la Parroquia Cubijies, se reducirá el tiempo en la generación de documentos legales para el seguimiento de obras públicas?

#### *Sistematización del problema*

- ¿Cómo se realiza actualmente el proceso de generación y legalización de documentos en el GAD de la Parroquia Cubijies?
- ¿Cómo beneficiará el Framework Asp.net MVC en el desarrollo del Sistema de Seguimiento de Obras Públicas en la Parroquia Cubijies?
- ¿Mejora el desarrollo de una arquitectura de Sistema para la gestión de la Información y procesamiento de datos de las Obras Públicas?
- Con el desarrollo del Sistema Informático ¿Se podrá generar documentos legales de forma rápida y confiable en relación con el Seguimiento de Obras Públicas?

#### *Justificación del trabajo de titulación*

### *Justificación teórica*

La vida en la sociedad del ser humano ha originado la necesidad de transmitir y tratar continuamente la información, por lo tanto al transcurrir el tiempo se han perfeccionado diferentes técnicas y medios para tratar la información junto al avance tecnológico que se ha vuelto indispensable para las personas. En estos últimos años al aparecer los sistemas informáticos

son conocidos como un conjunto de elementos orientados al tratamiento y administración de datos e información, organizados y listos para su uso posterior, son utilizados como herramientas necesarias y muy útiles para realizar los diferentes procesos de gestión en distintas empresas e instituciones, permitiendo así agilizar ciertos procesos y minimizar posibles errores que se pueden presentar en el manejo de la información.

Una Aplicación web es un tipo de software que se los puede codificar en un lenguaje soportado por los navegadores web permitiendo a los usuarios puedan tener acceso a las herramientas de un servidor web por medio del Internet y a toda la información disponible ahorrándoles tiempo, obteniendo mejores resultados.

El Framework ASP.NET MVC permite la realización de aplicaciones web, este framework se basa en el conocido patrón Modelo-Vista-Controlador, contribuye a la realización de sitios web que permiten una separación de los elementos de acuerdo a su utilización, incluyendo un desarrollo rápido para crear aplicaciones sofisticadas que utilizan los estándares web. Otras ventajas que ofrece a nivel técnico, ASP.NET MVC facilita mucho en probar la aplicación especialmente utilizando pruebas unitarias, el uso adecuado del patrón MVC facilita la reutilización de código de manera más efectiva. Además de forma predeterminada, enruta las peticiones al controlador y a la vista adecuada en función de la URL.

La Metodología que se utiliza para el desarrollo del software es Scrum que está basada en las metodologías ágiles enfocándose principalmente en gestionar el desarrollo de un software en módulos de funcionalidades y características que agregan más valor, además se eligió esta metodología porque nos permite a los desarrolladores tener transparencia en objetivos, avances y tiempos de entrega en el proyecto comprometiendo la participación del cliente en el ciclo de vida del sistema. La metodología ágil nos permite tener una gran capacidad de reacción ante los cambios de requerimientos generados por necesidades del cliente o evoluciones de la institución y nos proporciona una facilidad en el manejo de la versión en cada iteración obteniendo un software de alta calidad.

#### *Justificación práctica*

El sistema para el control y seguimiento de Obras Públicas tiene el fin de beneficiar las actividades que llevan a cabo en el Gobierno Autónomo Descentralizado de la Parroquia de Cubijies mejorando el proceso en la generación de documentos legales y fortalecer la base de datos de forma global en la institución para contener la información que conlleva el seguimiento de las Obras, de tal forma que se evitarán las confusiones que se presentan en la actualidad al contar con varios registros y mejorar la obtención de información que son necesarias para los siguientes documentos, de esta forma se obtiene una mayor facilidad en generar los documentos por ejemplo el acta presupuestaria, donde se establece la inversión total que conlleva la ejecución de la obra.

El desarrollo e implementación del sistema ayudará en el establecimiento de una única base de datos y a obtener una mayor facilidad en la obtención de información del estado de la obra, mejorando así los tiempos de respuesta en el momento de generar las documentaciones necesarias de acuerdo a los procesos que llevan a cabo el seguimiento de las obras públicas.

El sistema está orientado a un ámbito administrativo, cabe recalcar que todos los documentos que se pueden realizar no son exactos en un 100%, mediante el sistema se podrá ingresar la información necesaria de cada documentación sin necesidad de repetirla debido a que el sistema puede recuperar datos de los documentos anteriores según el estado en que se encuentre la obra, si existe un cambio de los encargados de los procesos el sistema también identificada automáticamente a los que estén activos en ese periodo del gobierno.

# *Objetivos*

#### *Objetivo general*

Desarrollar un sistema para el Seguimiento de Obras Públicas en el GAD de la Parroquia Cubijies para disminuir el tiempo en la generación de documentos legales, utilizando el Framework Asp.net MVC.

#### *Objetivos específicos*

- Determinar el proceso actual para la generación y aprobación de documentos legales según el sistema Oficial de Contratación Pública.
- Aplicar la tecnología de desarrollo del Microsoft ASP.NET MVC en el sistema.
- Diseñar una arquitectura adecuada para el correcto funcionamiento del software.
- Implementar el sistema en la generación de documentos legales del GAD en Cubijies según el seguimiento de obras públicas.
- Evaluar la eficiencia y efectividad del software desarrollado tomando en cuenta el estándar ISO-9126.

#### *Estructura del documento*

En el presente documento se describen los puntos principales del proyecto desglosados en tres capítulos; de esta manera en el primer capítulo se detalla los medios y recursos utilizados para la elaboración del mismo tales como herramientas, metodologías, entre otros dando así conceptos claros de qué es cada elemento; el segundo capítulo se detalla la forma en la que se utilizó cada elemento en el proyecto y su aporte en determinado punto del mismo; culminando de esta forma en el tercer capítulo, donde se exponen las discusiones y resultados obtenidos de la elaboración del proyecto, detallando los procesos que se realiza en todas las fases del mismo, de forma resumida se presentan los puntos más importantes del proyecto en este capítulo, además subsecuente a esto se muestran las conclusiones y recomendaciones del proyecto conjuntamente con los anexos donde se muestran los datos de manera más detallada y a los cuales se hace referencia en distintas partes del documento.

# **CAPÍTULO 1**

# **1 MARCO TEÓRICO REFERENCIAL**

La finalidad es poseer un sustento de las herramientas que fueron seleccionadas para el desarrollo del software donde se describen las características relevantes y las ventajas que poseen frente a otras herramientas de acuerdo al equipo de trabajo.

# **CONCEPTUALIZACIÓN**

#### **1.1 Aplicación Web**

Se conoce como Aplicación Web a toda aplicación que resida en el Internet, donde un usuario puede acceder a los servicios o información mediante una autenticación o de manera libre a la información que sea importante para el usuario. Este tipo de aplicaciones son alojadas en servidores los cuales están ubicados en puntos estratégicos en todo el mundo, su objetivo principal es dar una respuesta más rápida al usuario que solicite la utilización de un recurso u obtención de información. Estos tipos de servidores permiten que en el lugar en donde se encuentren ubicados sea seguro y por ende no sea costoso (GOMEZ, 1998).

La aplicación web posee un de los tipos de software desarrollados en los lenguajes de programación soportados por los navegadores web como puede ser: HTML, CSS, JavaScript.

### *1.1.1 Características de las aplicaciones web*

Entre algunas de las características principales de una aplicación web se tiene: en el grado de desarrollo actualmente permite la actualización y el mantenimiento (vía Internet) de dichas Aplicaciones, la aplicación se aloja en un servidor por lo que no es necesario instalarlo en cada ordenador. Una página Web puede contener elementos que permiten una comunicación activa entre el usuario y la información (vía Servidor); logrando el usuario acceso a los datos de modo interactivo, gracias a que la página responderá a cada una de sus acciones. Las aplicaciones web generan dinámicamente una serie de páginas en un formato estándar, como HTML o XHTML, que soportan los navegadores web comunes (Peñafiel, 2013).

Entre las ventajas reconocidas en la utilización de una aplicación web es que ofrece un trabajo a distancia se realiza con mayor facilidad, para trabajar en una aplicación web es necesario un computador con un buen navegador y una buena conexión de Internet, posee compatibilidad multiplataforma, las aplicaciones basadas en la web siempre están actualizadas con el último lanzamiento (Peñafiel, 2013).

#### *1.1.3 Funcionamiento de una aplicación web*

Una aplicación web se lo considera como un conjunto de páginas web estáticas y dinámicas. Una estática es aquella que no cambia cuando es solicitado por un usuario enviándolo al navegador web solicitante sin modificarlo. Por lo contrario las páginas web dinámicas son modificadas por el servidor antes de ser enviadas al navegador solicitante. Como ejemplo se podría mencionar una página para que mostrara los resultados del programa de salud y dejara cierta información fuera (Adobe, 2017).

#### *1.1.4 Ventajas de las aplicaciones web*

Compatibilidad multiplataforma.

Las aplicaciones web tienen un camino mucho más sencillo para la compatibilidad multiplataforma que las aplicaciones de software descargables (Peñafiel, 2013).

 $\triangle$  Actualización.

Las aplicaciones basadas en web están siempre actualizadas con el último lanzamiento.

Inmediatez de acceso.

Las aplicaciones basadas en web no necesitan ser descargadas, instaladas y configuradas, permitiendo el acceso a su cuenta de manera online sin importar cuál sea la configuración del hardware.

Menos requerimientos de memoria.

Las aplicaciones basadas en web tienen muchas más razonables demandas de memoria RAM de parte del usuario final que los programas instalados localmente (Peñafiel, 2013).

#### Menos Bugs.

Las aplicaciones basadas en web deberán ser menos propensas a colgarse y crear problemas técnicos debido a software o conflictos de hardware con otras aplicaciones existentes, protocolos o software personal interno. Con aplicaciones basadas en web, todos utilizan la misma versión, y todos los bugs pueden ser corregidos tan pronto como son descubiertos (Peñafiel, 2013).

Múltiples usuarios concurrentes.

Las aplicaciones basadas en web pueden realmente ser utilizada por múltiples usuarios al mismo tiempo.

#### *1.1.5 Consideraciones en el desarrollo de aplicaciones web*

Para el desarrollo de aplicaciones web se debe tener presente el fortalecimiento de seguridad de la aplicación web frente a posibles ataques debido a que estos normalmente ocurren en fallas lógicas en el diseño y/o codificación.

Además de esto se debe tener en cuenta que una aplicación web debe funcionar sin importar la versión del sistema operativo que tenga un computador y seguir un estándar definido para de esta manera se permita la reutilización del código y mejoramiento del mismo (Martín, 2011.p.2).

# *1.1.6 Tipos de aplicaciones web que se pueden desarrollar*

Existen miles de páginas y aplicaciones web asociadas. A continuación se presenta algunos ejemplos de aplicaciones web que se pueden llegar a desarrollar:

- **Web mail:** Sistemas de acceso al correo electrónico, que permite acceder a los correos mediante un navegador web, sin tener que descargar los propios correos en el ordenador. Para ello utilizan clientes del tipo Gmail, Outlook, etc (Wiboo, 2016).
- **Wikis:** Sitios y aplicaciones web cuyas páginas y contenidos pueden ser editados directamente desde el navegador, donde los usuarios crean, modifican o eliminan contenidos que, generalmente comparten (Wiboo, 2016).
- **Weblogs:** Sitios y aplicaciones web cuyas páginas y contenidos son de fácil actualización, de tal que permite a sus autores publicar contenidos (textos, imágenes y otros archivos) con aplastar un botón, debido a que suelen contar con un editor y herramientas para tal efecto en la propia web (Wiboo, 2016).

 **Tiendas Online:** Tipos de comercio que usan como medio principal para realizar transacciones o una aplicación conectada a Internet desde la que los usuarios y clientes pueden realizar sus compras.

#### **1.2 Visual Studio**

Diseñado para crear una gran variedad de aplicaciones que se ejecutan en .NET Framework posee una seguridad que es eficaz y está orientados a objetos. Se basa en .NET Compiler Platform "Roslyn", proporciona API de análisis de código sofisticadas y es de código abierto en GitHub (Microsoft, 2014).

#### *1.2.1 Microsoft Visual Studio*

Es un entorno de desarrollo integrado para sistemas operativos Windows. Soporta múltiples lenguajes de programación, tales como C++, C#, Visual Basic .NET, F#, Java, Python, Ruby y PHP, al igual que entornos de desarrollo web, como ASP.NET MVC, Django, etc., a lo cual hay que sumarle las nuevas capacidades online bajo Windows Azure en forma del editor Monaco.

Visual Studio permite a los desarrolladores crear sitios y aplicaciones web, así como servicios web en cualquier entorno que soporte la plataforma .NET (a partir de la versión .NET 2002). Así, se pueden crear aplicaciones que se comuniquen entre estaciones de trabajo, páginas web, dispositivos móviles, dispositivos embebidos y consolas, entre otros (Wikipedia, 1997).

#### *1.2.2 C#*

Es un lenguaje de programación orientado a objetos desarrollado y estandarizado por Microsoft como parte de su plataforma .NET, después fue aprobado como un estándar por la ECMA (ECMA-334) e ISO (ISO/IEC 23270). C# es uno de los lenguajes de programación diseñados para la infraestructura de lenguaje común (Microsoft, 2017).

#### **1.3 Sistema gestor de base de datos**

Un Sistema gestor da base de datos o SGBD consiste en la existencia de un conjunto de datos que se encuentran interrelacionados y un conjunto de programas para acceder a dicha información. Los gestores de base de datos son programas que manejan todo el acceso a la información de la base de datos y manipulación por parte del usuario, se compone de un lenguaje de definición de datos, un lenguaje de manipulación de datos y de un lenguaje de consulta, permite también definir los datos a diferentes niveles de abstracción y manipular dichos datos, garantizando la seguridad e integridad de los mismos. Algunos ejemplos de SGBD son: Oracle, DB2, PostgreSQL, MySQL, MS SQL Server (Cavsi, 2007).

Las características de un SGBD posibilitan el cumplimiento de funciones como la definición de los datos (diseño de la lógica de cada tabla con sus atributos), manipulación de los datos (inserción, modificación, eliminación de registros), seguridad e integridad de los datos (garantizar su seguridad frente a ataques o simplemente impedir su acceso a usuarios no autorizados por cualquier razón), recuperación y restauración de los datos (Se debe realizar a través de un plan de recuperación y restauración de los datos que sirva de respaldo) (Rigaux, 2006).

Entre los gestores existentes para la creación de la base de datos se puede definir a los siguientes:

MySQL: Posee licencia pública GNU, permite soportar mucha información de forma eficiente y admite el uso a través de múltiples lenguajes de programación para crear cualquier tipo de aplicación (Jorge Sánchez, 2004).

PostgreSQL: Soporta transacciones SQL, consultas complejas, disparadores, vistas, integridad transaccional. Posee código abierto por lo que su uso es posible, modificación y distribución (Denzer, 2002).

Oracle: Posee licencia por lo que sólo es usado por grandes empresas, ha sido diseñado para que las organizaciones puedan controlar y gestionar grandes volúmenes de contenidos no estructurados en un único repositorio con el objetivo de reducir los costes y los riesgos asociados a la pérdida de información (Lance Ashdown, 2015).

Microsoft SQL Server: Posee un entorno gráfico de administración, que permite trabajar en modo cliente-servidor, donde la información y datos se alojan en el servidor y los terminales o clientes de la red sólo acceden a la información.

Para gestionar bases de datos en SQL Server se usa el administrador corporativo para configurar y administrar fácilmente los datos que se encuentren los distintos Servidores SQL Server (SHICA, 2003).

SQLite: Es un proyecto de dominio público, no necesita un proceso separado funcionando como servidor debido a que lee y escribe directamente sobre archivos que se encuentran en el disco duro.

#### *1.3.1 SQL Server 2012*

SQL server es un sistema de base de datos que almacena datos en formato de fila, realizar sentencias mejorando el rendimiento de las consultas para que la persona pueda realizar de mejor manera y de manera efectiva sentencias y obtener respuesta rápida y óptima (BARBER R., 2013).

Este gestor de base de datos es desarrollado por la empresa de Microsoft, el lenguaje de desarrollo que usa es Transact-SQL (BARBER R., 2013), por lo que se lo considera en la industria de base de datos como un tipo de lenguaje y permite la comunicación entre la web y la información que se solicita (Kevin Kline, 1999).

Para un mejor trabajo dependiendo de las necesidades de la institución si lo puede encontrar con los siguientes tipos de edición:

#### **Ediciones principales de SQL Server 2012:**

- SQL Server 2012 Enterprise Edition proporciona capacidades de centro de datos de tecnología avanzada completas con un rendimiento ultra-rápido, virtualización ilimitada y Business Intelligence integral, que habilita los mayores niveles de servicio para las cargas de trabajo de gran importancia y el acceso del usuario final a ideas claras de los datos (Microsoft, 2013).
- SQL Server 2012 Business Intelligence Edition ofrece una plataforma completa que capacita a las organizaciones para crear e implementar soluciones de BI seguras, escalables y fáciles de administrar. Proporciona funcionalidad como exploración y visualización de datos en un explorador; funciones eficaces de mezcla de datos y administración de integración mejorada. (Microsoft, 2013)
- SQL Server 2014 Standard Edition proporciona administración básica de bases de datos y base de datos de Business Intelligence para que los departamentos y pequeñas organizaciones ejecuten sus aplicaciones admite las herramientas de desarrollo comunes, tanto locales como en la nube, que habilitan la administración eficaz de bases de datos con recursos de TI mínimos (Microsoft, 2013).

#### **Ediciones especializadas de SQL Server 2012:**

Las ediciones especializadas de SQL Server están destinadas a las cargas de trabajo empresariales.

 SQL Server 2012 Web Edition es una opción con un costo total de propiedad bajo para los hosts de web y los VAP de web que proporciona capacidades asequibles de administración y escalabilidad para propiedades web, tanto de pequeña como de gran escala (Microsoft, 2013).

Para el fácil manejo de la base de datos existen herramientas que nos ayudan en dicho entorno a un correcto manejo los cuales se detalla a continuación.

- SQL Server Management Studio, permite administrar el motor de base de datos y posee una descarga gratuita en la página oficial de Microsoft.
- Administrador de configuración, mismo que se instala con SQL Server y las herramientas cliente permitiendo habilitar protocolos de servidor, configuraciones en los puertos TCP, esta herramienta configura los elementos de conectividad más avanzados (Cai, 2017).

Las ventajas más importantes que se pueden mencionar en el uso de SQL Server son: apertura de los datos a un lenguaje común, menos redundancia de datos, más funcionalidad para los datos contenidos, escalabilidad, respaldos, seguridad acceso sobre los datos, acceso multiusuario a la información, etc. (Campo, 2011)

### **1.4 Modelo Vista Controlador (MVC)**

## **El marco MVC incluye los componentes:**

La arquitectura tiene la característica de separar una aplicación tres componentes principales: el modelo, la vista y el controlador. Asp.net MVC proporciona una alternativa al modelo de formularios Web Forms de ASP.NET para crear aplicaciones web, visualizar la **Figura 2-1**.

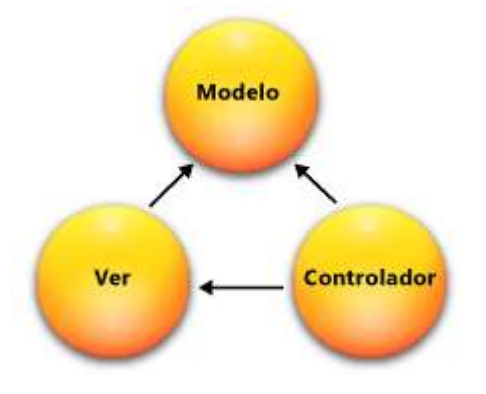

**Figura 2-1:** Componentes del Modelo (MVC)  **Fuente:** (Yenisleidy Fernández Romero, 2012, pag 3)

El **modelo** contiene la representación de la partes de la aplicación que implementa la lógica del dominio de datos de la aplicación, es decir permite acceder a la capa de almacenamiento de los datos, permitiendo definir la funcionalidad del sistema, el modelo no posee conocimiento sobre los controladores y las vistas (Yenisleidy Fernández Romero, 2012, pag 3).

La **vista** también llamada interfaz de usuario que permite interactuar con la aplicación. Maneja la presentación visual de los datos representados por el Modelo asociándose con el controlador y son enviados al cliente (Yenisleidy Fernández Romero, 2012, pag 3).

El **controlador** es el encargado de actuar como intermediario entre el Modelo y la Vista, gestionando el flujo de la información entre ellos y las transformaciones según las necesidades de cada uno. Gestiona los eventos según las peticiones realizadas al modelo o a las vistas (Jiménez, 2014).

En resumen, en una aplicación MVC, la vista sólo muestra información, el controlador administra y responde a los datos proporcionados por el usuario y su interacción.

# **1.5 Framework**

El termino framework hace referencia a una estructura de software que está compuesta de componentes personalizables e intercambiables para el desarrollo de aplicaciones también es conocido como una estructura en capas que indica qué tipos de programas pueden o deben ser construidos y cómo interrelacionan. Un framework tiene como objetivo acelerar el proceso de desarrollo, reutilizar código y promover buenas prácticas de desarrollo (Rouse, 2014).

#### *1.5.1 Características de los frameworks*

Los frameworks tienen la singularidad de compartir sus características de acuerdo a su tipo entre ellas se destacan las siguientes (Gutiérrez, 2006, p.1.):

- El acceso y la autentificación: es por medio del login y password se restringe el acceso a determinadas páginas y a determinados usuarios.
- Abstracción de URLs y Sesiones: debido a que el framework se encarga de manejar directamente las URLs y sesiones.
- Acceso a datos: mediante interfaces que integran la base de datos en archivos txt o xml.
- Controladores: permiten gestionar las peticiones y/o eventos, estos controladores son adaptables a las necesidades del proyecto.
- Internacionalización: permiten la inclusión de varios idiomas en el desarrollo.

### *1.5.2 Tipos de frameworks*

Existen varios tipos de frameworks que se pueden utilizar en el desarrollo de un software y su uso va de acuerdo a las necesidades de cada proyecto y al gusto del desarrollador; algunos de ellos pueden ser:

- Orientados a la interfaz de usuario, se enfocan en detalles de la interfaz de usuario y no se interesan en cómo es implementado el resto de la aplicación, definiendo una API detallada para los componentes que formaran la interfaz de usuario con los objetivos de ligar estos con la lógica de la aplicación adecuada, determinar qué acciones de los usuarios resultarán eventos en la interfaz y como serán manejados estos últimos (Gutiérrez, 2006, p.1.).
- Orientados a aplicaciones, son aquellos que están basados en los request HTTP.
- Orientados a la parte de control de eventos, como Struts y algunos que incluyen varios elementos como Tapestry (Gutiérrez, 2006, p.1.).

Algunos de los frameworks Web son basado en el patrón MVC para generar capas que contengan el modelo de datos con las reglas de negocio y la interfaz de usuario considerando como una buena práctica debido a que el código puede ser reutilizado.

#### *1.5.3 Lenguajes de programación*

Un lenguaje de programación consiste en un conjunto de órdenes o comandos que describen el proceso deseado. Cada lenguaje tiene sus instrucciones y enunciados verbales propios, que se combinan para formar los programas de cómputo. Los lenguajes de programación no son aplicaciones, sino herramientas que permiten construir y adecuar aplicaciones (Humberto, 2008).

**ASP.NET** es un modelo de desarrollo Web unificado que incluye los servicios necesarios para crear aplicaciones Web empresariales con el código mínimo. ASP.NET forma parte de .NET Framework y al codificar las aplicaciones ASP.NET tiene acceso a las clases en .NET Framework. El código de las aplicaciones puede escribirse en cualquier lenguaje compatible con el Common Language Runtime (CLR), entre ellos Microsoft Visual Basic, C#, JScript .NET y J#. Estos lenguajes permiten desarrollar aplicaciones ASP.NET que se benefician del Common Language Runtime, seguridad de tipos, herencia (VisualStudio, 2014).

La sintaxis de C# es muy expresiva, sencilla y fácil de aprender. Admite o integra los conceptos de encapsulación, herencia y polimorfismo en todas las variables y métodos. Además de estos principios básicos orientados a objetos, C# facilita mediante varias construcciones de lenguaje innovadoras el desarrollo de componentes de software, incluidas las siguientes:

- Signaturas de método encapsulado llamadas delegados, que permiten notificaciones de eventos con seguridad de tipos.
- Propiedades, que actúan como descriptores de acceso para variables miembro privadas.
- Atributos, que proporcionan metadatos declarativos sobre tipos en tiempo de ejecución. Comentarios de documentación XML insertados
- Language-Integrated Query (LINQ) que proporciona funcionalidades de consulta integradas en diversos orígenes de datos (Cai, 2017).

### *1.5.4 Framework Asp.net MVC*

Es una nueva plataforma de desarrollo para construir aplicaciones ASP.NET basándose en el mismo entorno de Web Froms, ofreciendo también una forma poderosa y basada en patrones para crear sitios web dinámicos permitiendo un control total sobre el marcado para un desarrollo agradable y ágil. Este tipo de framework también incluye muchas características que permiten un desarrollo rápido y compatible con Test-Driven Development (TDD) para crear aplicaciones sofisticadas que utilizan los últimos estándares web (ASP.NET, 2017).

El modelo arquitectónico Modelo-Vista-Controlador (MVC) tiene tres partes: un modelo que contiene los datos y la funcionalidad de la aplicación, una vista que gestiona como se muestran esos datos, un controlador que determina que modificaciones hay que hacer en el modelo cuando se interacciona con la vista. La ventaja de este patrón es que nos permite separar los conceptos facilitando el mantenimiento y entendimiento de la aplicación. (Peinado, 2011)

#### **Compatibilidad con el desarrollo basado en pruebas**

El modelo MVC permite que sea más fácil probar las aplicaciones a diferencia de una aplicación web ASP.NET basada en formularios Web Forms. Las pruebas en una aplicación ASP.NET basada en formularios Web Forms pueden ser más complejas escribir pruebas que centren exclusivamente en partes individuales de la aplicación, además se requiere un servidor web. El framework de MVC desacopla los componentes y hace un uso intensivo de las interfaces, lo cual hace posible probar los componentes individuales aislados del resto (ASP.NET, 2017).

#### **Ventajas de una aplicación MVC**

Se debe considerar si es necesario implementar una aplicación mediante formularios web Forms de ASP.Net o el framework ASP.NET MVC para ello se analiza las siguientes ventajas que ofrece una aplicación web basada en MVC.

- Al dividir la aplicación en el modelo, la vista y el controlador, facilita la administración de la complejidad.
- Es ideal para los desarrolladores que quieren un control completo sobre el comportamiento de una aplicación debido a que no usa el estado de vista ni formularios basados en el servidor.
- Permite diseñar una aplicación que admite una infraestructura de enrutamiento avanzada
- Debido a que usa el patrón Front Controller (controlador que maneja todas las solicitudes de un sitio Web) permite procesar las solicitudes de la aplicación a través de un único controlador.
- Proporciona compatibilidad con el desarrollo basado en pruebas (TDD).

#### **Características de Asp.net MVC**

Asp.net MVC presenta una facilidad en la creación y codificación de una aplicación, permitiendo a los desarrolladores realizar pruebas para verificar su funcionamiento, de esta manera se especifica las siguientes características:

- Utiliza todas las características de ASP .Net (Sesión, autenticación, cache, etc.).
- Url's semánticas, mejor indexación en buscadores.
- Apoya el uso de TDD, pruebas unitarias y reutilización de código.
- Independencia entre la vista y el modelo.
- Todos los contratos principales del marco de MVC están basados en interfaz y se pueden probar utilizando objetos ficticios, esto es, objetos ficticios que imitan el comportamiento de objetos reales en la aplicación.
- $\div$  Puede hacer una prueba unitaria de la aplicación sin tener que ejecutar los controladores en un proceso de ASP.NET, lo cual hace que las pruebas unitarias sean rápidas y flexibles.
- Los componentes del marco de ASP.NET MVC están diseñados para que se puedan reemplazar o personalizar con facilidad.
- El marco de ASP.NET MVC también admite el uso de los modelos de contenedor Inyección de dependencia (DI) e Inversión de control (IoC).
- Amplia compatibilidad para el enrutamiento de ASP.NET
- Compatibilidad con las características de ASP.NET existentes.
- ASP.NET MVC le permite utilizar características como autenticación de formularios y autenticación de Windows 7 (Fernández, 2016).

#### **Estructura de un proyecto MVC**

Al generar una nueva aplicación ASP.NET MVC se crea por defecto una estructura de directorios, apropiada para la gran mayoría de las aplicaciones para su correcto funcionamiento, a continuación se presenta una estructura compuesta por los siguientes elementos:

- Content: Esta carpeta está recomendada para almacenar los recursos de nuestra aplicación, como imágenes, estilos (CSS), es decir contiene los archivos estáticos.
- Controllers: Almacena todos los controladores del proyecto, se requiere que todos los controladores terminen con "Controller", ejemplo HomeController.
- Models: Aquí se almacenan todas las clases relacionadas con la capa de datos. Normalmente incluye código que define los objetos y que define la lógica para la interacción con la fuente de datos.
- Scripts: Almacena los scripts que se ejecutan del lado del cliente. Contiene archivos de ASP.NET AJAX foundation y la biblioteca jQuery.
- Views: En esta carpeta se almacenan las vistas de todos los controladores. Dentro de la misma hay una carpeta por controlador. Dichas vistas pueden ser ViewPage (.aspx), ViewUserControl (.ascx) y archivos maestros (ViewMasterPage).
- App Data: Se puede almacenar nuestros archivos de datos. (Acosta Posada, 2011: pp.43-44).

#### **1.6 Eficiencia y Efectividad**

#### *1.6.1 Eficiencia del software*

La eficiencia es el nivel de desempeño adecuado del software, de acuerdo al número de recursos utilizados, se debe tomar en cuenta otros aspectos como la configuración del hardware, el sistema operativo.

#### **La eficiencia se divide en los siguientes criterios:**

- Comportamiento de tiempos: Es la relación de los tiempos de respuesta y procesamiento, el rendimiento de cuando se realiza una funcionalidad en condiciones especificadas. Un ejemplo es la ejecución de un procedimiento complejo del software y esperar su tiempo de respuesta.
- Utilización de recursos: La capacidad del software para utilizar adecuadamente los recursos cuando este funciona bajo algunas condiciones determinadas.

# *1.6.2 Efectividad del software*

Es parte de la calidad de uso que proporciona el software permitiendo a los usuarios alcanzar objetivos específicos con exactitud y completamente especificados en el contexto del software, contestando a la pregunta central:

### **¿Qué proporción de los objetivos de las tareas es realizado correctamente?**

#### **1.7 Concurrencia del sistema**

La concurrencia es la tendencia de las cosas a producirse en un sistema, es decir, es la cantidad de procesos solicitados por el usuario en un determinado tiempo al sistema software, hay dos aspectos importantes en general: poder detectar y responder a sucesos externos que se producen en un orden aleatorio y garantizar que estos sucesos se responden en un intervalo requerido mínimo.

# **1.8 Codificación del Sistema**

La codificación está ubicado en la plataforma de desarrollo colaborativo **GITHUB** que sirve para el almacenamiento de proyectos utilizando el sistema de control de versionamiento **GIT**. Utilizado principalmente para la creación de código fuente de programas de computadoras. La URL del almacenamiento del sistema es:

**https://github.com/PedroNoboaCarrasco/TrabajoDeTitulacion/tree/TrabajoDeTitulaci on**

# **CAPITULO II**

# **2 MARCO METODOLÓGICO**

El presente capítulo hace referencia a los mecanismos utilizados para el análisis de la problemática en el Gobierno Autónomo Descentralizado (GAD) de la Parroquia de Cubijies para el desarrollo del software, como lo son las técnicas y los instrumentos que facilita la recolección de los datos para su posterior análisis, se delimita también la población para las debidas pruebas y obtención de los resultados de la investigación.

### **2.1 Tipo de estudio**

La investigación a realizarse es de tipo aplicativa debido a que mediante la utilización de metodologías de desarrollo de software se plasma en un entorno social. Las variables que son medidas son la eficiencia y efectividad del software desarrollado tomando en cuenta el estándar ISO-9126.

La aplicación web será usada por la Secretaria, así también el Presidente del GAD para la generación de los documentos con el uso de la aplicación web.

### **2.2 Herramientas**

#### 2.2.1 *Herramientas para el desarrollo del sistema*

Para el desarrollo del sistema se utilizó las siguientes herramientas:

- Microsoft Visual Studio Es un entorno de desarrollo integrado (IDE).
- Framework Asp.net MVC: Realizar la aplicación.
- SOL server 2012: Gestor de base de datos.
- Windows 8.1: Versión del sistema operativo.
#### **2.3 Métodos y técnicas**

Con el fin de recoger y seleccionar la información necesaria para el desarrollo del proyecto, siguiendo un proceso sistemático y organizado, se especifican a continuación los métodos y técnicas de investigación que se utilizan en la realización del proyecto, para obtener un producto de calidad, eficiente y que cumpla los requerimientos del usuario.

## *2.3.1 Métodos*

Método experimental, es el estudio de un objeto, en el cual la investigación crea las condiciones necesarias o adecua para su comportamiento, para el esclarecimiento de las propiedades y relaciones del objeto.

Método descriptivo, es uno de los métodos particulares utilizados ya que es de gran importancia en este proyecto la observación, la recolección de información y la tabulación de los mismos, de esta manera presentarlos en forma de tablas o cuadros, evaluando la eficiencia y efectividad basando en una serie de cualidades y propiedades.

## *2.3.2 Técnicas*

De acuerdo a la investigación las técnicas que permiten la recolección de información necesaria para ser analizada y utilizada en la creación de los patrones son los siguientes:

Técnicas utilizadas para generar la información inicial.

- Entrevista para identificar los procesos que intervienen en el seguimiento de obras.
- Revisión de documentos relacionados al tema.

Técnicas utilizadas durante la experimentación.

- Pruebas (Testing) aplicados como práctica para la evaluación de la eficiencia y la efectividad del software.
- Observación para la comprobación del correcto funcionamiento y que el software entregue los resultados esperados por el usuario ASP.NET MVC.

## **2.4 Estándar de Codificación CamelCase**

Cuyo nombre se deriva de que las mayúsculas a lo largo de una palabra en CamelCase se asemejan a las jorobas de un camello, que además consta de dos tipos UpperCamelCase y LowerCamelCase. Se estandarizaron parámetros tanto en el código de las clases, controladores y como los aspectos relacionados con la base de datos. De esta manera la aplicación parece haber sido desarrollada por una sola persona, se garantizó un código entendible, y de fácil reutilización y mantenimiento, el código da la apariencia de haber sido escrito por un solo desarrollador ver **Anexo K**.

## **2.5 Metodología SCRUM para el desarrollo del sistema propuesto**

Existen metodologías a usarse de acuerdo a las características del desarrollo de sistemas, por ejemplo SCRUM permite desarrollar de mejor manera y en menos tiempo que con otras metodologías dado a su naturaleza no jerárquica y la libertad que brinda al equipo en cuanto a la planeación y alcance, realizando entregas parciales del producto y la revisión continua del desarrollador (Albaladejo, 2008).

La metodología SCRUM está estructurada en tres fases que se representan en la **Tabla 1-2.**

| Fase de planificación  | Realiza el análisis de requerimientos.               |  |  |
|------------------------|------------------------------------------------------|--|--|
|                        | Establece el plan de entrega.                        |  |  |
|                        | Historias de usuario con sus respectivas tareas de   |  |  |
|                        | ingeniería y pruebas de aceptación.                  |  |  |
|                        | Establecimiento del estándar de programación.        |  |  |
|                        | Elaboración de documentación                         |  |  |
| Fase de desarrollo     | Diseño                                               |  |  |
|                        | Diseño de la base de datos del sistema.<br>$\bigcap$ |  |  |
|                        | Diseño de la arquitectura del sistema.<br>$\circ$    |  |  |
|                        | Diseño de la interfaz de usuario del sistema.        |  |  |
|                        | Codificación del sistema.                            |  |  |
|                        | Elaboración de documentación.                        |  |  |
| Fase de finalización o | Reuniones con el cliente.                            |  |  |
| cierre                 | Demostración del sistema con el cliente.             |  |  |

**Tabla 1-2:** Fases de SCRUM aplicado al proyecto

**Realizado por:** P. Noboa 2019

## *2.5.1 Roles de SCRUM*

Para el desarrollo del sistema se ha identificado al equipo Scrum como lo está especificado en la **Tabla 2-2.**

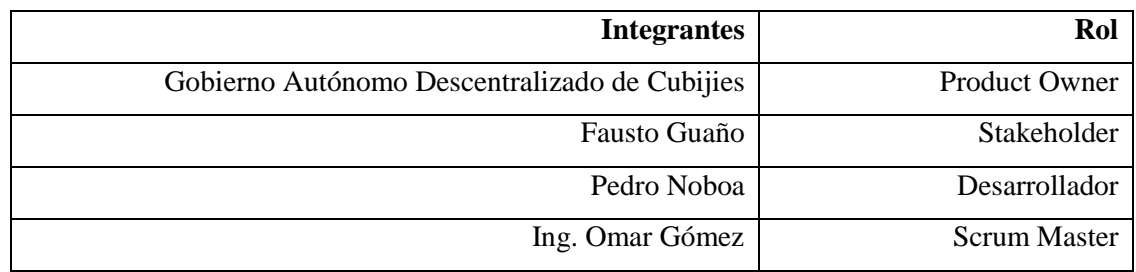

#### **Tabla 2-2:**Roles de la metodología SCRUM.

**Realizado por:** P. Noboa 2019

### *2.5.2 Análisis Preliminar*

Para el estudio de los procesos que se realizan en el seguimiento de una Obras Pública en el GAD de la parroquia de Cubijies se han realizado varias reuniones con la encargada del área de administración, en estas reuniones se especificaron cuáles son los procesos que conlleva una obra a su finalización, también que documentaciones se generan en estas, especificando como lo realiza y con qué herramienta de edición de texto.

# *A. Proceso para generar un documento y legalizarlo por el presidente del GAD de la parroquia de Cubijies*

El proceso para recolección de información sobre las conclusiones que se establecen en las reuniones para autorizar la ejecución de una Obras Pública, se lo realiza mediante apuntes en un cuaderno, posteriormente la secretaria en el área de administración para realizar o generar un documento según la fase de la obra utiliza un editor de texto (Microsoft Word), donde primero establece el encabezado y el pie de página según el estilo del documento de la institución, luego según el tipo del acta se lo llena con la información necesaria adecuando a la estructura del documento, después si es un documento de resolución o una adjudicación se implementa los artículos relacionados al tema del documento a generar y por último el documento final es impreso para enviarlo al presidente del GAD para así legalizarlo, como se muestra en la **Figura 3-2.**

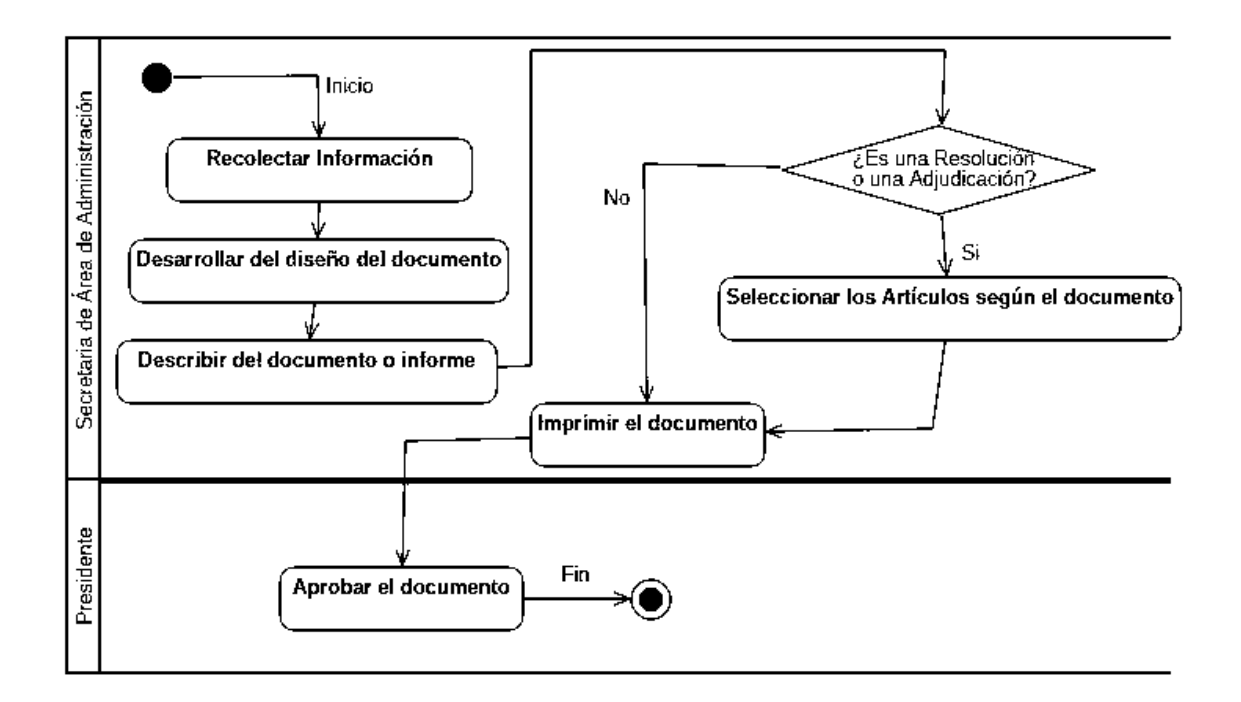

**Figura 3-2:** Diagrama de procesos para generar documentos y legalizarlos **Realizado por:** P. Noboa 2019.

## *B. Proceso para generar los informes de avances de las obras públicas*

En el proceso para generar los informes de avances de la obra, las personas encargadas en esta sección son los vocales del GAD, quienes se encargan de recolectar la información de cómo se está desarrollando o ejecutando la obra pública mediante apuntes en un cuaderno, esto lo realizan en todas las obras que estén en desarrollo en el periodo en que esté electo el presidente del GAD, posteriormente el vocal debe dirigirse a secretaría del área de administración para realizar la documentación de dicho avance, en este punto la secretaria primero analiza la información que le provee el vocal sobre el estado de la obra, después clasifica la información y el documento se lo estructura con una herramienta de edición utilizando Microsoft Word, si es un informe final se agrega artículos de la ley orgánica de contratación pública según la obra en desarrollo, luego se lo imprime para ser enviado al presidente del GAD para que lo legalice con su firma y sello de la institución, Así como se muestra en la **Figura 4-2.**

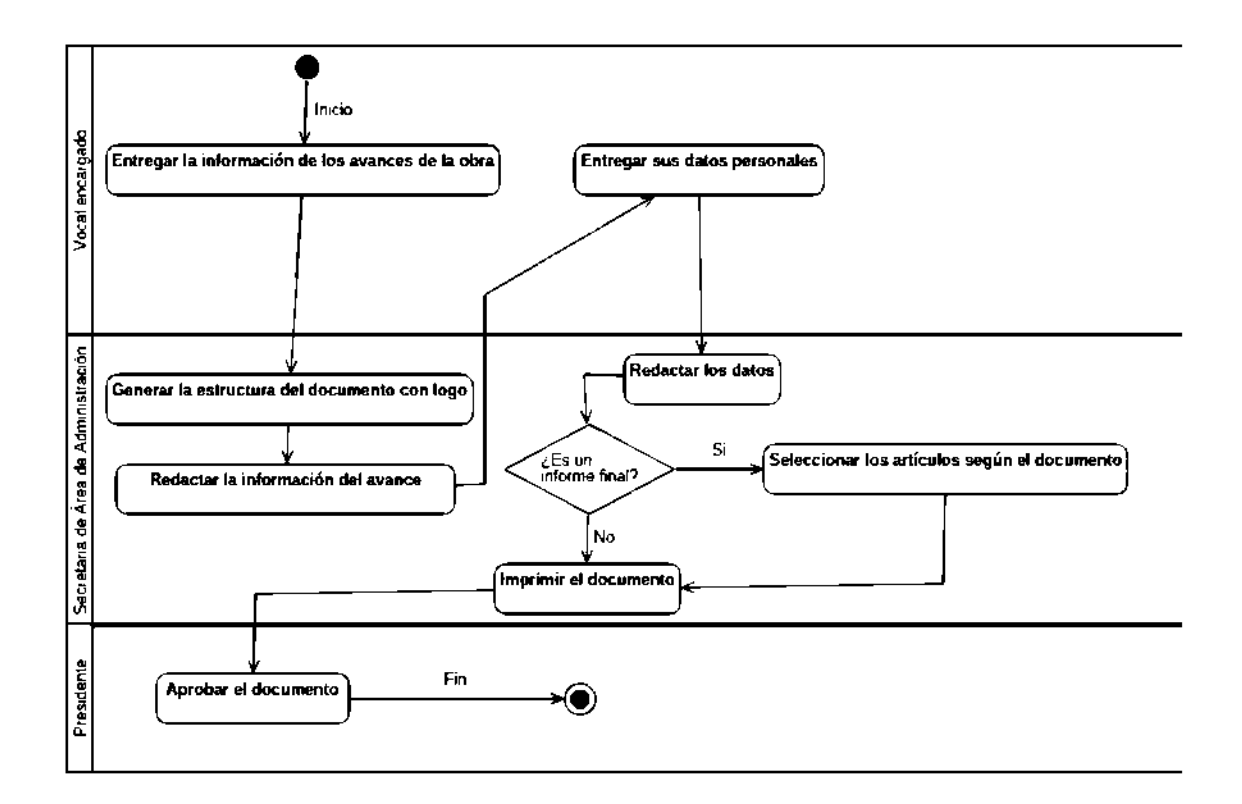

**Figura 4-2:** Diagrama de procesos para generar informes de los avances en las obras **Realizado por:** P. Noboa 2019.

## *C. Beneficios del framework Asp.net MVC en el desarrollo del sistema.*

Uno de los principales beneficios que presenta el framework es que facilita la descomposición del sistema en 3 capas como: modelo, vista y controlador; también permite la facilidad de comunicación entre las capas por ejemplo la utilización de las funciones establecidas en la capa modelo que permite el procesamiento, validación y guardado de información en la Base de Datos. Otro beneficio que presenta es la utilización de Layout permitiendo que una sección de la vista se pueda utilizar en varias páginas del sistema. La capa controlador facilita el manejo de información según las solicitudes del usuario con la ayuda tanto del modelo como de la vista, según las peticiones del usuario comprueba su validez de acuerdo a las normas de autentificación, delega la búsqueda de datos al modelo y selecciona el tipo de respuesta para visualizarlo, finalmente delega este proceso de presentación a la capa de la vista.

#### *2.5.3 Estudio de factibilidad*

Con la finalidad de tomar decisiones para la realización del proyecto se elaboró un análisis para especificar los recursos que poseen el GAD como por ejemplo equipos, personal, software y grupo de trabajo con la finalidad de determinar la viabilidad del proyecto.

Dentro del estudio de la factibilidad se tomó en cuenta tres subdivisiones que son la técnica, Operativa y Económica por lo que procederá al análisis de la factibilidad técnica.

## *2.5.3.1 Factibilidad Técnica*

Se ha identificado que el Gobierno Autónomo Descentralizado cuenta con el hardware y software necesarios para el correcto funcionamiento del sistema, así como se puede observar en el **Anexo A**.

## *2.5.3.2 Factibilidad Operativa*

En tipo de factibilidad se identifica que el manejo del sistema está a cargo principalmente del Presidente, de la secretaria del área de administración y de los vocales pertenecientes del GAD encargados de emitir los informes de los avances de la obra requeridos por la institución pública, de la misma manera se ha determinado que para el desarrollo del sistema es necesario de un desarrollador para realizar los diferentes módulos del proyecto, por lo tanto el personal que existe en la institución fue suficiente para llevarlo a cabo, esto se lo puede encontrar en el **Anexo B**.

### *2.5.3.3 Factibilidad Económica*

Durante el estudio de la factibilidad se determina que el costo del proyecto es de \$5.930,00, así como se observa en el **Anexo C**, pero \$2.700,00 se involucra tanto por el desarrollador y recursos existentes en la empresa y el resto (\$3.230,00) por ser un beneficio de parte de la Escuela Superior Politécnica de Chimborazo (ESPOCH) a la comunidad, dicho precio no es pagado.

#### **2.6 Análisis y gestión de riesgos**

La identificación de riesgos se realiza con el fin de determinar los riesgos durante el desarrollo del proyecto, para determinar las medidas de prevención y gestión ante estos. Como resultado se ha obtenido un total de seis riesgos de los cuales tres son riesgos del proyecto, tres riesgos técnico y cero riesgo del negocio, como se evidencia el en **Anexo D**.

#### *2.6.1 Análisis de riesgos*

Determinando cuáles son los factores de riesgo que potencialmente tendrían un mayor efecto sobre el sistema por medio de la **Tabla 23-2**, con dicho análisis se obtuvo 2 riesgos (R001 y R004) potencialmente peligrosos para el negocio y el sistema, los cuales tienen una Probabilidad ALTA, Impacto ALTO y una Exposición ALTA, analizando este resultado se puede decir que el riesgo R001 y R004 son los que más puede llegar a ocurrir y tener un impacto fuerte en el desarrollo del proyecto, así como se evidencia en el **Anexo E**.

## *2.6.2 Hojas de riesgos*

La gestión de riesgos nos sirve para poder prevenir que un riesgo ocurra, en el caso de que ocurra ayuda a saber cómo gestionar dicho riesgo. Al culminar la realización de las hojas de gestión de cada riesgo se determinó que el riesgo de cambio total o parcial de requerimientos por parte del usuario posee una probabilidad de ocurrencia alta y el riesgo en que las fuentes de información no especifican correctamente las necesidades y requerimientos previos a la construcción del sistema posee una probabilidad de ocurrencia alta; tres riesgos con impacto alto, dos con exposición alta y los demás tuvieron niveles de prioridad, impacto y exposición de medianos a bajos. Así se definió las medidas de reducción, supervisión y gestión que se cumple de manera correcta para evitar inconvenientes en el desarrollo del proyecto; como se muestra en el **Anexo F**.

## *2.6.3 Priorización de riesgos*

Resulta del análisis del valor final de la exposición que tiene cada riesgo, y se permite calificar a cada riesgo por prioridades para así saber qué riesgo se debe de tomar más en cuenta al momento de realizar un plan de contingencia, así como se puede notar en el **Anexo G**.

## **2.7 Desarrollo del sistema de seguimiento y control de obras por el DAG**

## *2.7.1 Fase de Planificación*

#### **Requerimientos del sistema**

Para definir los requerimientos se realiza dos reuniones con el Sr. Fausto Guaño presidente del Gobierno Autónomo Descentralizado y la Sra. Rocio Naranjo secretaria de GAD responsables del proyecto. Así como se evidencia en el **Anexo H** de esta forma se conoció las necesidades y se estableció cómo resolverlas mediante el desarrollo del sistema.

Al finalizar el análisis de requerimientos se obtiene un total de 34 requerimientos funcionales, con los que se realizó las acciones requeridas que van desde ingresos, actualizaciones de información, reportes.

## **Plan de entrega**

En Scrum un proyecto se ejecuta en bloques temporales cortos y fijos (sprint de un mes natural y hasta de dos semanas). Cada sprint consta de 3.6 semanas cada semana de 5 días laborables con 5 horas de trabajo, de manera que cuando el cliente lo solicite sólo sea necesario un esfuerzo mínimo para que el producto esté disponible para ser utilizado. Como se detalla en el **Anexo I**.

#### **Historias de Usuario**

Los requerimientos se los ha documentado cada uno por medio de historias de usuario para aplicarlas en el desarrollo del proyecto los cuales son realizadas junto al usuario. La historia de usuario está compuesta por un código como identificación dentro del proyecto, el enunciado de la historia de usuario está estructurada por el rol, acción y resultado. La prioridad en el negocio (alta, media o baja), es determinada por el cliente según sus necesidades. Así como se evidencia en el **Anexo J.**

Las historias de usuario poseen pruebas de aceptación permitiendo al usuario y al desarrollador comprobar el cumplimento de la funcionalidad de la misma. Además, se encuentra asignada en un sprint conteniendo puntos de estimación y reales, en el proyecto se establece que una hora equivale a un punto de estimación.

### **Establecimiento de estándares de codificación**

Para el desarrollo del sistema se establece el uso del estándar de codificación UpperCamelCase, por lo que se estandariza parámetros dentro de la codificación en C#, como los aspectos relacionados con la base de datos, clases, controladores; como se muestra en el **Anexo K.**

De esta manera el sistema está realizado por una persona, obteniendo código entendible, de fácil reutilización y mantenimiento el cual fue sencillo de adoptar y de respetar en el desarrollo del proyecto.

## **Elaboración de documentación**

El objetivo de esta etapa del proyecto es determinar los trabajos realizados por el programador donde se realizó la documentación correspondiente a cada una de las fases de la metodología SCRUM.

Al culminar la etapa de planificación se ha determinado un total de 5 sprints formados por 18 días laborales con 5 horas diarias de trabajo, 34 requerimientos funcionales y 11 requerimientos no funcionales, que son documentados en la finalización de cada sprint.

## *2.7.2 Fase de desarrollo*

#### *2.7.2.1 Diseño de la Base de Datos*

El objetivo principal de la realización del diseño de base de datos es para la obtención de un conjunto de datos y operaciones que permitan satisfacer las necesidades del Gobierno Autónomo Descentralizado de Cubijies, de esta manera prolongar la persistencia de la información en la institución.

En la representación de la estructura del sistema se muestra a las entidades y sus relaciones que poseen, por lo que se diseñó el diagrama de entidad relación de la base de datos como lo muestra en la **Figura 5-2** que constituye el modelado UML. Como resultado se tiene la base de datos conformado de 12 entidades principales, donde a la entidad *Usuario* se le asigna como responsable una *Obra Pública* y a su vez la obra pertenece a un *Barrio* donde se lo realiza, cada obra pública posee un documento de cada tipo de documentación que son las entidades:

*Certificación Presupuestaria, Resolución de Inicio, Informe de Pregunta/Respuesta, Acta de Apertura de Ofertas, Acta de Calificación, Acta de Adjudicación.* También se menciona que una entidad *Informe de Pregunta/Respuesta* tiene un conjunto de entidades *"Preguntas y Respuestas"*, una entidad *Acta de Apertura de Ofertas* posee un conjunto de entidades *"Ofertantes"*, por último tanto la entidad *Acta de Calificación* y la entidad *Acta de Adjudicación* tienen un conjunto de entidades *"Ofertas"*. El diseño de las bases de datos también se encuentra representado con un Diagrama de clases como se puede ver en el **Anexo L.**

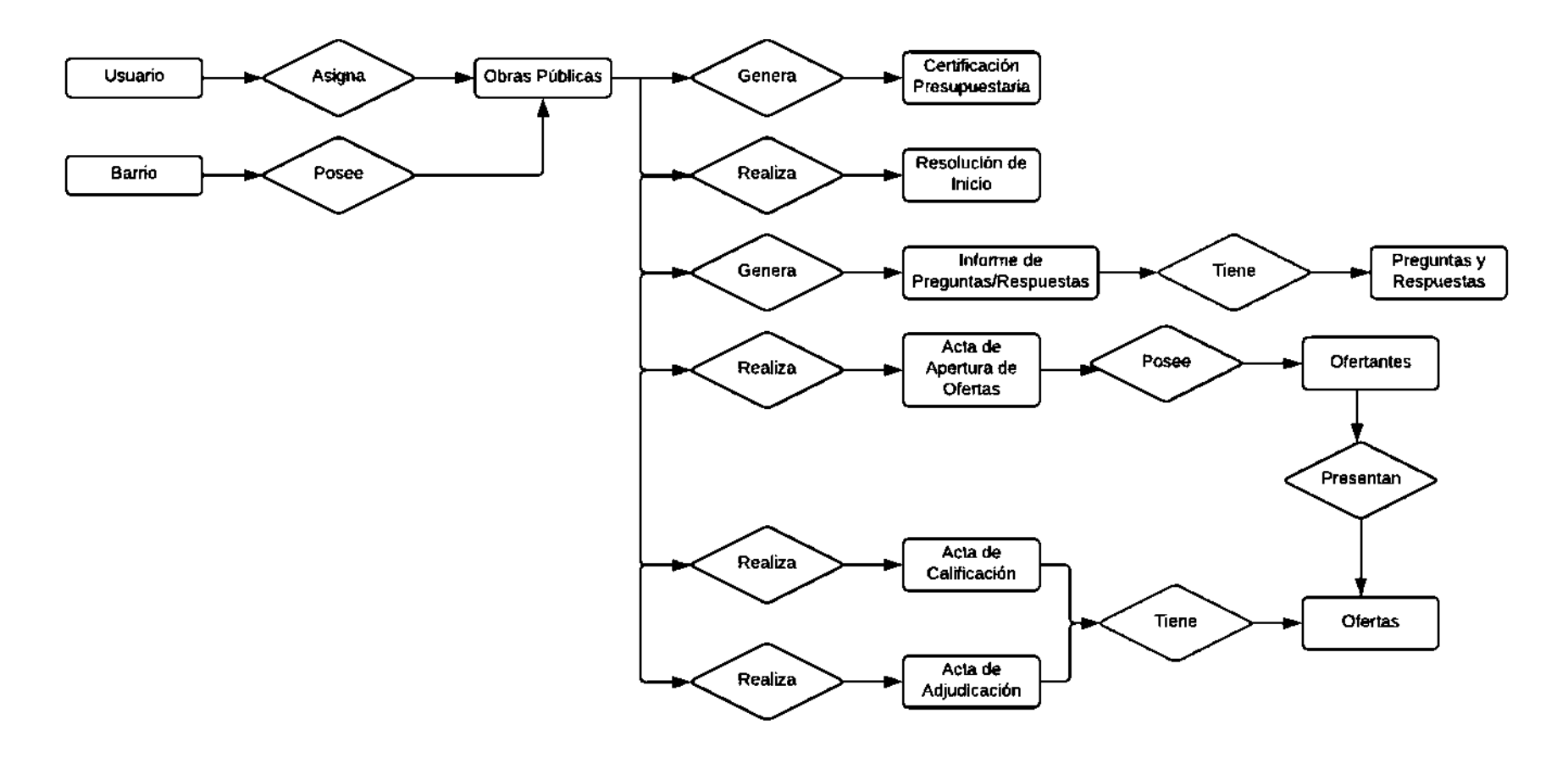

**Figura 5-2:** Diagrama Entidad Relación (DER) de la Base de Datos **Realizado por:** P. Noboa 2019.

#### *2.7.2.2 Diseño de la arquitectura del sistema*

Es necesario definir la arquitectura del sistema con el fin de obtener una estructura base para el desarrollo del sistema informático, esto mejora el entendimiento de qué trata el software, además dentro de la gestión de información permite un mejor manejo de los datos así permitiendo el control de acceso a los usuarios según la autenticación, al registro y obtención de la información del Seguimiento de las Obras Públicas que posee el sistemas.

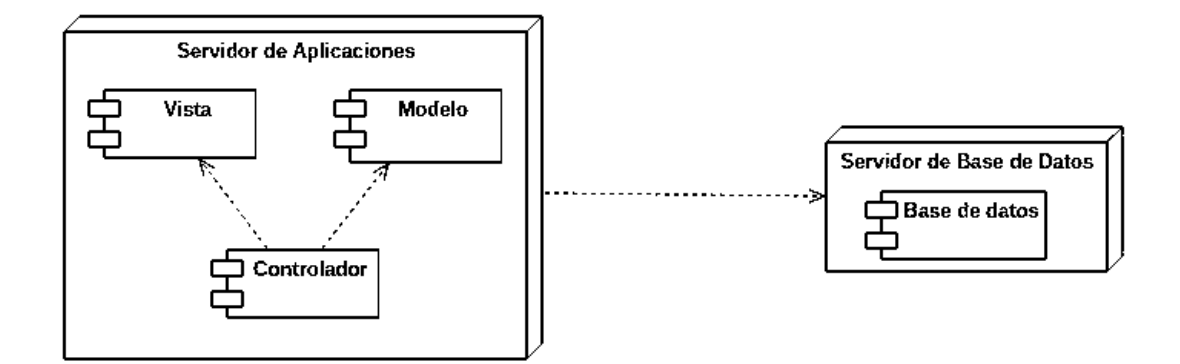

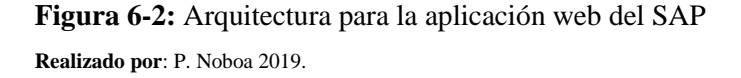

En el **Figura 6-2** se observa la arquitectura del sistema representado en diagramas de despliegue con nodos y componentes, el primer nodo representa el software dividido en tres capas: la capa de la vista son las interfaces de usuario que permite interactuar al usuario con el software, la capa controlador se encarga de mantener la integridad de los datos según las solicitudes del usuario y la capa modelo mantiene la comunicación directa con la base de datos permitiendo la inserción, modificación y eliminación de los mismos. En el segundo nodo se encuentra la base de datos donde se encuentra almacenado toda la información que es gestionada por el software.

## *2.7.2.3 Diseño de la interfaz de usuario*

Para que el sistema sea usable se diseñó la Interfaz de Usuario, este no es un requerimiento funcional de la aplicación pero nos será de mucha utilidad para así cumplir con ese requerimiento y tener definido el aspecto visual que va a tener la aplicación. **Ver Figura 7-2.**

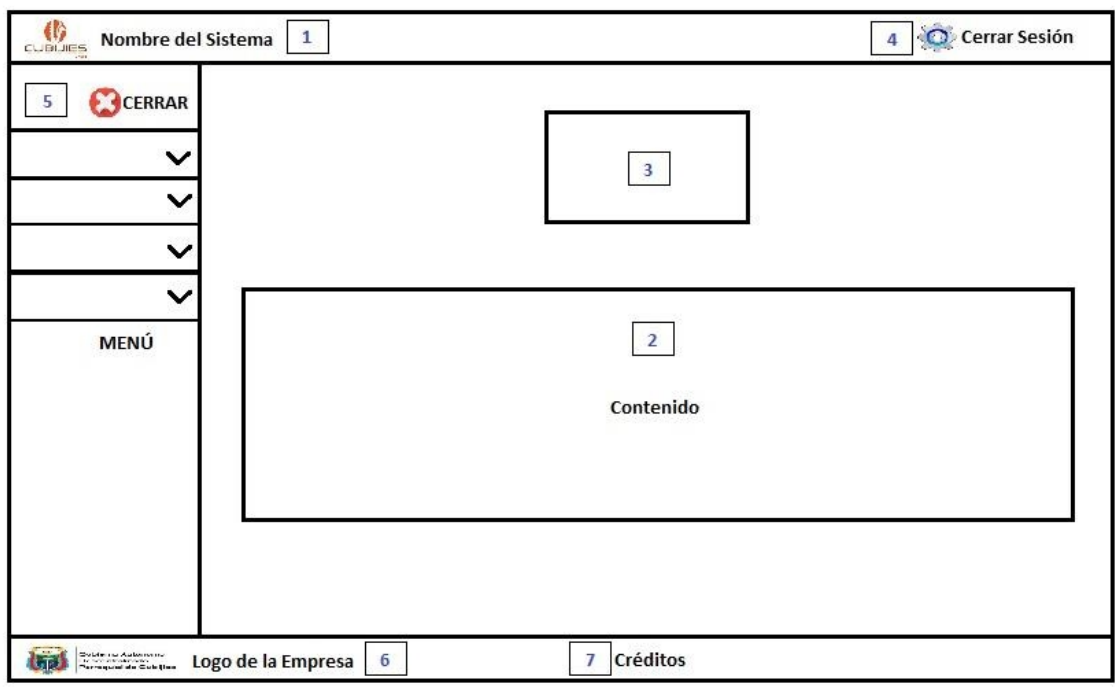

**Figura 7-2:** Boceto general interfaz de usuario

**Realizado por**: P. Noboa 2019.

En la **Figura 7-2** se puede observar un boceto general de la interfaz de usuario que se la explica a continuación según los números:

- 1. En esta parte va el nombre del sistema con letra color blanco.
- 2. En esta parte va todo el contenido, en caso de la primera pantalla va el logo y la bienvenida al sistema, en cambio en las otras pantallas van todas las funcionalidades.
- 3. Va la foto del sistema.
- 4. Es un icono que al dar clic nos permite cerrar la cuenta.
- 5. Es el menú en donde vamos acceder a cada una de las funcionalidades del sistema.
- 6. Va el logo de la empresa de color.
- 7. En esta parte va él acerca de, los créditos, términos de uso y políticas de privacidad, de color negro.

Para el desarrollo del sistema se utilizó la herramienta EDgrid, la cual permite maquetar las pantallas mediante layouts, con algunas excepciones en las cuales fueron necesarios modificar ciertos aspectos del sistema o así mismo incrementar objetos en la interfaz de usuario, por lo demás el grupo de trabajo aprobó la implementación de la interfaz de usuario que maneja el sistema.

#### *2.7.3 Fase de finalización o cierre*

En esta fase se realiza las distintas reuniones con los encargados de realizar el seguimiento de las Obras Públicas para verificar el cumplimiento de las funcionalidades del software y determinando la finalización del proyecto. Se realizaron reuniones para la revisión del Sprint al ser finalizada en donde se hace la demostración del Product Owner (PO, cliente) de los entregables que se acordó en la etapa de planificación. De esta forma en etapas tempranas del proyecto nos permite detectar las verdaderas necesidades del cliente y que fueron interpretadas de forma distinta por parte del desarrollador, si se presentan nuevos requerimientos en el transcurso de la verificación estos se realizarán en un lapso de tiempo de manera que no afecten la fecha de entrega del producto.

#### *2.7.4 Gestión del proyecto*

El seguimiento del proyecto permite realizar un seguimiento y control de cómo se ejecutó el desarrollo del sistema y saber en qué Sprints se produjeron desfases en cuanto a los puntos reales y estimados de cada actividad.

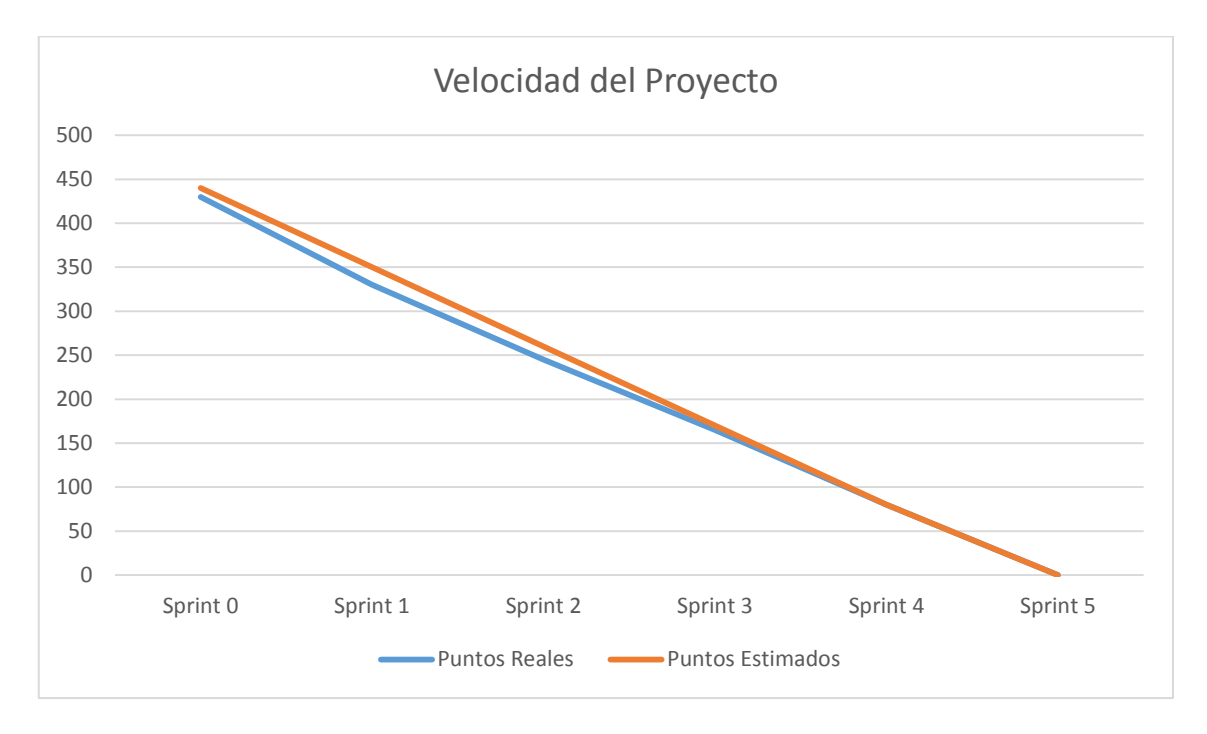

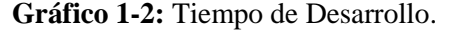

**Realizado por:** *P Noboa 2019*

En el **Gráfico1-2** se muestra el seguimiento de cada uno de los sprints realizados durante todo el proyecto, lo que tuvo un poco de dificultades mínimas en la estimación del tiempo, aún así todas las historias de usuario se terminaron de acuerdo a lo planificado teniendo en cuenta que en el último sprint se acabó más tiempo por el proceso de pruebas, por lo que el proyecto terminó según la planificación.

#### **2.8 Evaluación de la aplicación Web**

A continuación de se detalla la población y el procedimiento que es necesario para la evaluación de la eficiencia y la efectividad que posee el sistema, mediante la utilización de pruebas de las funcionalidades del sistema se recolecta la información necesaria para los respectivos cálculos.

## *2.8.1 Población y muestra*

Para realizar la muestra se establece 2 tipos de población permitiendo de esta manera relacionar con la evaluación de la eficiencia y efectividad del sistema.

#### *2.8.1.1 Población para el cálculo de la eficiencia del sistema*

Para el cálculo de la eficiencia se toma como punto principal el tiempo de respuesta de cada funcionalidad que posee el sistema que son 34 desarrollados, por lo tanto se tiene una población de 34 historias de usuario (es decir, 34 funcionalidades del sistema).

## *2.8.1.2 Muestra para el cálculo de la eficiencia del sistema*

La muestra que se toma para el cálculo de la eficiencia es el 100% que es la población total, esto se debe a que se trabaja con todas las historias de usuario propuestas en el desarrollo del sistema, donde mide los tiempos de respuesta de cada una para la evaluación de la eficiencia.

#### *2.8.1.3 Población para el cálculo de la efectividad del sistema*

La población para la evaluación de la efectividad se lo toma como primer criterio a las pruebas de aceptación que son realizadas conjuntamente con las historias de usuario, debido a que el cálculo de la efectividad según la norma ISO-9126 es necesario especificar que las funcionalidades del sistema entregue los resultados esperados por el usuario, para lo cual se tiene una población de 114 pruebas de aceptación en el sistema.

## *2.8.1.4 Muestra para el cálculo de la efectividad del sistema*

Como punto de muestra para la evaluación de la efectividad se trabaja con el 59.65% de la población total especificada, esto equivale a 68 pruebas de aceptación que fueron realizadas conjuntamente a las historias de usuario. Para especificar la muestra para la evaluación de la efectividad se basa en el estándar ISO-9126, donde se tienen como parámetro a medir el ingreso de información y la obtención de resultados, tomando en cuenta esto se toma las 68 pruebas de aceptación porque permite saber que los resultados obtenidos por el sistema son los esperados por el usuario. El porcentaje que se toma como muestra se lo calcula con la siguiente formula:

Porcentaje de la muestra = 
$$
\frac{\text{Número de prebas de aceptación establecidas } * 100\% \text{ Total de prebas de aceptacion}
$$

\nPorcentaje de la muestra =  $\frac{68 * 100}{114}$ 

\nPorcentaje de la muestra = 59.65%

## *2.8.2 Cálculo de la eficiencia y efectividad*

Para el cálculo de la eficiencia y la efectividad se está utilizando fórmulas que están especificadas en los trabajos de tesis como: (Carlos F & Pedro M, 2017) Y (Fausto F & José R, 2017).

## *2.8.3 Procedimientos para el cálculo de la eficiencia*

Para obtener la eficiencia del tiempo se utiliza las "Herramientas para desarrolladores" del navegador Google Chrome, para lo cual se procede a realizar los siguientes pasos:

- En la página pulsamos la tecla F12.
- Seleccionamos la pestaña "Network".
- Cargamos la página Seguimiento de Obras Públicas

Se obtiene los tiempos de carga de cada uno de los elementos de la página.

Para la evaluación de la eficiencia de una aplicación se emplearon las fórmulas propuestas en las pruebas como práctica para evaluar la eficiencia en aplicaciones web.

El parámetro a calcularse es la Evaluación Final (EF), esta métrica se refiere al cálculo final que se realiza para obtener el porcentaje de la eficiencia que posee el sistema. El cual se calcula en base a la siguiente fórmula:

EF = (%TR + %C + %EHTTP) / 3

**Formula 1-2:** Evaluación Final **Fuente:** (ECHEVERRÍA D., 2014)

**Donde:** 

%TR = Porcentaje de tiempo de respuesta

%C = Porcentaje de concurrencia

%EHTTP = Porcentaje de errores HTTP

*2.8.3.1 Porcentaje de tiempo de respuesta*

Una vez obtenidos los tiempos de respuesta (segundos, SEG) de la aplicación se procede a realizar los debidos porcentajes con la siguiente fórmula:

%TR = (TRR \* 100) / TRE

 **Formula 2-2:** Tiempo de respuesta  **Fuente:** (ECHEVERRÍA D., 2014)

## **Donde:**

%TR = Porcentaje de Tiempo de respuesta

TRR = Tiempo de respuesta real

TRE = Tiempo de respuesta esperado

Para obtener el porcentaje de concurrencia con el que se accede al sistema se ocupa la siguiente fórmula:

$$
\%C = (CR * 100) / CE
$$

#### **Formula 3-2:** Porcentaje de concurrencia **Fuente:** (ECHEVERRÍA D., 2014)

## **Donde:**

%C = Porcentaje de concurrencia

CR = Concurrencia real

CE = Concurrencia esperada

## *2.8.3.3 Porcentaje de errores HTTP*

Se tiene en cuenta los errores producidos en la ejecución del software, por lo cual se tiene en cuenta este ítem para la fórmula de la eficiencia, para obtener el porcentaje se ocupa la siguiente fórmula:

 $%$ HTTP = (EHTTP  $*$  100) / CURL

**Formula 4-2:** Porcentaje de errores HTTP **Fuente:** (ECHEVERRÍA D., 2014)

## **Donde:**

%HTTP = Porcentaje de errores http

EHTTP = Errores HTTP generados

 $CURL = Cantidad de URLs visitada$ 

#### **Los errores comunes en HTTP:**

Cuando se carga una página web se devuelve un código de estado HTTP que nos indica cómo ha ido la carga de la página, esto normalmente no se puede visualizar por el usuario que está en la web, a continuación es una lista de códigos de respuesta de errores HTTP.

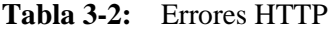

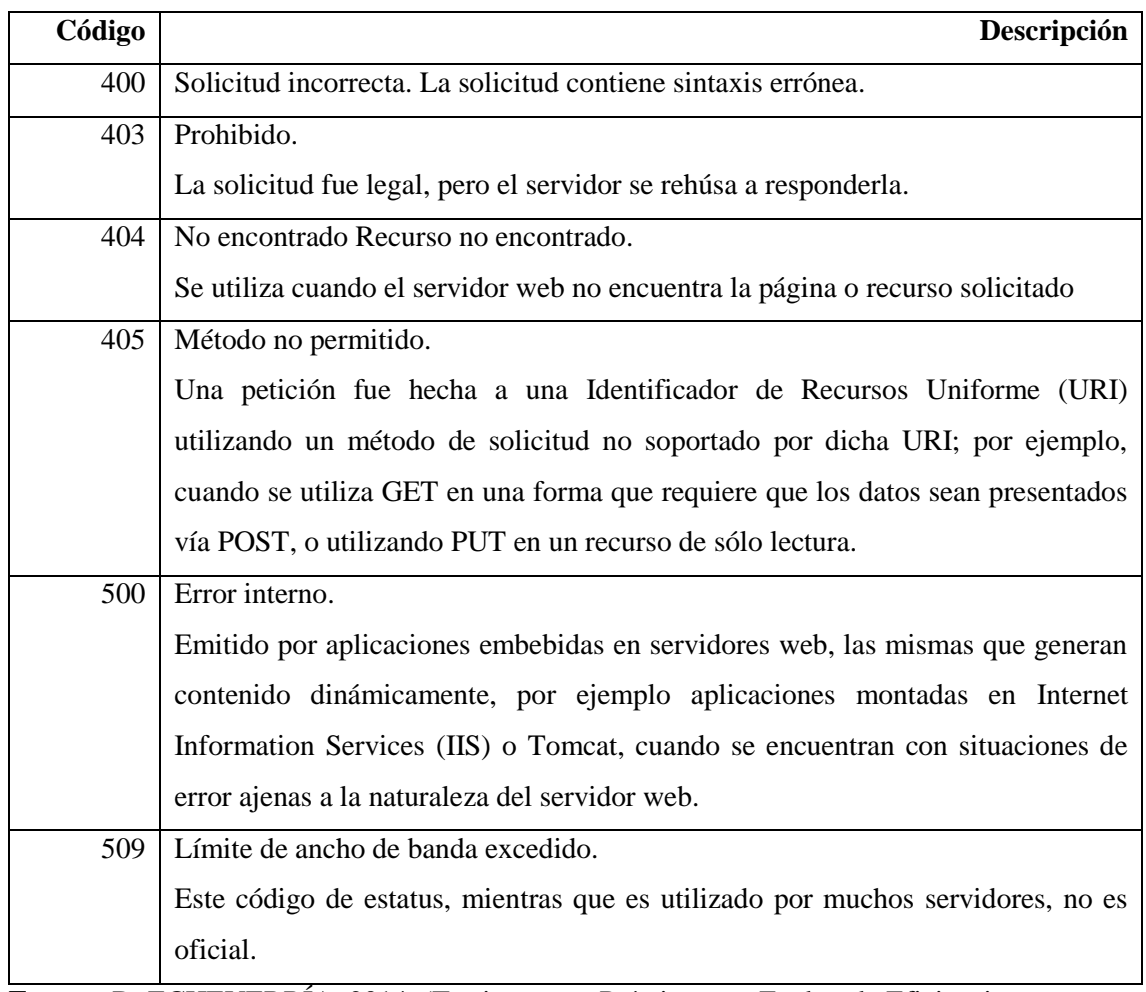

**Fuente:** D. ECHEVERRÍA, 2014. (Testing como Práctica para Evaluar la Eficiencia en Aplicaciones Web. No.2.)

**Realizado por:** Delvis Echeverría Perez, Ariannis Abella Paumier, 2014

Para determinar la efectividad en cuanto a la realización del proyecto en el tiempo determinado es necesario el desarrollo de la planificación del mismo, cumpliendo así con las actividades establecidas en el cronograma.

## *2.8.4 Procedimiento para el cálculo de la efectividad*

Para obtener el resultado de la efectividad que tiene el sistema y constar el cumplimiento de los requerimientos se realiza la técnica de la encuesta a la (s) persona (s) encargadas de los procesos que conlleva al seguimiento de obras. Para esto se realiza un bosquejo con la realización de la encuesta como se puede ver en la **Tabla 4-2.**

**Tabla 4-2:** Formato encuesta para la (s) persona (s) encargadas de los procesos que conlleva al seguimiento de obras

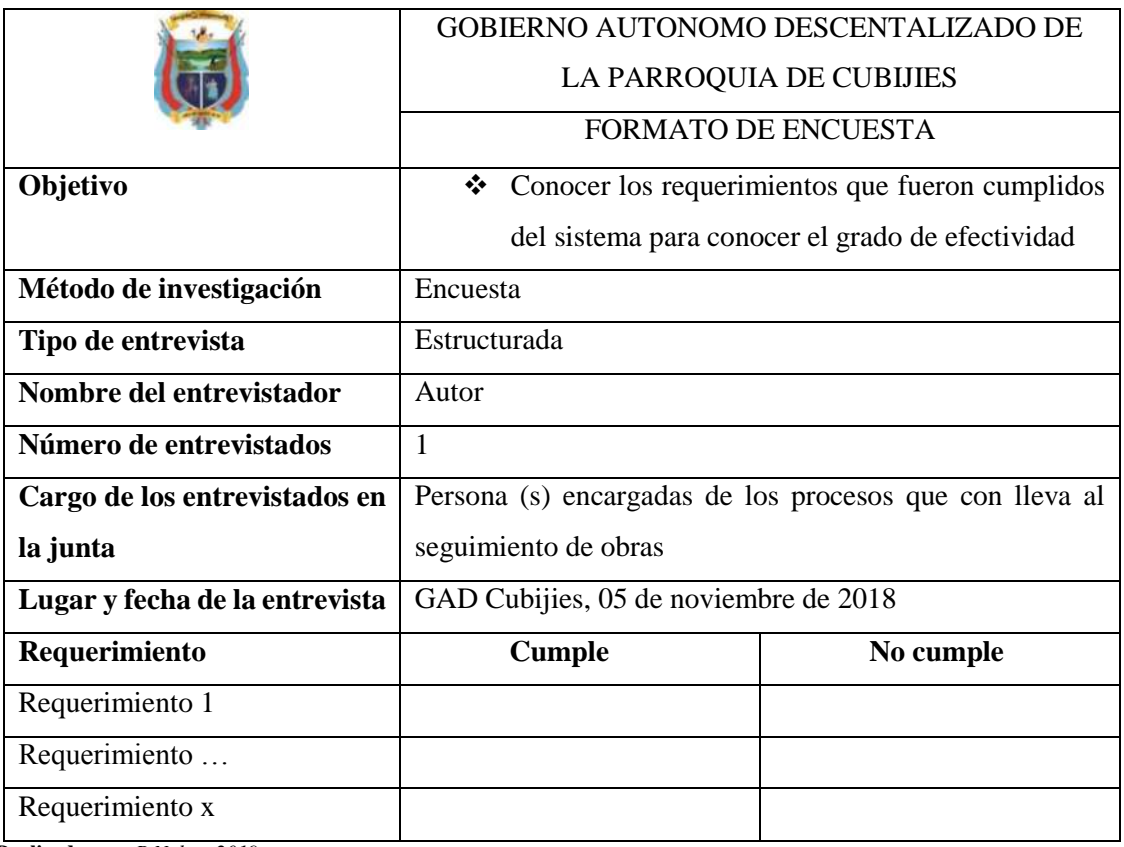

**Realizado por:** *P Noboa 2019*

Para determinar la efectividad en cuanto a la realización del proyecto en el tiempo determinado es necesario el desarrollo de la planificación del mismo, cumpliendo así con las actividades establecidas en el cronograma.

#### **CAPITULO III**

## **3 RESULTADOS Y DISCUSIÓN**

Para realizar el seguimiento del desarrollo del proyecto se realiza los resultados y discusión del mismo permitiendo de esta manera presentar el sistema con los requerimientos solicitados por el cliente y proceder a determinar el cumplimiento de los objetivos y determinando qué tan efectivo, eficiente es el sistema.

#### **3.1 Determinar los procesos**

Mediante el permiso que se obtuvo por parte del presidente del GAD se planifico dos reuniones con la encargada de realizar las documentaciones que conllevan el seguimiento de las obras públicas, primeramente se escogió una obra que se encuentre ya finalizada para poder analizarla, luego se procedió a obtener cada proceso que una obra pública conlleva a su finalización mediante la observación del archivador que posee todos los documentos que se han realizado en su seguimiento, según el análisis que se realizaba junto a la encargada como resultado se obtuvo una lista ordenada de las documentaciones que se realizan durante el seguimiento de las obras públicas obteniendo un total de 13 documentos.

## **3.2 Aplicar la tecnología de desarrollo Microsoft ASP.NET MVC**

Dentro del desarrollo del sistema y sus funcionalidades se aplicó el framework asp.net mvc donde presentó una facilidad de comprensión en el momento de la programación del sistema, una de las facilidades que presentó es la separación del sistema en 3 capas modelo-vista-controlador, esto lo realiza el framework cuando creamos el proyecto asignando 3 carpetas y sus respectivas comunicaciones entre ellas, se aplicó el framework en el momento de la codificación de la capa modelo donde no fue necesario especificar las sentencias SQL, debido a que al realizar la conexión con la base de datos el framework ya genera las sentencias y al codificar las funciones sólo se debe colocar palabras claves, esto ayuda en el manejo de información en la programación orientado a objetos. También se aplicó en el diseño y estructuración de las páginas web, el framework facilitó la estructuración de las páginas en la codificación y también permitió que una sección de una página se pueda reutilizar en otras páginas creando un archivo Layout para no recodificar la sección nuevamente.

#### **3.3 Arquitectura del sistema**

En la determinación de la arquitectura del sistema mediante la autorización respectiva del presidente se ha realizado observaciones de los recursos que el GAD posee para su funcionamiento, luego de haber determinado sus recursos se analizó la posible arquitectura que se pueda adaptar a dichos recursos, donde la aplicación se lo instaló en la computadora de la secretaria, de ahí se conectará mediante un dispositivo externo al servidor de la base de datos, esta es la arquitectura que han llevado trabajando en los demás sistemas que posee GAD.

#### **3.4 Implementación del sistema**

El sistema se implementó proponiendo la reproducción de una parte importante de las funcionalidades del sistema, con el objetivo de probar determinados aspectos que fueron establecidos al inicio del proyecto junto al cliente y la intención de empezar a ver realmente cómo responde el sistema a dichas solicitudes, de esta manera el sistema se encuentra como un prototipo de software.

#### **3.5 Evaluación de la eficiencia del sistema**

#### *3.5.1 Porcentaje de tiempo de respuesta*

Para la obtención de los tiempos de respuesta real de cada una de las funcionalidades de la aplicación se utilizó la herramienta de Google Chrome llamado NETWORK "Herramientas para desarrolladores", la herramienta permite obtener los tiempos de carga de los elementos que conforma la página según las solicitudes enviadas por el usuario hasta obtener el resultado final. Cabe resaltar para establecer los tiempos de respuestas referenciados fueron propuestos por el desarrollador y también los tiempos fueron establecidos referenciando los valores que se encuentran en otros trabajos de titulación como (Carlos F & Pedro M, 2017) y (Fausto Fabián, 2017), en la **Tabla 5-3 y Tabla 6-3** se evidencia los respectivos resultados de los tiempos del software.

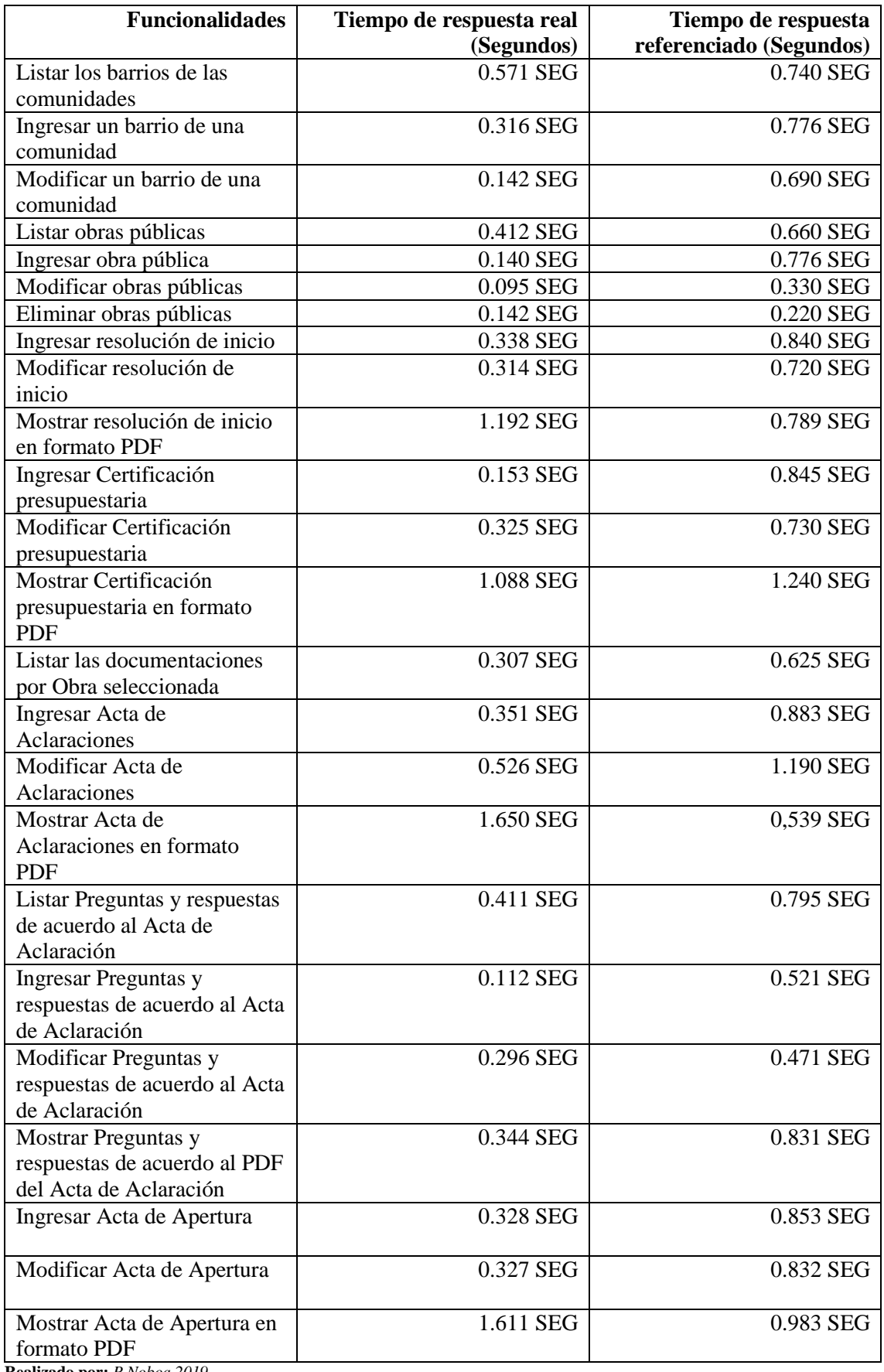

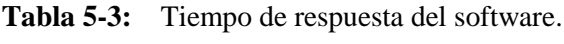

| <b>Funcionalidades</b>        | Tiempo de respuesta real | Tiempo de respuesta     |
|-------------------------------|--------------------------|-------------------------|
|                               | (Segundos)               | referenciado (Segundos) |
| Listar ofertantes de acuerdo  | 0.288 SEG                | 0.632 SEG               |
| al acta de apertura           |                          |                         |
| Ingresar información de los   | 0.243 SEG                | 0.832 SEG               |
| ofertantes de acuerdo a la    |                          |                         |
| Acta de apertura              |                          |                         |
| Modificar of ertantes de      | 0.278 SEG                | 0.462 SEG               |
| acuerdo a la acta de Apertura |                          |                         |
| Ingresar acta de calificación | 0.328 SEG                | 0.923 SEG               |
| Modificar Acta de             | 0.327 SEG                | 0.869 SEG               |
| calificación                  |                          |                         |
| Mostrar Acta de calificación  | 1.631 SEG                | 0.982 SEG               |
| en formato PDF                |                          |                         |
| Listar Ofertas de acuerdo al  | 0.351 SEG                | 0.568 SEG               |
| Acta de Calificación          |                          |                         |
| Ingresar Información de las   | 0.526 SEG                | 0.991 SEG               |
| Ofertas de acuerdo al Acta de |                          |                         |
| Calificación                  |                          |                         |
| Modificar Ofertas de acuerdo  | 0.650 SEG                | 0.231 SEG               |
| al Acta de Calificación       |                          |                         |
| Control de acceso de usuario  | 0.288 SEG                | 0.42 SEG                |
| TOTAL $( \sum_{n=1}^{\infty}$ | 16.401 SEG               | 24.753 SEG              |
| PROMEDIO $(\delta)$           | 0.482                    | 0.728                   |

**Tabla 6-3:** Continuación dela tabla de tiempo de respuesta del software.

**Realizado por:** *P Noboa 2019*

Ahora se procede a aplicar la **Formula 2-2** para el cálculo del porcentaje del tiempo de respuesta:

%TR = (TRR \* 100) / TRE  $\%TR = (0.482 * 100) / 0.728$  $\%TR = 66.25\%$ 

Como resultado se obtuvo un 66.25% que representa al porcentaje del tiempo de respuesta del sistema en presentar los resultados, esto significa que ha disminuido un 33.75% del tiempo de respuesta referenciado que fue especificado como el 100%. También se debe mencionar que la diferencia de 24.753 SEG de los tiempos de referencia y 16.401 SEG de los tiempos reales es debido a la configuración del hardware, características del hardware y el sistema operativo que posee el sistema para su funcionamiento. A continuación se presenta el **Gráfico 2-3**, el cual permite ver la diferencia existente en los tiempos de respuesta real frente al tiempo de respuesta estimada sobre todas las funcionalidades que se analizaron.

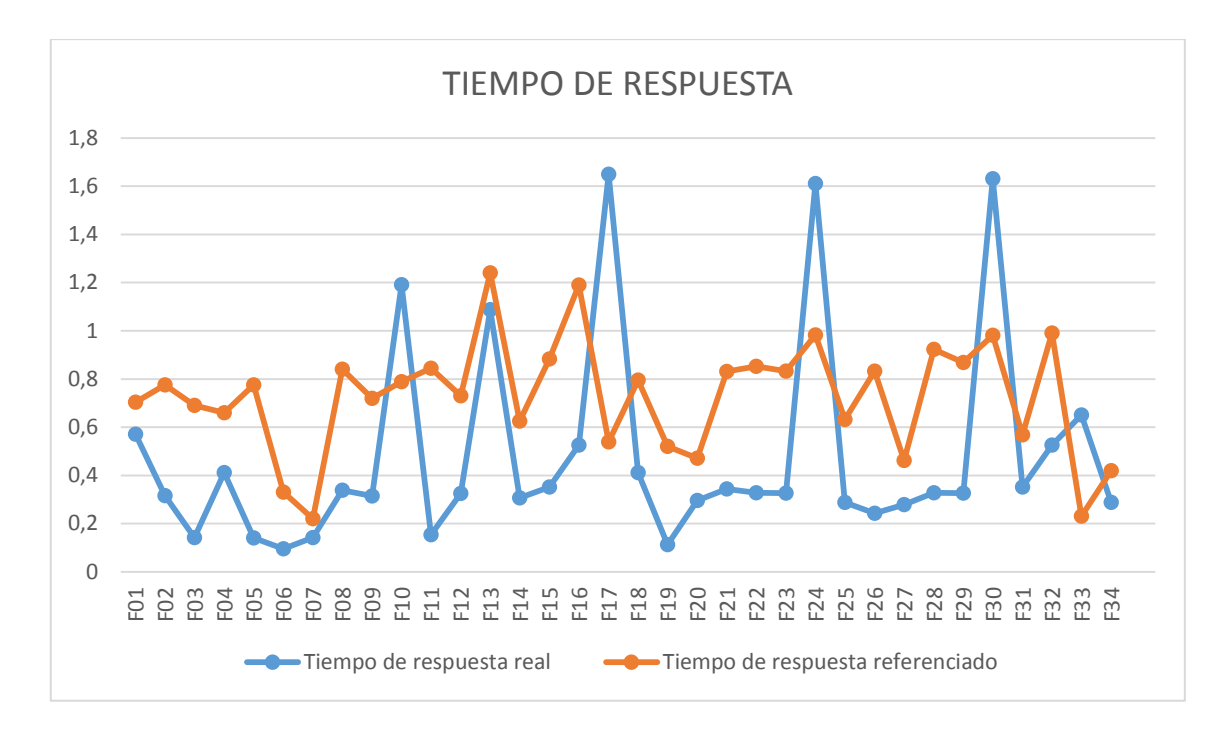

**Gráfico 2-3:** Tiempo de respuesta. **Realizado por:** *P Noboa 2019*

## *3.5.2 Porcentaje de concurrencia al sistema*

Para obtener el porcentaje de la concurrencia se estableció una reunión con la persona encargada del proceso del seguimiento de obras públicas, de esta manera se pudo definir el número de veces en que la persona encargada realiza la documentación necesaria de la obra pública en una semana, estos valores se los interpreta como "Concurrencia antes", para obtener la concurrencia en la utilización de la aplicación se tuvo que planificar otra reunión con la persona encargada del manejo del sistema para así en base a su criterio definir las veces que acceden al sistema en un periodo de una semana definida como "Concurrencia después", esta información se establece en base a la experiencia empírica y es así que se los presentan en la **Tabla 7-3**.

**Tabla 7-3:** Concurrencia al sistema

| <b>Usuarios</b>     | Concurrencia después (por<br>semana) | Concurrencia antes (por<br>semana) |
|---------------------|--------------------------------------|------------------------------------|
| Secretaria          | 13                                   | 10                                 |
| Presidente          |                                      |                                    |
| TOTAL $(5)$         | 22                                   | 14                                 |
| PROMEDIO $(\delta)$ |                                      |                                    |

**Realizado por:** *P Noboa 2019*

Como se puede visualizar en la **Tabla 7-3**, la concurrencia de la secretaria anteriormente era de 10 veces a la semana, para realizar documentaciones sobre el seguimiento de las obras públicas,

con el sistema aumentó a 13 veces debido a que facilita el ingreso de información, búsqueda y generación de los documentos que requiera, tomando en cuenta que también tiene otras responsabilidades (como: cobros de agua potable, pagos de trabajadores, mingas realizadas por barrios, etc.), mientras que el presidente encargado de ver en qué estado se encuentra la obra lo realizaba 4 veces a la semana, con el sistema aumento a 9 veces debido a que le facilita la obtención de información de la obras. Con los valores obtenidos se procede a aplicar la **Fórmula 3-2**, teniendo los siguientes resultados:

%C = (CR \* 100) / CE %C = (22\*100) /14 %C = 157.14%

Como resultado del cálculo se obtuvo un 157.14% (es decir, 1.57 veces mejor) de concurrencia, esto significa que ha aumentado un 57.14% la concurrencia (la concurrencia es la cantidad de procesos solicitados por el usuario al sistema) en los procesos en el seguimiento de las obras públicas con la ejecución del sistema. A continuación se presenta el **Gráfico 3-3**, el cual permite ver una comparación del cabio de la concurrencia anterior con la concurrencia que existe con el sistema.

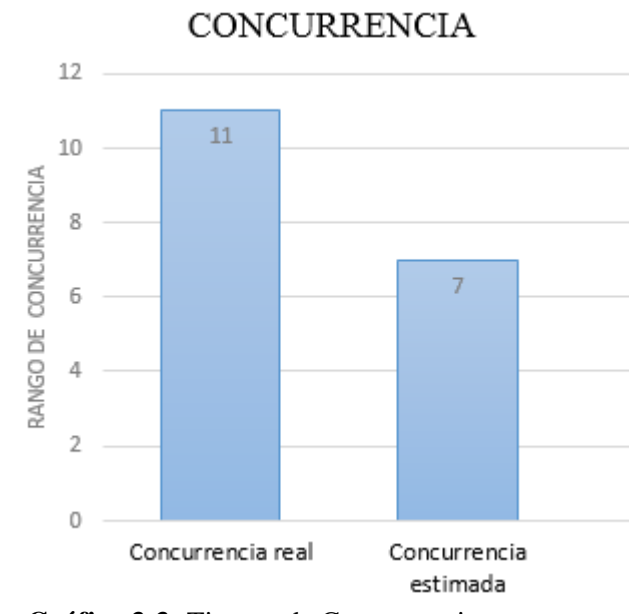

**Gráfico 3-3:** Tiempo de Concurrencia. **Realizado por:** *P Noboa 2019*

## *3.5.3 Porcentaje de errores HTTP*

Para la obtención de la cantidad de errores HTTP del sistema se planificó realizar reuniones con los encargados del proceso en el GAD y tutores del proyecto, donde se realizó pruebas de aceptación con 5 personas con un total de 853 Url´s "170 Url´s a cada uno" que fueron utilizados en la comprobación del sistema, a continuación la **Tabla 8-3** presenta los códigos de error y el número de veces que se presentó dicho error.

| Código de Error | Número |
|-----------------|--------|
| 400             |        |
| 403             |        |
| 404             |        |
| TOTAL $(5)$     |        |

**Tabla 8-3:** Errores HTTP del Sistema

**Realizado por:** *P Noboa 2019*

#### **Total de URL visitadas: 853**

Como se puede visualizar en la **Tabla 8-3** la cantidad de errores http existentes son 5, porque son los errores que se presenciaron en el transcurso de las pruebas que fueron un total de 853 direcciones, los errores que fueron visualizados en el sistema son los siguientes: el error 400 que se refiere cuando la solicitud del usuario es errónea es decir los datos enviados por el cliente no son entendibles, el error 403 se refiere cuando el usuario realiza una solicitud pero no tiene permiso para el servicio, el error 404 utilizado cuando no se encuentra la página o el recurso solicitado. Hay que tomar en cuenta que el error que más afecta al sistema es el error 400 porque la información o datos que ingrese el usuario es importante y usadas luego para realizar la debida documentación. Realizado el conteo de errores HTTP se procede a continuación a aplicar la **Fórmula 4-2**:

> $%$  HTTP = (EHTTP  $*$  100) / CURL  $% HTTP = (5 * 100) / 853$  $% HTTP = 0.586 %$

Como se puede observar existen 5 errores http que equivale a un 0.586%, es decir, que del 100% de URLs que es equivalente a los 853 direcciones totales que se han puesto a prueba el 0.586% presentaron errores http, con estos valores del tiempo de respuesta, porcentaje de concurrencia y porcentaje de errores http se procede a realizar el cálculo de la evaluación de eficiencia del sistema con la **Formula 1-2**, en el cual se obtuvo: 65.13%. Con este resultado el sistema posee un 65.13% de eficiencia en la capacidad de lograr el efecto que se desea o se espera en cuestión con el minimo de los recursos posibles o en el menor tiempo posible.

**EF = (%TR + %C + %EHTTP) / 3 EF = (66.25% + 157.14% + 0.586%) / 3 EF = 65.13%**

#### **3.6 Evaluación de la efectividad del sistema**

Para la evaluación de la efectividad se realiza las debidas pruebas de aceptación y un previo análisis con los encargados del uso del sistema, el análisis es la revisión en que los resultados que devuelve el sistema sean los esperados por el usuario para un correcto funcionamiento del mismo, para lo cual cabe recalcar que el sistema fue finalizado en su totalidad con un total de 34 requerimientos. Para dar los valores de porcentaje a cada prueba de aceptación se procede a aplicar la siguiente fórmula:

> **Efectividad = 100% del Sistema / Número de Pruebas de Aceptación Efectividad = 100/68 Efectividad = 1.470%**

Como resultado se obtuvo que cada prueba de aceptación cumplida exitosamente posee un porcentaje de 1.47%, el número de pruebas de aceptación que se realizaron en el sistema es de 68 tomando en cuenta que la suma de todos los porcentajes que posee cada una debe dar un 100% que equivale al sistema finalizado en su totalidad. A continuación en la **Tabla 9-3** se describe cada uno de las funcionalidades (Historias de Usuario) del sistema con sus pruebas de aceptación, también se establece el resultado y su porcentaje de cumplimiento.

**Tabla 9-3:** Funcionamiento al sistema

| Historia de usuario        | Prueba de  | <b>Resultado</b> | Porcentaje |
|----------------------------|------------|------------------|------------|
|                            | aceptación |                  |            |
| Listar los barrios de las  | Prueba 1   | Exitoso          | 1.47%      |
| comunidades                | Prueba 2   | Exitoso          | 1.47%      |
| Ingresar un barrio de una  | Prueba 1   | Exitoso          | 1.47%      |
| comunidad                  | Prueba 2   | Exitoso          | 1.47%      |
| Modificar un barrio de una | Prueba 1   | Exitoso          | 1.47%      |
| comunidad                  | Prueba 2   | Exitoso          | 1.47%      |

| Historia de usuario                | Prueba de           | <b>Resultado</b> | Porcentaje |
|------------------------------------|---------------------|------------------|------------|
|                                    | aceptación          |                  |            |
| Listar Obras Públicas              | Prueba 1            | Exitoso          | 1.47%      |
|                                    | Prueba <sub>2</sub> | Exitoso          | 1.47%      |
| Ingresar Obra Pública              | Prueba 1            | Exitoso          | 1.47%      |
|                                    | Prueba <sub>2</sub> | Exitoso          | 1.47%      |
| Modificar Obras Públicas           | Prueba 1            | Exitoso          | 1.47%      |
|                                    | Prueba <sub>2</sub> | Exitoso          | 1.47%      |
| Eliminar Obras Públicas            | Prueba 1            | Exitoso          | 1.47%      |
|                                    | Prueba <sub>2</sub> | Exitoso          | 1.47%      |
| Ingresar resolución de inicio      | Prueba 1            | Exitoso          | 1.47%      |
|                                    | Prueba <sub>2</sub> | Exitoso          | 1.47%      |
| Modificar resolución de inicio     | Prueba 1            | Exitoso          | 1.47%      |
|                                    | Prueba <sub>2</sub> | Exitoso          | 1.47%      |
| Mostrar resolución de inicio en    | Prueba 1            | Exitoso          | 1.47%      |
| formato PDF                        | Prueba <sub>2</sub> | Exitoso          | 1.47%      |
| Ingresar Certificación             | Prueba 1            | Exitoso          | 1.47%      |
| presupuestaria                     | Prueba 2            | Exitoso          | 1.47%      |
| Modificar Certificación            | Prueba 1            | Exitoso          | 1.47%      |
| presupuestaria                     | Prueba <sub>2</sub> | Exitoso          | 1.47%      |
| Mostrar Certificación              | Prueba 1            | Exitoso          | 1.47%      |
| presupuestaria en formato PDF      | Prueba 2            | Exitoso          | 1.47%      |
| Listar las documentaciones por     | Prueba 1            | Exitoso          | 1.47%      |
| Obra seleccionada                  | Prueba 2            | Exitoso          | 1.47%      |
| Ingresar Acta de Aclaraciones      | Prueba 1            | Exitoso          | 1.47%      |
|                                    | Prueba 2            | Exitoso          | 1.47%      |
| Modificar Acta de Aclaraciones     | Prueba 1            | Exitoso          | 1.47%      |
|                                    | Prueba 2            | Exitoso          | 1.47%      |
| Mostrar Acta de Aclaraciones en    | Prueba 1            | Exitoso          | 1.47%      |
| formato PDF                        | Prueba 2            | Exitoso          | 1.47%      |
| Listar Preguntas y respuestas de   | Prueba 1            | Exitoso          | 1.47%      |
| acuerdo al Acta de Aclaración      | Prueba 2            | Exitoso          | 1.47%      |
| Ingresar Preguntas y respuestas de | Prueba 1            | Exitoso          | 1.47%      |
| acuerdo al Acta de Aclaración      | Prueba 2            | Exitoso          | 1.47%      |

**Tabla 10-3:** Continuación del funcionamiento al sistema

| Modificar Preguntas y                         | Prueba 1              | Exitoso | 1.47% |
|-----------------------------------------------|-----------------------|---------|-------|
| respuestas de acuerdo al Acta de              | Prueba 2              | Exitoso | 1.47% |
| Aclaración                                    |                       |         |       |
| Mostrar Preguntas y respuestas                | Prueba 1              | Exitoso | 1.47% |
| de acuerdo al PDF del Acta de                 | Prueba 2              | Exitoso | 1.47% |
| Aclaración                                    |                       |         |       |
| Ingresar Acta de Apertura                     | Prueba 1              | Exitoso | 1.47% |
|                                               | Prueba 2              | Exitoso | 1.47% |
| Modificar acta de apertura                    | Prueba 1              | Exitoso | 1.47% |
|                                               | Prueba 2              | Exitoso | 1.47% |
| Mostrar acta de apertura en                   | Prueba 1              | Exitoso | 1.47% |
| formato PDF                                   | Prueba 2              | Exitoso | 1.47% |
| Listar Ofertantes de acuerdo al               | Prueba 1              | Exitoso | 1.47% |
| Acta de Apertura                              | Prueba 2              | Exitoso | 1.47% |
| Ingresar Información de los                   | Prueba 1              | Exitoso | 1.47% |
| Ofertantes de acuerdo a la Acta               | Prueba 2              | Exitoso | 1.47% |
| de Apertura                                   |                       |         |       |
| Modificar ofertantes de acuerdo               | Prueba 1              | Exitoso | 1.47% |
| a la Acta de Apertura                         | Prueba 2              | Exitoso | 1.47% |
| Ingresar acta de calificación                 | Prueba $\overline{1}$ | Exitoso | 1.47% |
|                                               | Prueba 2              | Exitoso | 1.47% |
| Modificar acta de calificación                | Prueba 1              | Exitoso | 1.47% |
|                                               | Prueba 2              | Exitoso | 1.47% |
| Mostrar Acta de calificación                  | Prueba 1              | Exitoso | 1.47% |
|                                               | Prueba 2              | Exitoso | 1.47% |
| Listar Ofertas de acuerdo al Acta             | Prueba 1              | Exitoso | 1.47% |
| de Calificación                               | Prueba 2              | Exitoso | 1.47% |
| Ingresar Información de las                   | Prueba 1              | Exitoso | 1.47% |
| Ofertas de acuerdo al Acta de<br>Calificación | Prueba 2              | Exitoso | 1.47% |
| Modificar Ofertas de acuerdo al               | Prueba 1              | Exitoso | 1.47% |
| Acta de Calificación                          | Prueba 2              | Exitoso | 1.47% |
| Control de acceso de usuario                  | Prueba 1              | Exitoso | 1.47% |
|                                               | Prueba 2              | Exitoso | 1.47% |
|                                               |                       | TOTAL:  | 100%  |

**Tabla 11-3:** Continuación del funcionamiento al sistema

Para realizar la tabla anterior se escogió dos pruebas de aceptación de las que se realizaron por cada funcionalidad del sistema en donde estas se refieren al ingreso de información y la obtención de resultados dependiendo de la función del sistema. De esta manera se puede ver que el sistema es efectivo al 100% porque mediante la utilización de las pruebas de aceptación se comprobó el correcto funcionamiento de las funcionalidades con los encargados del seguimiento de las obras y que el sistema entregue los resultados que ellos esperan obtener, cumpliendo con todos los requerimientos propuestos (como por ejemplo: Ingreso de información de obras públicas, modificar información de obra pública, ingreso de resolución de inicio, modificación de información de la resolución de inicio, ingreso de la información de la acta de apertura, etc.) por el GAD de la Parroquia de Cubijies que son necesarias para realizar el seguimiento de obras públicas.

## **CONCLUSIONES**

De acuerdo con los objetivos del proyecto de titulación que se plantearon al principio de este estudio se puede concluir con lo siguiente:

- Con respecto al primer objetivo los procesos que intervienen en la generación y aprobación de documentos legales según el seguimiento de obras públicas se los representa en diagramas de procesos, también en esos diagramas se especifica a las personas encargadas de la documentación y de que proceso son responsables cada uno.
- En el desarrollo del sistema y sus funcionalidades de acuerdo al segundo objetivo se aplica el framework asp.net mvc, facilitando en el desarrollo del sistema debido a que permite separar sus elementos en tres capas modelo-vista-controlador con sus respectivas comunicaciones, también presenta una gran ayuda en la codificación del sistema porque al realizar la conexión de la base de datos ya genera las secuencias SQL y sólo se trabaja con invocaciones implícitas, facilita la gestión de información porque su codificación es orientado a objetos.
- Se define la arquitectura del software cumpliendo así el tercer objetivo, considerando los recursos que posee el GAD representándolo en un diagrama de despliegue, donde se especifica que el sistema. Está dividido en tres capas según el patrón MVC, la primera capa es la Interfaz de Usuario que permite interactuar al usuario con el sistema, la capa de la lógica de negocio que posee los controladores para la integridad de los datos y la capa de acceso a datos que posee los métodos para la comunicación directa con la base de datos permitiendo la inserción, modificación y eliminación de los mismos.
- En la implementación del sistema según el cuarto objetivo se utiliza estándares de codificación como UpperCamelCase y LowerCamelCase, esto se lo aplica en los parámetros tanto en el código de las clases, controladores, en la realización de la base de datos y en las hojas de estilo (CSS) con el cual se define la presentación, es decir, con qué reglas de estilo se deben visualizar los elementos del contenido obteniendo un total de 34 historias de usuario.
- En la evaluación de la eficiencia del software se utiliza las pruebas (Testing) como práctica, obteniendo como resultados un total de 66.25% en tiempo de respuesta, un aumento de 1.57 veces de concurrencia y 0.586% de errores HTTP, que se presenta en el sistema dando como resultado un porcentaje del 65.13% de eficiencia en la capacidad de lograr el efecto esperado o deseado en cuestión con el menor tiempo posible, por lo cual se puede establecer que el software es eficiente cumpliendo con el quinto objetivo del proyecto.
- Con la evaluación de la efectividad del proyecto se obtiene el 100% de efectividad del sistema debido a que se cumple con todas las funcionalidades propuestas, esto se lo

consigue mediante las pruebas realizadas al sistema conjuntamente con los encargados del seguimiento de obras, teniendo un total de 68 pruebas de aceptación que comprueban el correcto funcionamiento y que el sistema entrega los resultados esperados cumpliendo con el quinto objetivo del proyecto..

 En el desarrollo del sistema del seguimiento de obras públicas se aplica el framework asp.net mvc presentando una facilidad de comprensión y brinda una ayuda en la codificación del sistema, también con la característica de generar el proyecto en capas mejora la gestión de información sea en ingresar, modificar o en generar la documentación teniendo como resultado un 66.25% en tiempo de respuesta con una disminución del tiempo del 33.75% en la obtención de resultados.

## **RECOMENDACIONES**

A continuación se establecen las recomendaciones que se consideran convenientes de acuerdo al desarrollo del proyecto y sus resultados y estas son las siguientes:

- El uso de las herramientas de software tal como Visual Studio, SQL Server, StarUML han proporcionado un gran aporte en el desarrollo del sistema, hay que tomar en cuenta que es necesario la investigación de otras herramientas que se adapten a los cambios o nuevos requerimientos que puedan ser útiles para el desarrollo de una aplicación debido a la velocidad actual del avance tecnológico.
- $\triangleright$  Realizar la actualización del sistema de seguimiento de obras públicas, debido a que se ha desarrollado el sistema para solucionar una parte del problema que conforma las fases de certificación presupuestaria, resolución de inicio, acta de aclaraciones, acta de apertura, acta de calificación, que lo realizan en el gobierno autónomo descentralizado de Cubijies. las fases que faltan en el sistema son: la resolución administrativa, contrato, planillas, recepción provisional, acta de recepción definitiva.
- $\triangleright$  Se debe capacitar a las personas responsables en realizar el seguimiento de las obras para que posean el conocimiento necesario del manejo, funcionamiento y resultados que posee el sistema, sobre todo para el mantenimiento o añadir funcionalidades al sistema es recomendable revisar la documentación del proyecto para un mejor entendimiento de la estructuración del mismo.

## **BIBLIOGRAFÍA**

**Acosta Posada, Sara Maria. 2011: pp.43-44.** Universidad EIA. *Estrategia para la creación de un punto de venta virtual de papelería.. (Trabajo de grado).* [En línea] 23 de Junio de 2011: pp.43-44. [Citado el: 15 de Abril de 2018.] Disponible en: https://repository.eia.edu.co/handle/11190/1094?locale=es.

**Adobe. 2017.** Dreamweaver. *Acerca de las aplicaciones web.* [En línea] Adobe, 23 de Febrero de 2017. [Citado el: 15 de Abril de 2018.] Disponible en: https://helpx.adobe.com/mx/dreamweaver/using/web-applications.html.

**Albaladejo, Xavier. 2008.** ProyectosÁgiles. *Qué es SCRUM – Proyectos Ágiles.* [En línea] Albaladejo, Xavier, 04 de 08 de 2008. [Citado el: 16 de Abril de 2018.] Disponible en: https://proyectosagiles.org/que-es-scrum/..

**ASP.NET. 2017.** Microsoft. *Aprenda sobre asp.net.* [En línea] Microsoft, 31 de Agosto de 2017. [Citado el: 15 de Abril de 2018.] Disponible en: https://www.asp.net/mvc.

**BARBER R., BENDEL P., CZECH M., DRAESE O., & FREDERICK. 2013.** BNamericas. *Secretaría Nacional del Agua (SENAGUA).* [En línea] BNamericas, 12 de Marzo de 2013. [Citado el: 15 de Abril de 2018.] Disponible en: https://www.bnamericas.com/company-profile/es/secretaria-nacional-del-agua-senagua.

**Cai, Saisang. 2017.** Microsoft. *Lección 1\_ Conexión al motor de base de datos .* [En línea] Microsoft, 02 de Mayo de 2017. [Citado el: 15 de Abril de 2018.] Disponible en: https://docs.microsoft.com/es-es/sql/relational-databases/lesson-1-connecting-to-thedatabase-engine.

**Campo, Pablo Dueñas. 2011.** *Ventajas de SQL Server en la gestón de entornos corporativos.* [trad.] Campo Pablo. Madrid : Danysoft, 2011. ISBN 902 123146.

**Cavsi. 2007.** Cavsi. *¿Qué es un Sistema Gestor de Bases de Datos o SGBD?* [En línea] Cavsi, 07 de Julio de 2007. [Citado el: 15 de Abril de 2018.] Disponible en: http://www.cavsi.com/preguntasrespuestas/que-es-un-sistema-gestor-de-bases-de-datoso-sgbd/.

**Denzer, Patricio. 2002.** Universidad Técnica Federico Santa María. *PostgreSQL.* [En línea] Universidad Técnica Federico Santa María, 23 de Octubre de 2002. [Citado el: 15 de Abril de 2018.] Disponible en: http://profesores.elo.utfsm.cl/~agv/elo330/2s02/projects/denzer/informe.pdf.

**ECHEVERRÍA D., ABELLA A. 2014.** Sistemas. *Testing como Práctica para Evaluar la Eficiencia.* [En línea] 2014. [Citado el: 08 de 11 de 2018.] Disponible en: http://sistemas.unla.edu.ar/sistemas/redisla/ReLAIS/relais-v2-n5-307-309.pdf. ISSN 2314-2642.

**Fernández, Fort Encalada. 2016.** slideshare. *MVC en ASP.NET.* [En línea] slideshare, 30 de Septiembre de 2016. [Citado el: 15 de Abril de 2018.] Disponible en: https://es.slideshare.net/trukuxzo/mvc-aspnet-spanish.

**GOMEZ, J.,. 1998.** GCFGlobal. *Informática Básica-¿Qué es una aplicación web?* [En línea] Creating Opportunities, 11 de Agosto de 1998. [Citado el: 13 de Abril de 2018.] https://www.gcfaprendelibre.org/tecnologia/curso/informatica\_basica/aplicaciones\_web \_y\_todo\_acerca\_de\_la\_nube/1.do.

**Gutiérrez, Javier J. 2006, p.1..** Lenguajes y Sistemas Informaticos. *¿Qué es un framework web?* [En línea] 2006, p.1. [Citado el: 15 de Abril de 2018.] Disponible en: http://www.lsi.us.es/~javierj/investigacion\_ficheros/Framework.pdf.

**Humberto, Tomás Rubio Pérez. 2008.** Suayed-FCA. *Lenguajes de Programación.* [En línea] 04 de Agosto de 2008. [Citado el: 15 de Abril de 2018.] Disponible en: http://fcasua.contad.unam.mx/apuntes/interiores/docs/98/4/informatica\_4.pdf.

**Jiménez, Raneda Ignacio. 2014.** Universidad de Alicante. *Modelo vista controlador.*  [En línea] ASP.NET MVC 3 Framework, 23 de Octubre de 2014. [Citado el: 15 de Abril de 2018.] Disponible en: https://si.ua.es/es/documentacion/asp-net-mvc-3/1-dia/modelovista-controlador-mvc.html.

**Jorge Sánchez. 2004.** Aguafold. *Fundamentos de los Sistemas Gestores de Bases de Datos-MySQL.* [En línea] 2004. [Citado el: 15 de Abril de 2018.] Disponible en: http://www.cartagena99.com/recursos/programacion/apuntes/mysql.pdf.

**Kevin Kline, Lee Gould, Andrew Zanevsky. 1999.** O'reilly. *Transact SQL Programming.* [En línea] 3 de Marzo de 1999. [Citado el: 15 de Abril de 2018.] https://books.google.com.ec/books?id=CWf1Pv6OeAcC&pg=PA373&lpg=PA373&dq =KEVIN+K,+LEE+G,+Transact+SQL+Programming.&source=bl&ots=82T8snOr5W &sig=o7UkB2Vg48OPt1KTgsTfHDG8YDw&hl=es&sa=X&ved=0ahUKEwialYWcqp bXAhVF5iYKHU1YBUIQ6AEILzAC#v=onepage&q=KEVIN%20K%2C%20. ISBN 1-56592-401-0.

**Lance Ashdown, Tom Kyte. 2015.** Oracle. *Oracle® Database.* [En línea] 11 de Agosto de 2015. [Citado el: 15 de Abril de 2018.] Disponible en: https://docs.oracle.com/cd/E11882\_01/server.112/e40540.pdf. E40540-04.

**Martín, Alicia Ramos & Jesus Ramos. 2011.p.2.** Paraninfo. *Aplicaciones Web.* [En línea] 12 de Junio de 2011.p.2. [Citado el: 15 de Abril de 2018.] Disponible en: https://books.google.com.ec/books?id=LXs3YlMoeNgC&printsec=frontcover&hl=es& source=gbs\_atb#v=onepage&q&f=false. M-19.434.

**Microsoft. 2013.** Microsoft. *Ediciones y componentes de SQL Server 2012.* [En línea] Microsoft, 25 de Junio de 2013. [Citado el: 15 de Abril de 2018.] Disponible en: https://technet.microsoft.com/es-es/library/ms144275(v=sql.110).aspx.

**Microsoft. 2014.** Microsoft, Visual Studio. *C# y Visual Basic.* [En línea] .Net, 02 de Febrero de 2014. [Citado el: 08 de Noviembre de 2018.] https://visualstudio.microsoft.com/es/vs/features/net-development/.

**Microsoft. 2017.** Wikipedia. *C Sharp.* [En línea] 15 de Noviembre de 2017. [Citado el: 08 de Noviembre de 2018.] Disponible en: https://es.wikipedia.org/wiki/C\_Sharp.

**Milian, Cecilio. 2016.** SlidePlayer. *Características Técnicas.* [En línea] SlidePlayer, 12 de Febrero de 2016. [Citado el: 15 de Abril de 2018.] Disponible en: http://slideplayer.es/slide/1734680/.

**Peinado, Federico. 2011.** Facultad de Informática. *LPS:Patrón Modelo-Vista-Controlador.* [En línea] 21 de Marzo de 2011. [Citado el: 15 de Abril de 2018.] Disponible en: https://www.fdi.ucm.es/profesor/fpeinado/courses/oop/LPS-14ModeloVistaControlador.pdf.

**Peñafiel, Mayry. 2013.** Scribd. *Aplicaciones Web.* [En línea] 15 de 03 de 2013. [Citado el: 13 de Abril de 2018.] Disponible en: https://es.scribd.com/doc/136052164/APLICACIONES-WEB-pdf.

**Rigaux, P., Scholl, M. & Voisard,A. 2006.** SIGMUR. *Sistemas de Gestión de Bases de datos y SIG.* [En línea] 07 de Junio de 2006. [Citado el: 15 de Abril de 2018.] Disponible en: https://www.um.es/geograf/sigmur/sigpdf/temario\_9.pdf.

**Rouse, Margaret. 2014.** TechTarget. *Framework.* [En línea] Search DataCenter, 21 de Junio de 2014. [Citado el: 15 de Abril de 2018.] Disponible en: https://searchdatacenter.techtarget.com/es/definicion/Framework.

**SHICA. 2003.** Tripod. *Base de datos en SQL Server.* [En línea] Tripod, 2003. [Citado el: 15 de Abril de 2018.] Disponible en: http://www.shica19.tripod.com/base.html.

**VisualStudio. 2014.** Microsoft. *Información general sobre ASP.NET.* [En línea] Microsoft, 21 de 10 de 2014. [Citado el: 15 de Abril de 2018.] Disponible en: https://msdn.microsoft.com/es-es/library/4w3ex9c2(v=vs.100).aspx.

**Wiboo. 2016.** wiboo. *¿Qué son las Aplicaciones Web? Ventajas y Tipos de Desarrollo Web.* [En línea] wiboo, 16 de 08 de 2016. [Citado el: 15 de Abril de 2018.] Disponible en: https://wiboomedia.com/que-son-las-aplicaciones-web-ventajas-y-tipos-dedesarrollo-web/.

**Wikipedia. 1997.** Wikipedia. *Microsoft Visual Studio.* [En línea] 31 de Octubre de 1997. [Citado el: 08 de Noviembre de 2018.] Disponible en: https://es.wikipedia.org/wiki/Microsoft\_Visual\_Studio.

**Yenisleidy Fernández Romero, Yanette Díaz González. 2012, pag 3.** Telemática. *Patrón Modelo-Vista-Controlador.* [En línea] 11 de Enero de 2012, pag 3. [Citado el: 15 de Abril de 2018.] Disponible en: http://revistatelematica.cujae.edu.cu/index.php/tele/article/view/15/10. ISSN 1729-3804.

**ECHEVERRÍA D., ABELLA A.** Testing como Práctica para Evaluar la Eficiencia. [En línea] 2014. [Citado el: 25 de Febrero de 2017.] Disponible en: http://sistemas.unla.edu.ar/sistemas/redisla/ReLAIS/relais-v2-n5-307-309.pdf.

**VÁZQUEZ, L.** Ventajas y desventajas de PostgreSQL. [En línea] 6 de Enero de 2012. [Citado el: 2017 de Febrero de 5.] Disponible en: http://empresayeconomia.republica.com/aplicaciones-paraempresas/ventajas-ydesventajas-de-postgresql.html.
**Pedro Arturo Morillo Estrada, & Carlos Andrés Fernández Freire.** (2017). Desarrollo e implementación de un sistema para el control y seguimiento a graduados de la escuela superior politécnica de Chimborazo. (Tesis de pregrado). Escuela Superior Politécnica de Chimborazo, Riobamba.

**Fausto Fabián Bautista Torres, & José Rodrigo Román Zurita.** (2017). Automatización del control de asistencia de docentes utilizando el patrón de arquitectura de software modelo vista controlador en la facultad de informática y electrónica (ESPOCH). (Tesis de pregrado). Escuela Superior Politécnica de Chimborazo, Riobamba.

**Mishquero Galarza, Juan Pablo.** (2017). Desarrollo de un sistema de gestión de tareas para el centro de tecnologías educativas de la universidad nacional de Chimborazo. Escuela Superior Politécnica de Chimborazo. Riobamba.

**Jimínez Chilán, Darío Javier.** (2017). Desarrollo de una aplicación para el servicio de encomiendas y venta de boletos, de la cooperativa de transporte "Ciudad de Sucua" bajo la norma de calidad ISO/IEC 9126-2. Escuela Superior Politécnica de Chimborazo. Riobamba.

#### **ANEXOS**

### **Anexo A. Estudio factibilidad técnica**

Para el desarrollo del sistema de seguimiento de obras públicas es necesario identificar el equipamiento y software, el cual se describe detalladamente cada uno de ellos.

#### **Hardware Existente para la Implementación**

El Gobierno Autónomo Descentralizado cuenta con un servidor con las características que se menciona en la **Tabla 12-2** la cual cumple con los requisitos mínimos para la instalación de la aplicación y una laptop necesaria para el desarrollo.

### **Tabla 12-2:** Características de Hardware

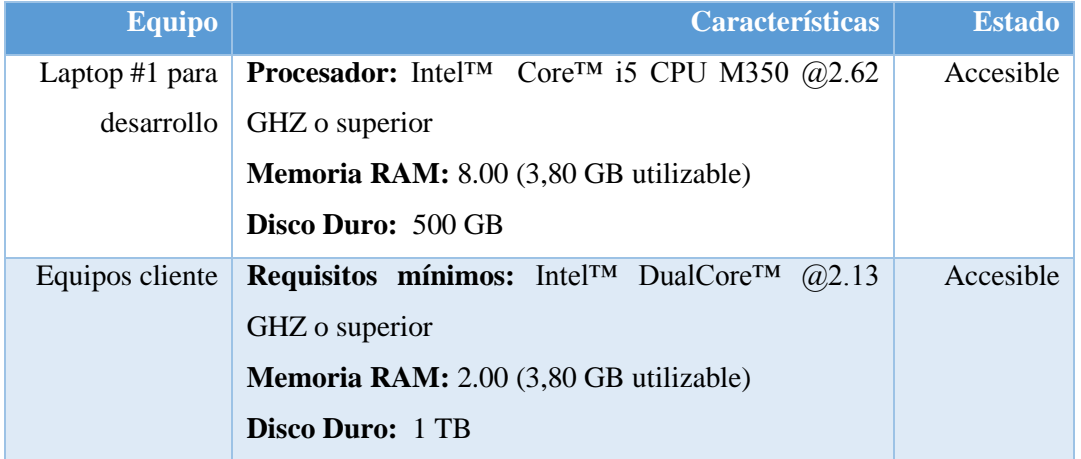

**Realizado por:** P. Noboa 2019

#### **Software Existente para la Implementación y Desarrollo**

#### **Tabla 13-2:** Características de Software

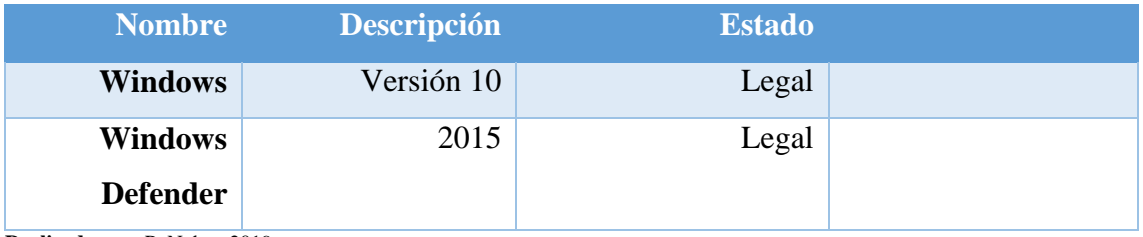

### **Software Requerido para la Implementación y Desarrollo.**

Para el desarrollo de la aplicación web se ha decidido utilizar el software que se detalla en la **Tabla 14-2.**

| <b>Nombre</b>      | <b>Tipo</b>          | <b>Utilización</b>               |
|--------------------|----------------------|----------------------------------|
| Visual Studio 2015 | <b>IDE</b>           | Plataforma de Desarrollo         |
| <b>SQL Server</b>  | Software             | Gestor de Base de Datos          |
|                    | Modelo de desarrollo | Desarrollo para aplicaciones web |
| Asp.Net MVC        | Web                  |                                  |
| Microsoft Office   | Software             | Gestión documentos               |
| <b>Start UML</b>   | Herramienta CASE     | Diseño de Diagramas              |

 **Tabla 14-2:** Características de Software Requerido

 **Realizado por:** P. Noboa 2019

El sistema para el Seguimiento de Obras Públicas en el GAD de Cubijies será desarrollado en la plataforma de Visual Studio 2015 utilizando el modelo de desarrollo web asp.net MVC para la aplicación web.

Para el alojamiento de la base de datos se utilizará el gestor de Base de Datos SQL Server con sus respectivas herramientas. Para la elaboración de la documentación se utilizará Microsoft office ya sea sus versiones online o de escritorio. La herramienta Star UML permitirá el diseño de diagramas UML.

#### **Anexo B. Estudio factibilidad operativa**

En el análisis sobre la factibilidad se implementará mediante la enumeración de los usuarios que usaran la aplicación web, esto se realiza para determinar la viabilidad de los roles que tendrá el sistema y la comprobación de que se cuenta con recursos humanos necesarios para usar el sistema.

### **Usuarios Directos.**

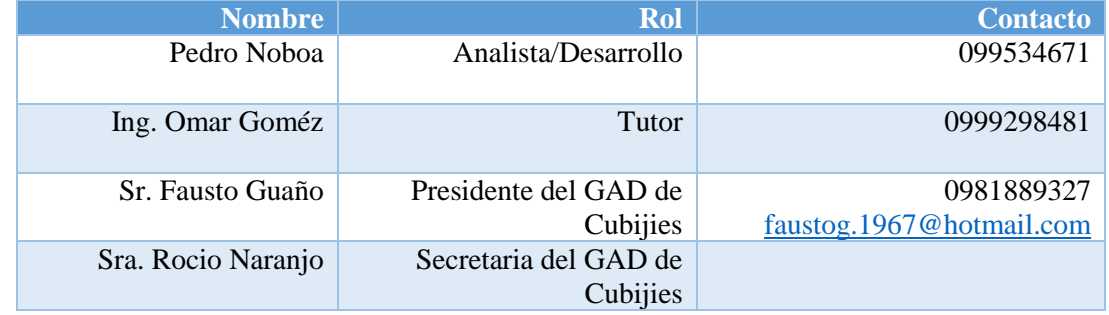

### **Tabla 15-2:** Usuario directos

 **Realizado por:** P. Noboa 2019

Se cuenta con la participación de un desarrollador que se encuentra a cargo del desarrollo del sistema, de un tutor que guiará la correcta elaboración del sistema, además se dispondrá de la participación de los representantes de la de GAD ubicado en la parroquia Cubijies.

### **Usuarios Indirectos.**

**Tabla 16-2:** Usuario indirectos

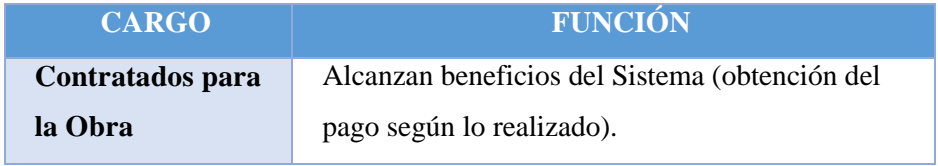

### **Anexo C. Estudio factibilidad económica**

Para determinar los recursos económicos para el desarrollo e implementación del Sistema para el Seguimiento de Obras Públicas, se describe cada uno de ellos en la **Tabla 17-2.**

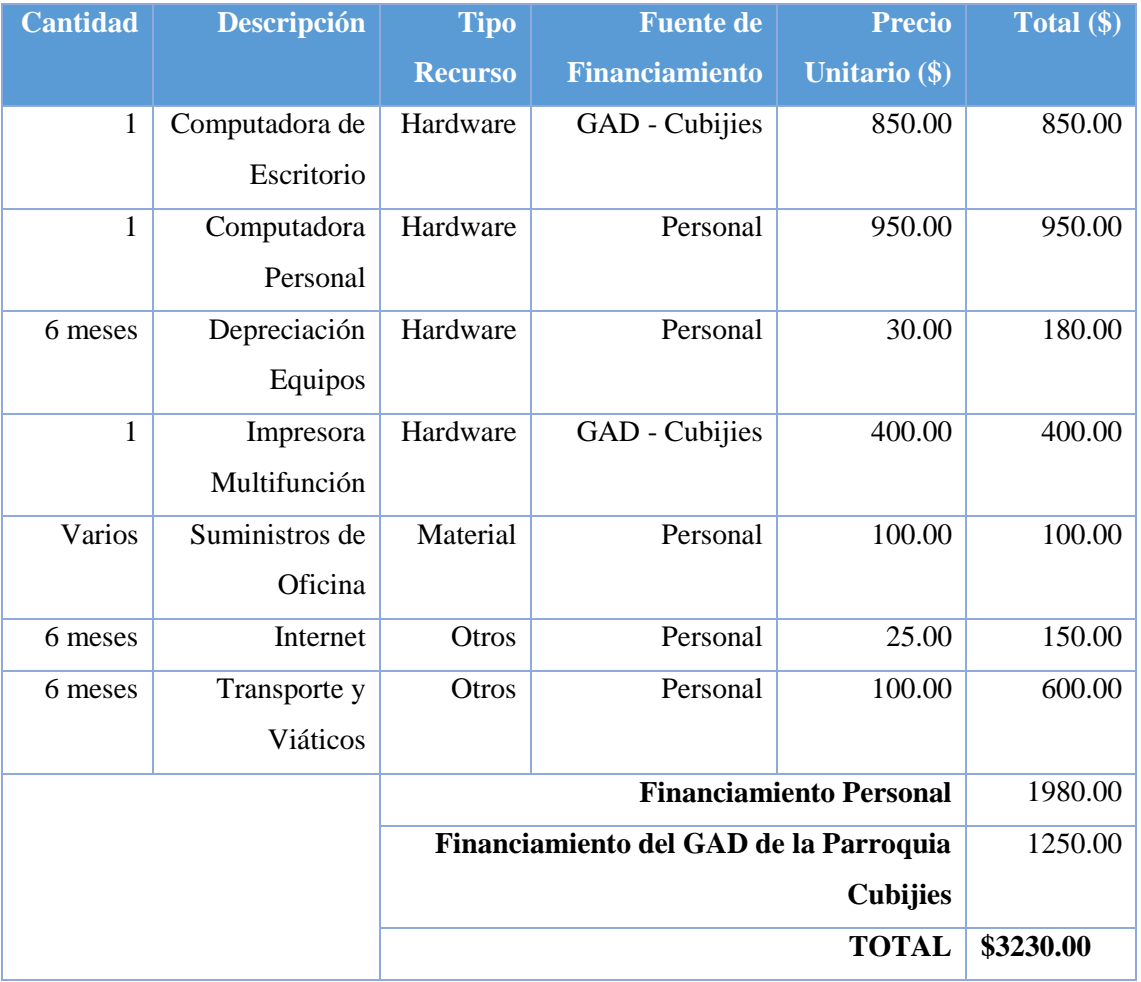

#### **Tabla 17-2:** Presupuesto

**Realizado por:** P. Noboa 2019

Para la realización del sistema se necesita de un computador de escritorio y una impresora el cual es financiado por el GAD de la Parroquia Cubijies con un valor de \$1250.00. Además de una computadora personal, suministros de oficina, internet, transportes y viáticos con un valor de \$1980.00 que será financiado por los desarrolladores del sistema. El total del presupuesto para el desarrollo del sistema de seguimiento de obras públicas es de \$3230.00.

### **PRESUPUESTO RECURSO HUMANO**

Con el fin de conocer el presupuesto de recurso humano para realizar el desarrollo del sistema de seguimiento de obras públicas se tiene la siguiente **Tabla 18-2.**

#### **Tabla 18-2:** Presupuesto recurso humano

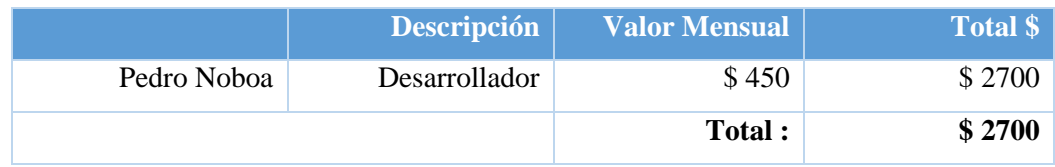

 **Realizado por:** P. Noboa 2019

El sistema será desarrollado por una persona el cual tiene el conocimiento necesario para poder trabajar en el mismo, se tiene una estimación que será remunerado con \$ 450 mensuales pero por ser un beneficio de parte de la ESPOCH a la comunidad, dicho precio no será pagado.

#### **PRESUPUESTO FINAL**

Con el fin de conocer el presupuesto final del sistema se tiene la siguiente **Tabla 19-2.**

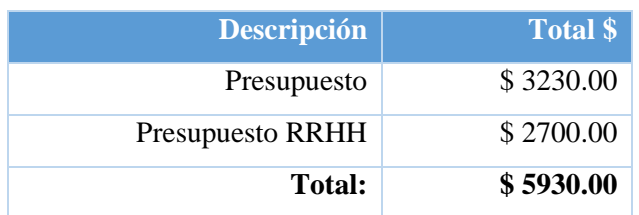

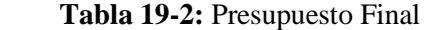

 **Realizado por:** P. Noboa 2019

El presupuesto final para el desarrollo del sistema de seguimiento de obras públicas en GAD de la Parroquia de Cubijies es de \$5 930.00, el cual involucra un presupuesto de \$3 230.00 y un presupuesto de recurso humano de \$2 700.00.

#### **Anexo D. Identificación de riesgos**

La identificación del riesgo es un proceso iterativo, y generalmente integrado a la estrategia y planificación, donde se identifican los posibles riesgos que el GAD podría enfrentar.

A continuación se listara 6 riesgos, se los ha definido como los posibles en este tipo de aplicación.

La **Tabla 20-2** consta de 4 campos específicos que describen cada uno de los riesgos: ID, DESCRIPCIÓN, TIPO Y CONSECUENCIA.

- El ID es el identificador de cada riesgo, consta de una letra y tres cifras según el orden que se encuentren en la lista, la letra R va al inicio del ID y especifica que es un Riesgo.
- En la DESCRIPCIÓN del riesgo se explica específicamente cual es el riesgo.
- En el TIPO se ha clasificado a todos los riesgos en 3 clases: DEL PROYECTO cuando afecta a todo el proyecto en general, TÉCNICO cuando afecta directamente a la parte de hardware o software y DEL NEGOCIO cuando el riesgo afecta a la directiva o al negocio directamente.
- El campo CONSECUENCIA describe que consecuencia atraerá si el riesgo descrito ocurre.

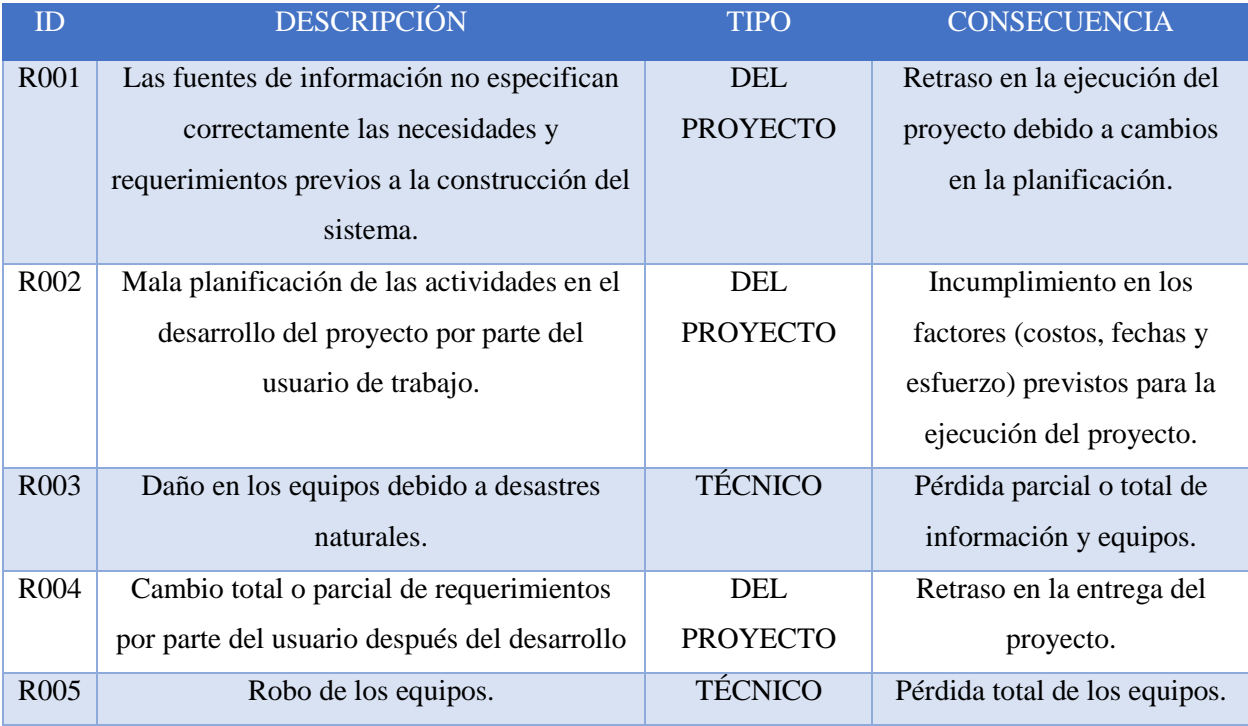

#### **Tabla 20-2**: Identificación de Riesgos

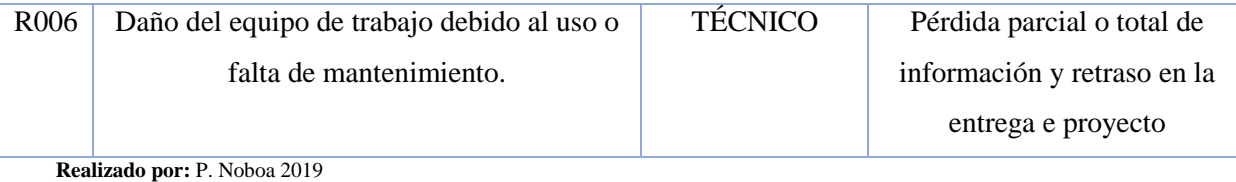

#### **Anexo E. Análisis de riesgos**

Con el siguiente análisis se determinará los factores de riesgo que potencialmente tendrían un mayor efecto sobre nuestro sistema, por lo que serán gestionados para reducir el riesgo.

Los valores de probabilidad, impacto y exposición de cada uno de los riesgos indicaran que tan probable es que ocurra ese riesgo, que impacto tiene en el centro o en el sistema y que nivel de exposición existe para que ese riesgo pueda ocurrir.

La probabilidad de que ocurra un riesgo ha sido cuantificada de acuerdo a los siguientes criterios:

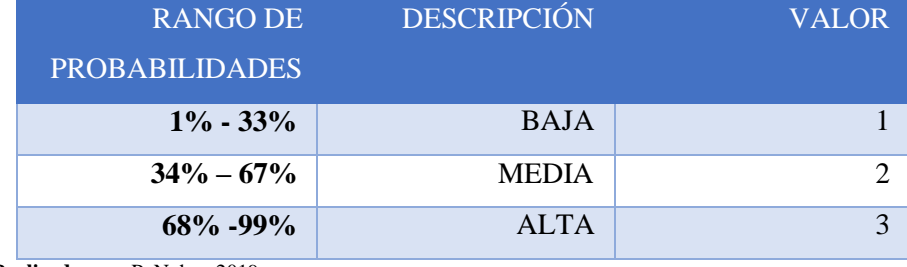

#### **Tabla 21-2:** Rango de Probabilidades

**Realizado por:** P. Noboa 2019

El impacto de riesgo ha sido valorado en función de aspectos como retrasos en la entrega del producto e impacto técnico de acuerdo con los siguientes parámetros:

#### **Tabla 22-2:** Impacto de Riesgo

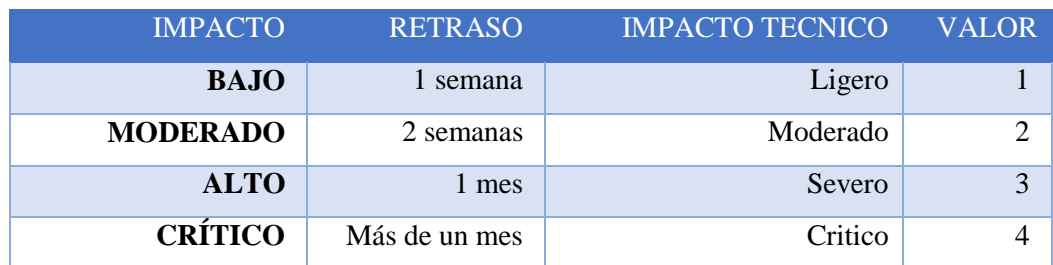

La exposición al riesgo ha sido determinada multiplicando la probabilidad del riesgo y el impacto del riesgo y se la ha categorizado de la siguiente manera:

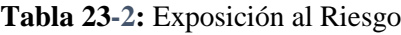

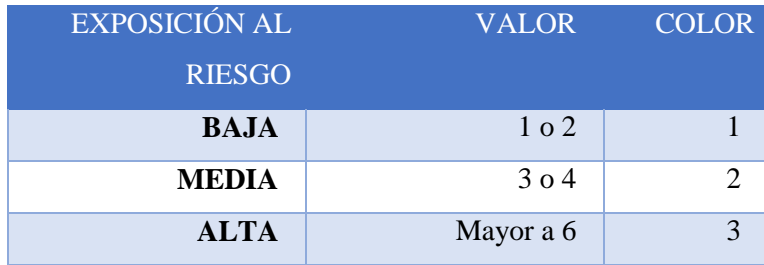

**Realizado por:** P. Noboa 2019

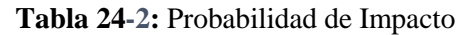

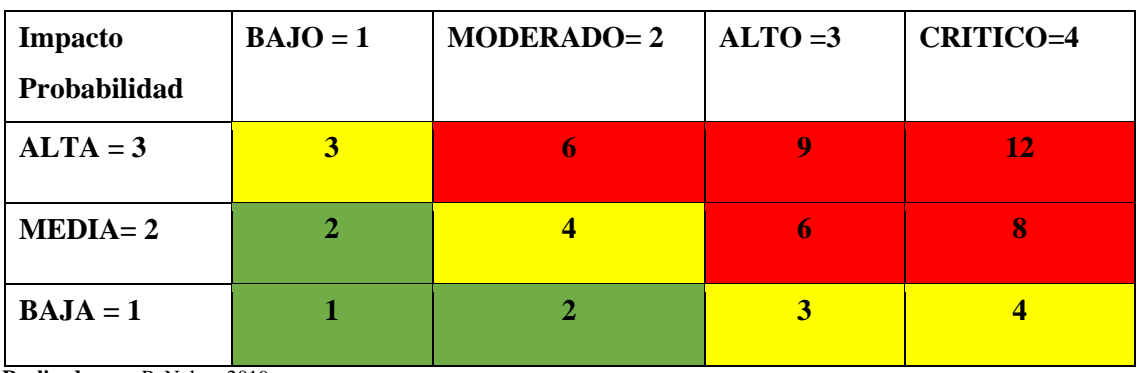

 **Realizado por:** P. Noboa 2019

# **ANÁLISIS Y PRIORIZACIÓN DEL RIESGO**

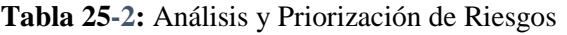

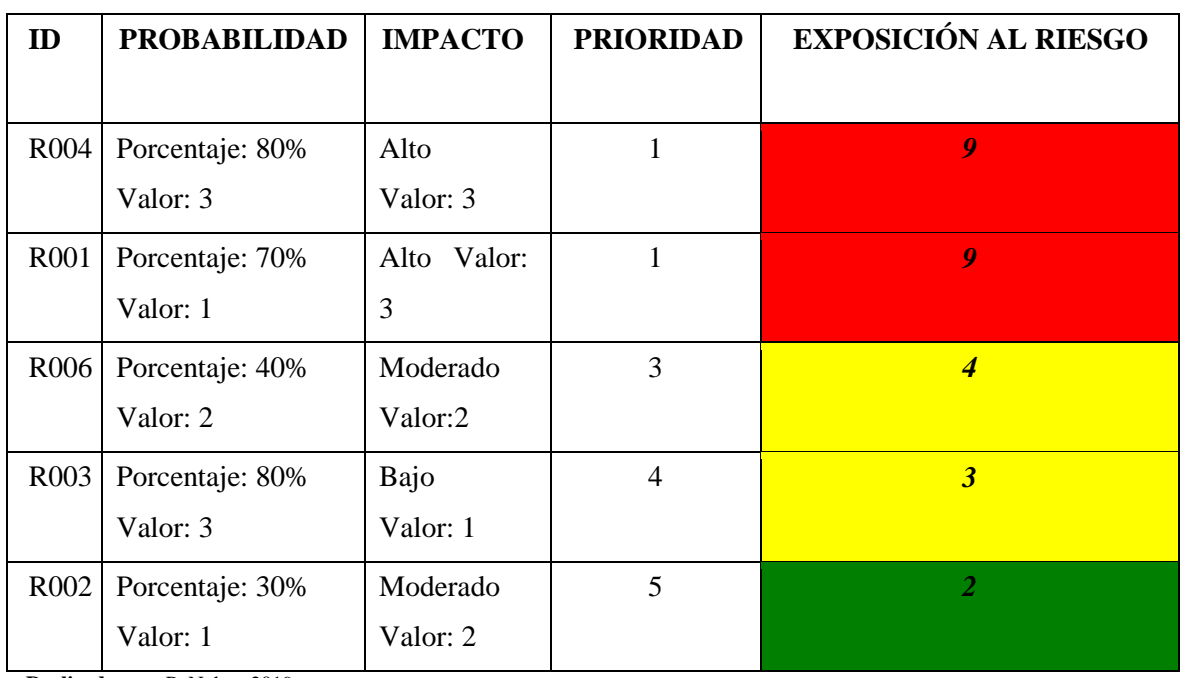

En esta tabla se aprecia los campos de probabilidad, impacto y exposición de cada uno de los riesgos.

Los campos ID y DESCRIPCIÓN ya se encuentra explicado anteriormente, el campo PROBABILIDAD se subdivide en 3 campos los cuales son Porcentaje, Probabilidad y Valor. En el PORCENTAJE se muestra un valor % el cual nos indica cual es el porcentaje de la probabilidad de ese riesgo, en la PROBABILIDAD es indica una descripción que puede ser: Baja, Media o Alta según el valor del PORCENTAJE.

El IMPACTO al igual que la PROBABILIDAD tiene subdividido en impacto y valor, el impacto puede ser Alto, Medio o Bajo y su valor de igual manera va de la mano con la descripción del IMPACTO. La EXPOSICIÓN es el resultado de la multiplicación de la descripción de la PROBABILIDAD Y EL IMPACTO, y su valor nos indica que tanto de exposición existe en el negocio para la ocurrencia de ese riesgo.

### **Tabla 26-2:** Análisis de Riesgo

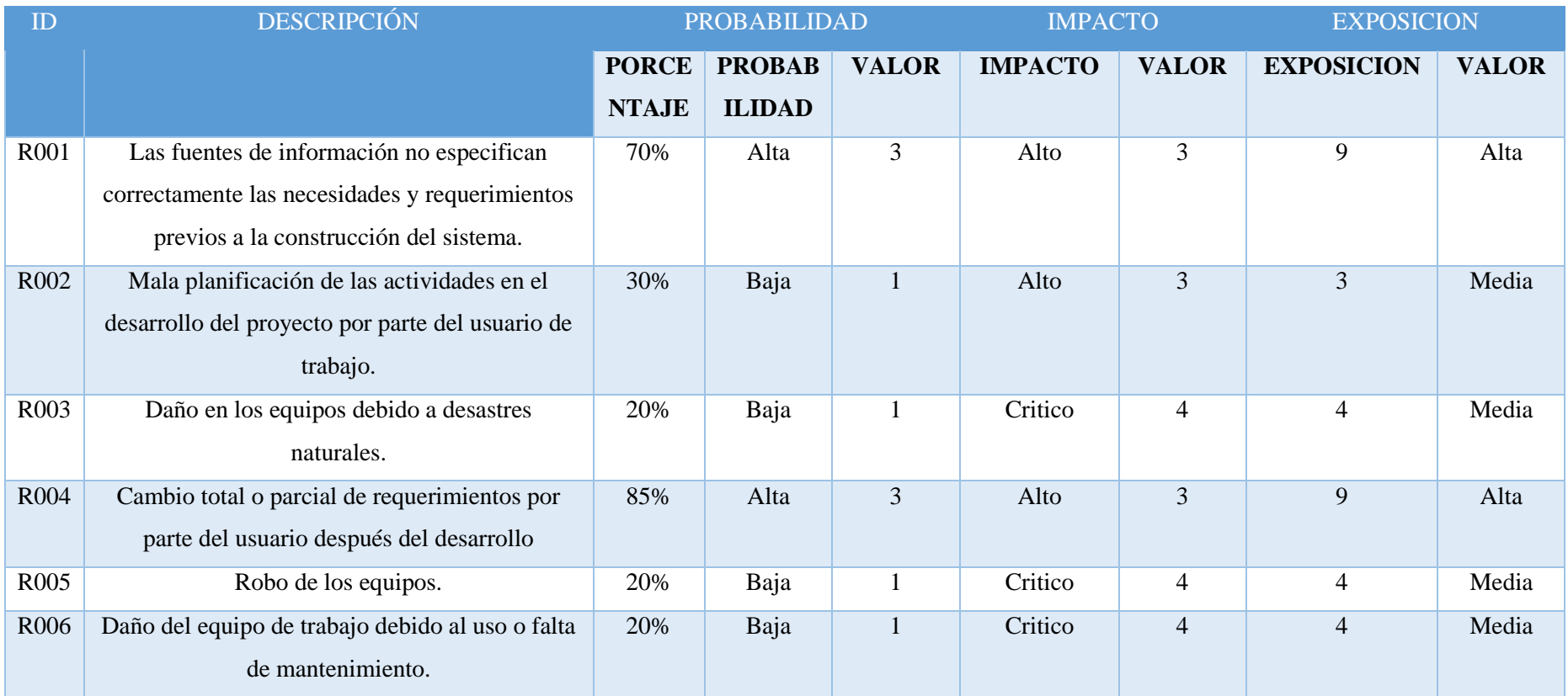

Con los resultados de la **Tabla 26-2** ahora podemos saber que existe 2 riesgos (R001 y R004) potencialmente peligroso para el negocio y el sistema, el cual tiene una Probabilidad ALTA, Impacto ALTO y una Exposición ALTA, analizando este resultado se puede decir que el riesgo R001 y R004 son los que más puede llegar a ocurrir y tener un impacto fuerte en el desarrollo del proyecto.

#### **Anexo F. Hojas de riesgos**

La gestión de riesgos nos sirve para poder prevenir que un riesgo ocurra, en el caso de que ocurra nos ayudará a saber cómo gestionar ese riesgo.

Para el desarrollo de la gestión se utilizará la **Tabla 27-2** la cual se encuentra estructurada de la siguiente manera:

- En los campos de Probabilidad, Impacto, Exposición y Prioridad se ingresan los datos que se obtuvieron como resultado en la **Tabla 27-2**.
- **DESCRIPCIÓN:** Se realiza una breve descripción de riesgo a gestionar.
- **REFINAMIENTO:** Se subdivide este campo en Causas y Consecuencias
- Causas: son los motivos por los que el riesgo se puede dar.
- Consecuencias: son los resultados una vez que ya haya ocurrido del riesgo.
- **REDUCCIÓN:** Procesos que se pueden ejecutar para poder prevenir que ese riesgo ocurra.
- **SUPERVISIÓN:** Actividades que se deben ejecutar continuamente para poder prevenir que ese riesgo ocurra.
- **GESTIÓN:** Las acciones que se tomaran para poder resolver las consecuencias que trajo ese riesgo.

Cada riesgo tiene una hoja de riesgo que las puede observar a continuación:

### **Tabla 27-2** Hoja de Gestión de Riesgo

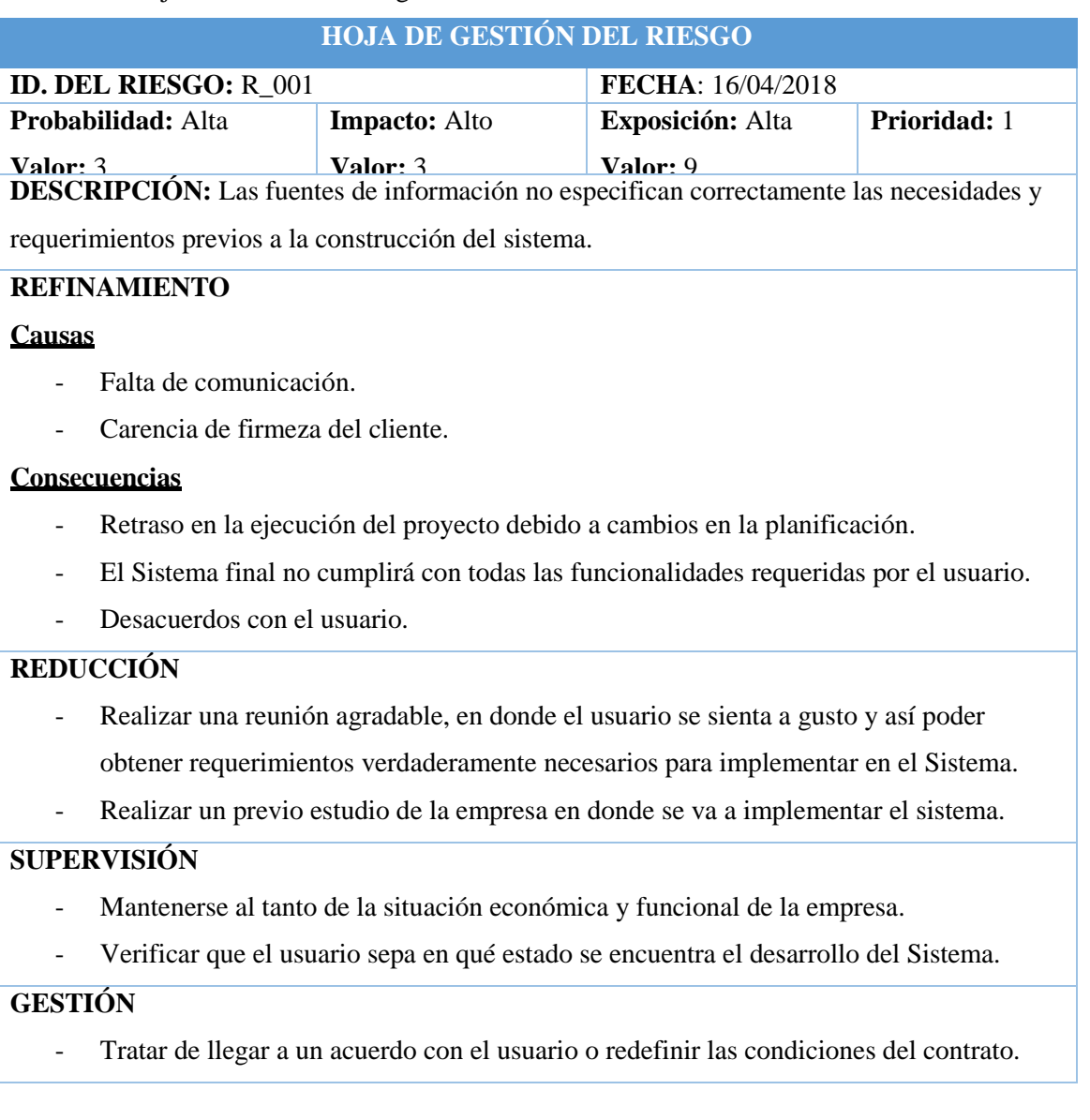

### **HOJA DE GESTIÓN DEL RIESGO**

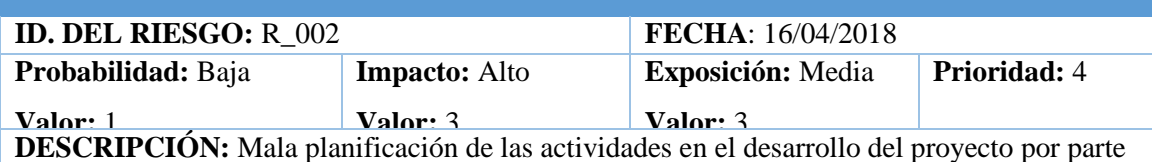

sssssssssssssssssssssssssssssssssssssssssss

sssssssssssssssssssssssssssssssssssssssssss

del usuario de trabajo.

### **REFINAMIENTO**

## **Causas**

- No se obtuvieron todos los requerimientos que el usuario deseaba.
- No se tiene la suficiente experiencia para realizar la planificación.

### **Consecuencias**

- Incumpliendo en los factores (costos, fechas y esfuerzos) previstos para la ejecución del proyecto.
	- Despido del personal.
	- Inconformidad por parte de la empresa con el personal que desarrollo ese proyecto.

### **REDUCCIÓN**

- Obtener todos los requerimientos necesarios del sistema.
- Realizar una previa consulta el cómo se debe realizar una correcta planificación de software.

### **SUPERVISIÓN**

- Preguntar consecutivamente al usuario durante el periodo de planificación del sistema si desea cambiar algo.
- Consultar formas de planificación más agiles.

### **GESTIÓN**

- Renegociación del contrato.

#### **HOJA DE GESTIÓN DEL RIESGO**

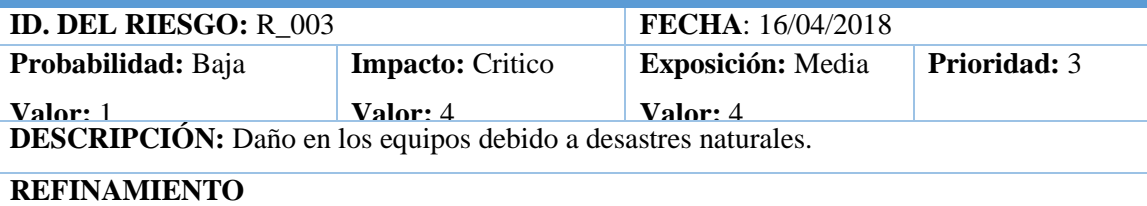

#### **Causas**

- Erupción del Volcán Tungurahua.
- Temblores.
- Incendios.
- Inundaciones.

### **Consecuencias**

- Pérdida parcial o total de información.
- Pérdidas financieras para el negocio.

### **REDUCCIÓN**

- Realizar una instalación del cableado adecuada para que no exista cortos circuitos.
- Tener los implementos necesarios para evitar un incendio.
- Tener una infraestructura resistente.
- Implementar puertas de salida de emergencia.

## **SUPERVISIÓN**

- Verificar que los extinguidores se encuentren en buen estado.

- Verificar que las puertas de salida de emergencia se encuentren funcionando.

### **GESTIÓN**

- Cobrar el seguro si es que lo tiene.

### **HOJA DE GESTIÓN DEL RIESGO**

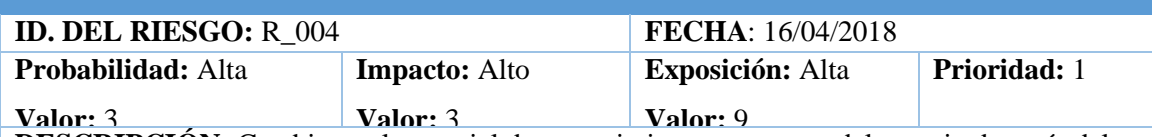

**DESCRIPCIÓN:** Cambio total o parcial de requerimientos por parte del usuario después del desarrollo.

#### **REFINAMIENTO**

#### **Causas**

- Durante el desarrollo del sistema el usuario encontró nuevas necesidades, y cambió sus requerimientos.

#### **Consecuencias**

- Incumpliendo en los factores (costos, fechas y esfuerzos) previstos para la ejecución del proyecto.
- Incremento en la fecha final de la entrega del proyecto.

### **REDUCCIÓN**

- Tener una mejor comunicación con el cliente.
- Realizar con frecuencia reuniones con el usuario.

## **SUPERVISIÓN**

- Preguntar consecutivamente al usuario durante el periodo de planificación del sistema si desea cambiar algo.
- Consultar formas de planificación más agiles.

#### **GESTIÓN**

- Renegociación del contrato.

#### **HOJA DE GESTIÓN DEL RIESGO**

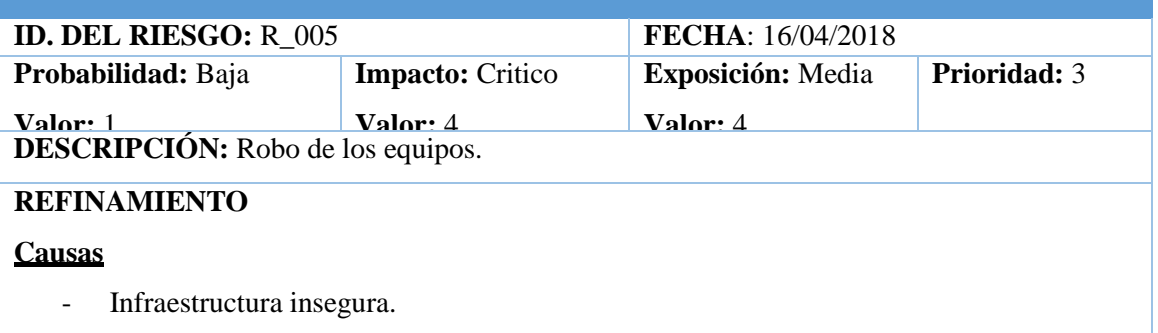

- Asalto a la institución.
- Información valiosa que se encuentra en los equipos.

## **Consecuencias**

- Perdidas económicas.
- Reimplantación del sistema.
- Información inconsistente.

### **REDUCCIÓN**

- Proponer un tipo de seguridad adecuada para el negocio.
- Tener un método de respaldos de la información.

### **SUPERVISIÓN**

- Verificar la seguridad del negocio semanalmente.
- Supervisar que se cierren las puertas adecuadamente.
- Verificar que los respaldos de la información estén funcionando correctamente.

### **GESTIÓN**

- Extraer los datos de respaldo realizado.
- Informar al usuario de lo que se requiere para poder volver a implantar el sistema.

### **HOJA DE GESTIÓN DEL RIESGO**

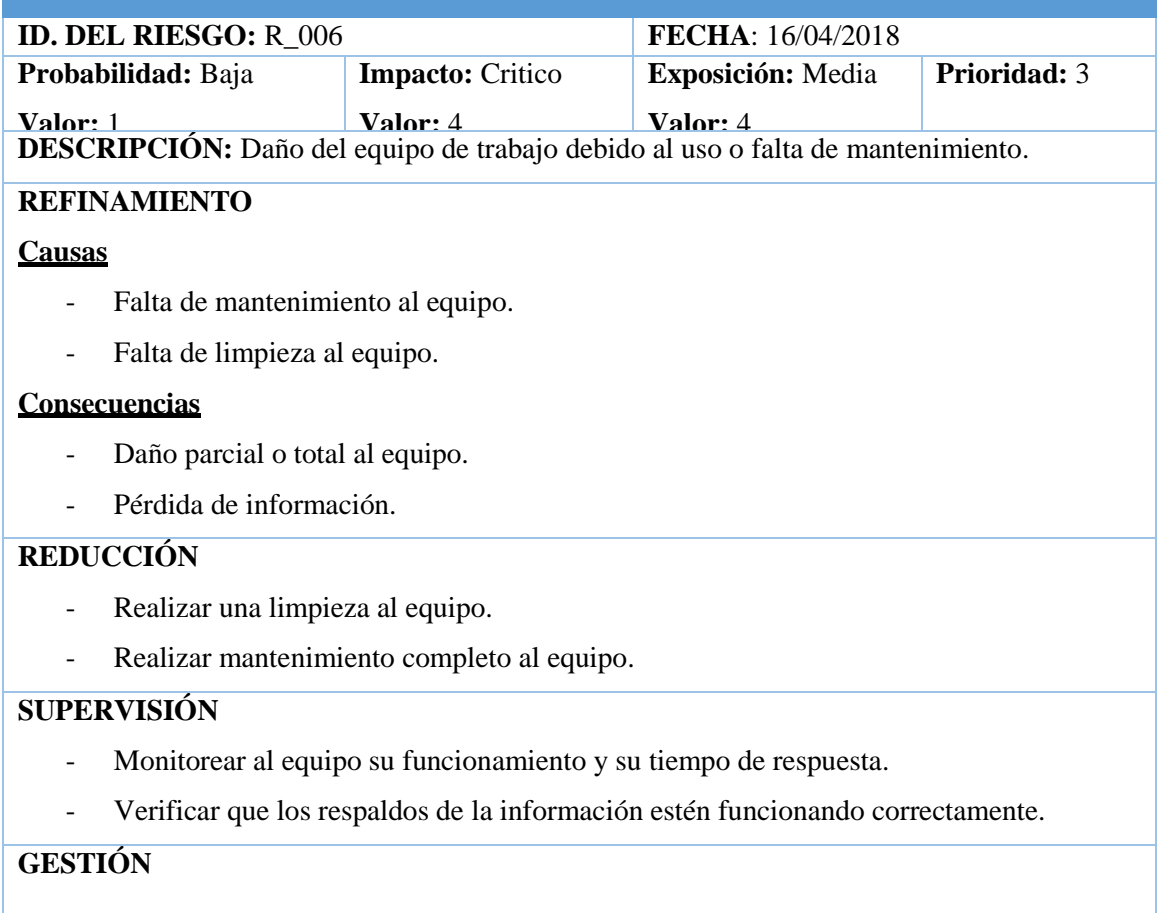

- Realizar respaldos de la información.
- Realizar mantenimiento al equipo.

#### **Realizado por:** P. Noboa 2019

Se han encontrado 6 riesgos más representativos para el sistema, los cuales fueron clasificados y gestionados respectivamente en las Hojas de Gestión de Riesgos.

#### **Anexo G. Priorización de riesgos**

La priorización de riesgos resulta del análisis del valor final de la exposición que tiene cada riesgo, y nos permite calificar a cada riesgo por prioridades para así saber qué riesgo se debe de tomar más en cuenta al momento de realizar un plan de contingencia o realizar la Gestión de los riesgos.

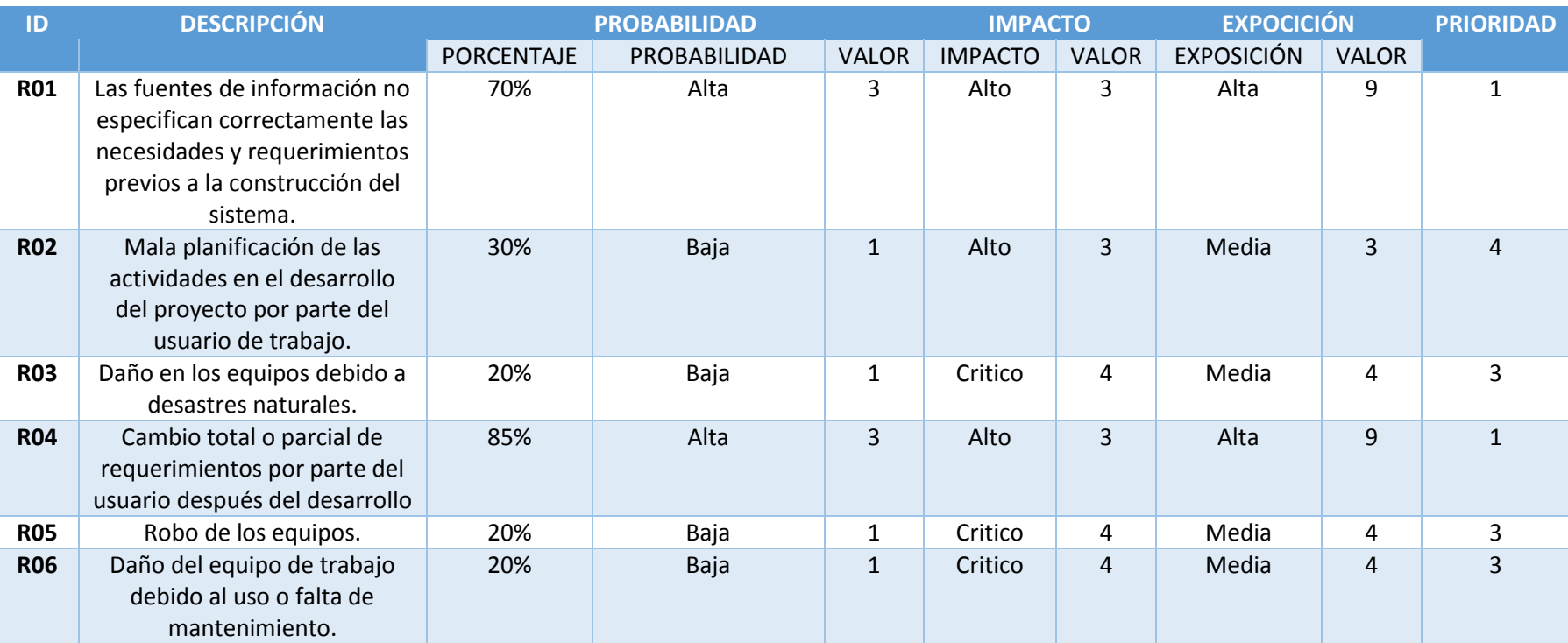

# **Tabla 28-2:** Priorización de Riesgos

De la **Tabla 28-2** concluimos que tenemos un total de 2 riesgos con una prioridad máxima es decir con un valor de 1, 4 con una prioridad media es decir con un valor entre 3 o 4, y no obtuvimos riesgos con una prioridad Baja.

### **Anexo H. Análisis de requerimientos**

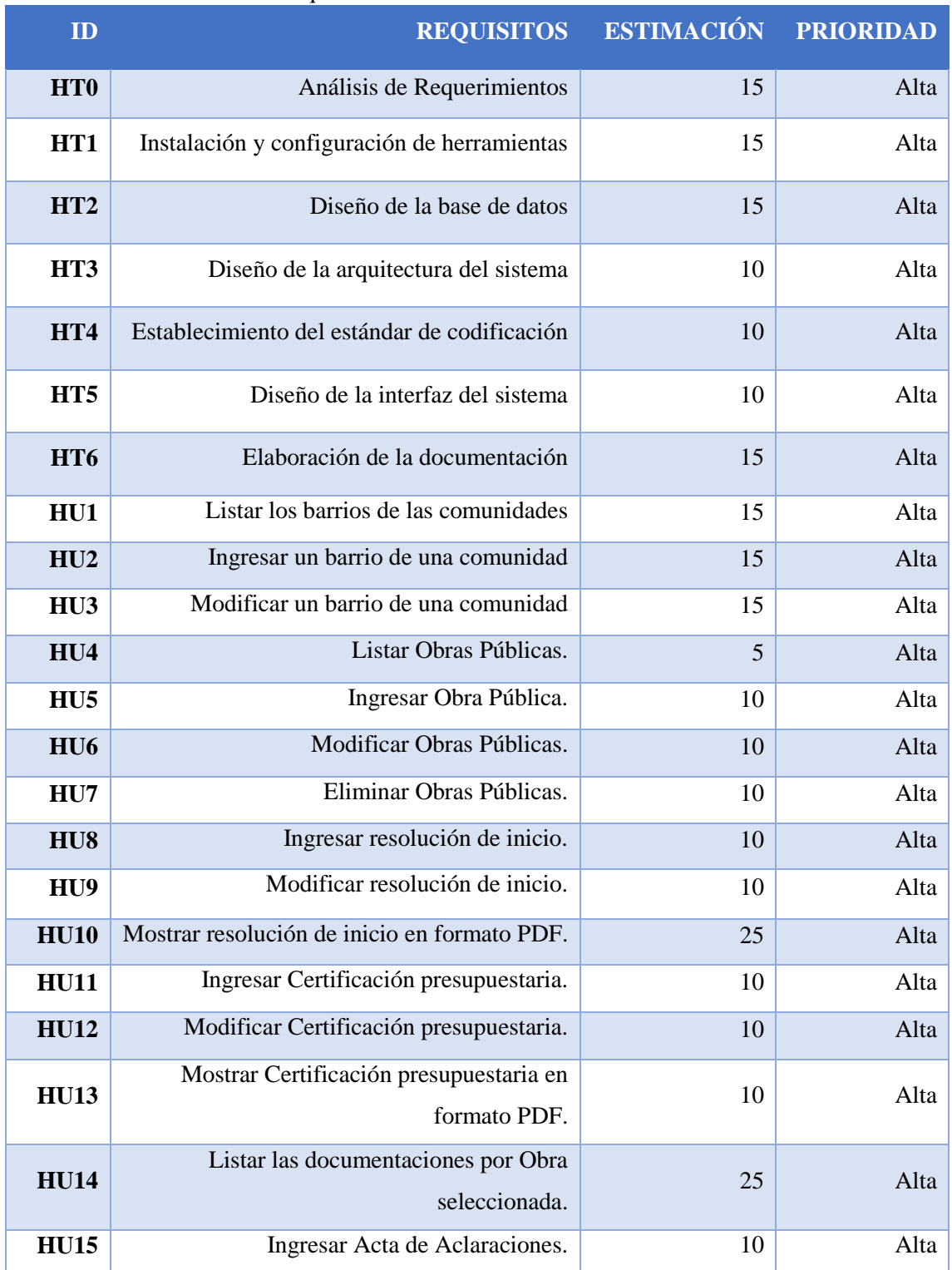

### **Tabla 29-2:** Estimación de Requisitos

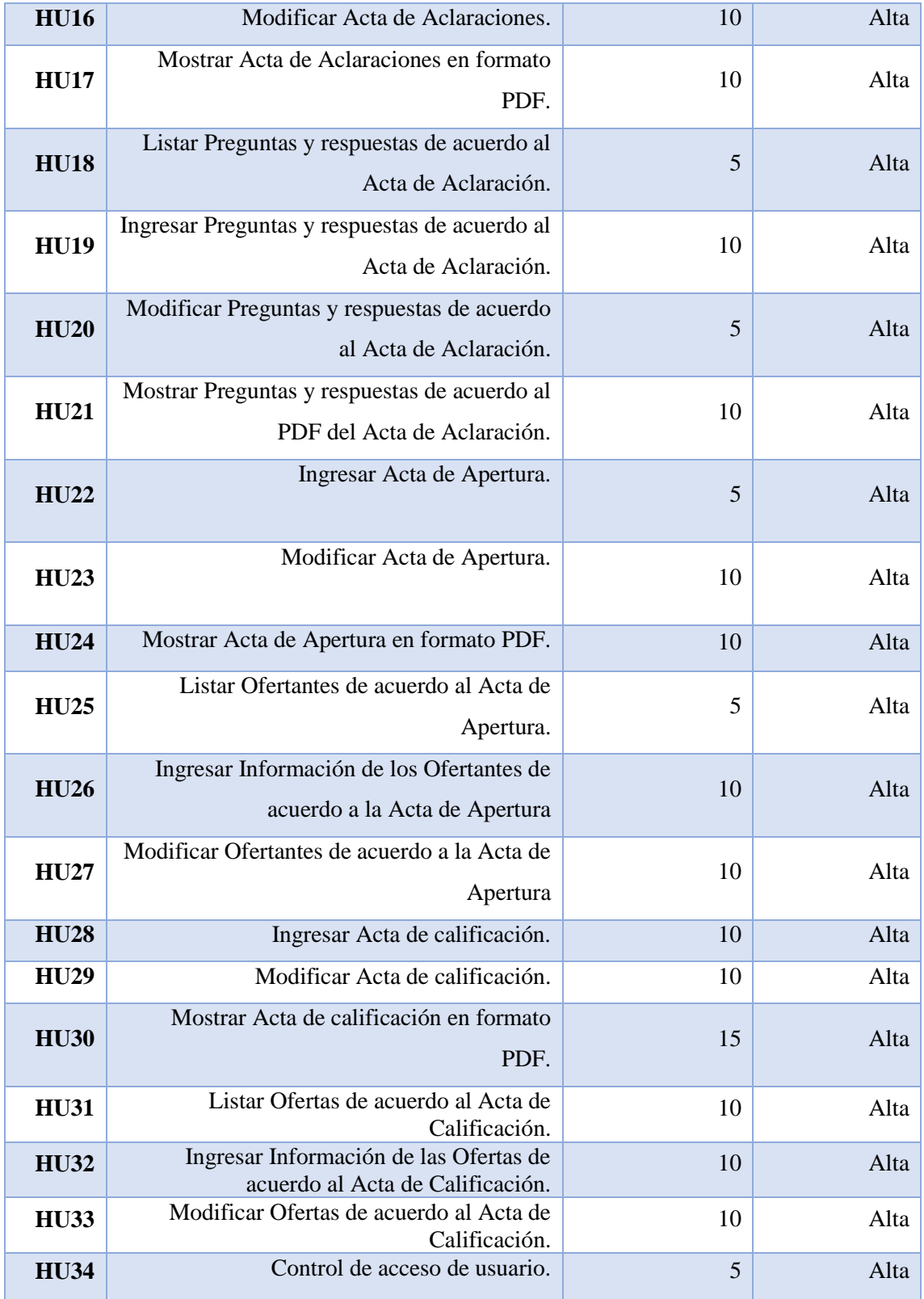

# **Anexo I. Plan de entrega**

## **Tabla 30-2:** Cronograma de Actividades

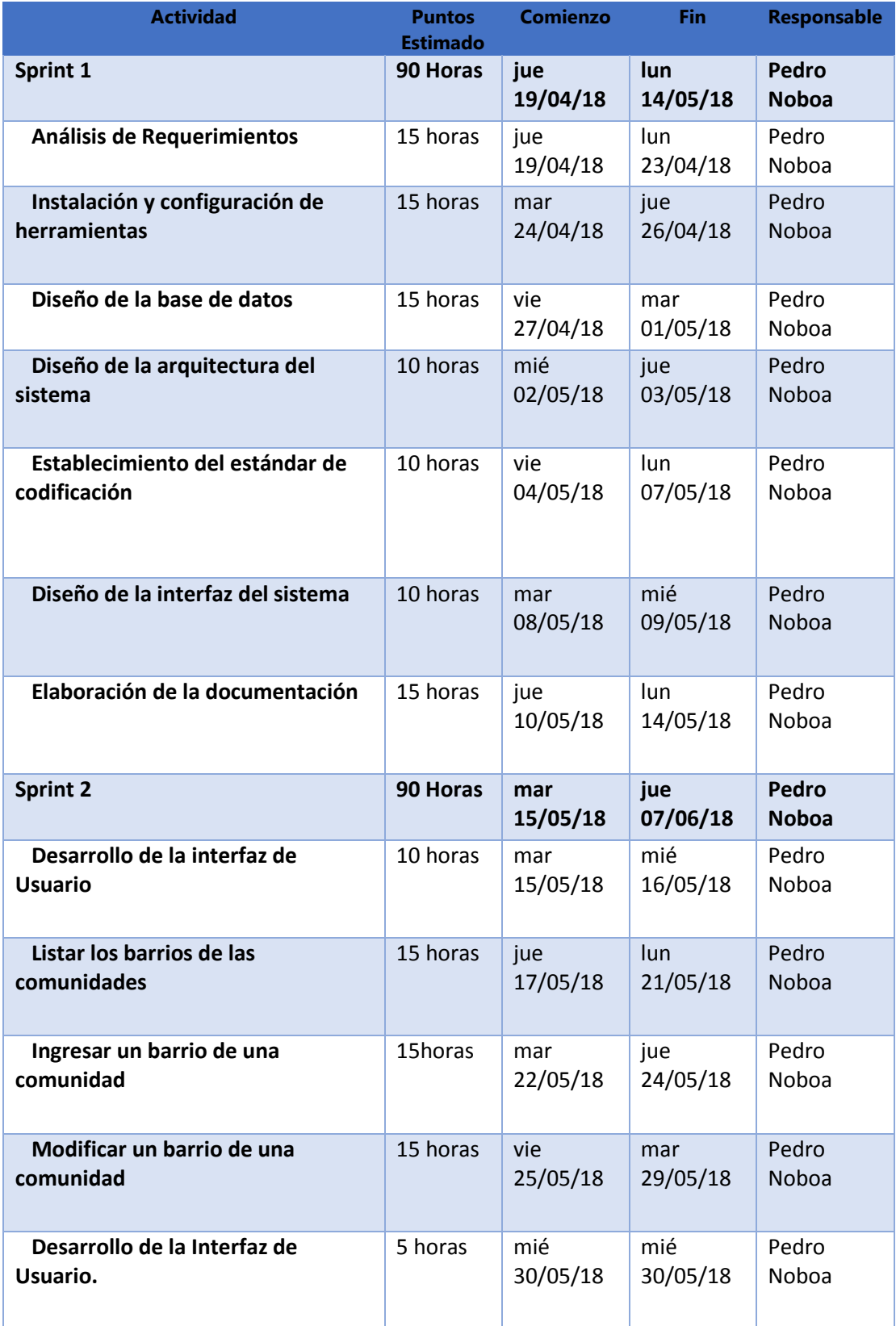

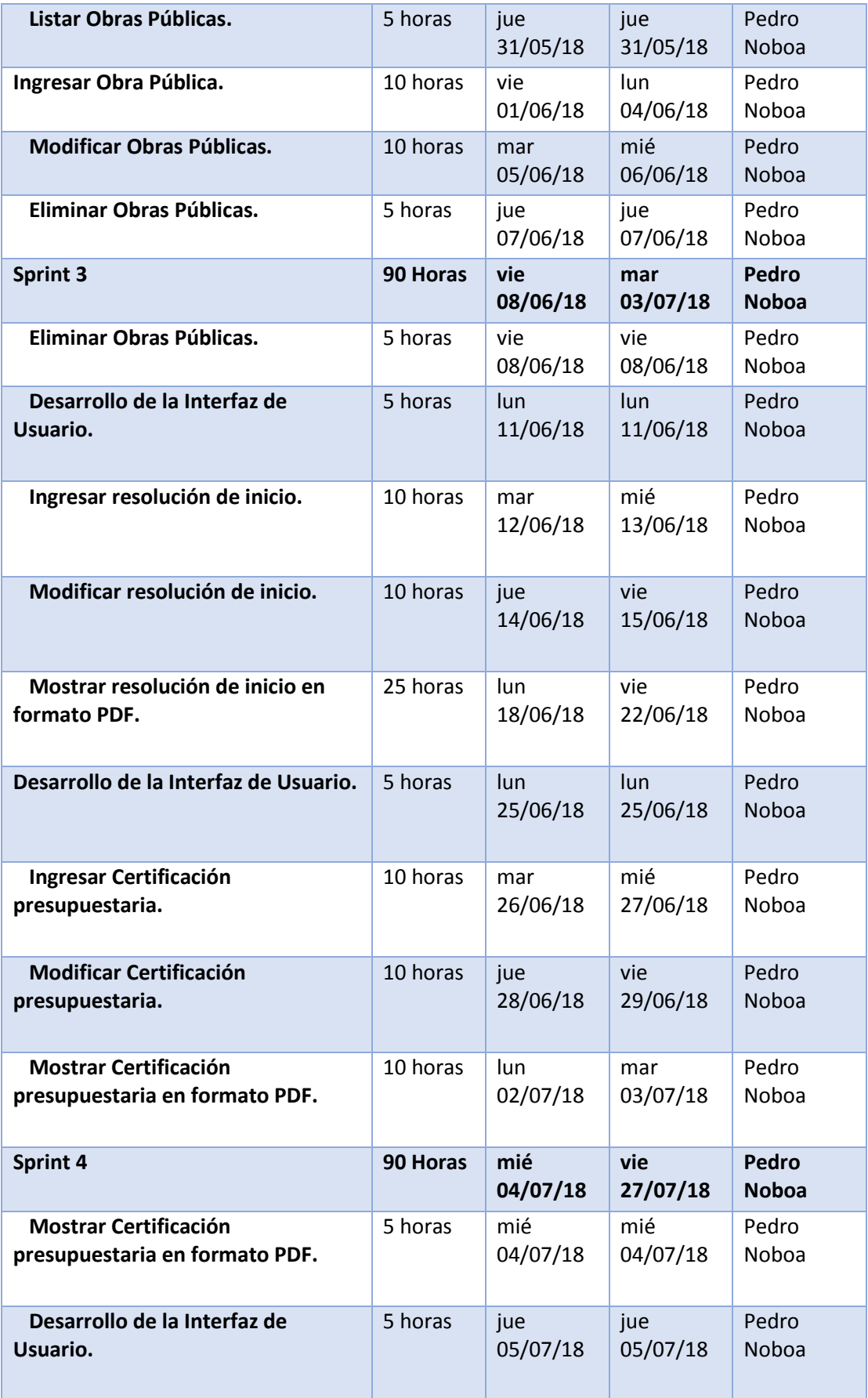

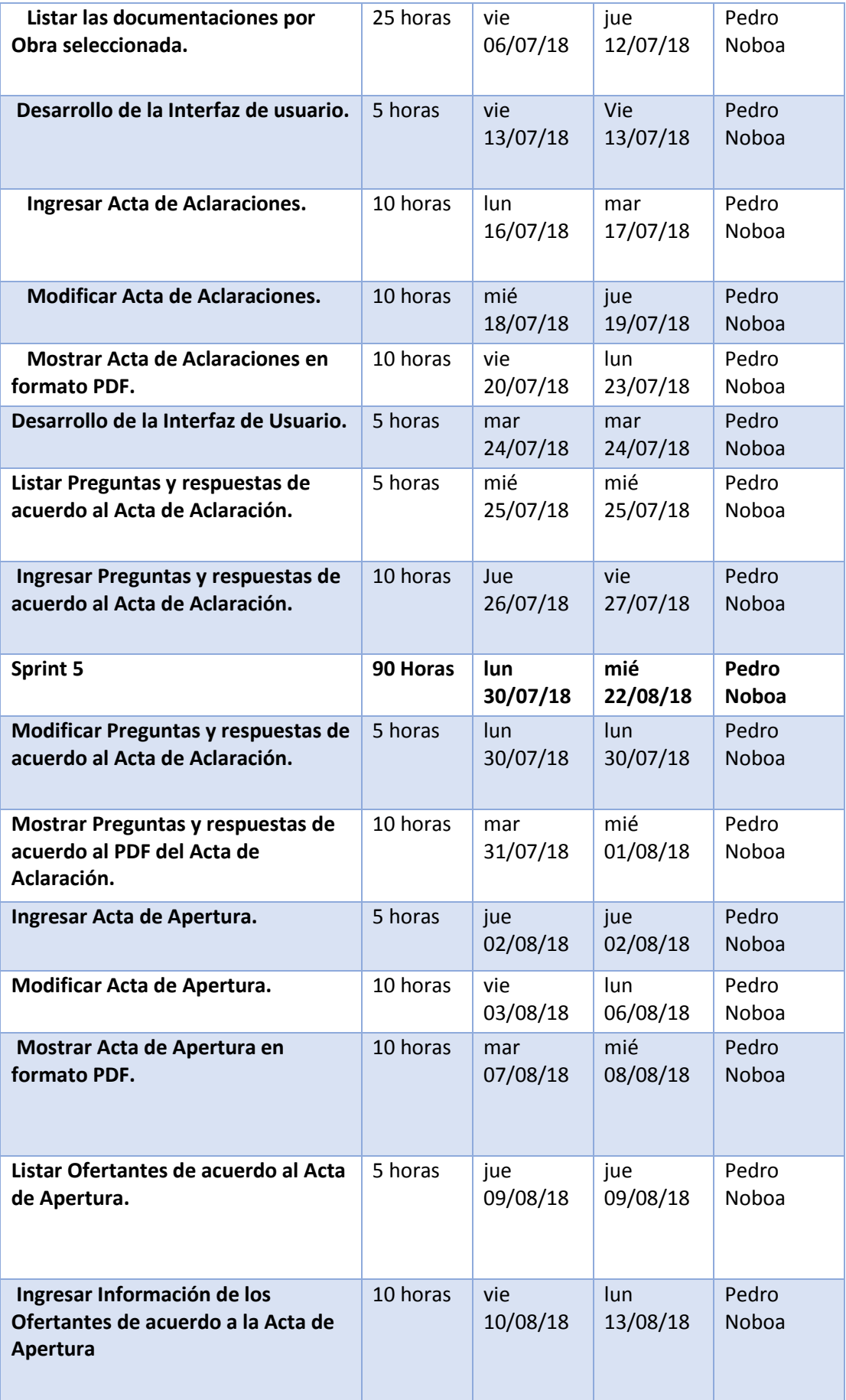

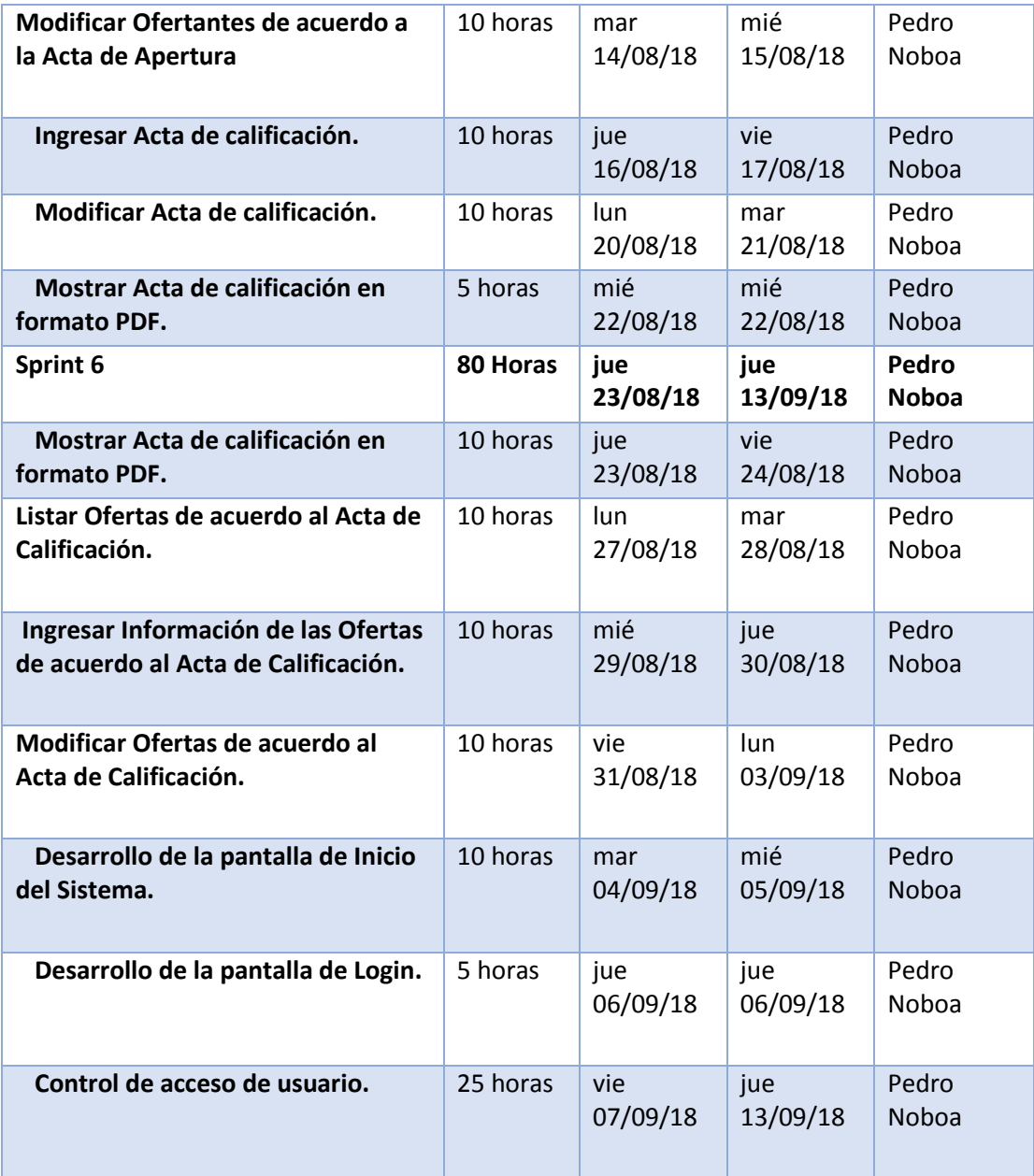

#### **Anexo J. Historias de usuario**

## **Sprint 0**

Definir el estándar de codificación

### **Tabla 31-2:** Historia Técnica 01

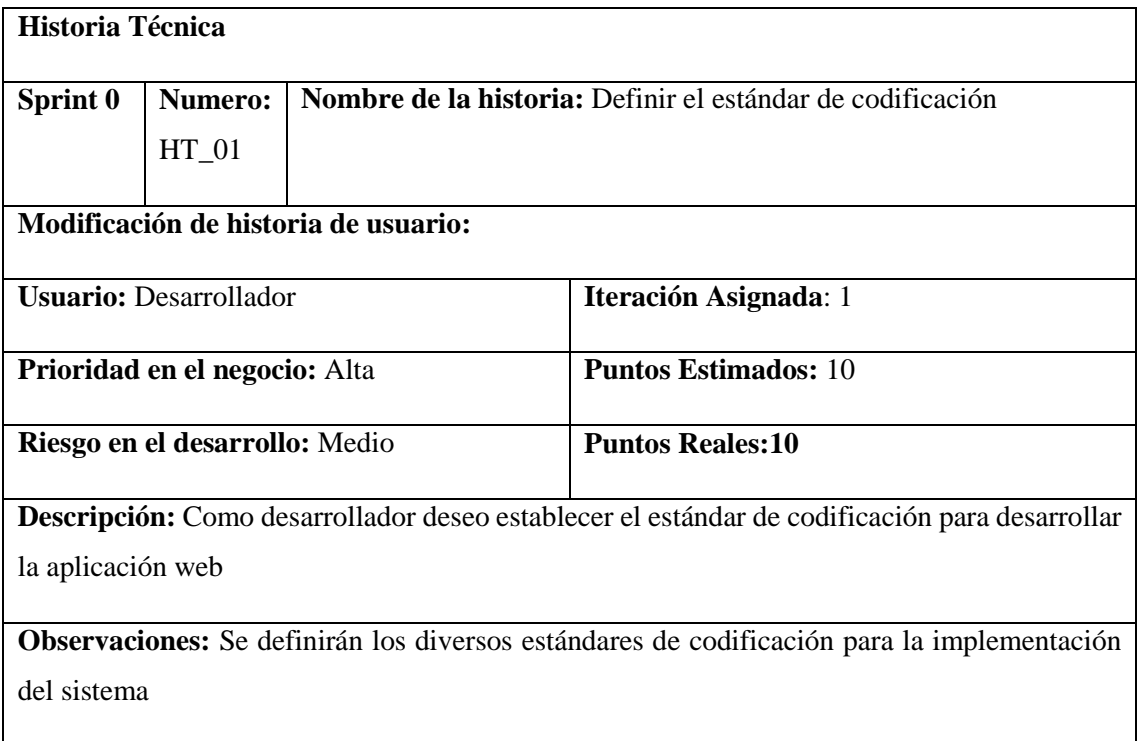

## **HT\_04 Pruebas de Aceptación**

Verificar el estándar de programación este bien realizado.

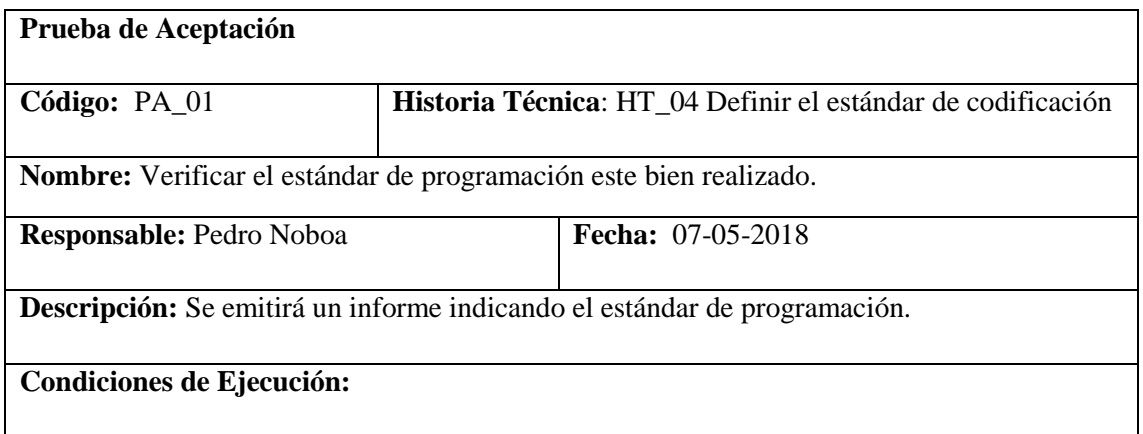

Poseer documentos oficiales de los estándares a usar

## **Pasos de Ejecución:**

1. Analizar con el jefe de área el estándar de Programación.

**Resultado esperado:** El estándar de programación propuesto es aceptado y hay aplicarlo en el desarrollo del sistema.

**Evaluación de la Prueba:** Exitosa

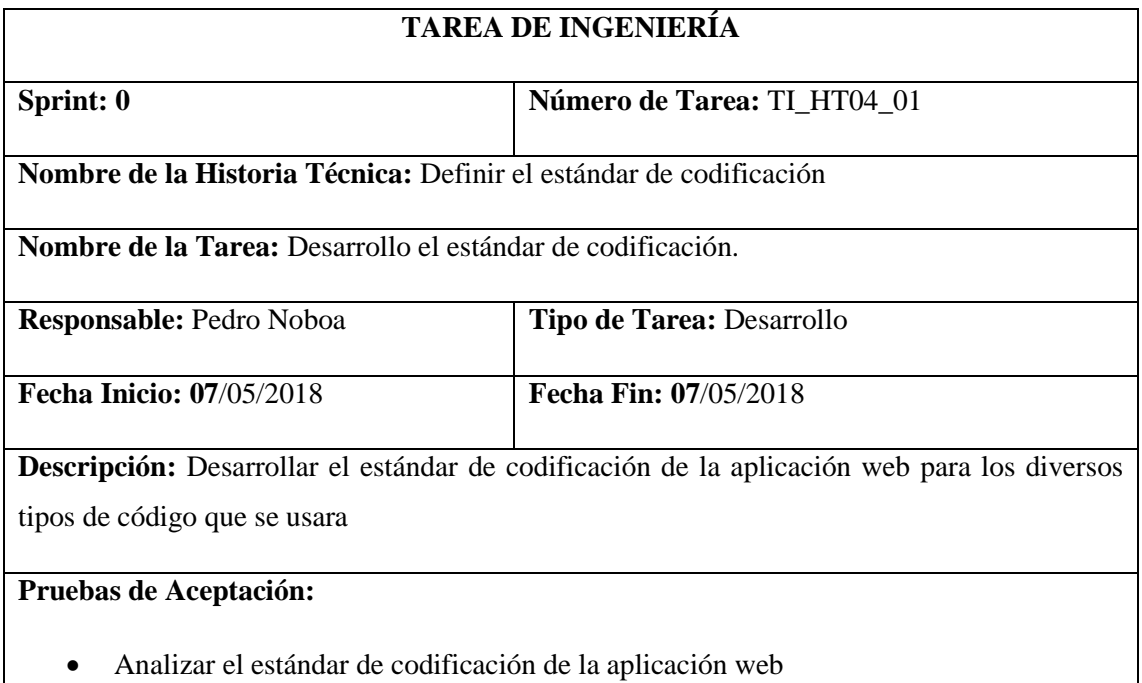

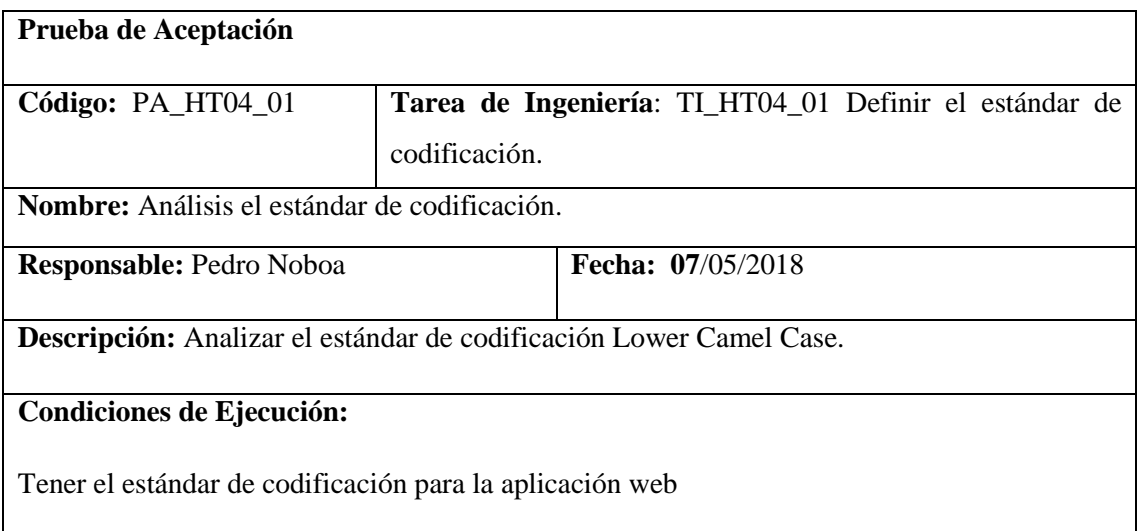

**Pasos de Ejecución:**

1. Verificar que el diseño del estándar de codificación puede ser aplicado en el sistema.

**Resultado esperado:** El estándar de codificación se podrá aplicar en el desarrollo del sistema.

### **Evaluación de la Prueba:** Éxito

El estándar de programación permitirá que el código del sistema sea fácil de leer y fácil de entender, sea por futuros desarrolladores o autoridades con acceso al mismo. Esto permite que el sistema pueda ser modificado en el futuro de una manera más rápida. El estándar escogido es Lower Camel Case debido a que es fácil recordar y el aceptado por el grupo de trabajo.

La principal característica de este estándar es que la primera letra de cada palabra va con mayúscula. Visualizar el **Anexo K**.

Diseño de la base de datos

### **Tabla 32-2:** Historia Técnica 02

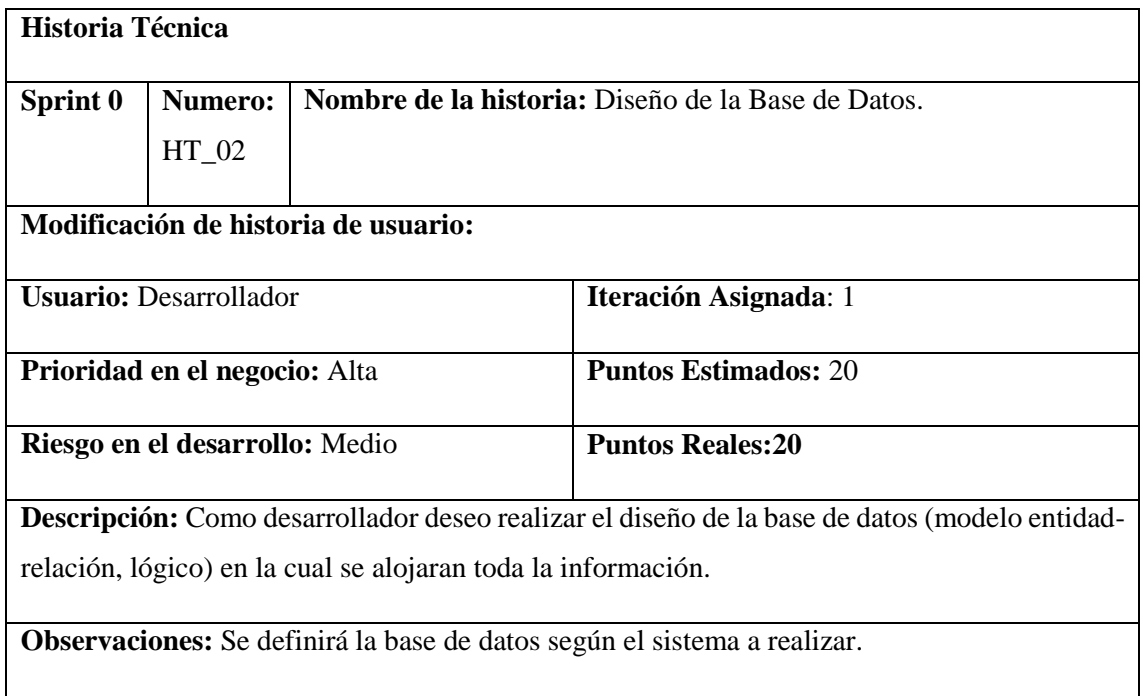

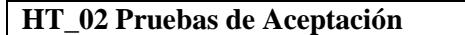

Analizar y aprobar el diseño de la base de datos.

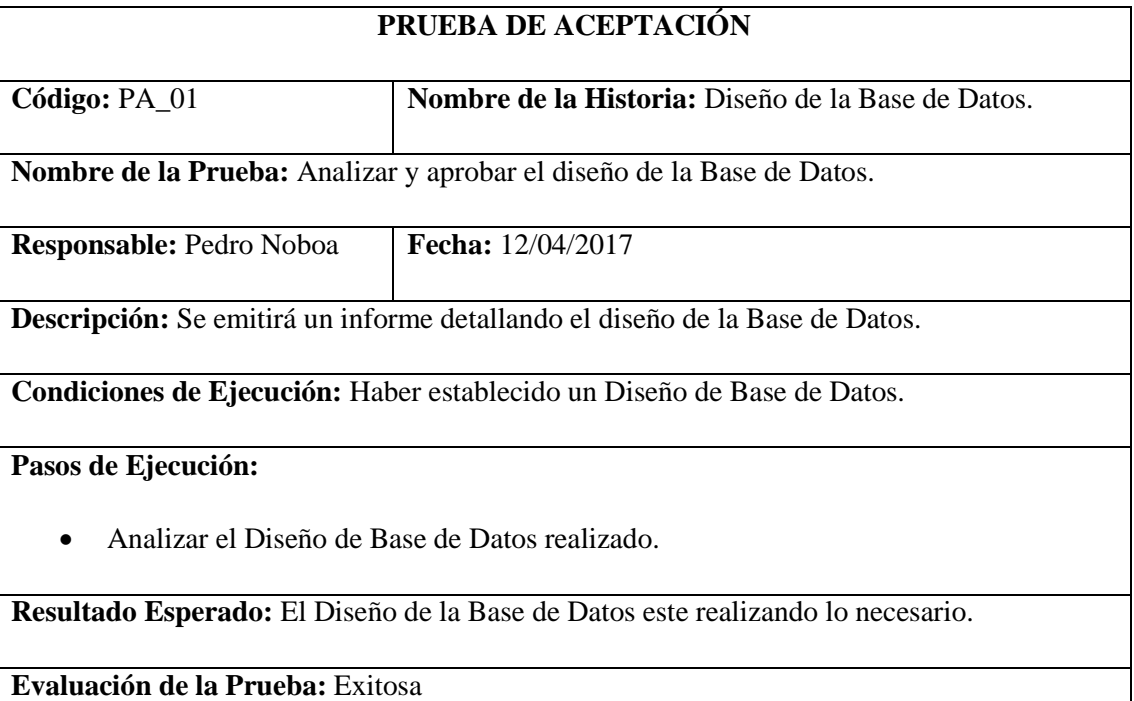

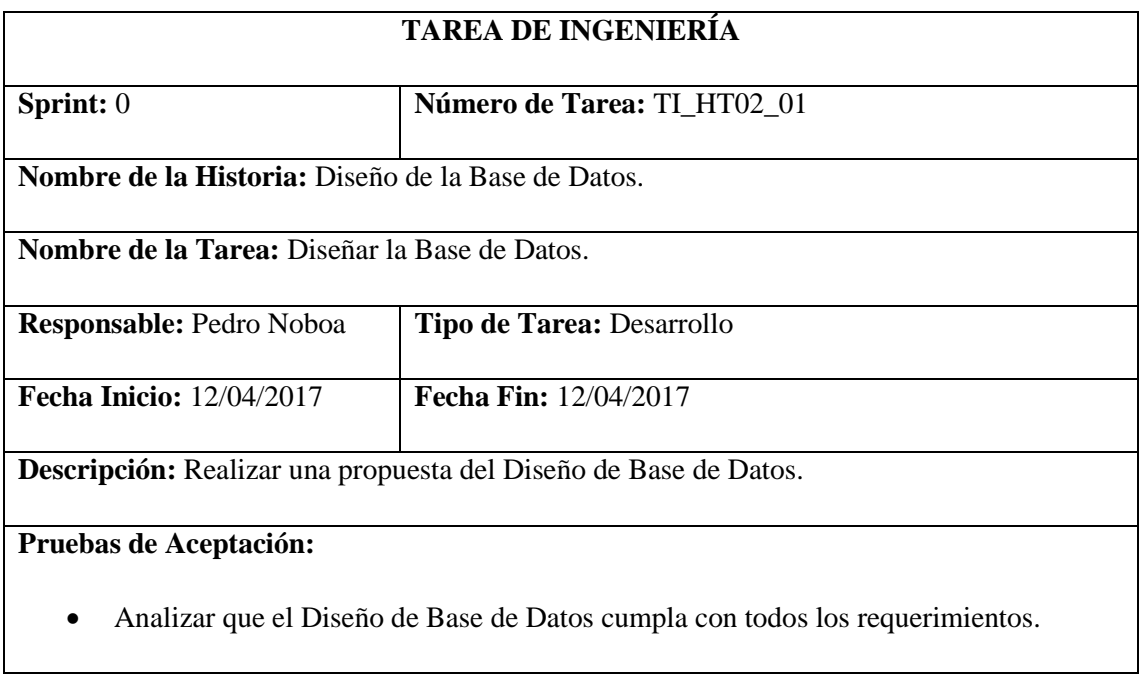

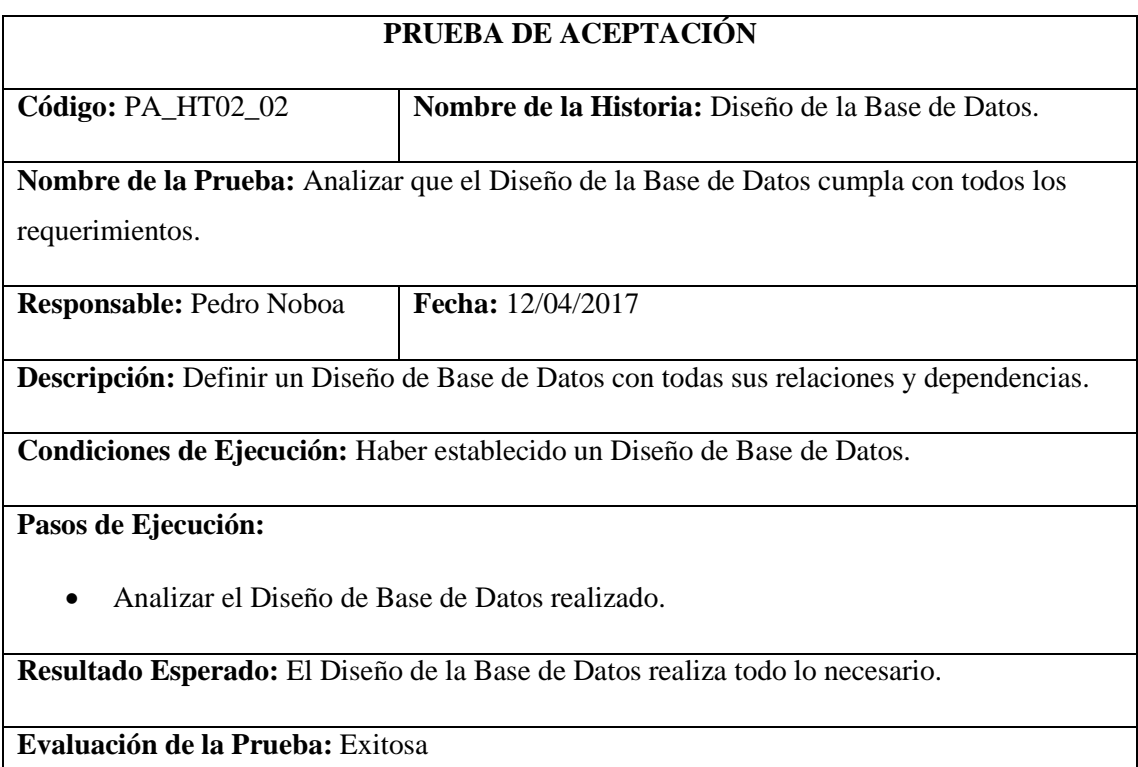

Diseño de la arquitectura del sistema

### **Tabla 33-2:** Historia Técnica 03

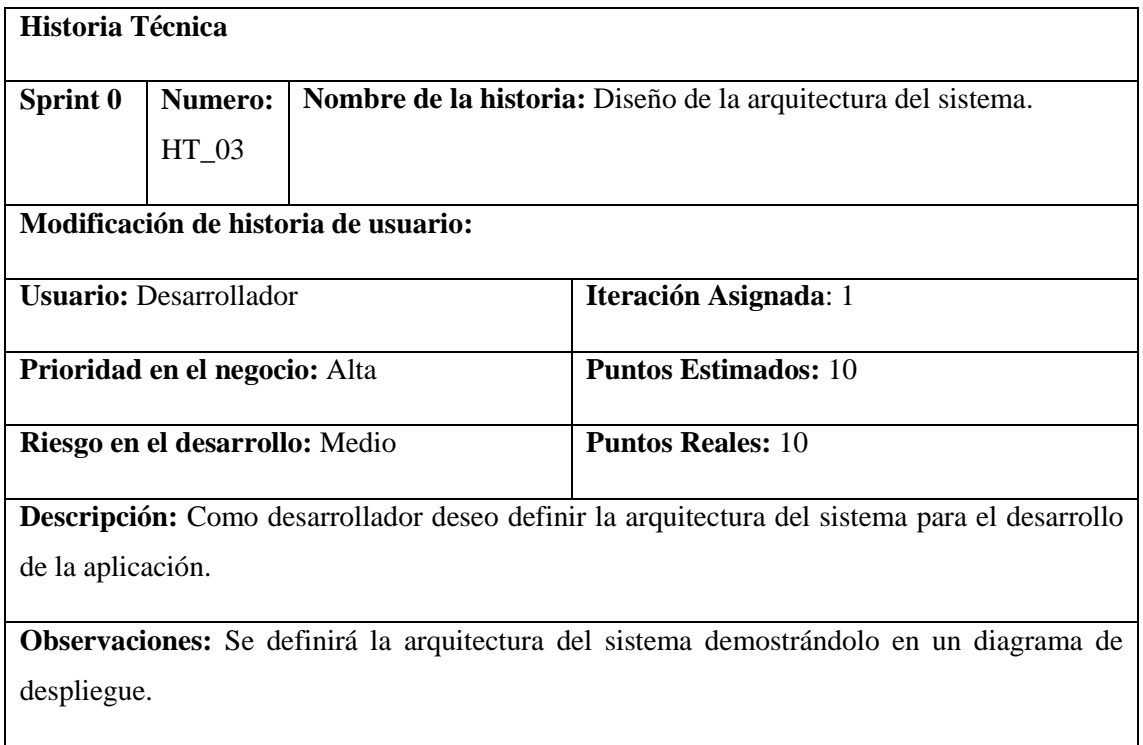

## **HT\_03 Pruebas de Aceptación**

- Verificación de la arquitectura del sistema en documentos oficiales
- Verificación de la arquitectura del sistema con el tutor

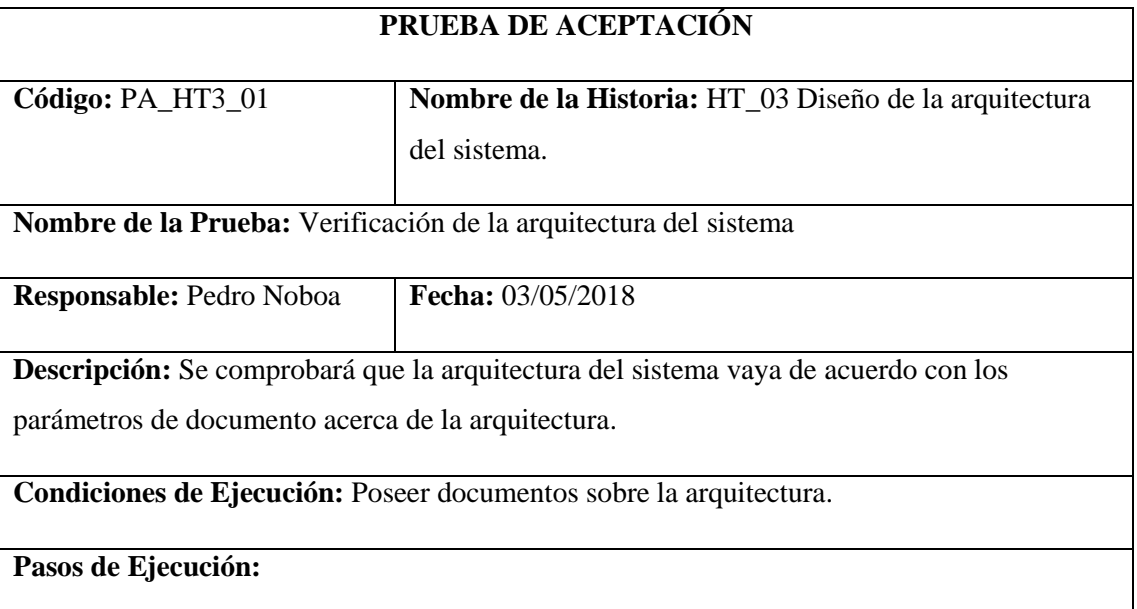

- Acceder a los documentos sobre la arquitectura.
- Comparar los códigos del documento con los documentos oficiales.

**Resultado Esperado:** La arquitectura del sistema está acorde para la implementación del sistema.

**Evaluación de la Prueba:** Exitosa

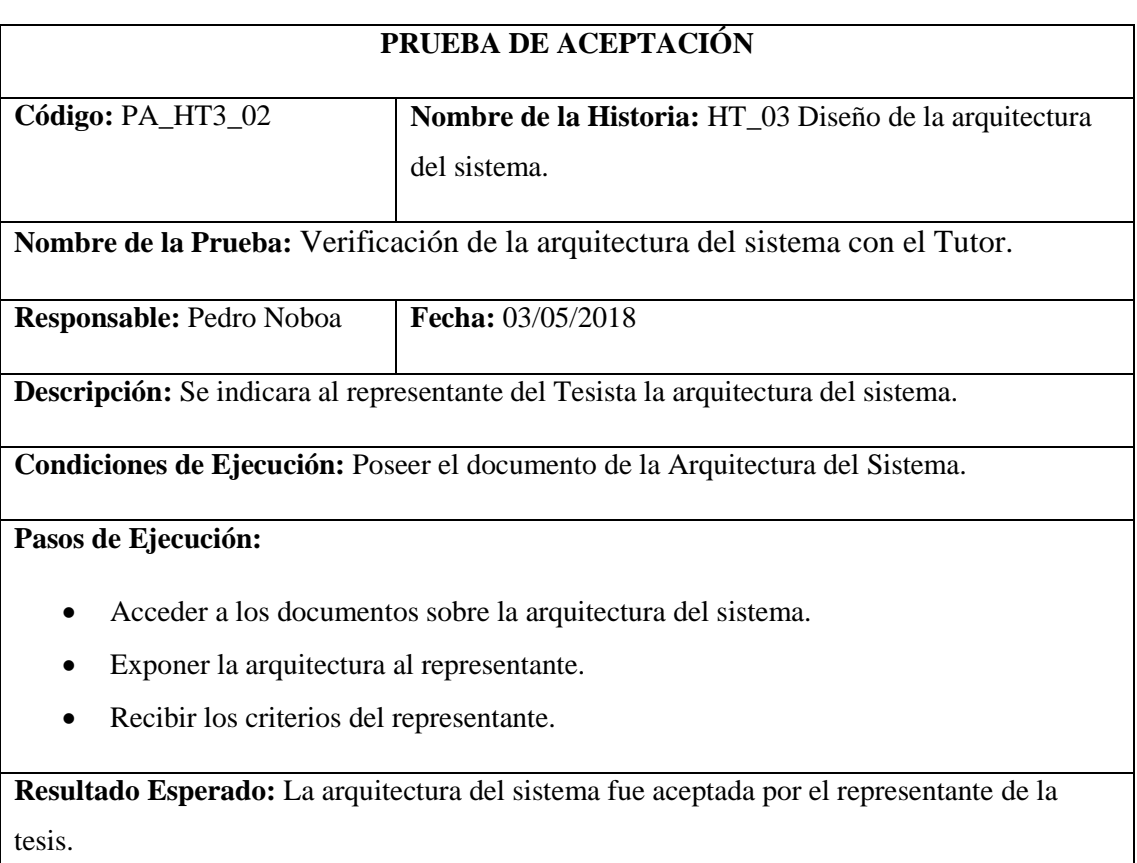

**Evaluación de la Prueba:** Exitosa

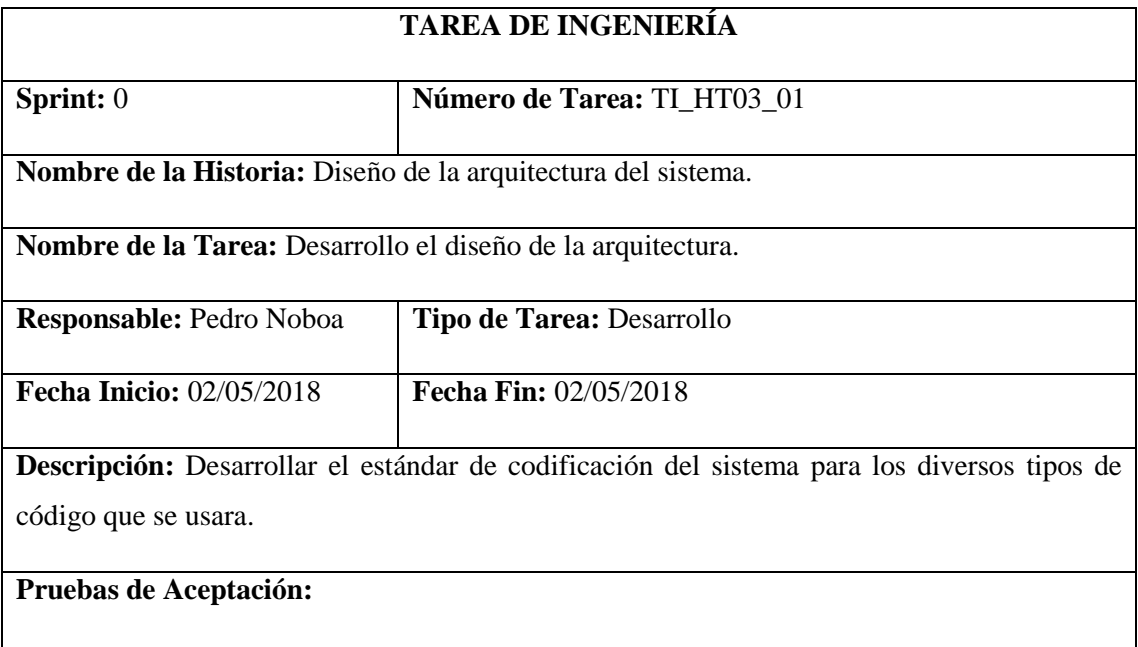

Verificación por parte del desarrollador el diseño de la arquitectura de la aplicación.

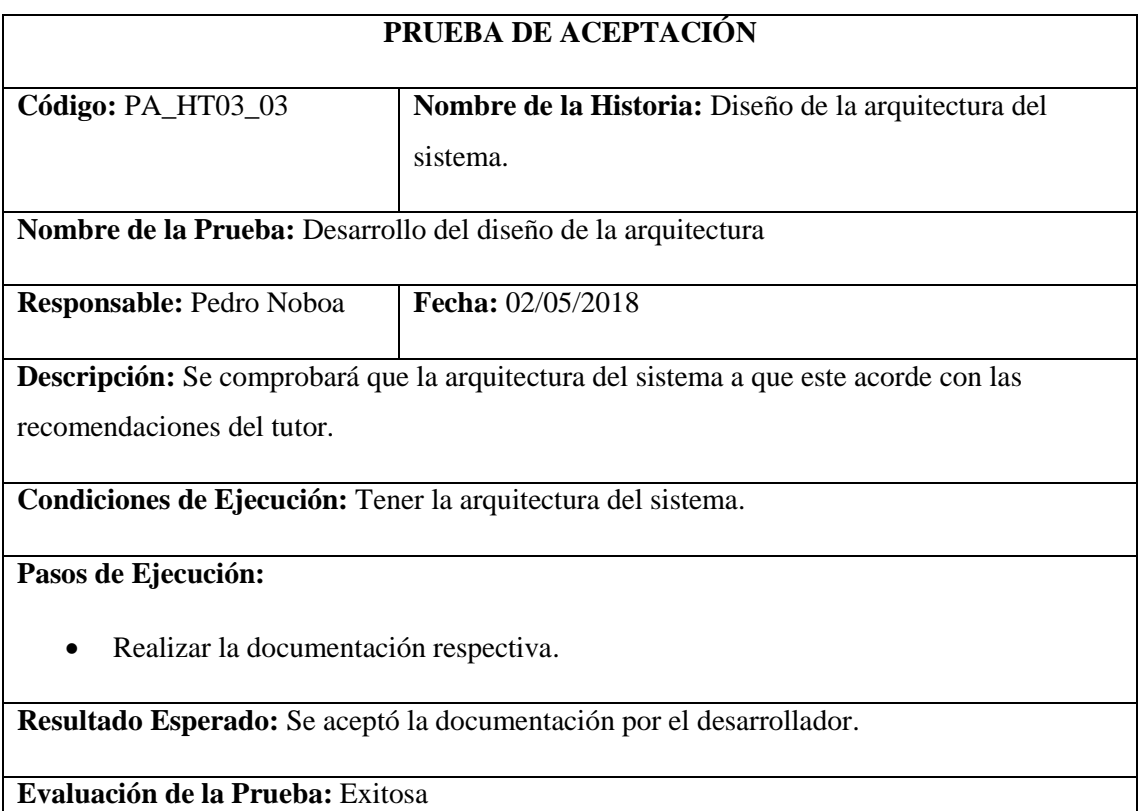

Establecimiento del estándar de codificación

### **Tabla 34-2:** Historia Técnica 04

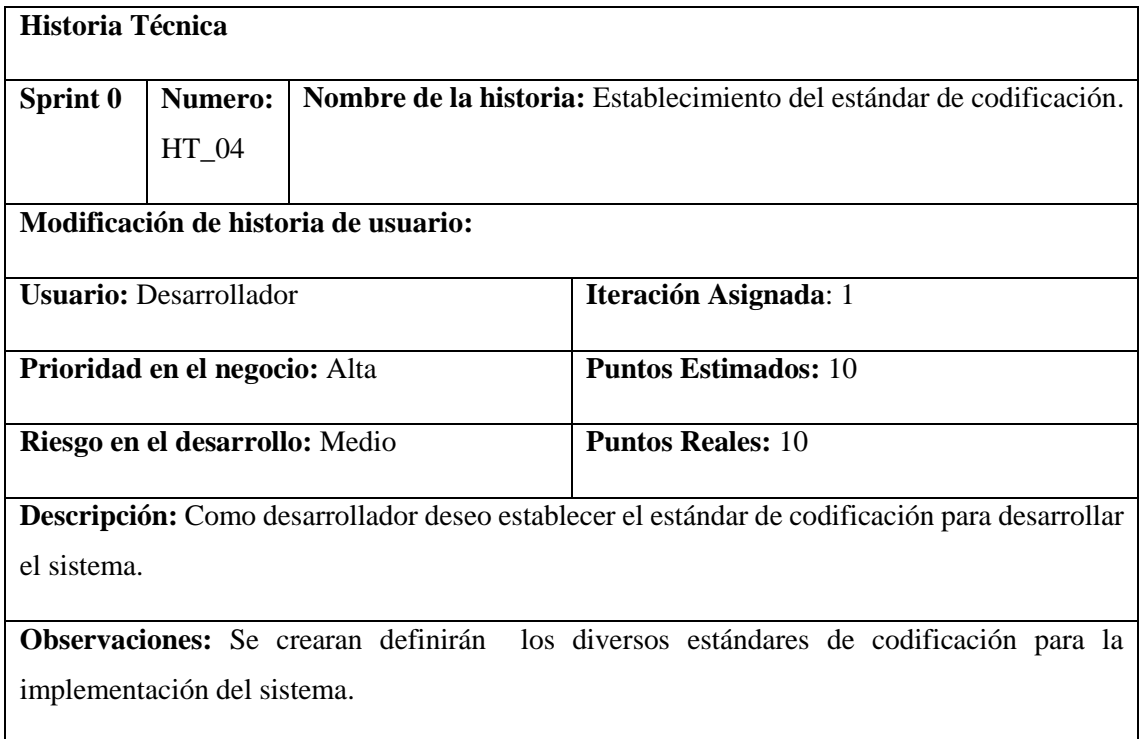

# **HT\_04 Pruebas de Aceptación**

- Verificación de códigos en documentos oficiales.
- Verificación de códigos con el tutor.

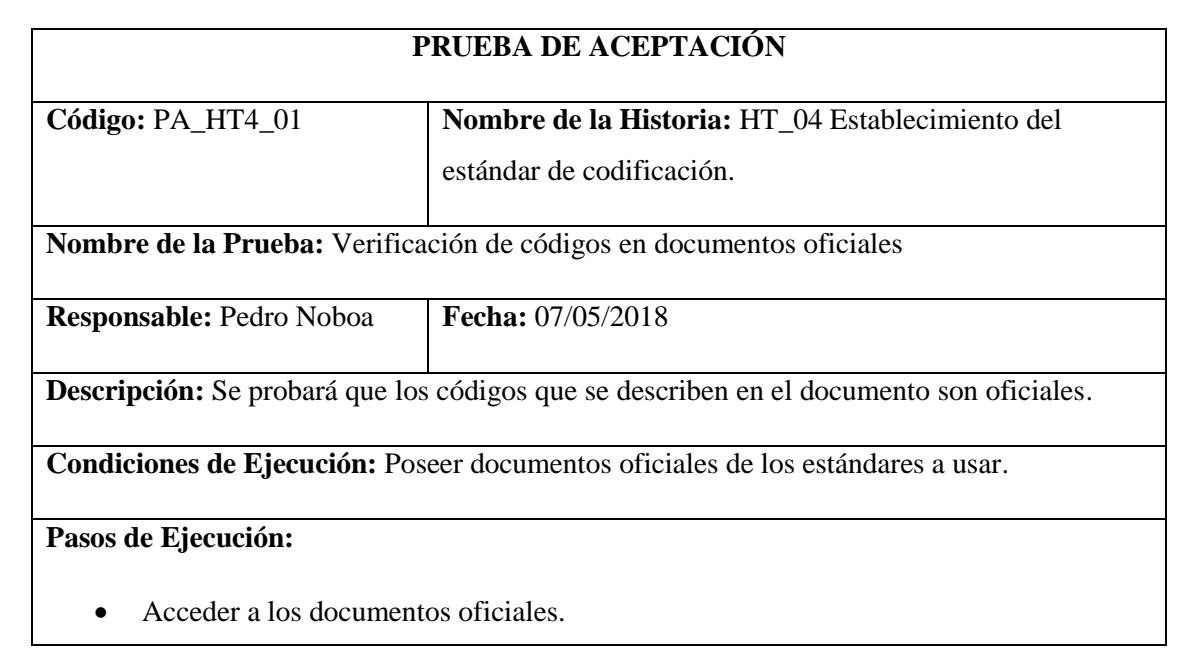

Comparar los códigos del documento con los documentos oficiales.

**Resultado Esperado:** Los códigos son los usados en los documentos oficiales.

**Evaluación de la Prueba:** Exitosa

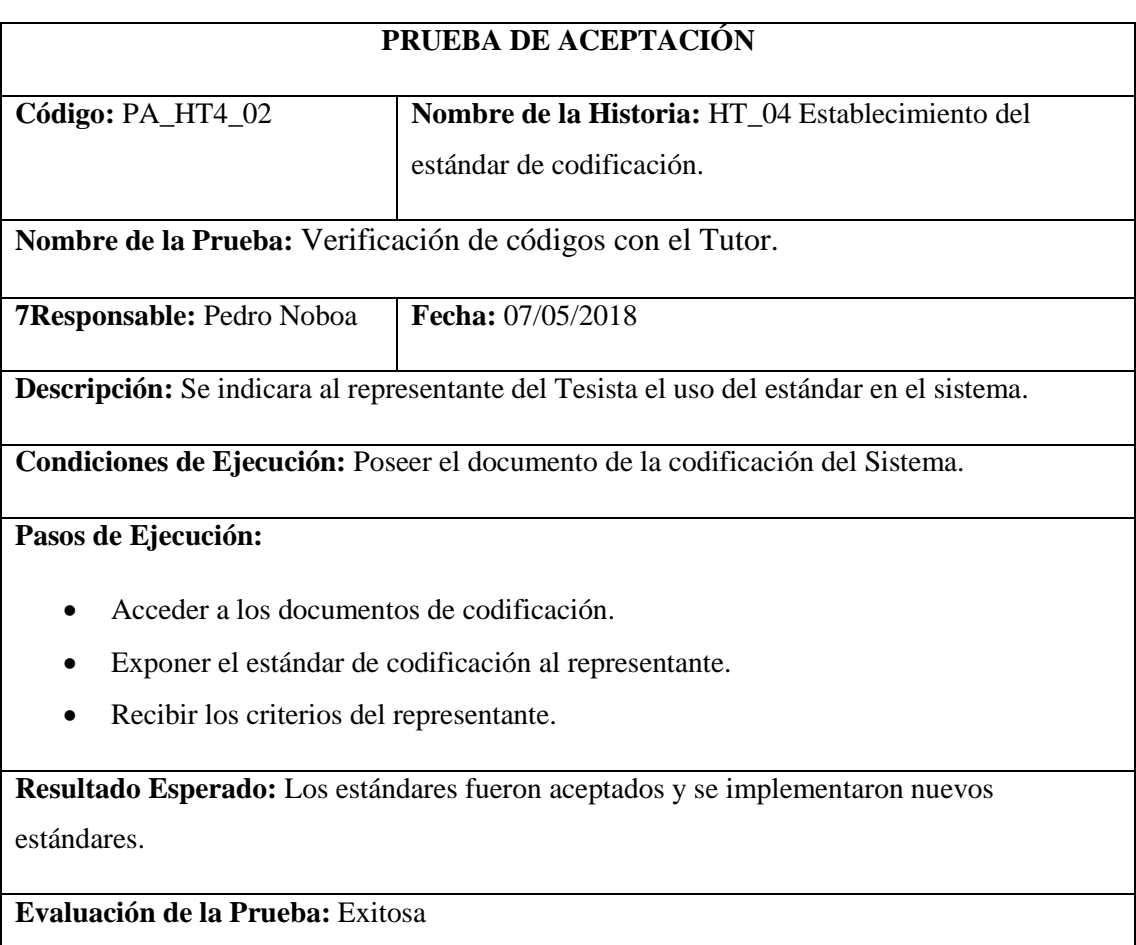

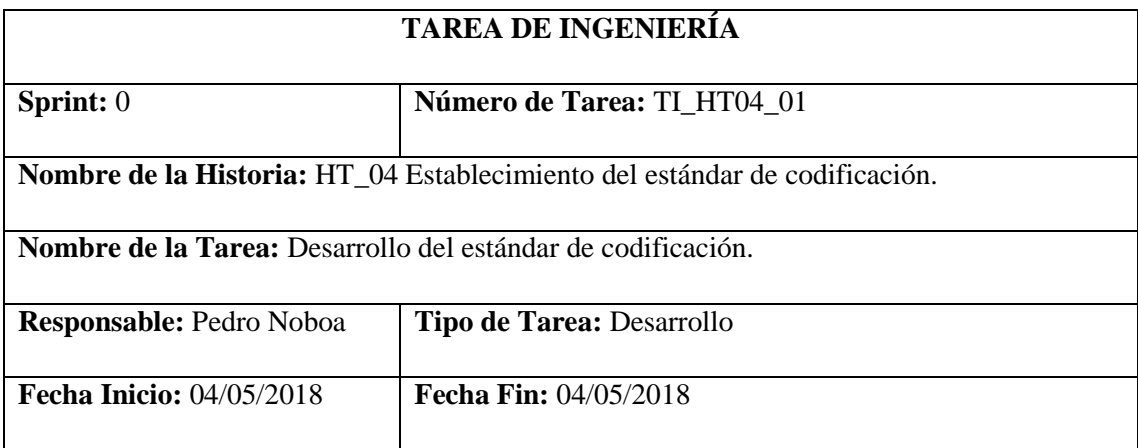

i

**Descripción:** Desarrollar el estándar de codificación del sistema para los diversos tipos de código que se usara.

## **Pruebas de Aceptación:**

Verificación por parte del desarrollador el diseño del estándar del sistema.

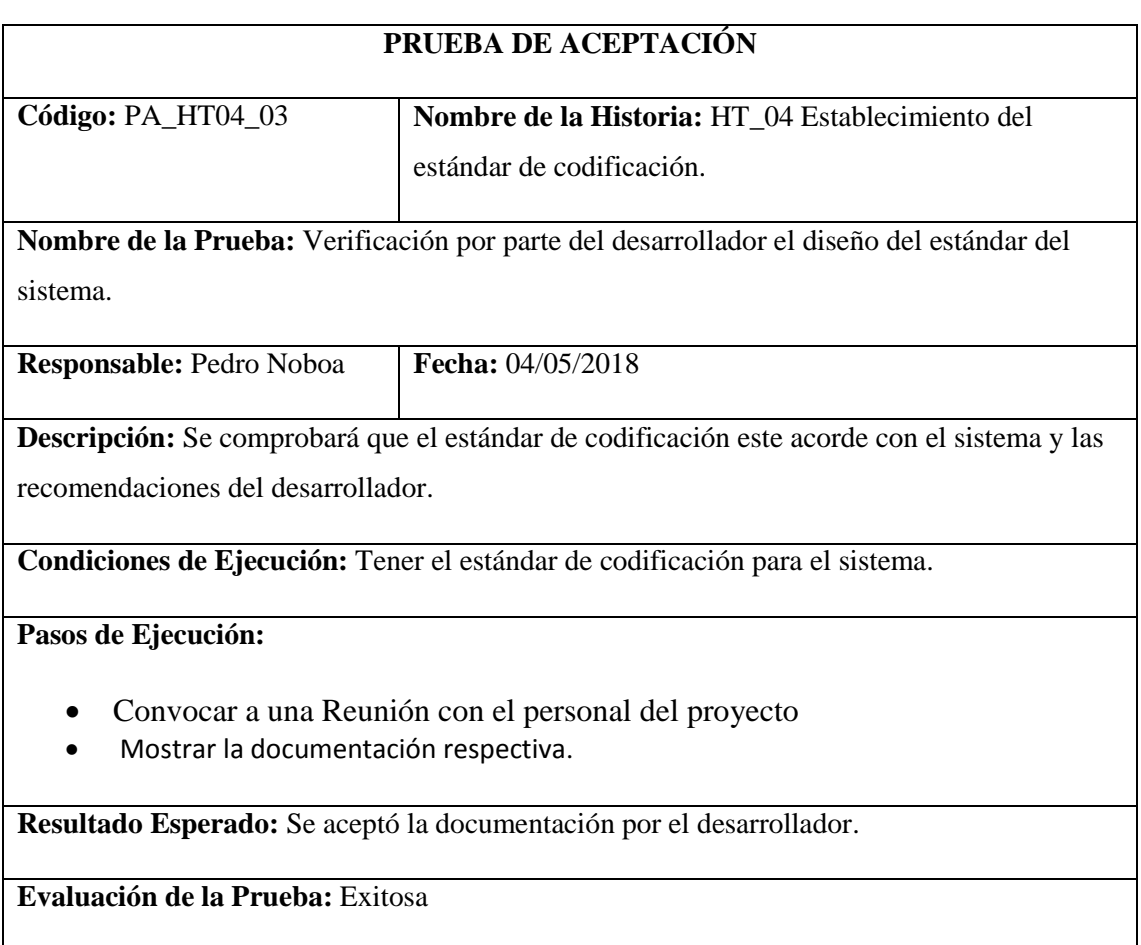

Diseño del estándar de la interfaz del sistema.

#### **Tabla 35-2:** Historia Técnica 05

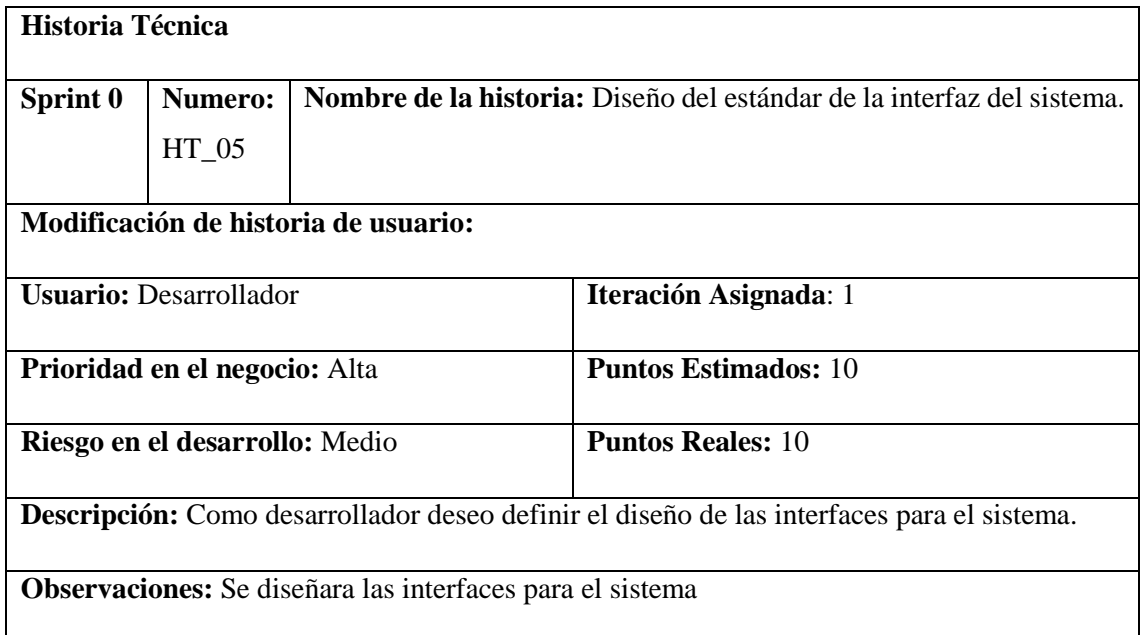

## **HT\_05 Pruebas de Aceptación**

- Verificación de las interfaces del sistema para la web.
- Verificación de las interfaces con el tutor del proyecto.

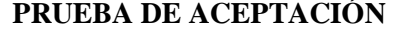

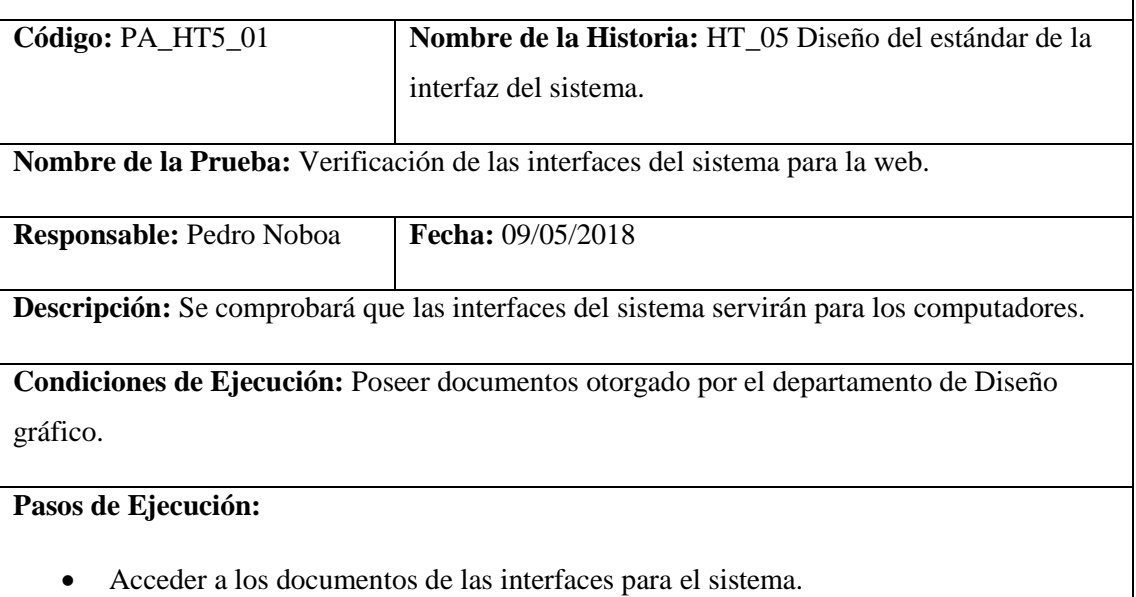
Comparar que las interfaces del sistema estén de acuerdo al diseño de la computadora.

**Resultado Esperado:** Las interfaces se adaptan a la computadora.

**Evaluación de la Prueba:** Exitosa

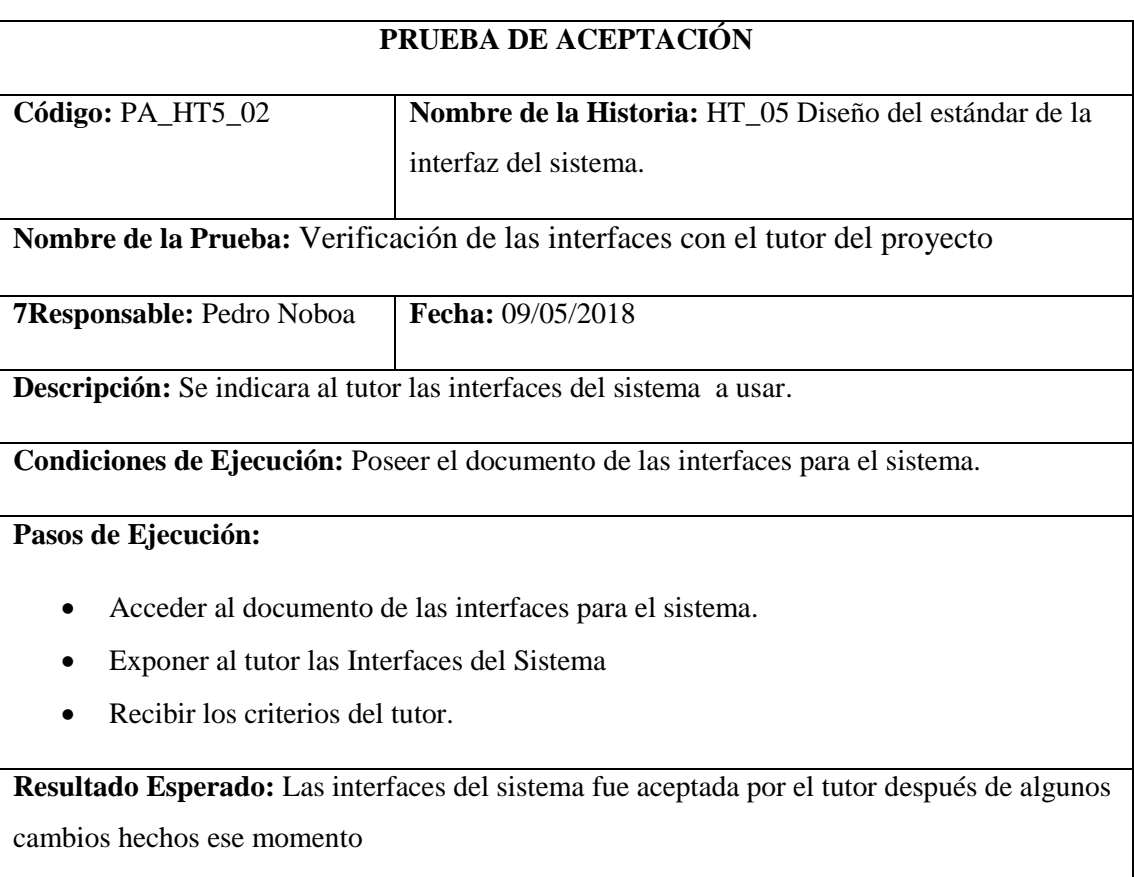

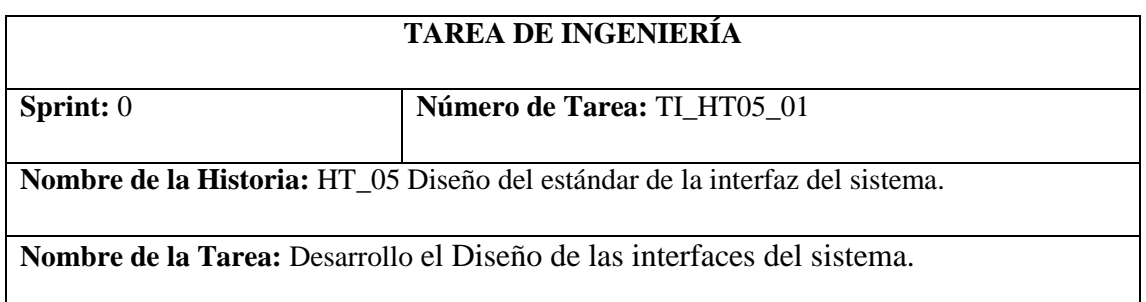

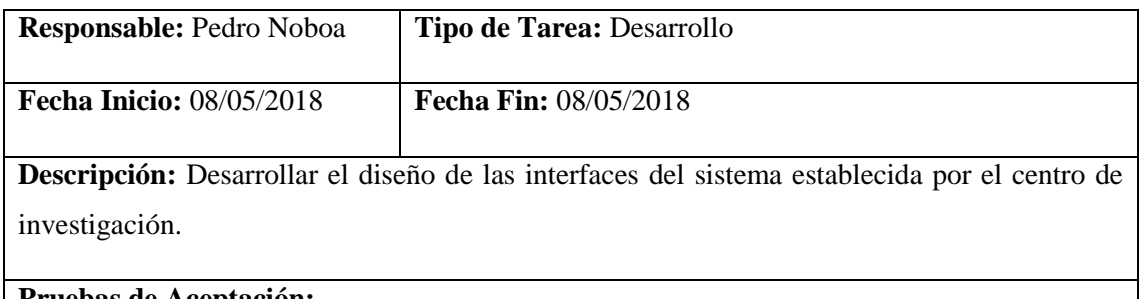

### **Pruebas de Aceptación:**

Verificación por parte del equipo de desarrollo el diseño de las interfaces del sistema.

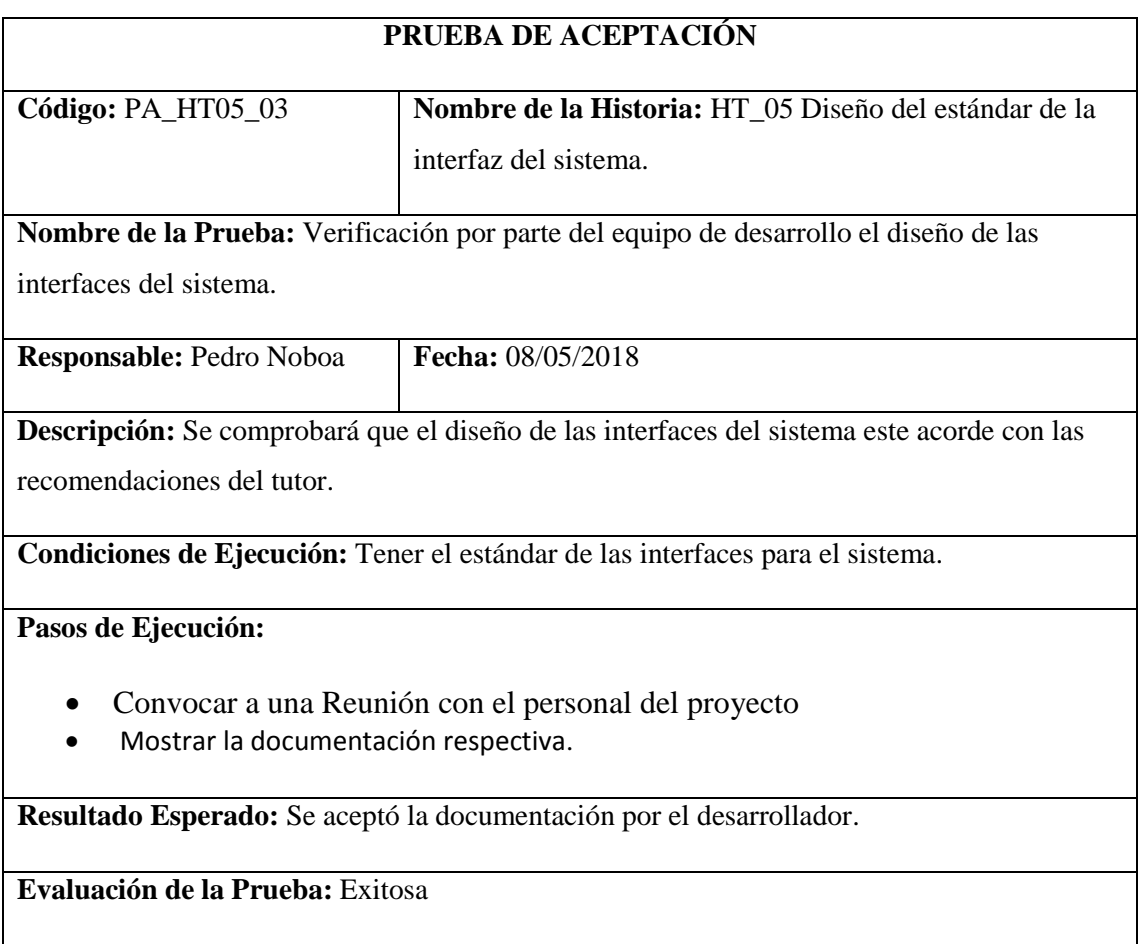

Elaboración de la documentación del sistema

### **Tabla 36-2:** Historia Técnica 06

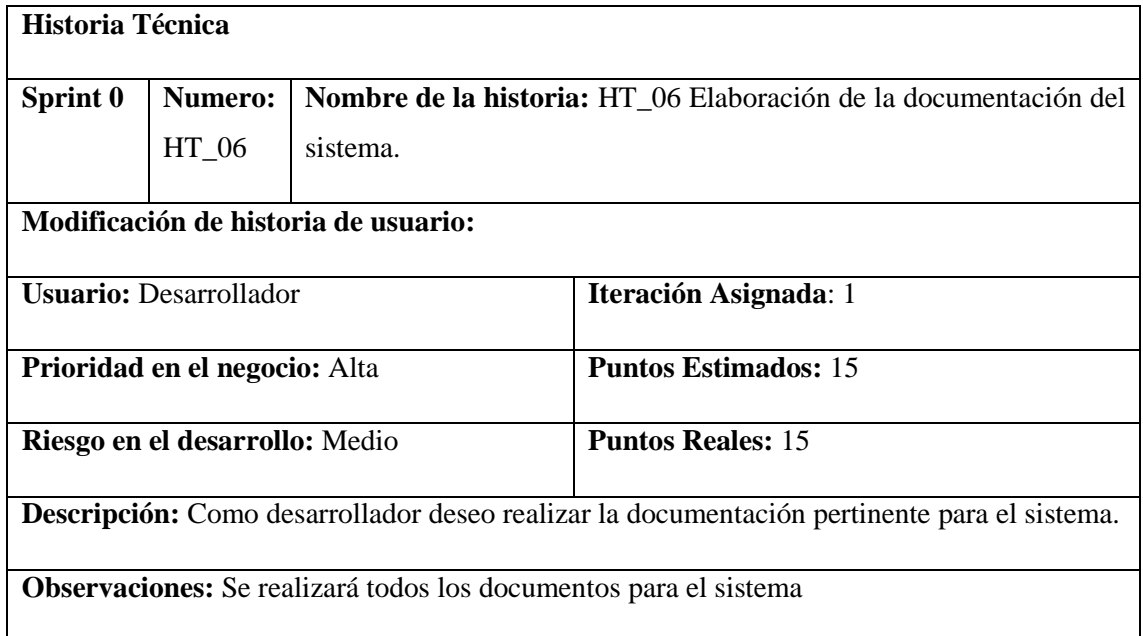

# **HT\_06 Pruebas de Aceptación**

Verificación de la documentación con el tutor del proyecto

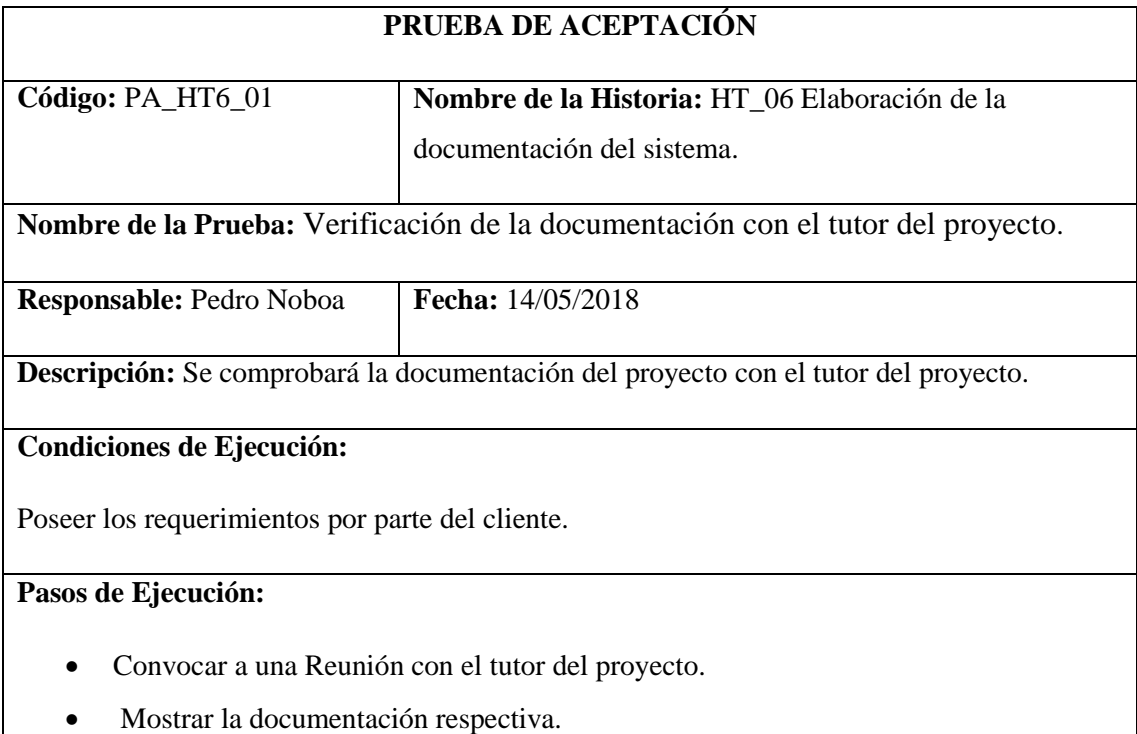

**Resultado Esperado:** La Documentación fue aceptada por el tutor.

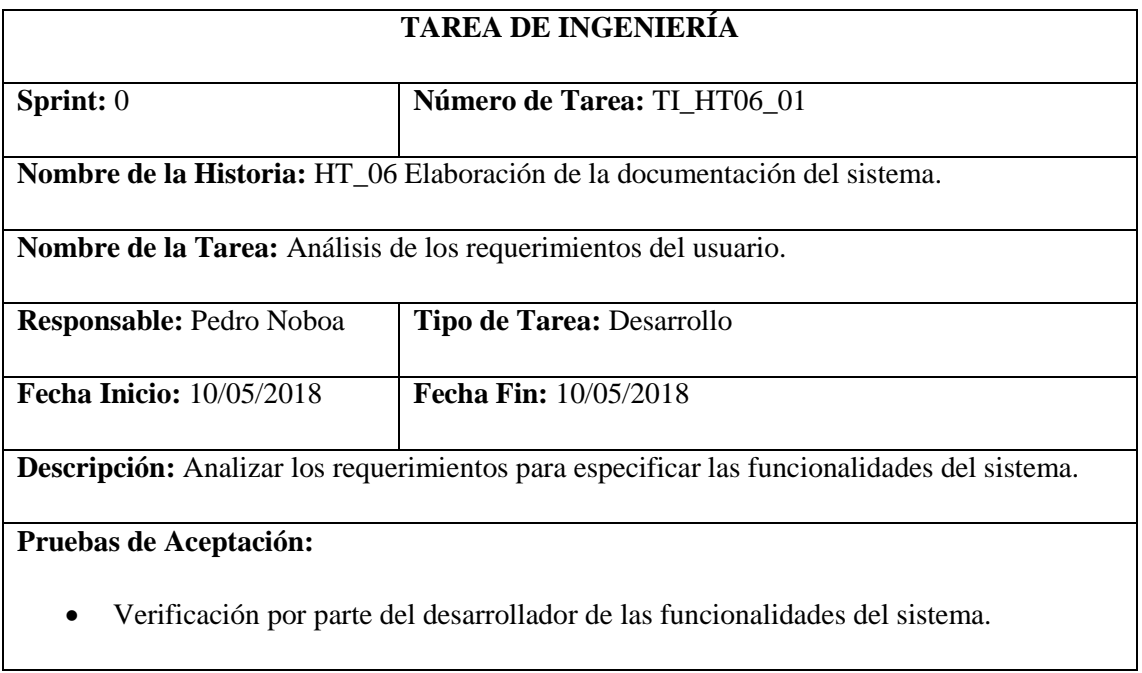

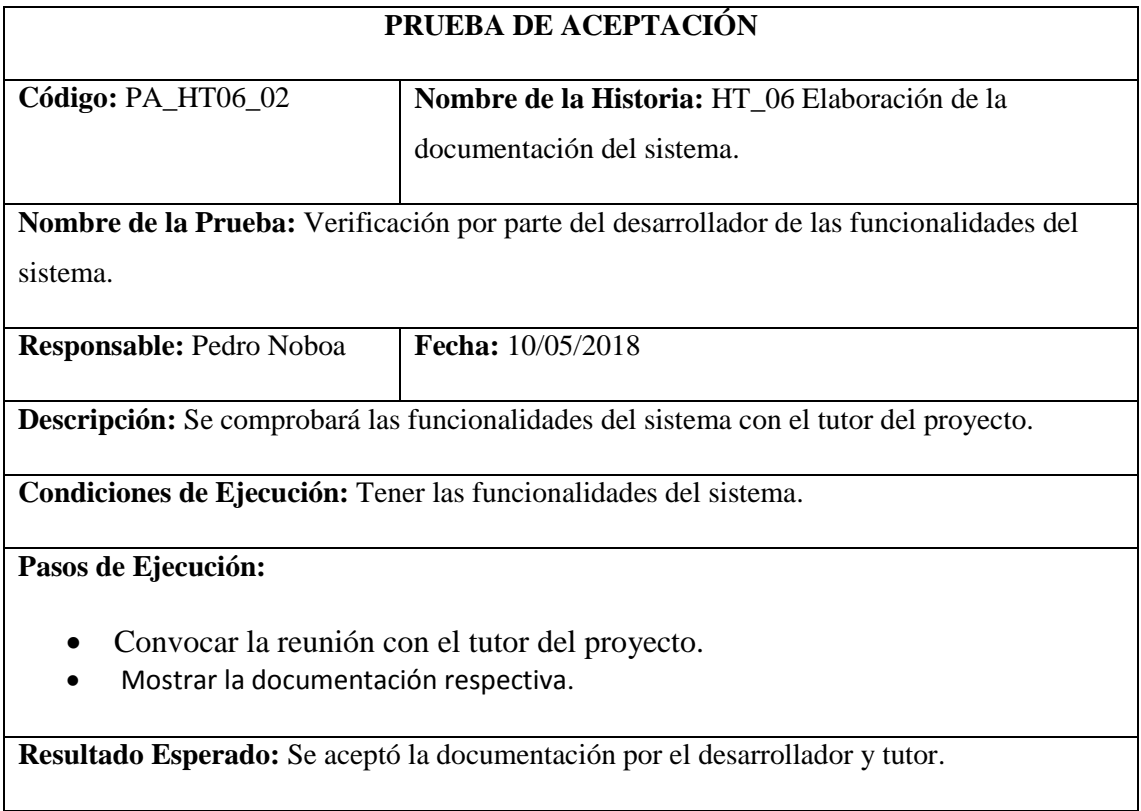

### **Sprint 1**

Listar barrios de comunidades

## **Tabla 37-2:** Historia Usuario 01

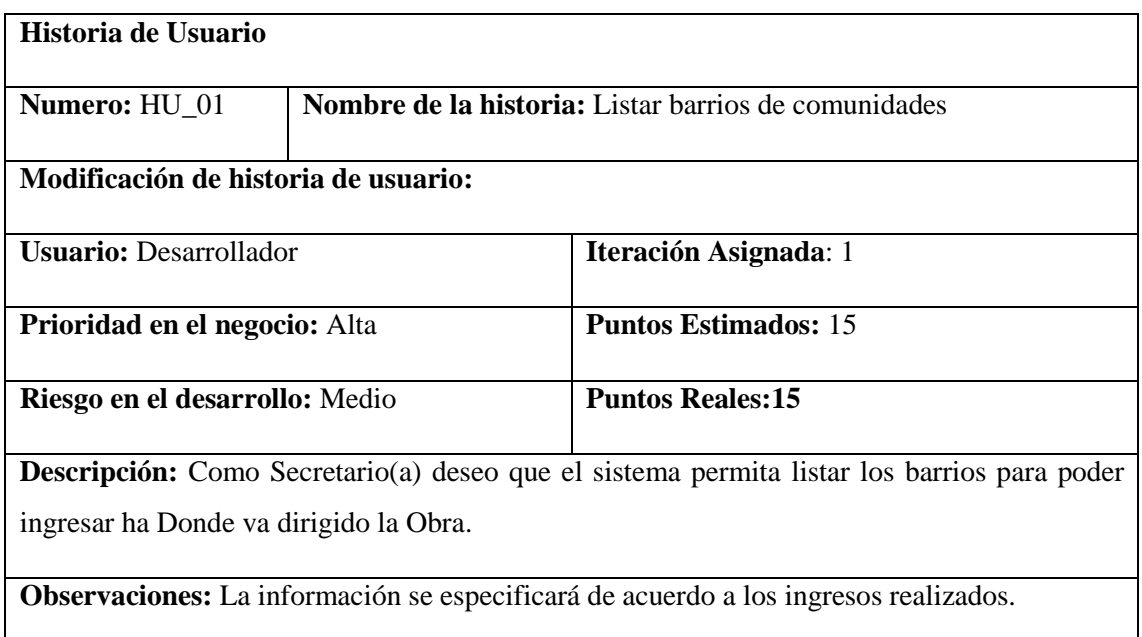

# **HU\_01 Pruebas de Aceptación**

- Al no existir información acerca de la solicitud, la interfaz muestra una imagen especificando que ingrese información.
- Los datos solicitados se mostrarán se mostrarán de manera correcta.

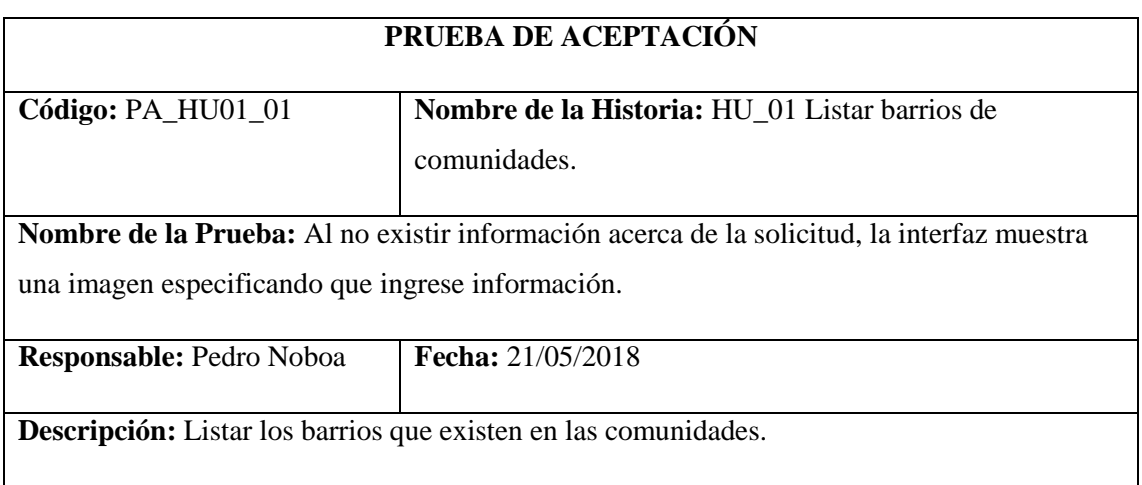

**Condiciones de Ejecución:** Tener la funcionalidad realizada.

## **Pasos de Ejecución:**

- Autenticarse como usuario.
- Ir a la opción Barrios que se encuentra en la barra de menú.
- Visualizarla información como resultado.

**Resultado Esperado:** Visualizar el mensaje de que no existe información.

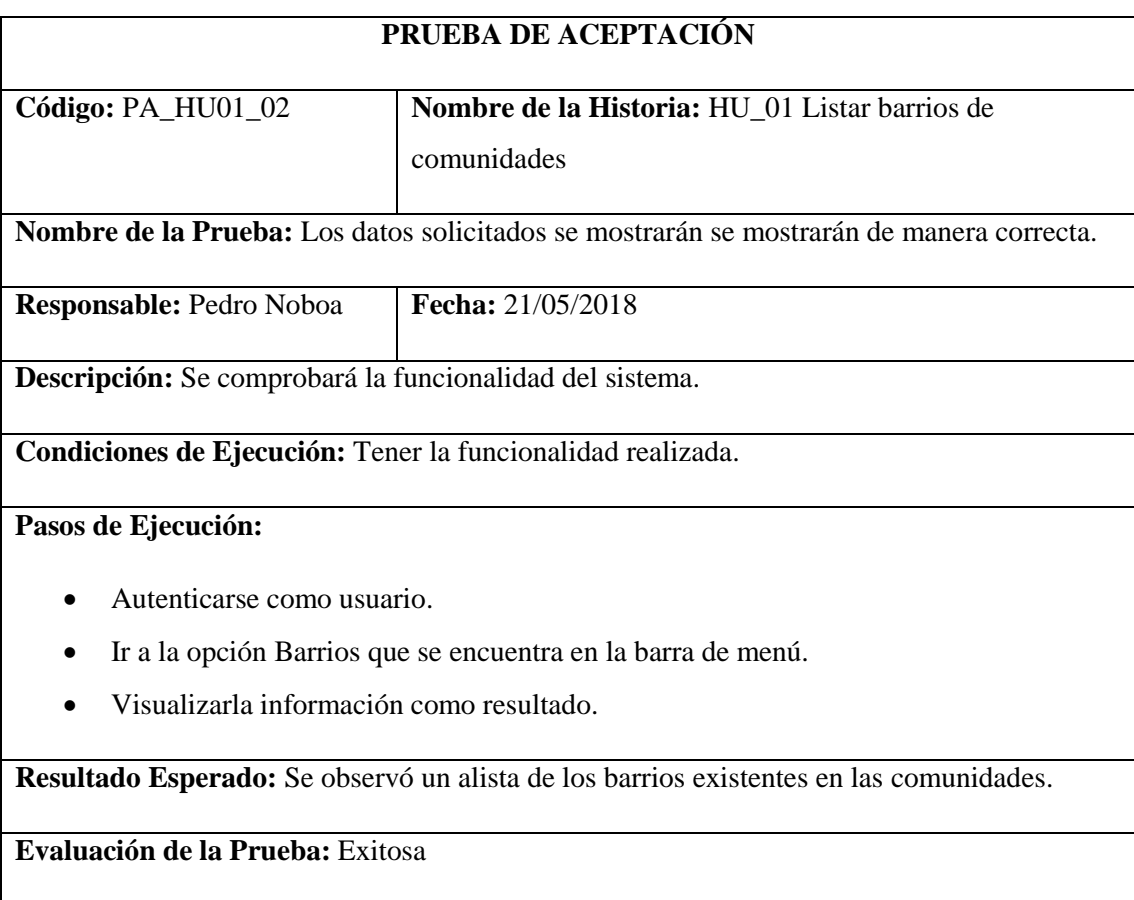

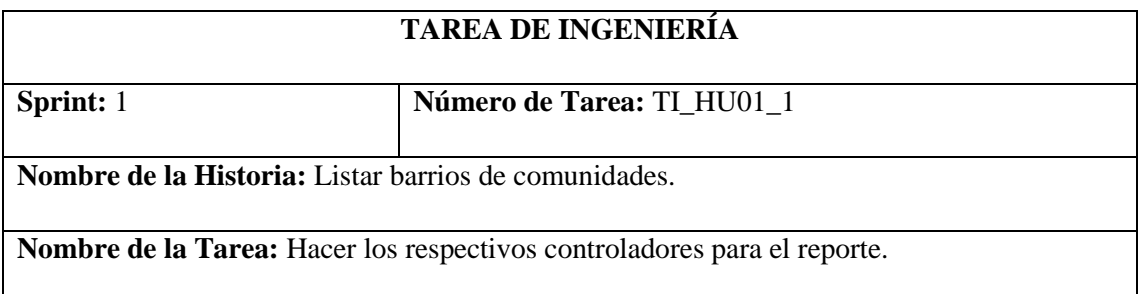

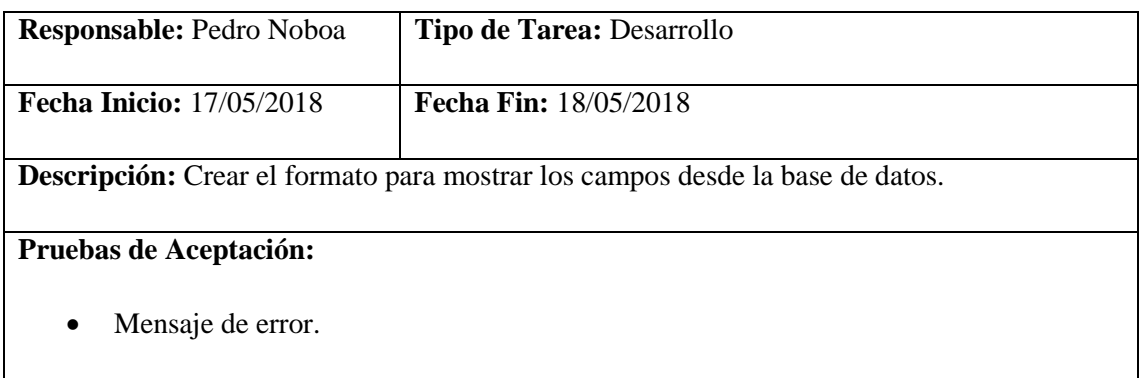

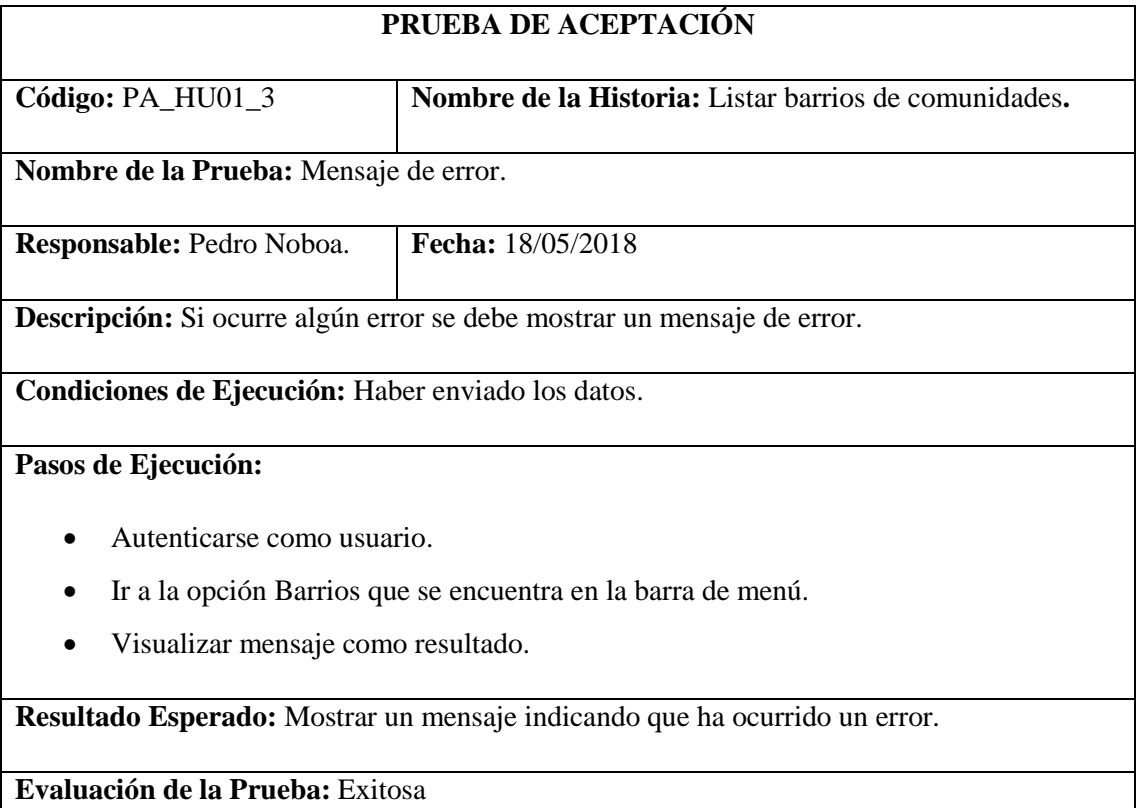

Ingresar barrio de una comunidad.

### **Tabla 38-2:** Historia Usuario 02

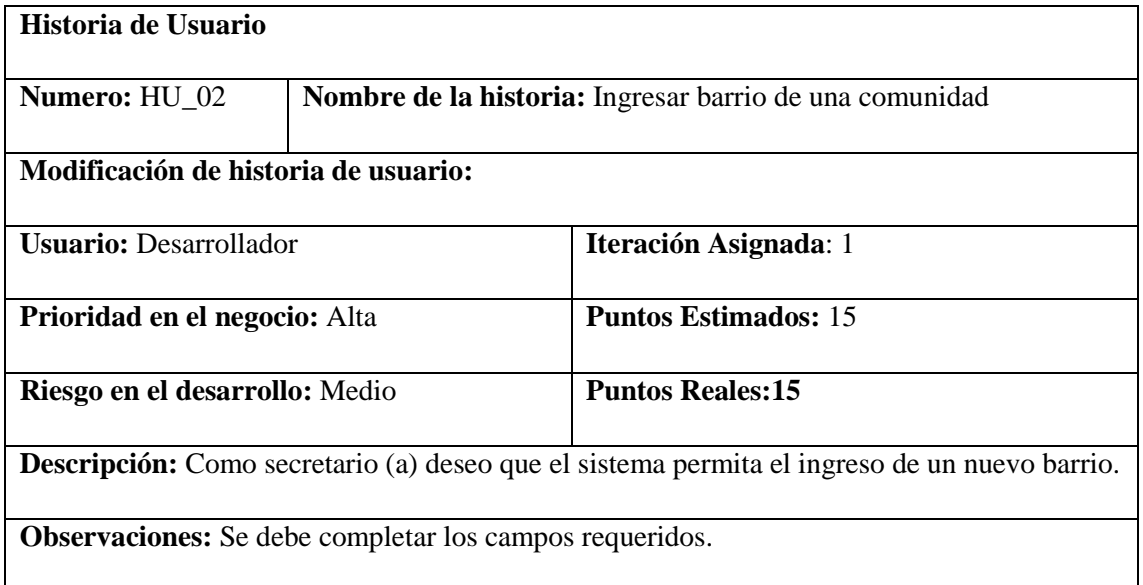

## **HU\_02 Pruebas de Aceptación**

Si no se llena todos los campos se muestre un mensaje de advertencia.

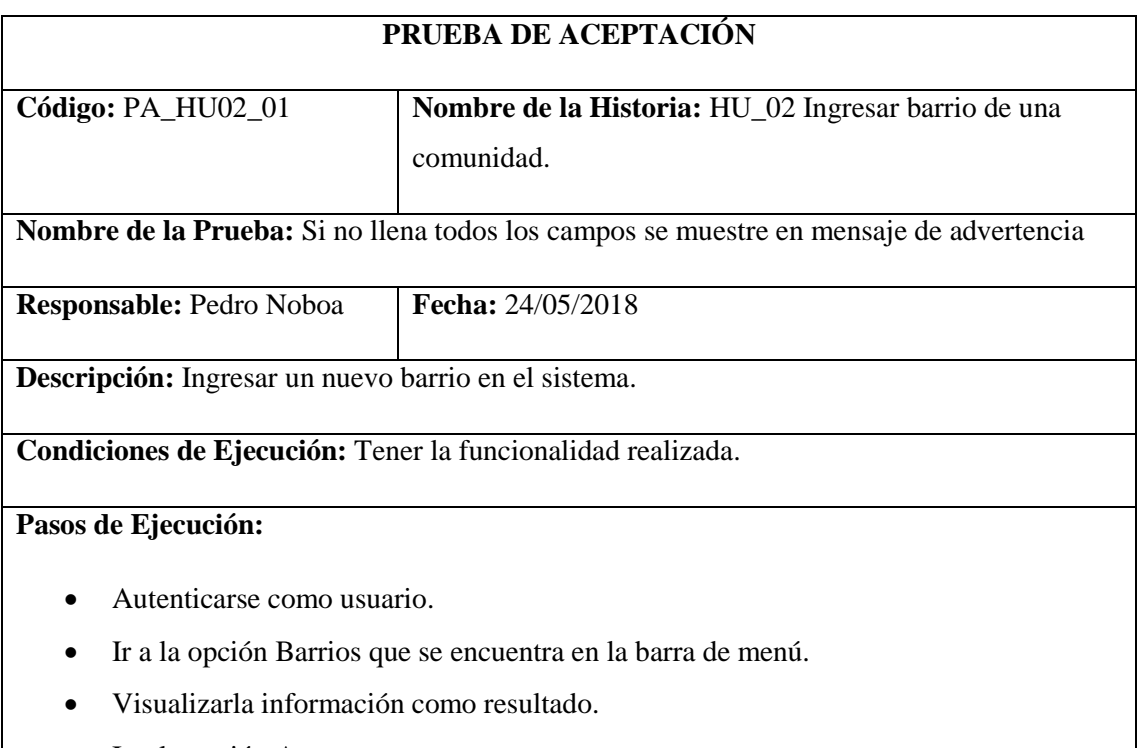

- Ir a la opción Agregar nuevo.
- Ingresar información del barrio.

• Dar clic en guardar.

**Resultado Esperado:** Visualizar el mensaje de campo no llenado.

**Evaluación de la Prueba:** Exitosa

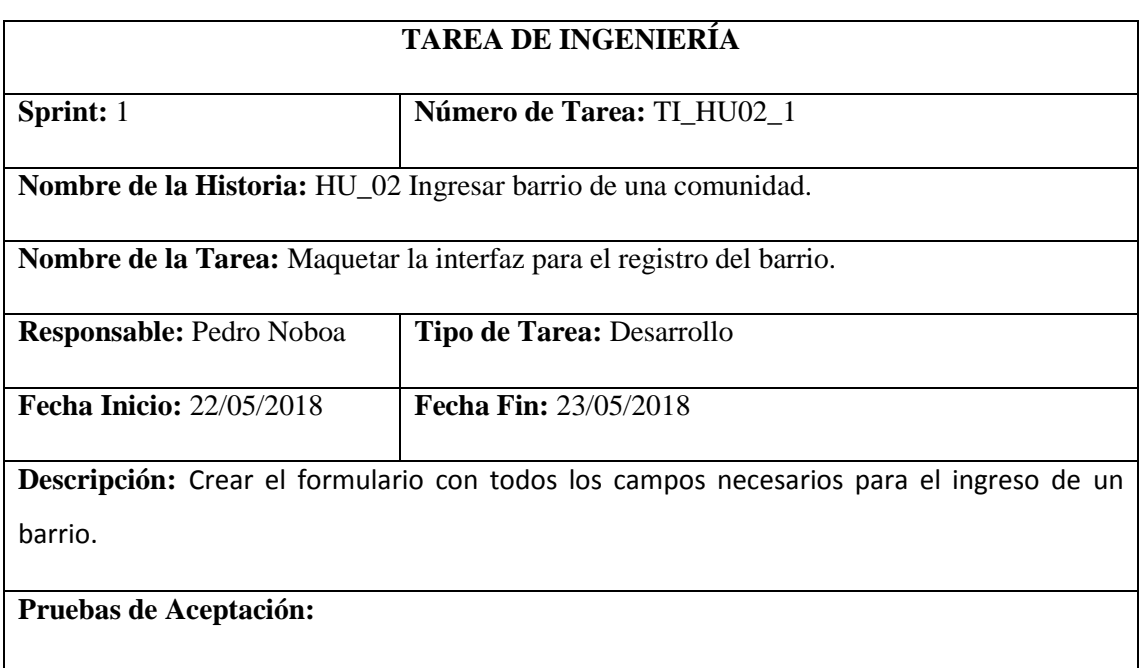

Al realizar un registro muestre un mensaje que confirme un correcto ingreso.

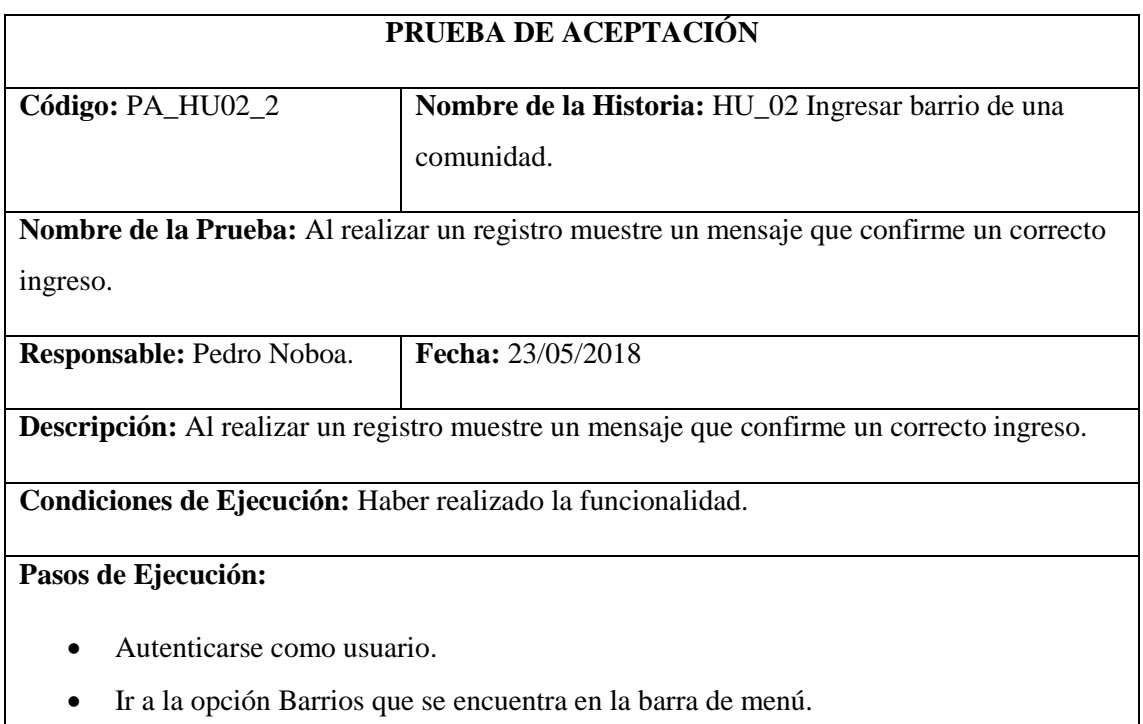

Visualizarla información como resultado.

- Ir a la opción Agregar nuevo.
- Ingresar información del barrio.
- Dar clic en guardar.

**Resultado Esperado:** Visualizar el mensaje que confirma que el registro se realizó correctamente.

**Evaluación de la Prueba:** Exitosa

Modificar barrio de una comunidad.

**Tabla 39-2:** Historia Usuario 03

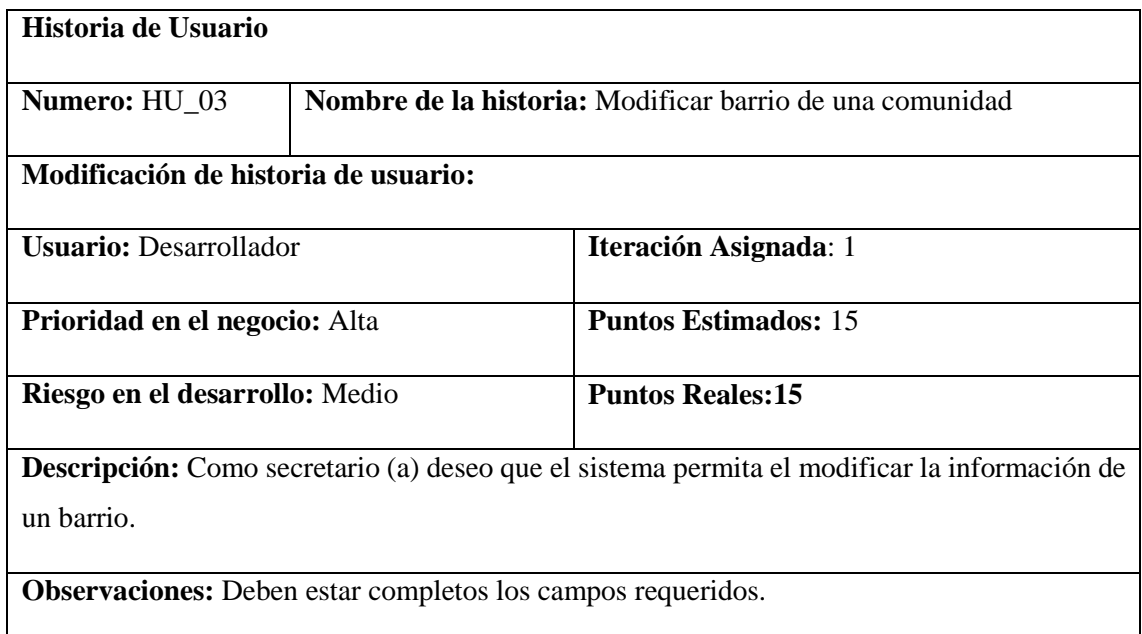

### **HU\_03 Pruebas de Aceptación**

Si no se llena todos los campos se muestre un mensaje de advertencia.

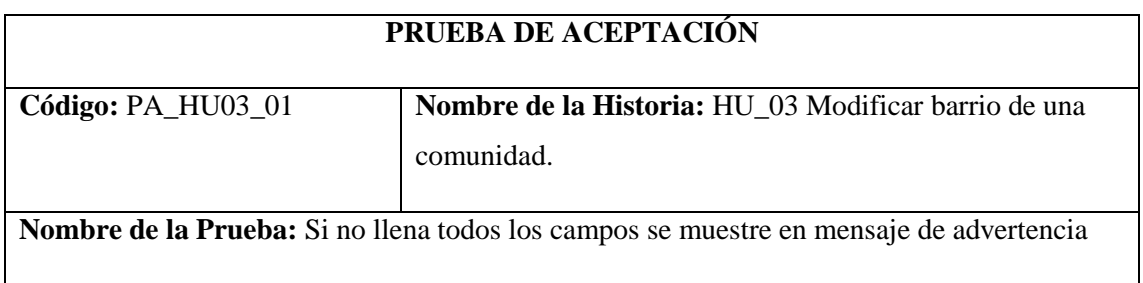

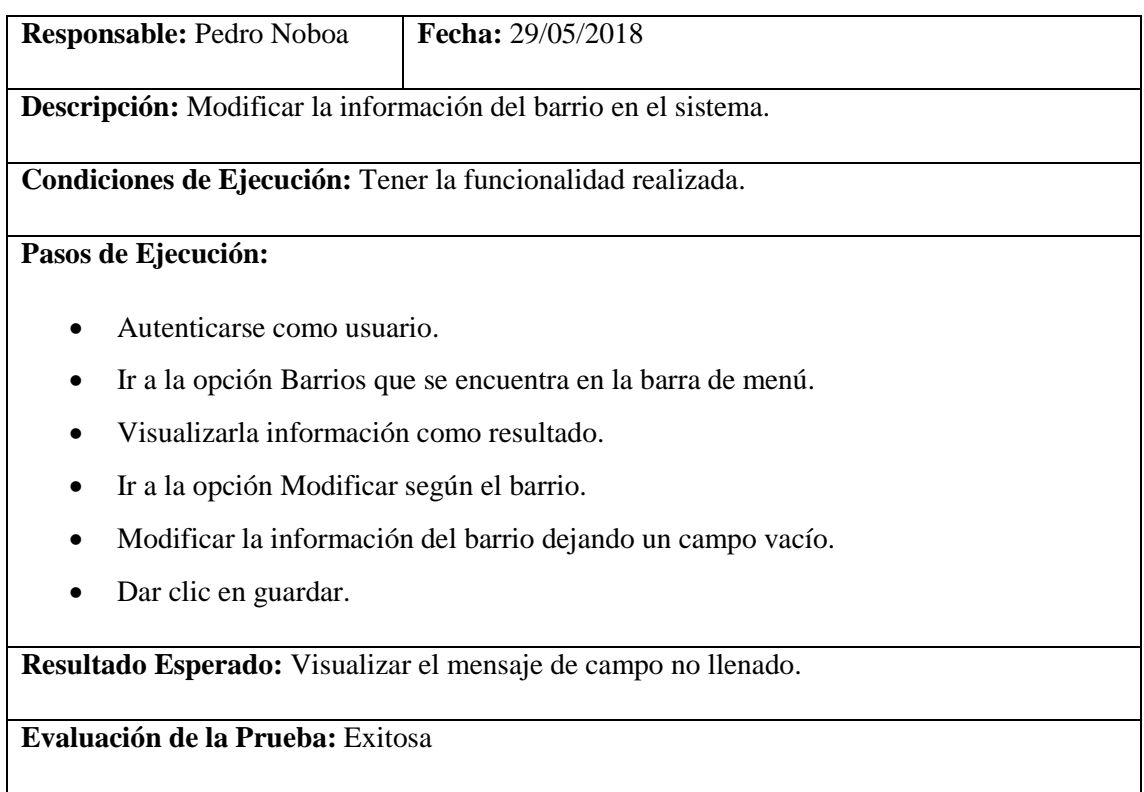

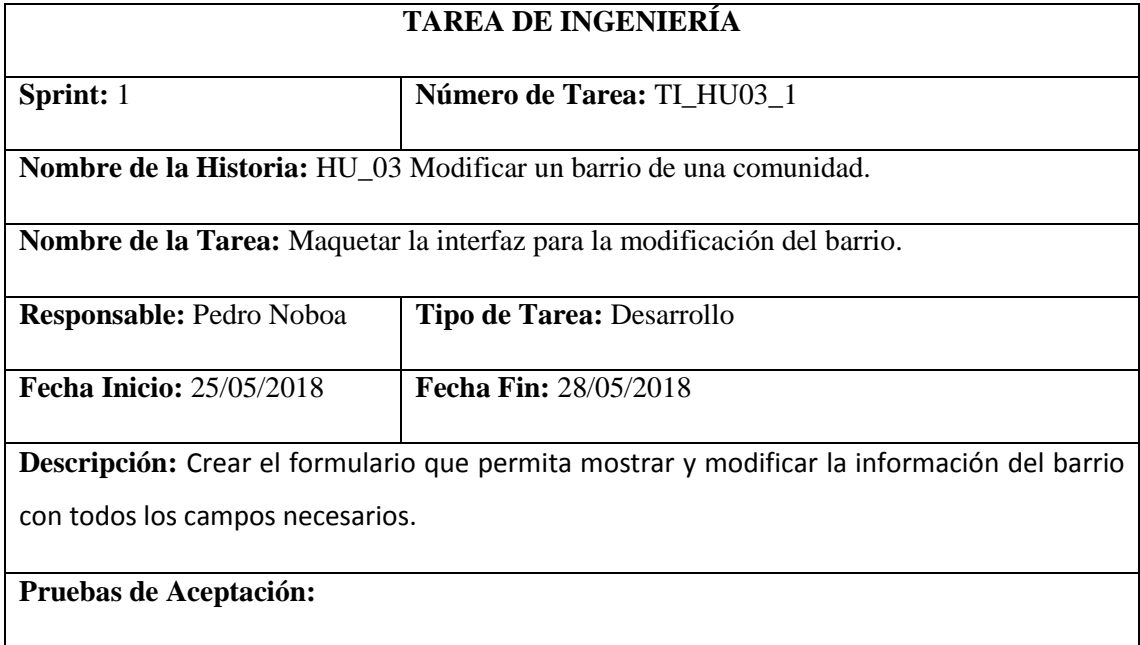

Al realizar una modificación muestre un mensaje que confirme un correcto ingreso.

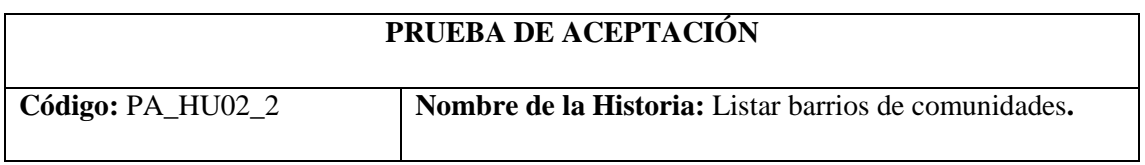

**Nombre de la Prueba:** Al realizar un registro muestre un mensaje que confirme un correcto ingreso.

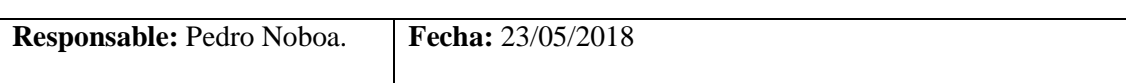

**Descripción:** Al realizar una modificación muestre un mensaje que confirme un correcto ingreso.

**Condiciones de Ejecución:** Haber realizado la funcionalidad.

## **Pasos de Ejecución:**

- Autenticarse como usuario.
- Ir a la opción Barrios que se encuentra en la barra de menú.
- Visualizarla información como resultado.
- Ir a la opción Modificar de acuerdo al barrio.
- Modificar la información del barrio.
- Dar clic en guardar.

**Resultado Esperado:** Visualizar el mensaje que confirma la modificación de la información que se realizó correctamente.

Listar Obras Públicas

### **Tabla 40-2:** Historia Usuario 04

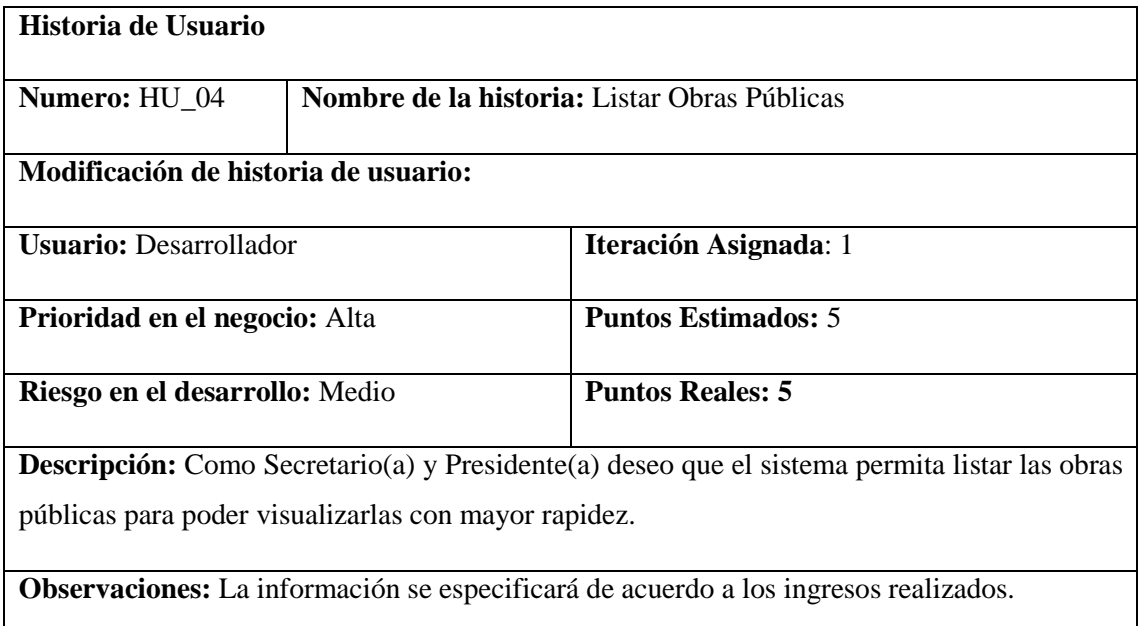

# **HU\_04 Pruebas de Aceptación**

- Al no existir información acerca de la solicitud, la interfaz muestra un mensaje especificando a que ingrese información.
- Los datos solicitados se mostrarán de manera correcta.

# **PRUEBA DE ACEPTACIÓN**

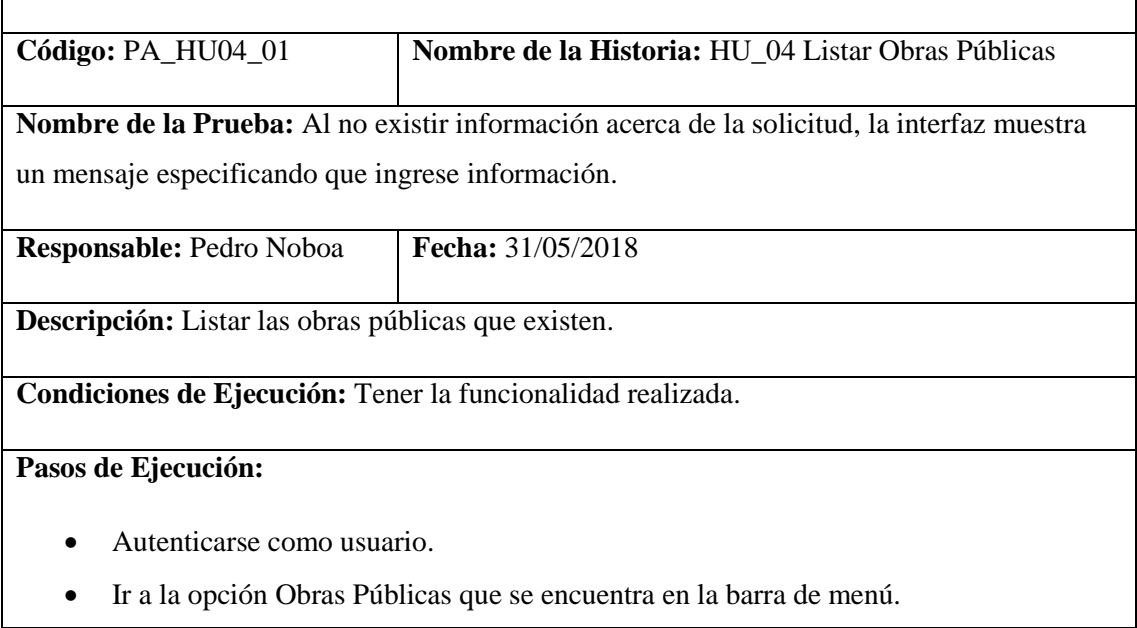

Visualizar la información como resultado.

**Resultado Esperado:** Visualizar el mensaje de que no existe información.

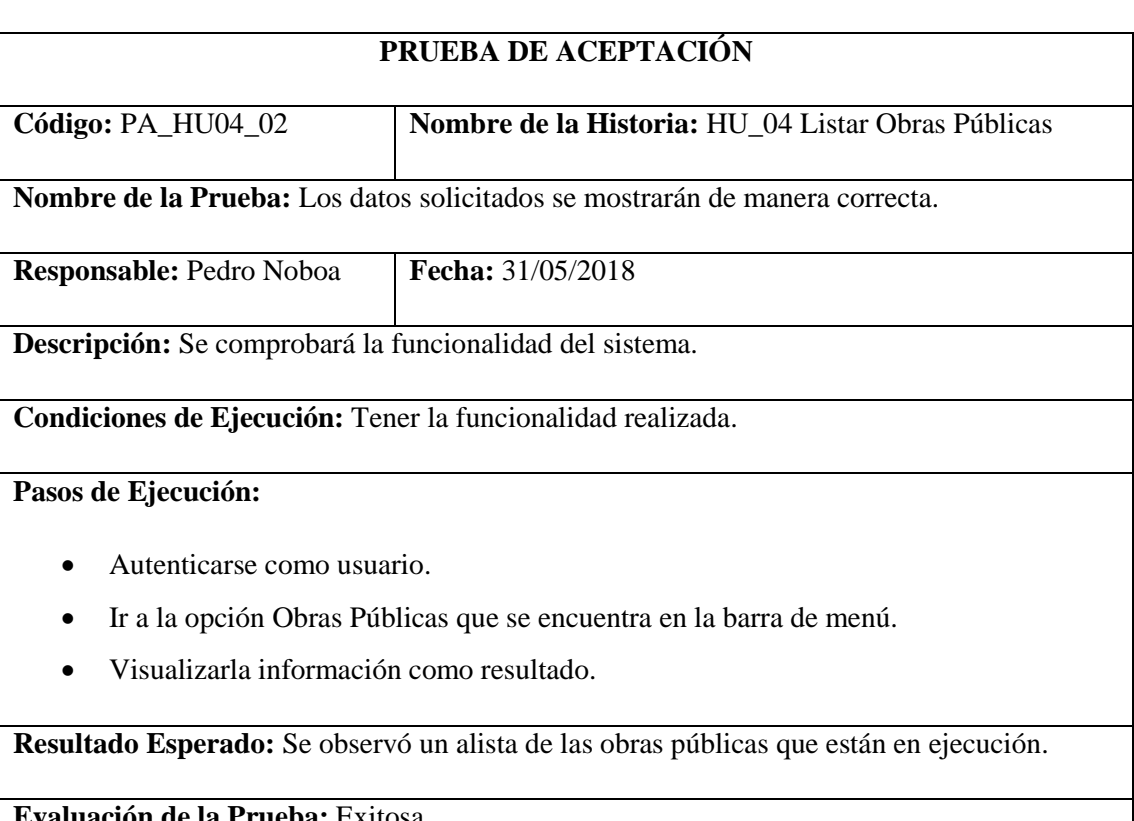

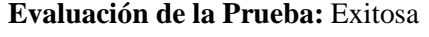

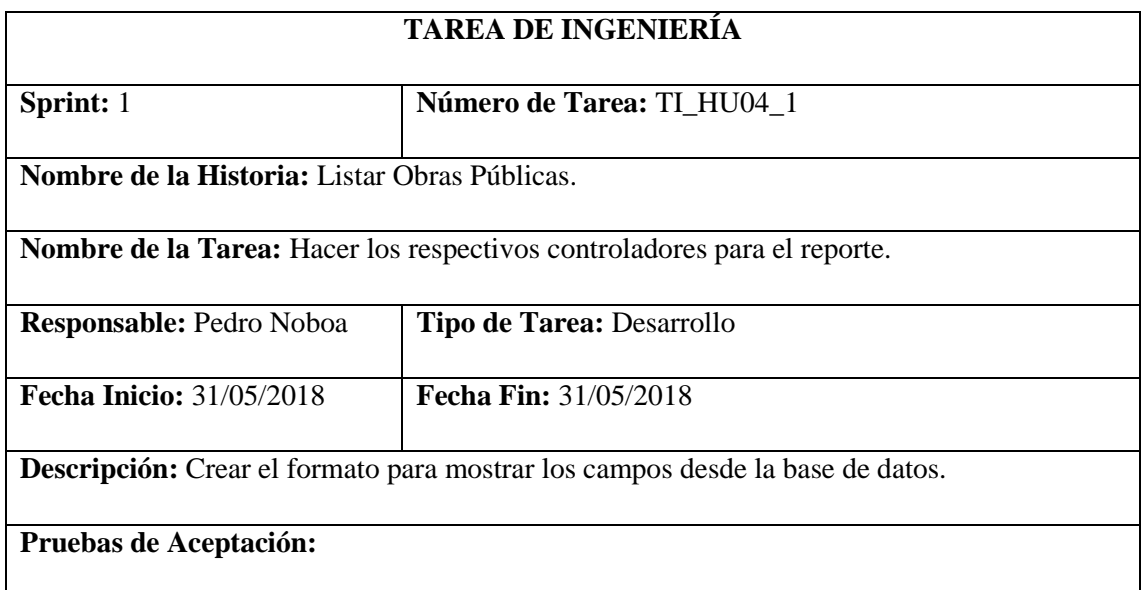

• Mensaje de error.

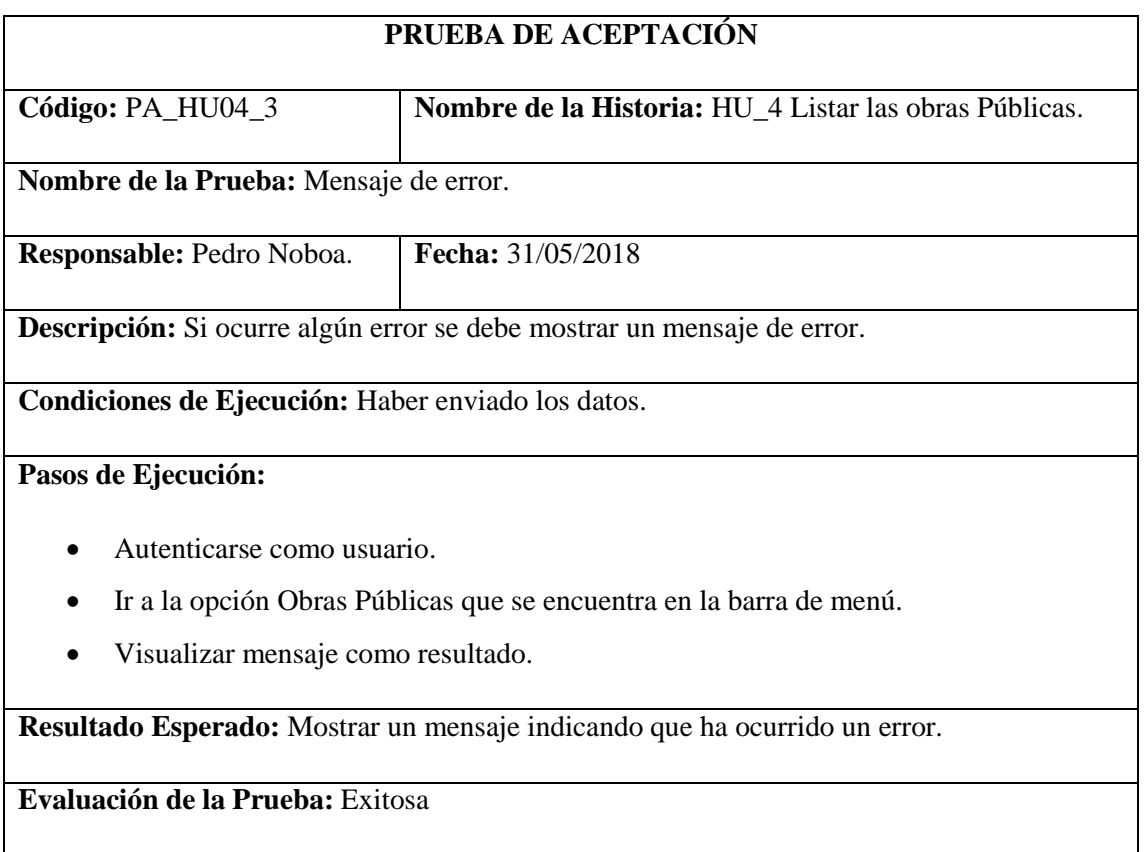

Ingresar Obra Pública.

## **Tabla 41-2:** Historia Usuario 05

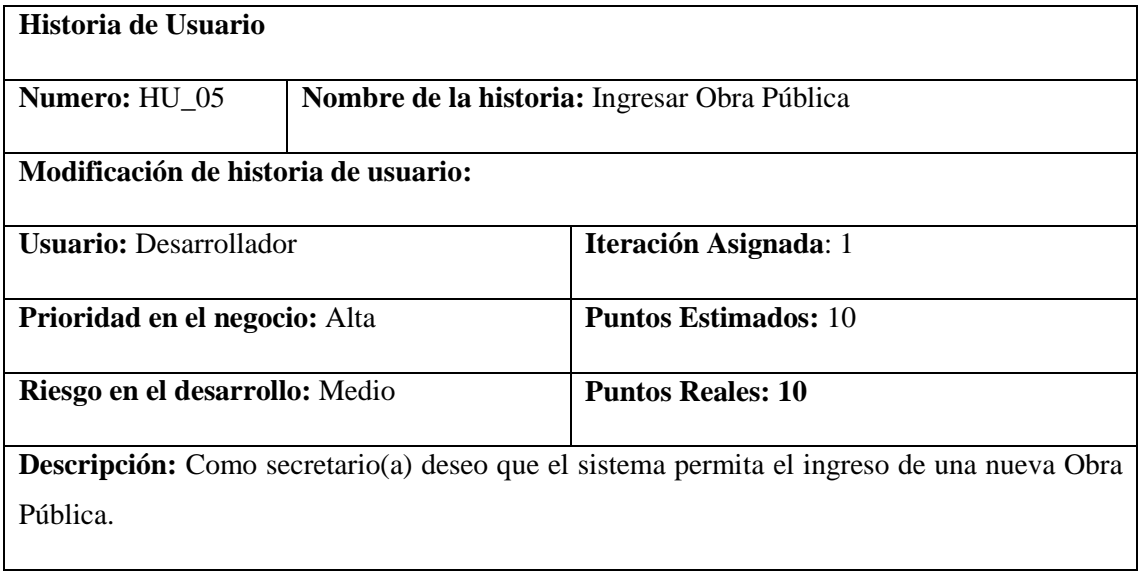

**Observaciones:** Se debe completar los campos requeridos.

## **HU\_02 Pruebas de Aceptación**

Si no se llena todos los campos se muestre un mensaje de advertencia.

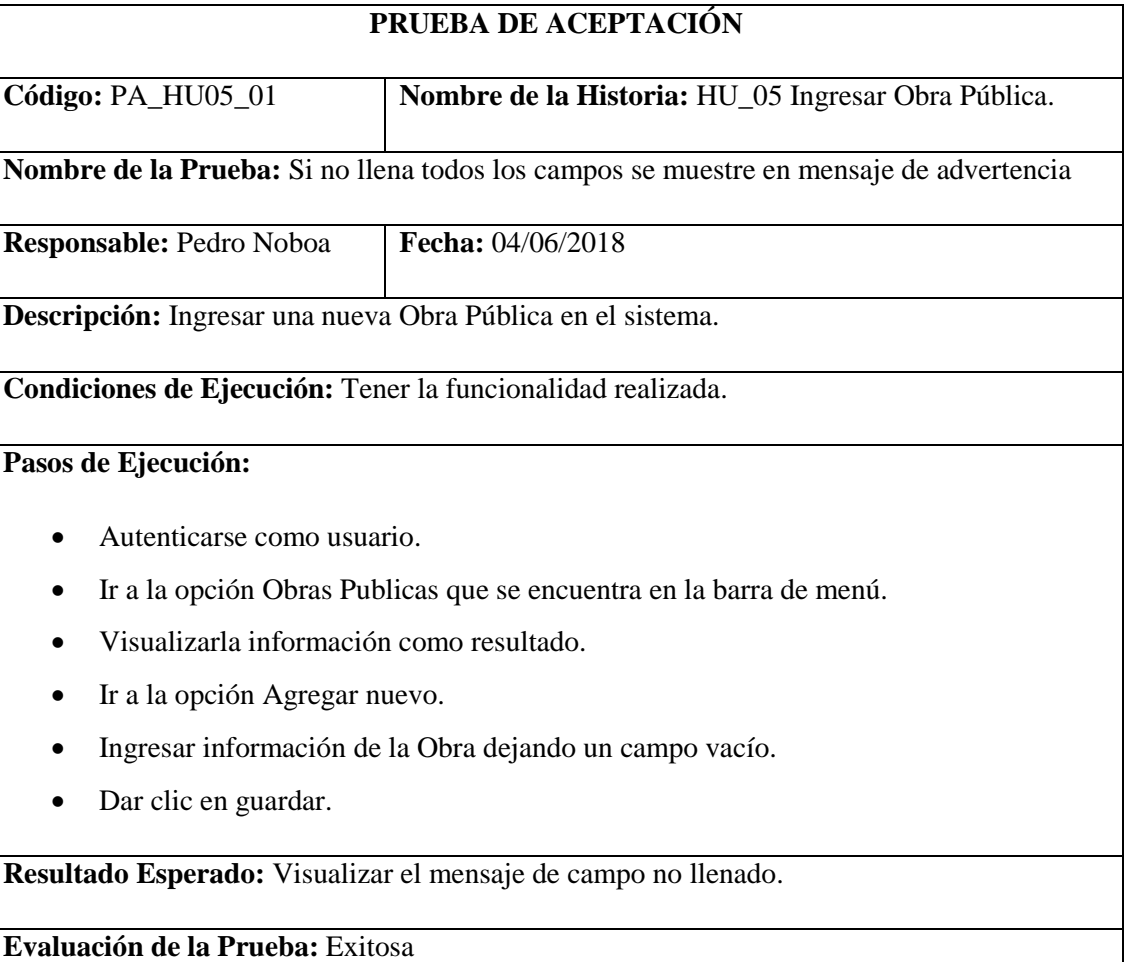

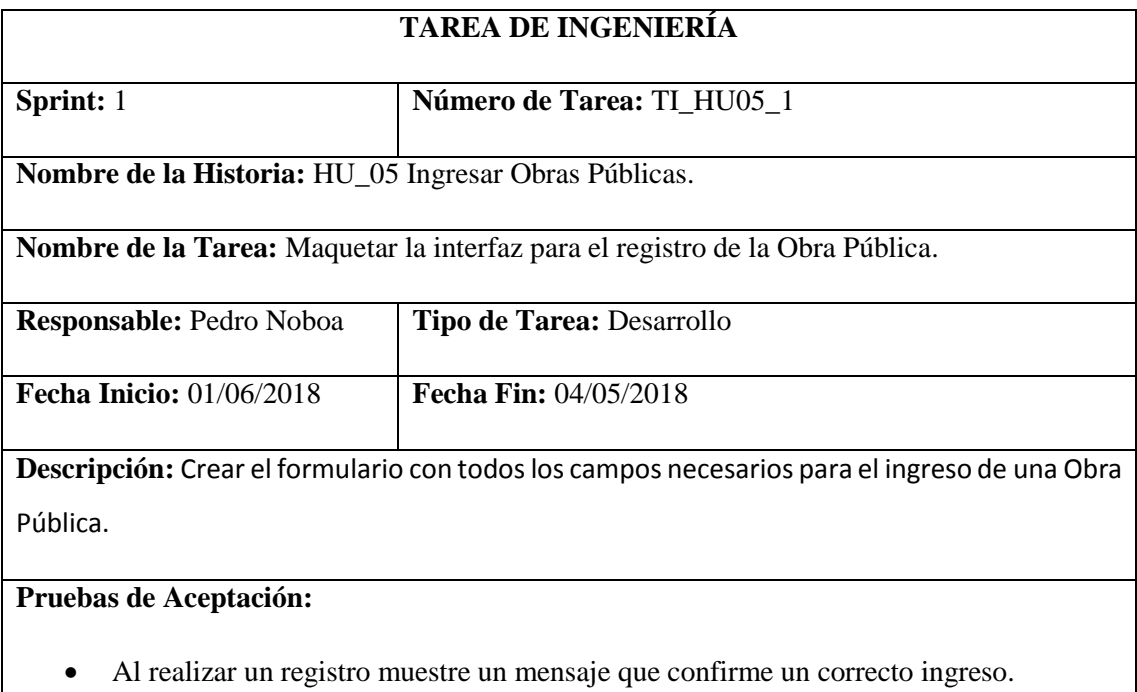

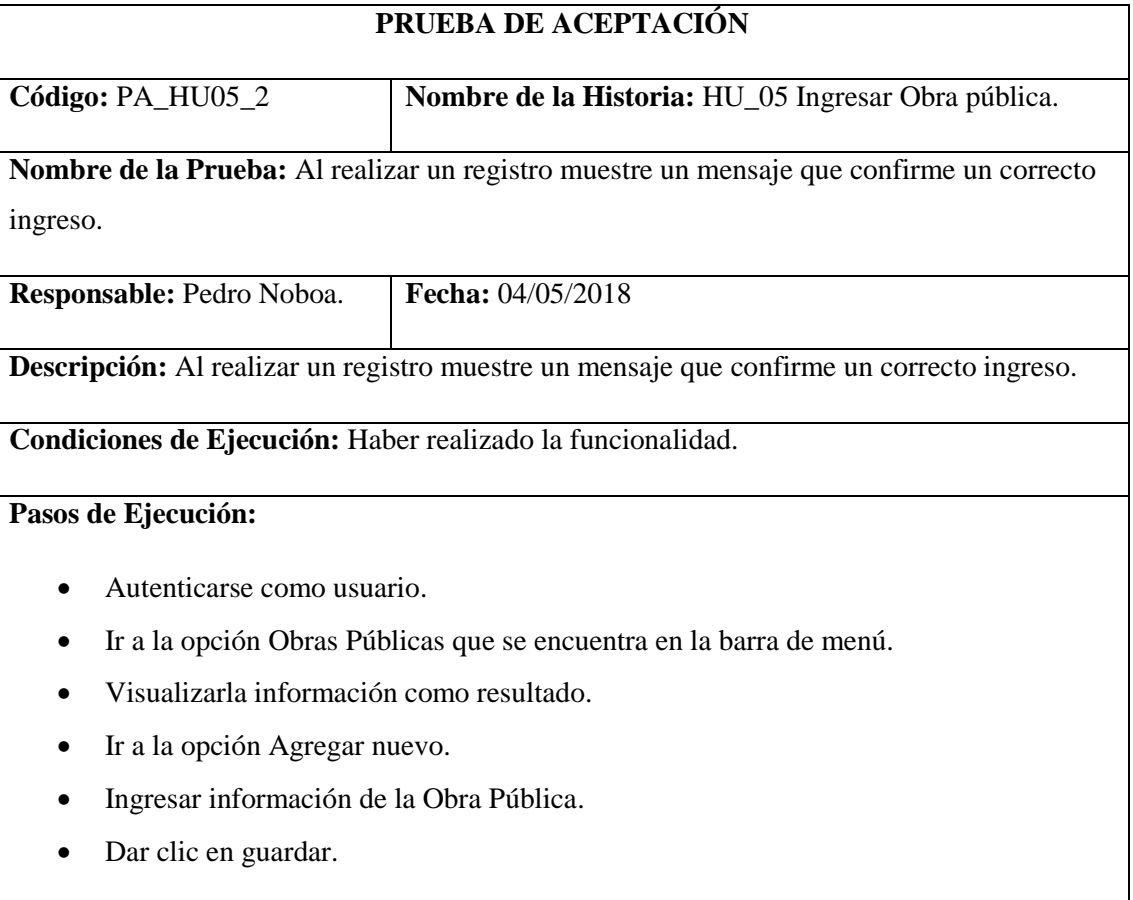

**Resultado Esperado:** Visualizar el mensaje que confirma que el registro se realizó correctamente.

Modificar información de Obra Pública.

### **Tabla 42-2:** Historia Usuario 06

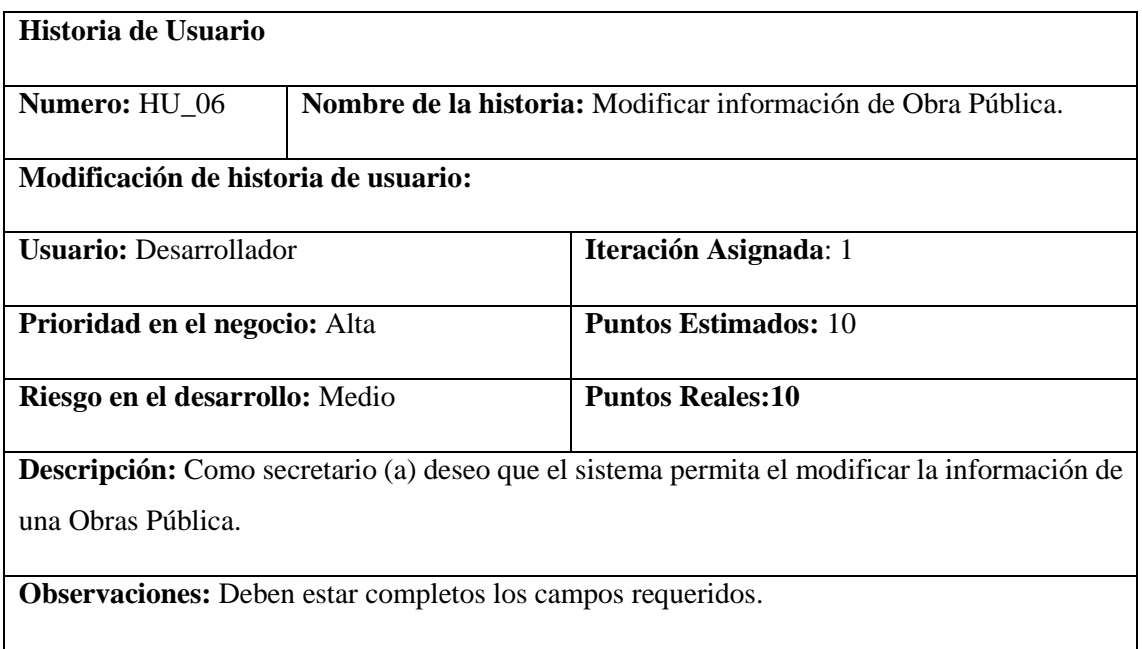

# **HU\_03 Pruebas de Aceptación**

Si no se llena todos los campos se muestre un mensaje de advertencia.

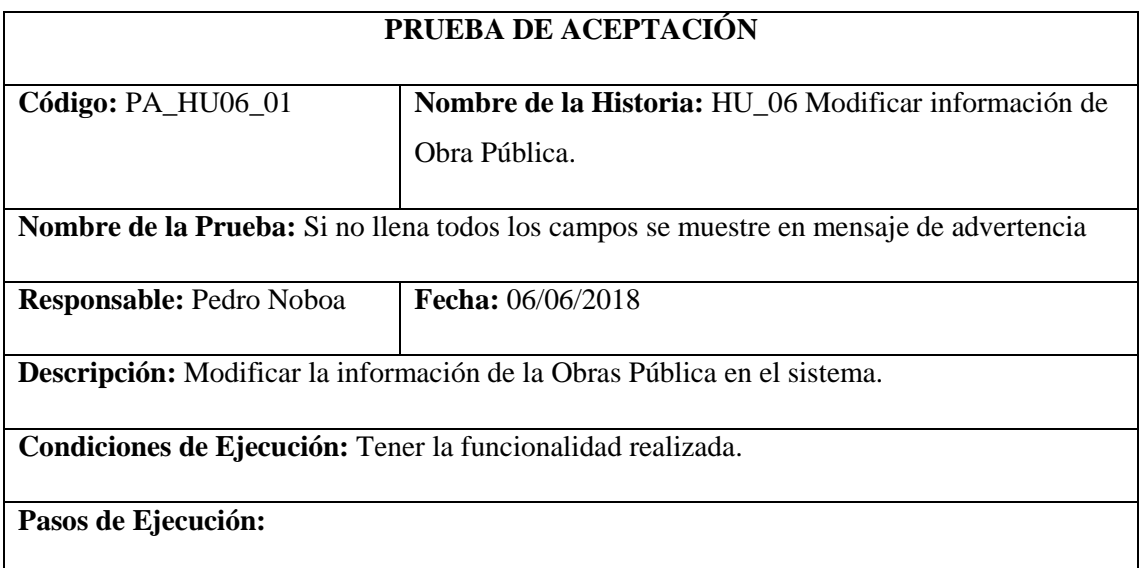

- Autenticarse como usuario.
- Ir a la opción Obras Públicas que se encuentra en la barra de menú.
- Visualizarla información como resultado.
- Ir a la opción Modificar según el Obra Pública.
- Modificar la información dejando un campo vacío.
- Dar clic en guardar.

**Resultado Esperado:** Visualizar el mensaje de campo no llenado.

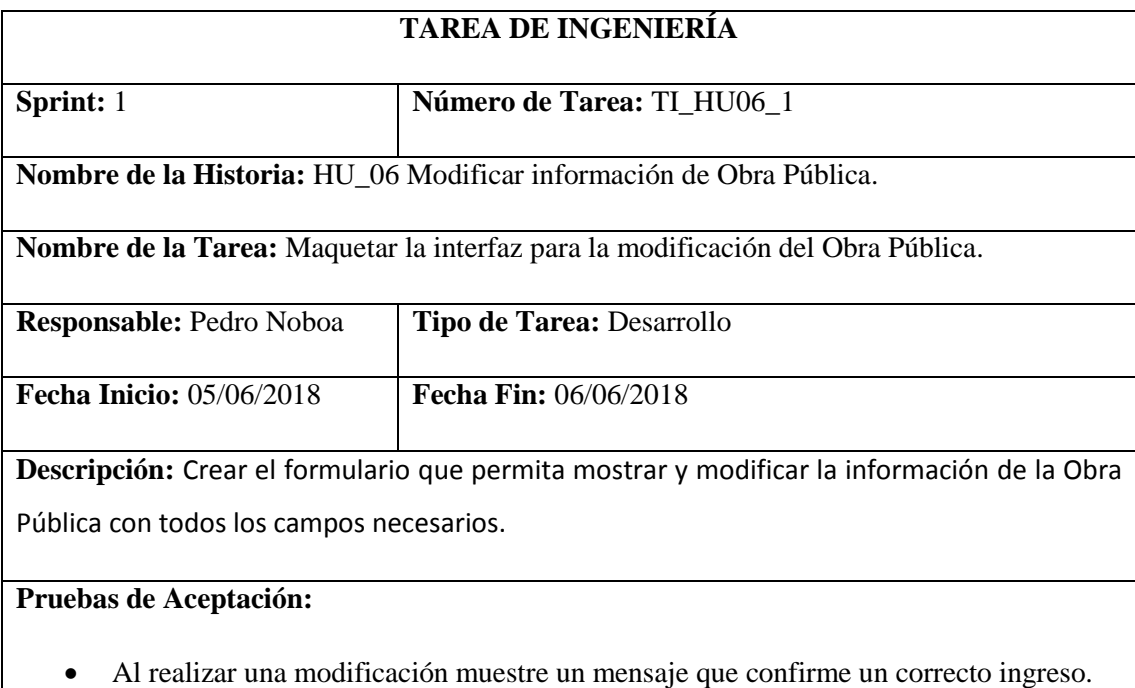

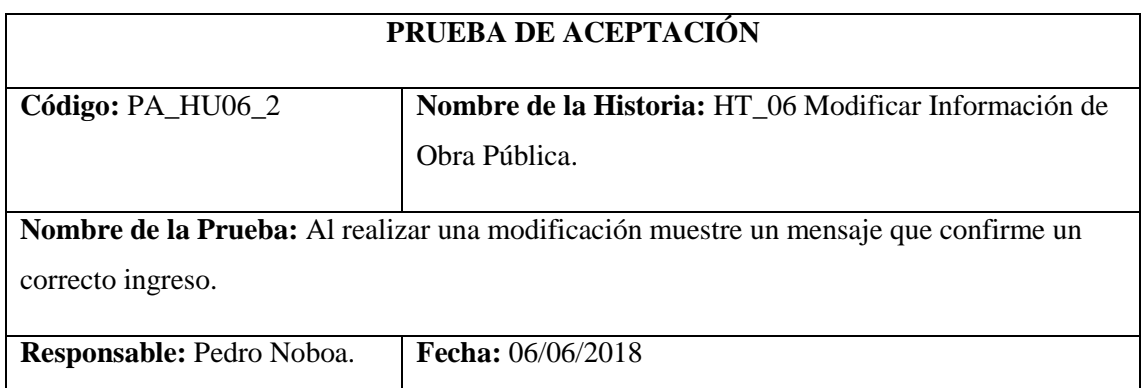

**Descripción:** Al realizar una modificación muestre un mensaje que confirme un correcto ingreso.

**Condiciones de Ejecución:** Haber realizado la funcionalidad.

## **Pasos de Ejecución:**

- Autenticarse como usuario.
- Ir a la opción Obras Públicas que se encuentra en la barra de menú.
- Visualizarla información como resultado.
- Ir a la opción Modificar según el Obra Pública.
- Modificar la información.
- Dar clic en guardar.

**Resultado Esperado:** Visualizar el mensaje que confirma la modificación de la información que se realizó correctamente.

**Evaluación de la Prueba:** Exitosa

Eliminar la información de la Obra Pública.

### **Tabla 43-2:** Historia Usuario 07

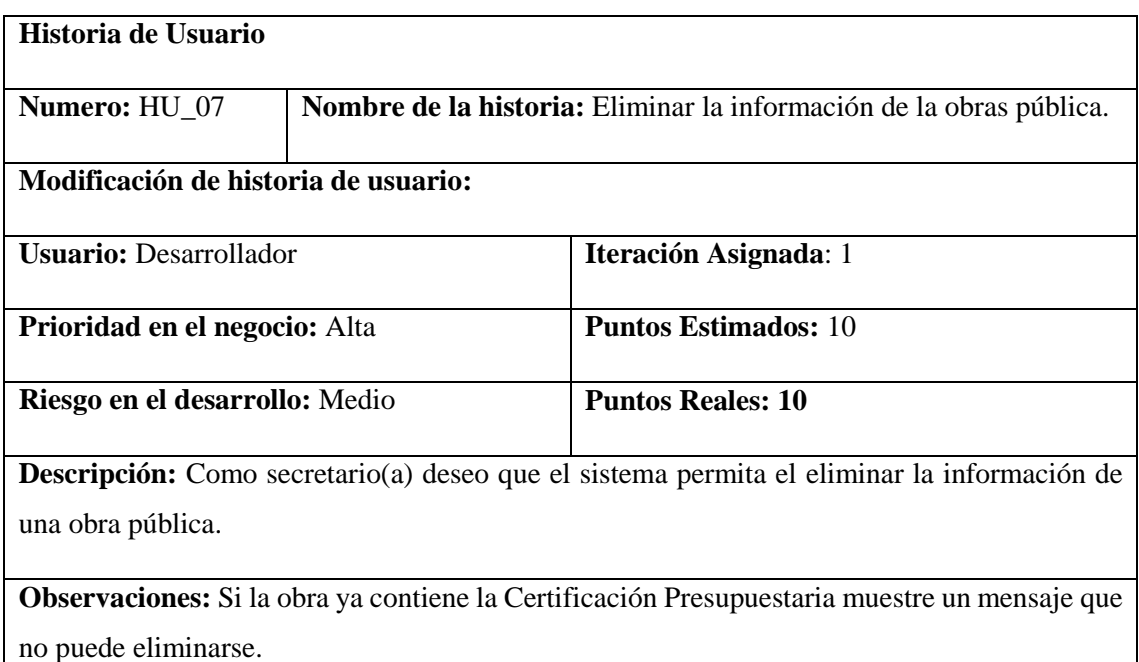

# **HU\_07 Pruebas de Aceptación**

 Si la obra ya con la Certificación Presupuestaria muestre un mensaje que no puede eliminarse.

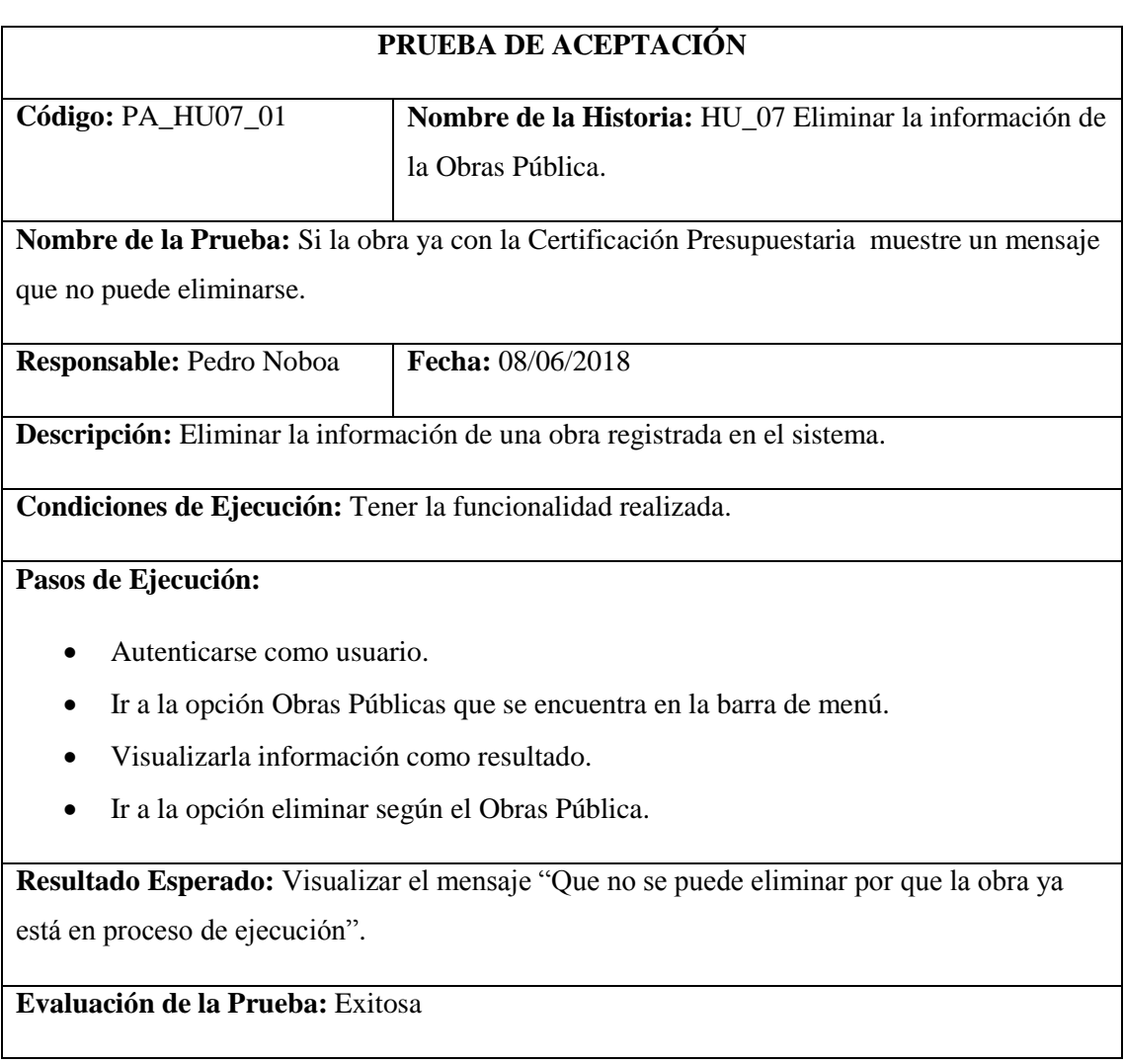

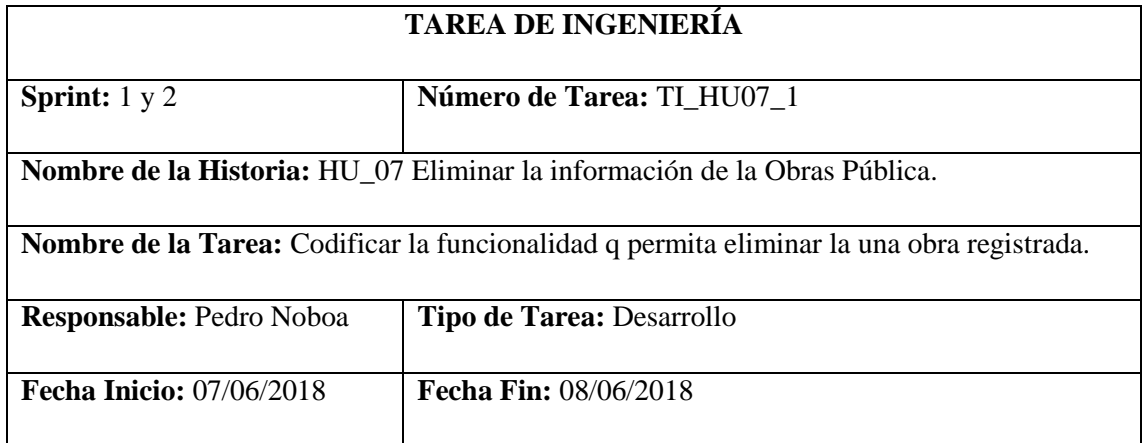

**Descripción:** Crear una opción que me permita eliminar una obra determinada.

# **Pruebas de Aceptación:**

 Al realizar una eliminación de una Obras Pública de un mensaje que confirme la correcta eliminación de la Obras Pública.

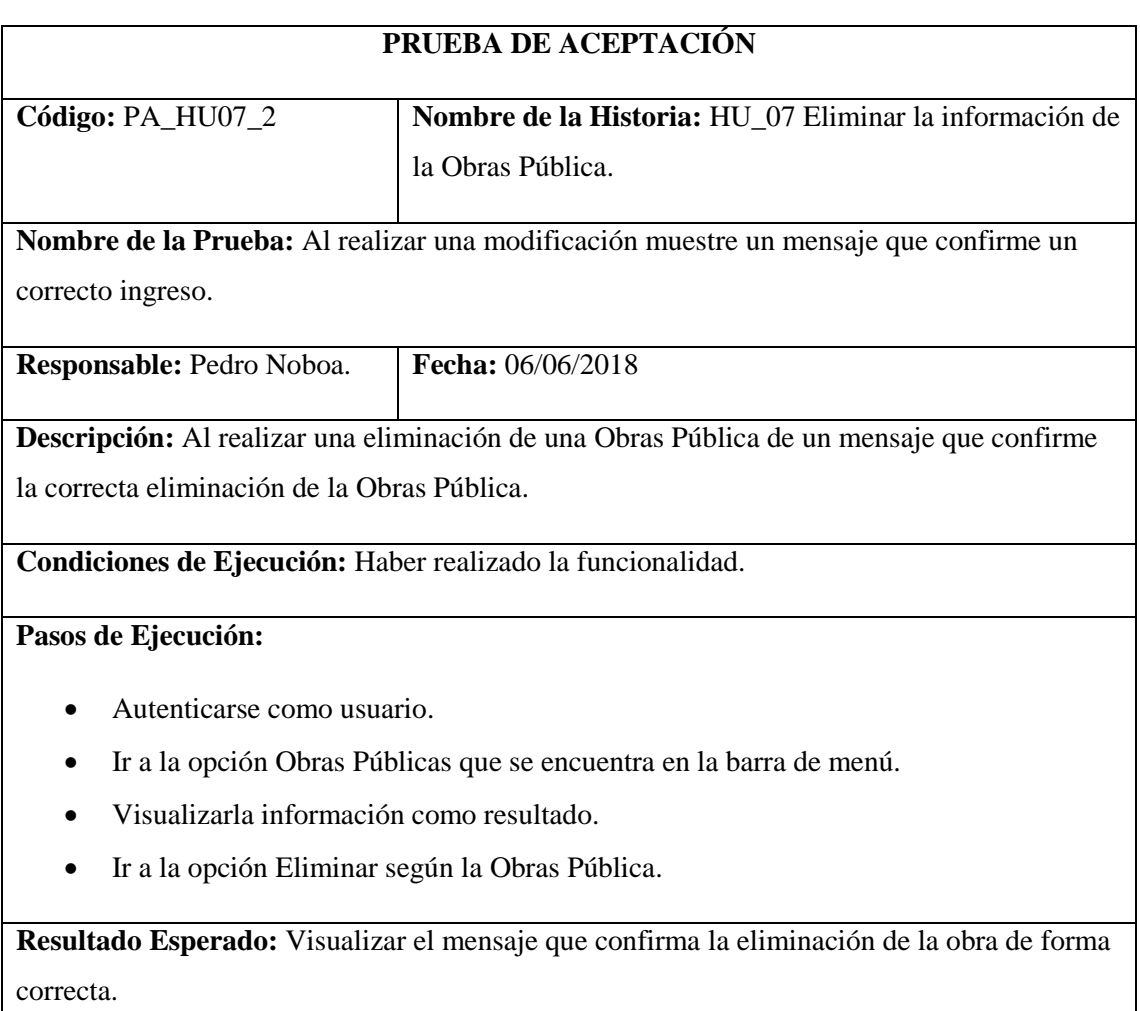

Ingresar Resolución de Inicio.

### **Tabla 44-2:** Historia Usuario 08

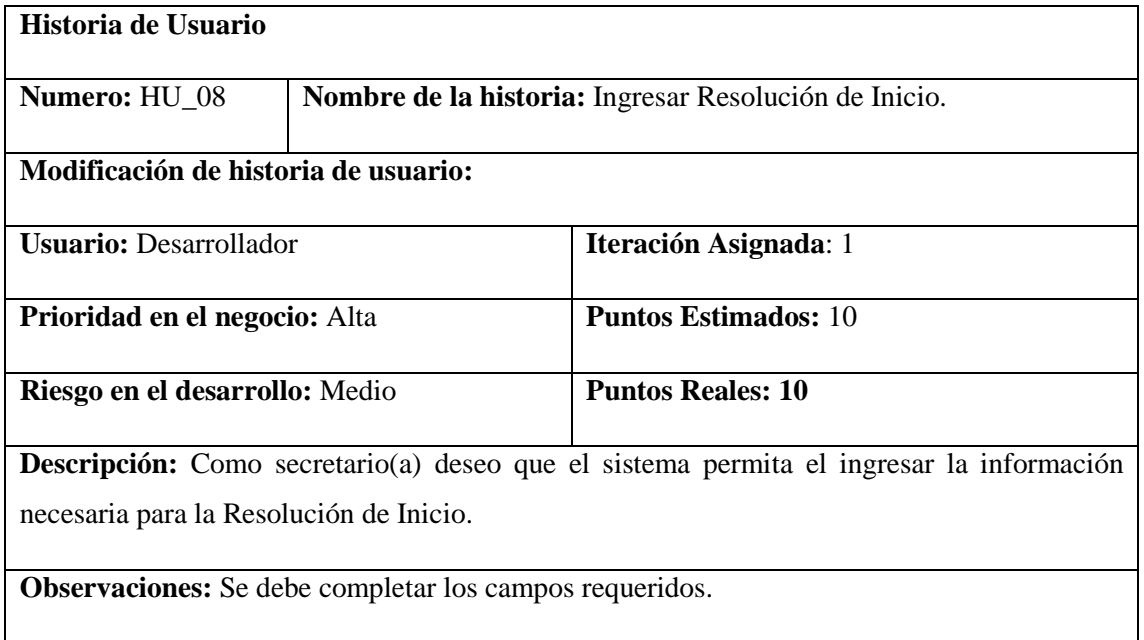

# **HU\_08 Pruebas de Aceptación**

Si no se llena todos los campos se muestre un mensaje de advertencia.

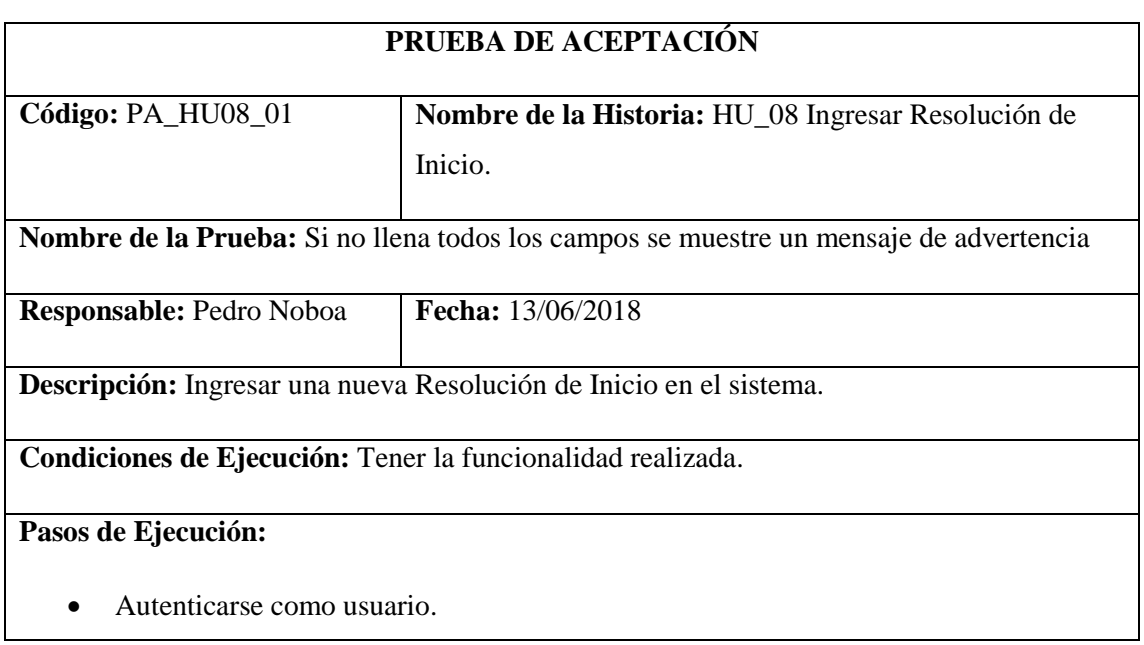

- Ir a la opción Obras Publicas que se encuentra en la barra de menú.
- Visualizar la información como resultado.
- Hacer clic a la obro publica al que se va a realizar la documentación legal.
- Dar clic en agregar documento.
- Ingresar la información necesaria dejando un campo vacío.
- Dar clic en guardar.

**Resultado Esperado:** Visualizar el mensaje que un campo no está llenado.

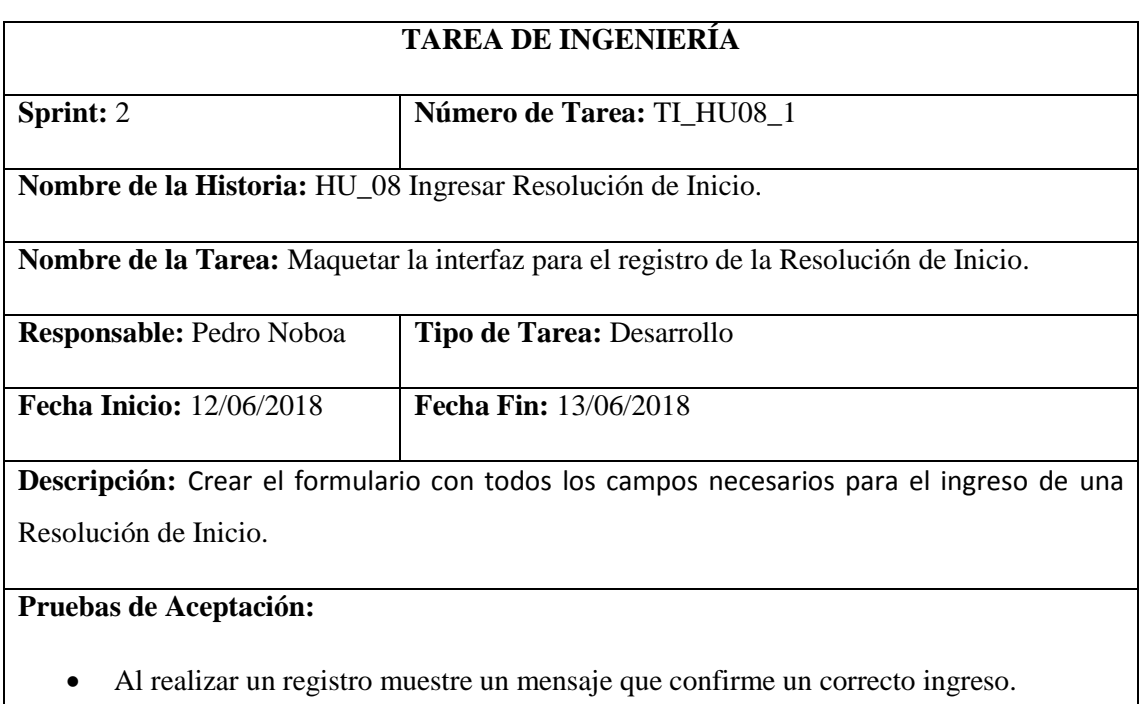

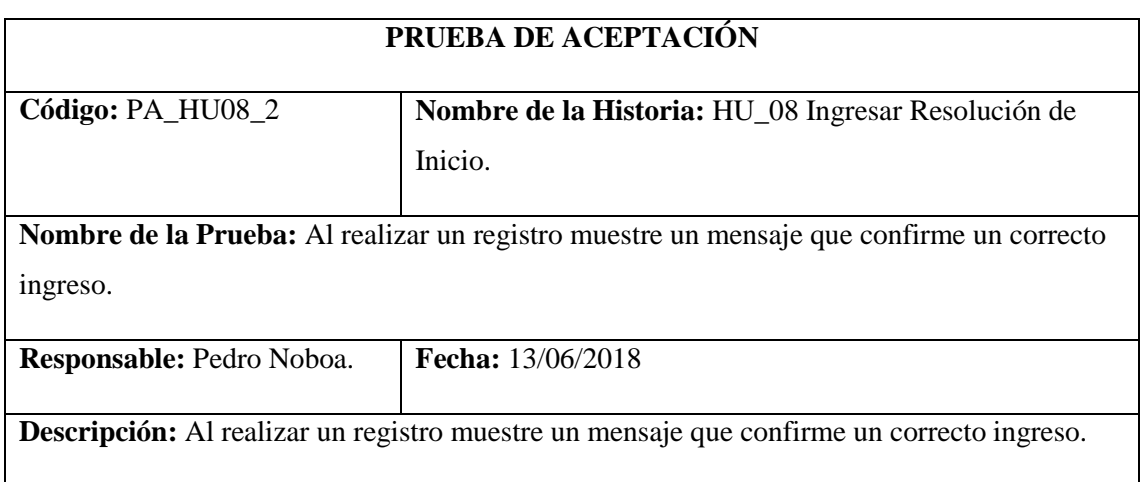

### **Condiciones de Ejecución:** Haber realizado la funcionalidad.

## **Pasos de Ejecución:**

- Autenticarse como usuario.
- Ir a la opción Obras Publicas que se encuentra en la barra de menú.
- Visualizar la información como resultado.
- Hacer clic a la obro publica al que se va a realizar la documentación legal.
- Dar clic en agregar documento.
- Ingresar la información necesaria.
- Dar clic en guardar.

**Resultado Esperado:** Visualizar el mensaje que confirma que el registro se realizó correctamente.

**Evaluación de la Prueba:** Exitosa

Modificar información de Resolución de Inicio.

### **Tabla 45-2:** Historia Usuario 09

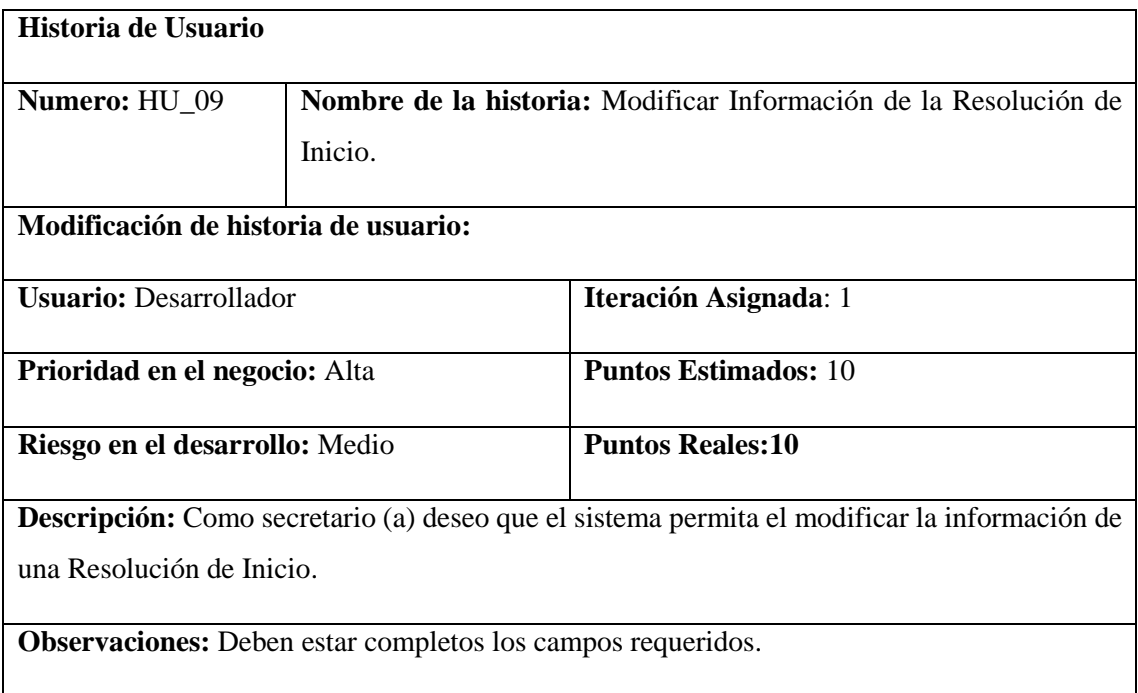

# **HU\_09 Pruebas de Aceptación**

Si existe campos vacíos se muestre un mensaje de advertencia.

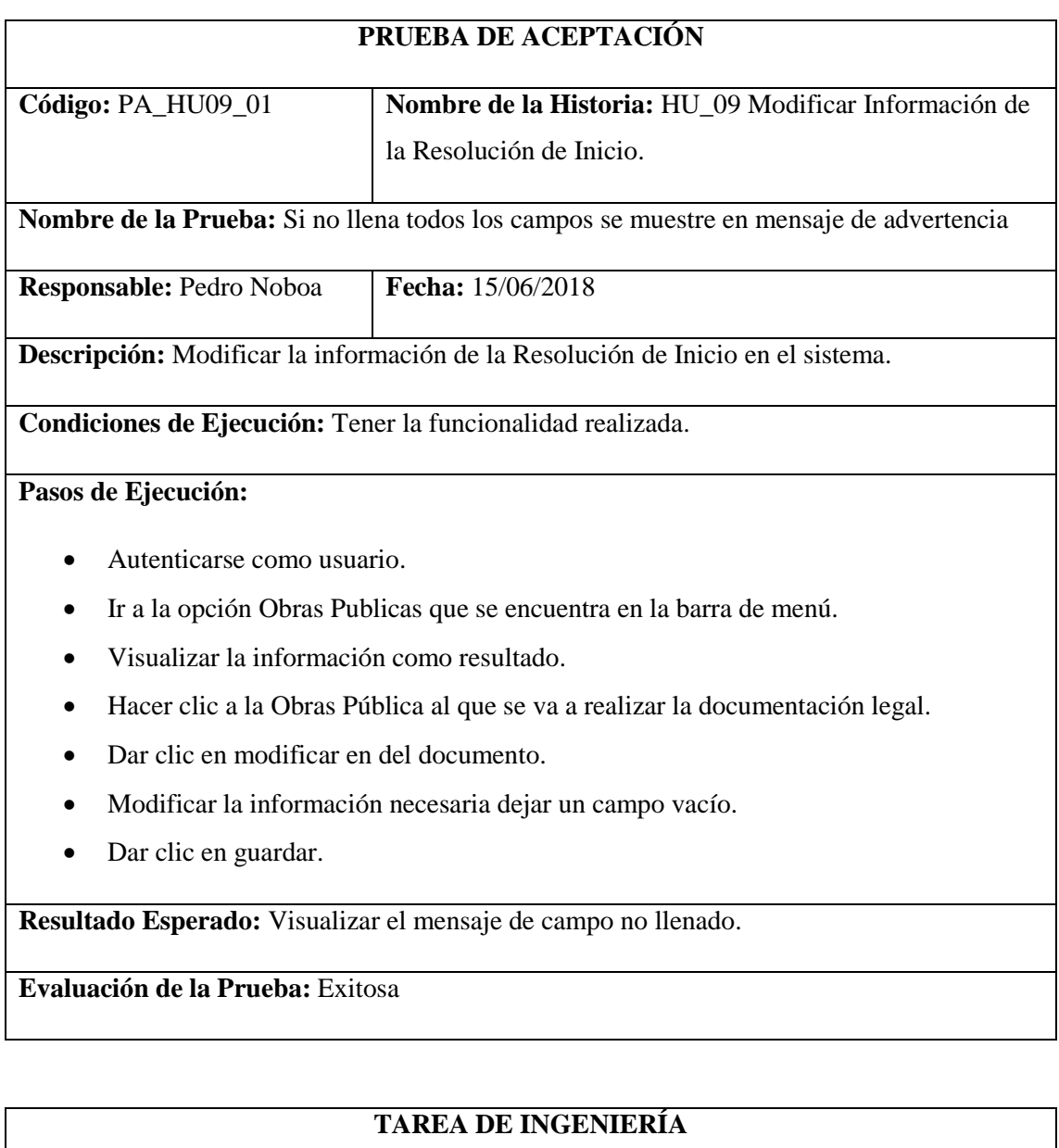

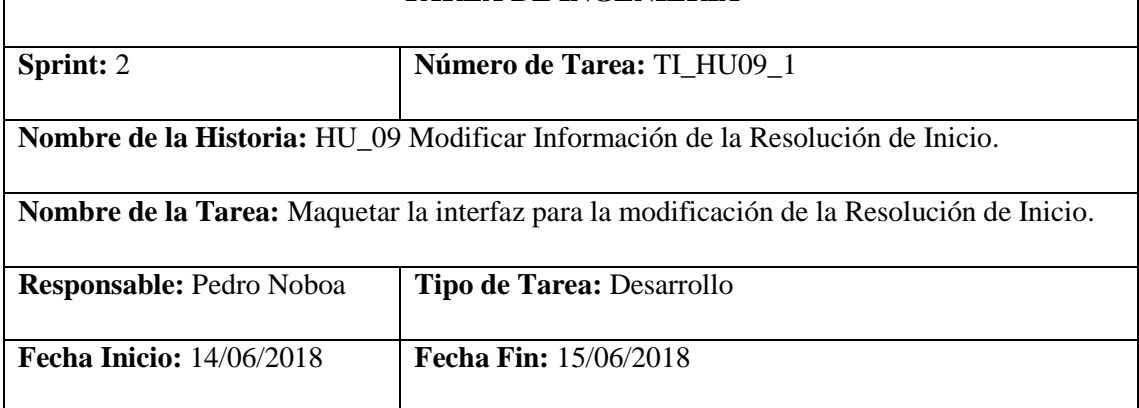

**Descripción:** Crear el formulario que permita mostrar y modificar la información de la Resolución de Inicio con todos los campos necesarios.

## **Pruebas de Aceptación:**

Al realizar una modificación muestre un mensaje que confirme un correcto ingreso.

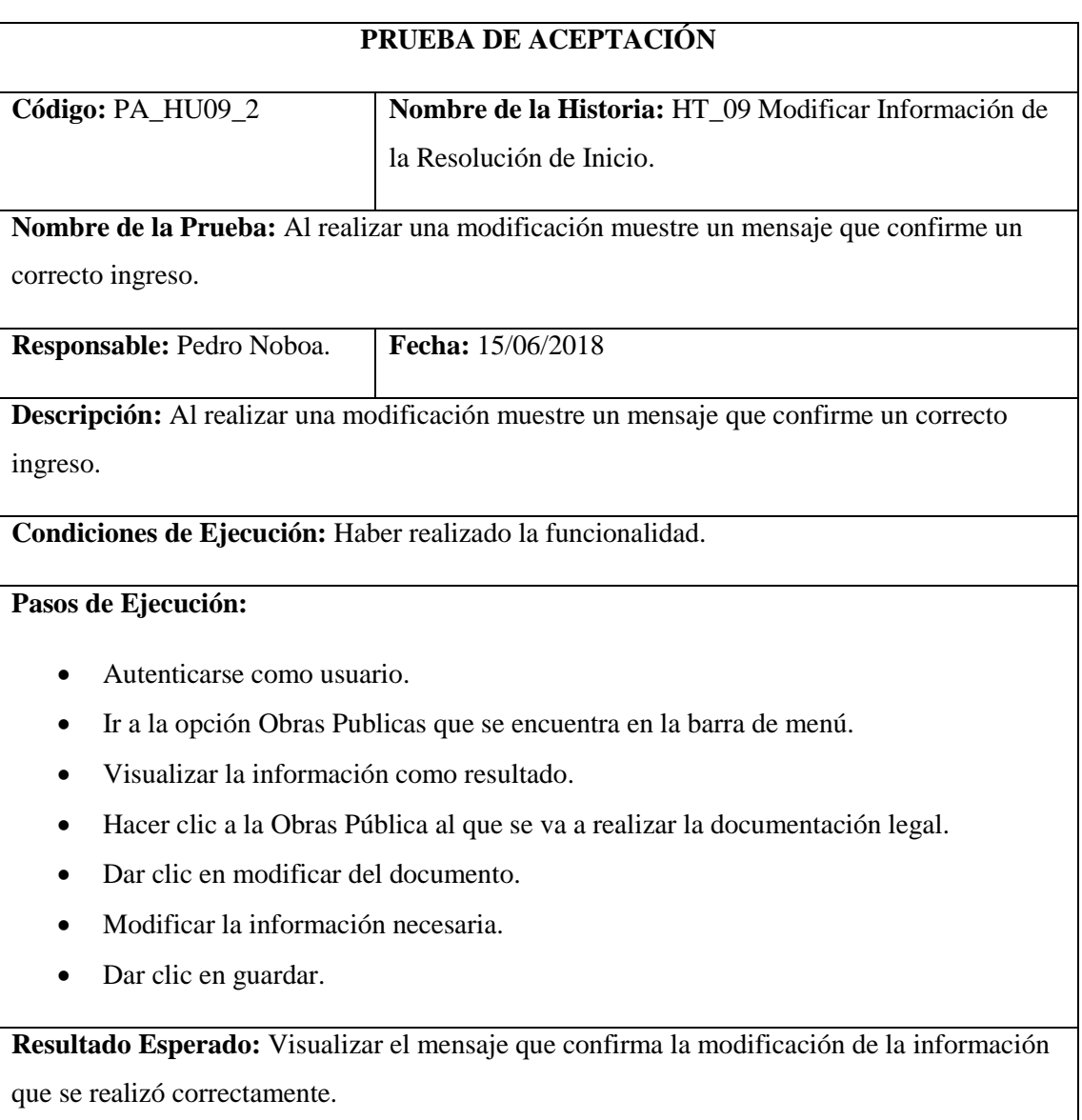

Mostrar Resolución de Inicio en formato PDF.

### **Tabla 46-2:** Historia Usuario 10

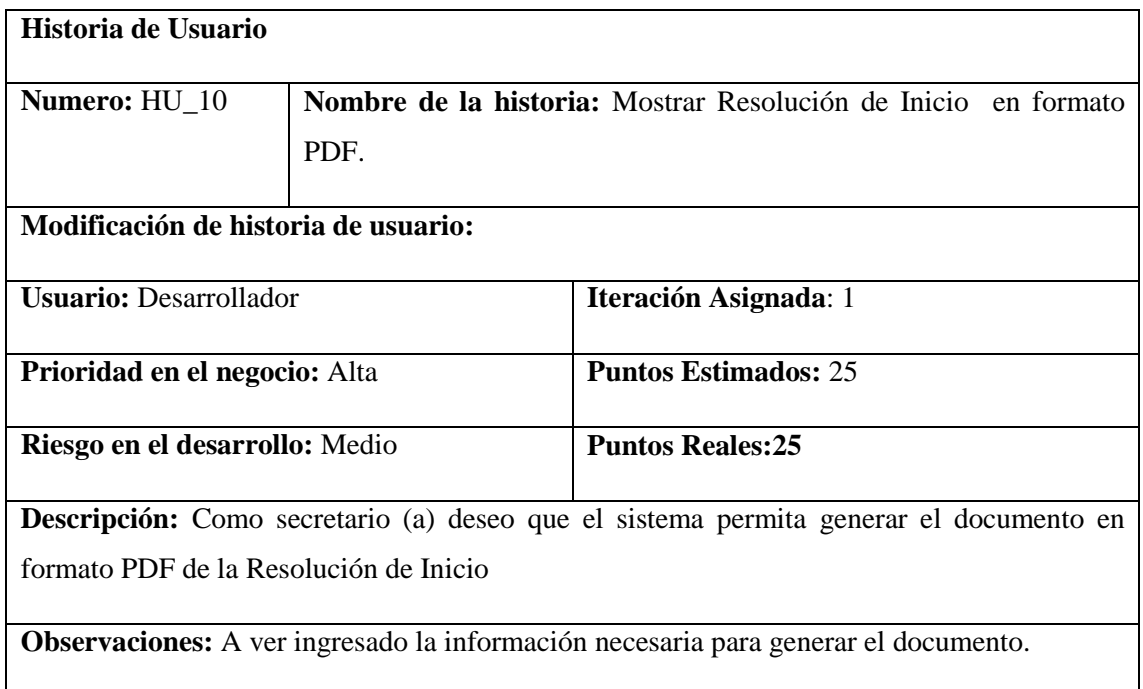

# **HU\_10 Pruebas de Aceptación**

Mensaje de error si falta información para el documento.

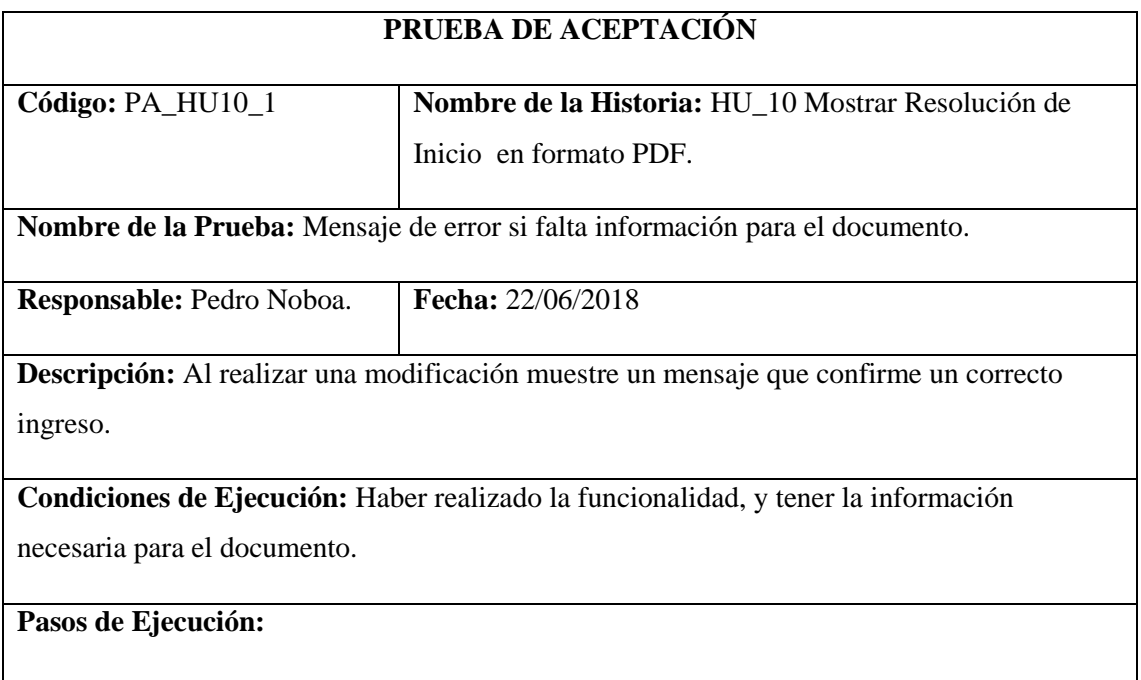

Autenticarse como usuario.

- Ir a la opción Obras Publicas que se encuentra en la barra de menú.
- Visualizar la información como resultado.
- Hacer clic a la Obras Pública al que se va a generar la documentación legal.
- Dar clic en PDF.

**Resultado Esperado:** Visualizar el mensaje "Falta información que es necesaria para generar el documento"

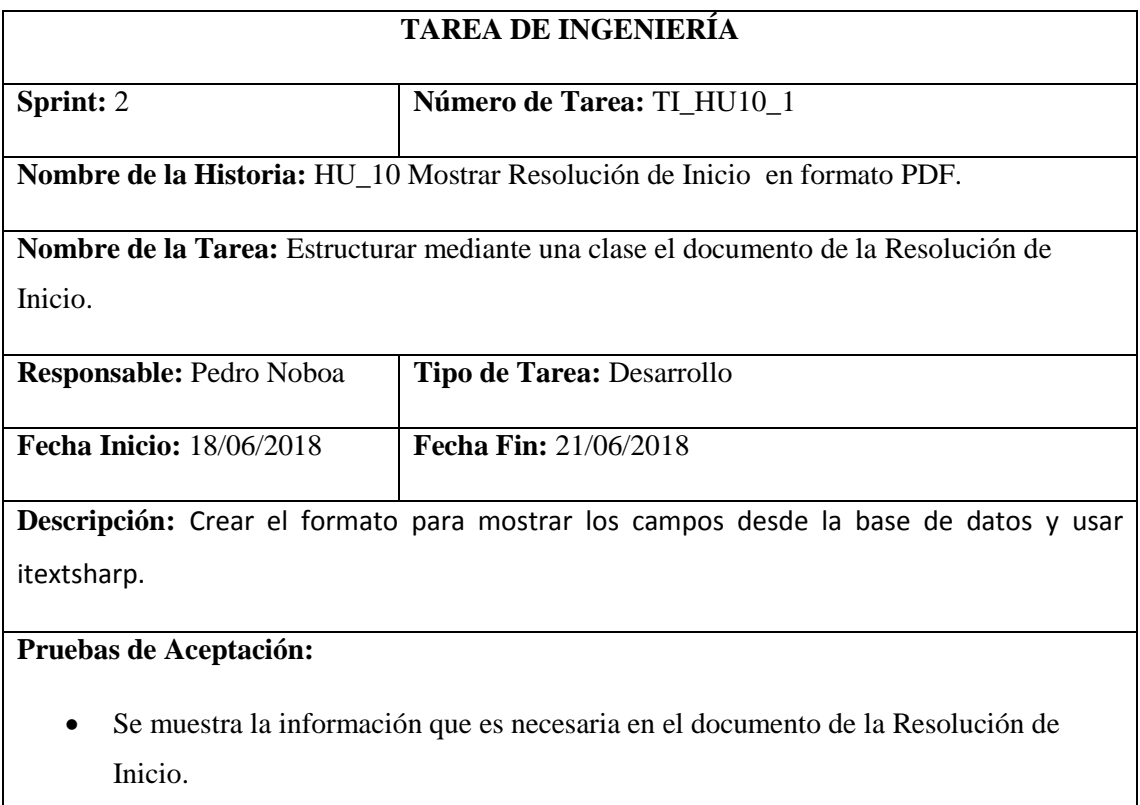

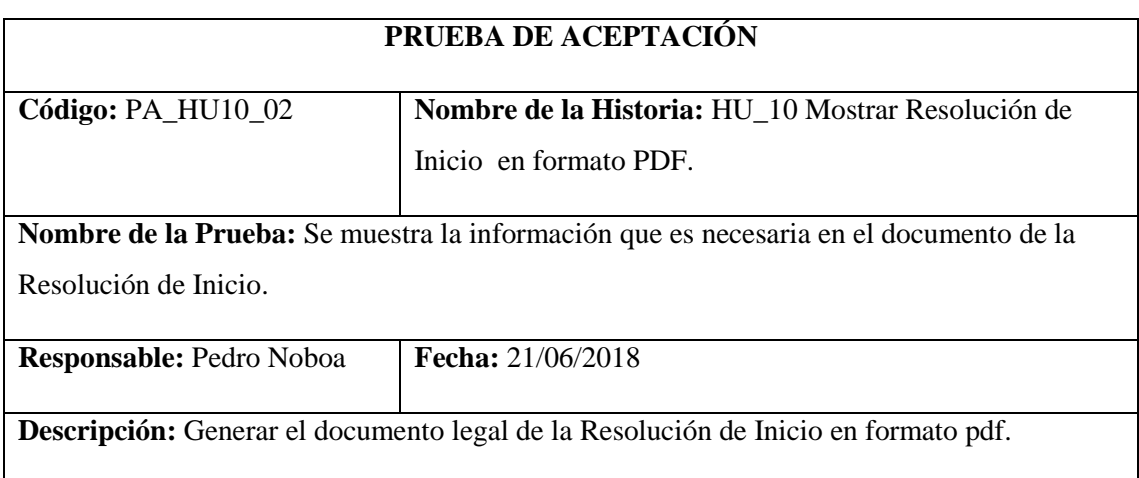

Condiciones de Ejecución: que la información de la resolución este registrado.

## **Pasos de Ejecución:**

- Autenticarse como usuario.
- Ir a la opción Obras Publicas que se encuentra en la barra de menú.
- Visualizar la información como resultado.
- Hacer clic a la Obras Pública al que se va a generar la documentación legal.
- Dar clic en PDF.

**Resultado Esperado:** Visualizar el documento en formato PDF.

**Evaluación de la Prueba:** Exitosa

Ingresar Certificación Presupuestaria.

**Tabla 47-2:** Historia Usuario 11

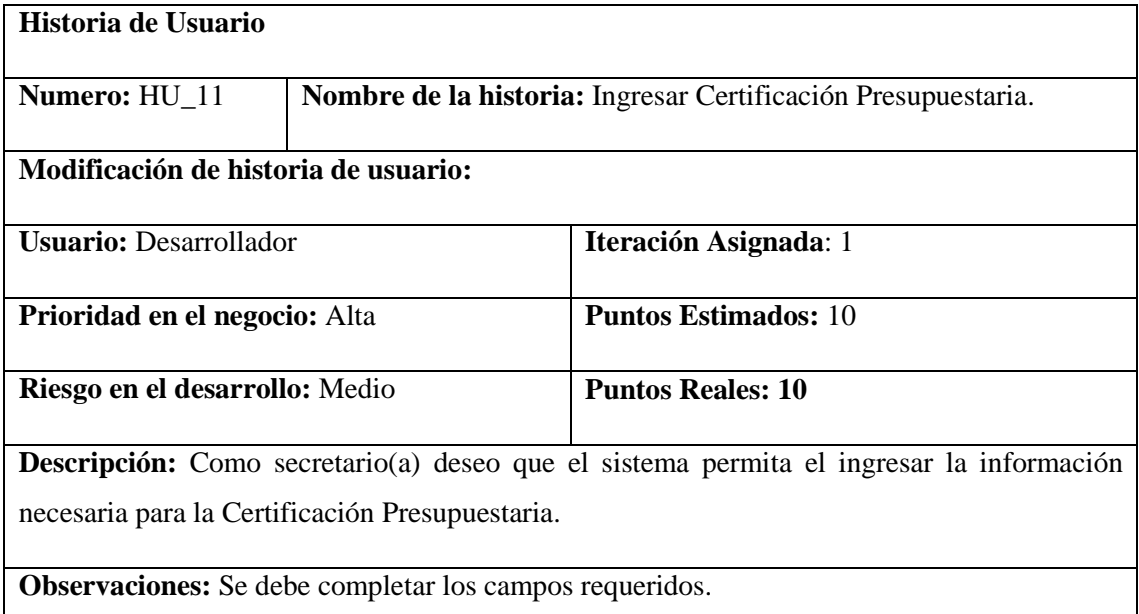

### **HU\_11 Pruebas de Aceptación**

Si no se llena todos los campos se muestre un mensaje de advertencia.

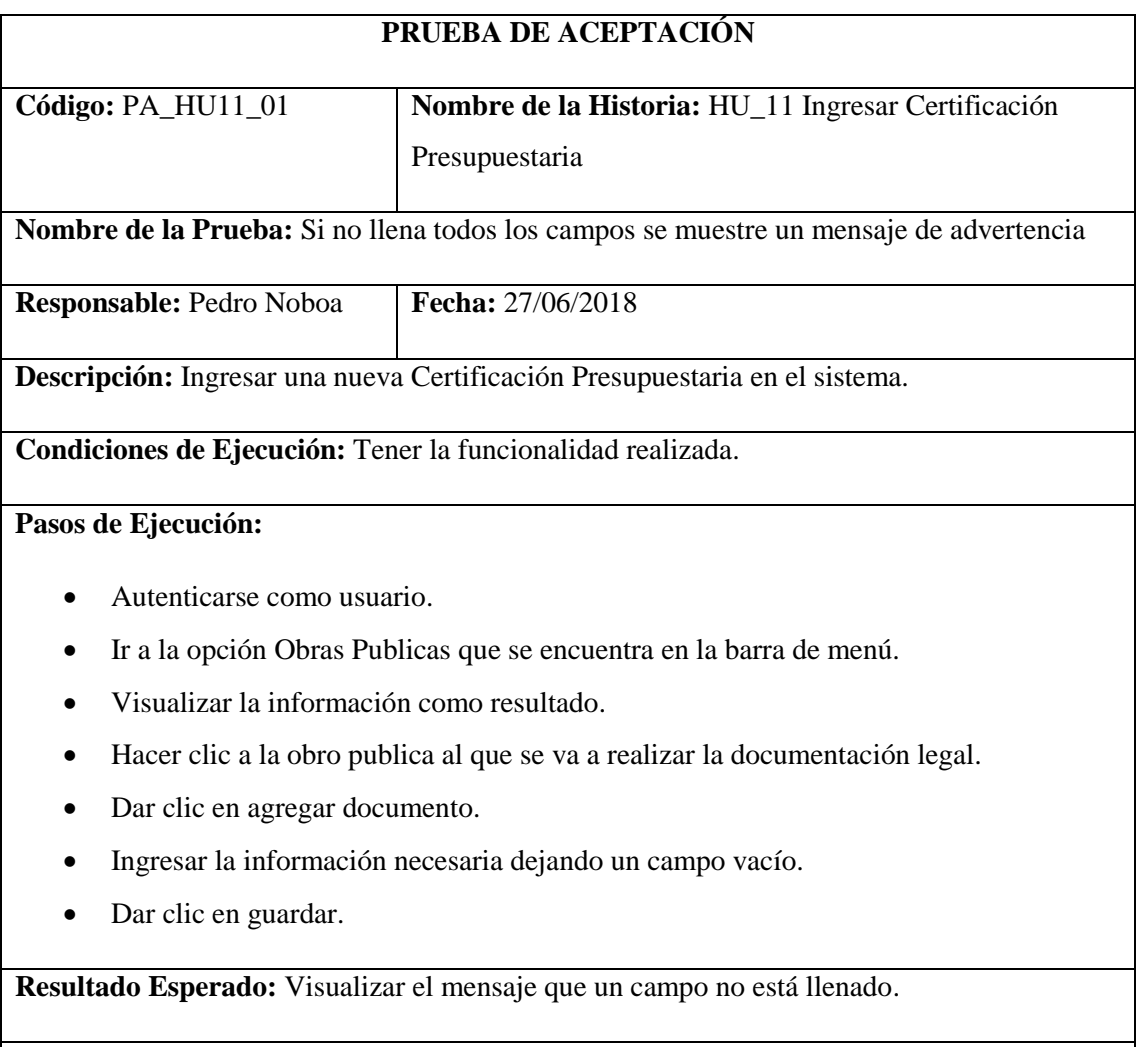

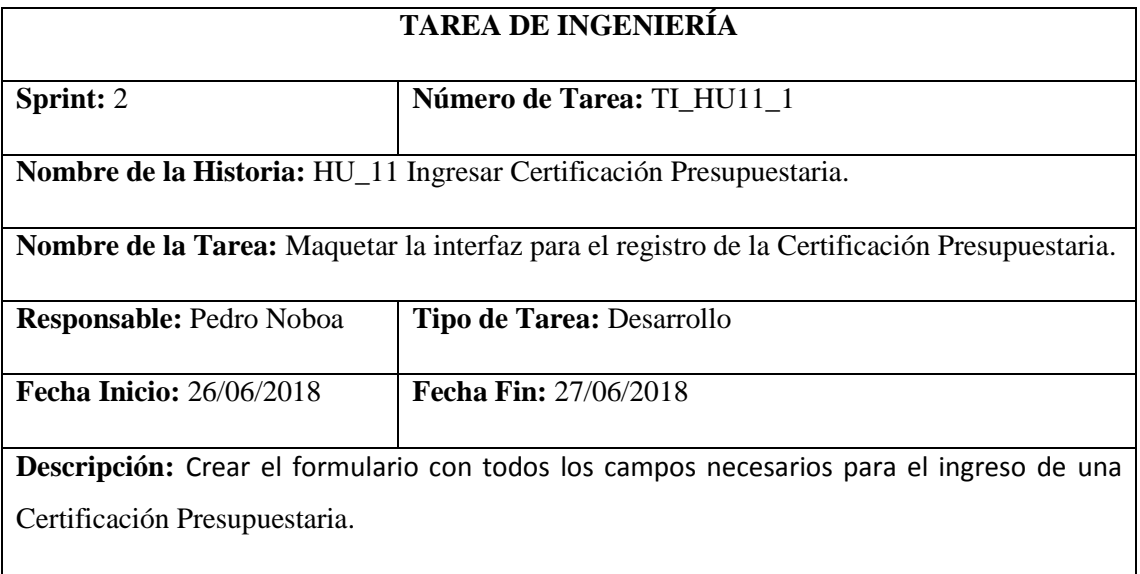

# **Pruebas de Aceptación:**

Al realizar un registro muestre un mensaje que confirme un correcto ingreso.

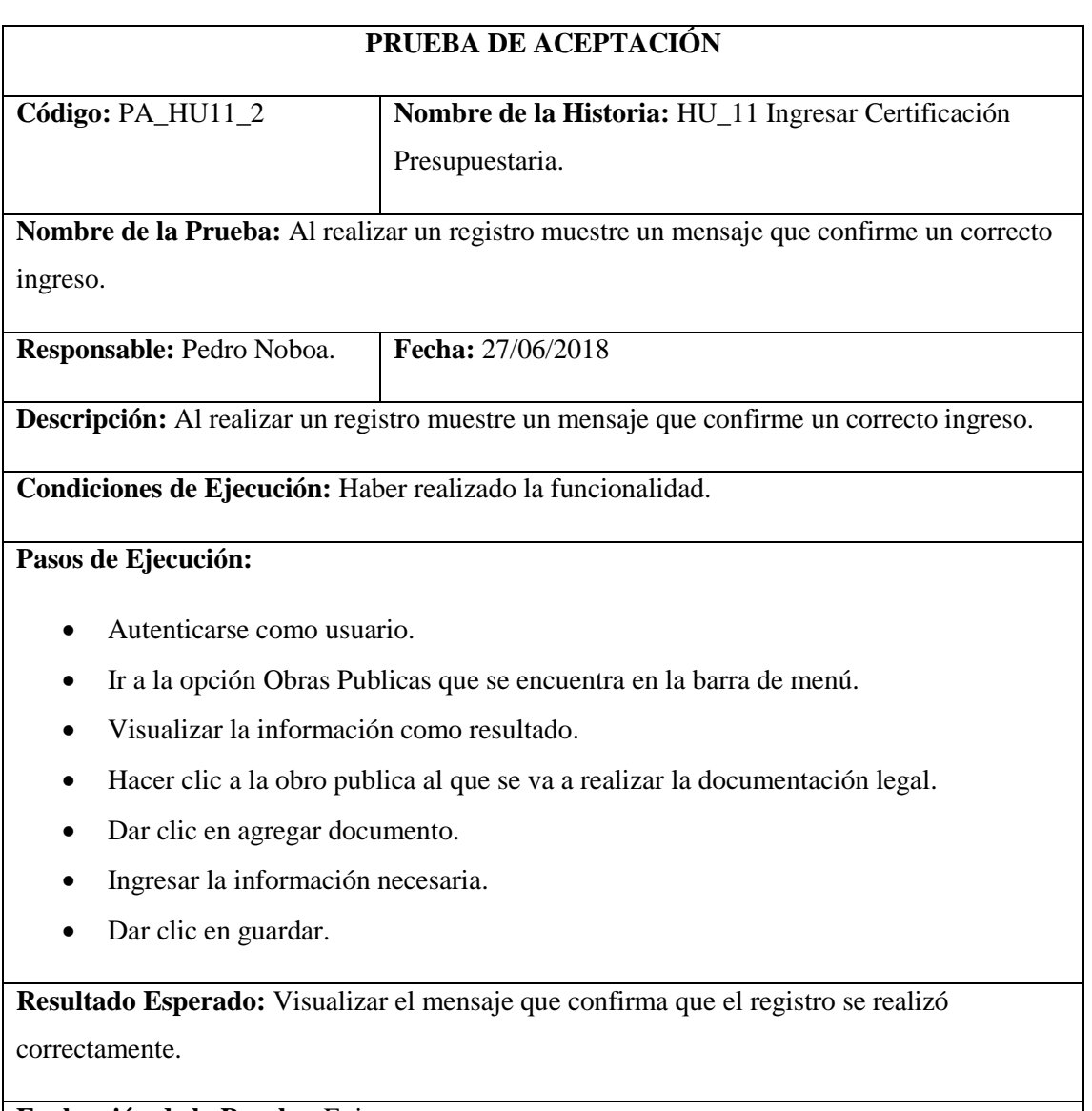

Modificar información de Certificación Presupuestaria.

### **Tabla 48-2:** Historia Usuario 12

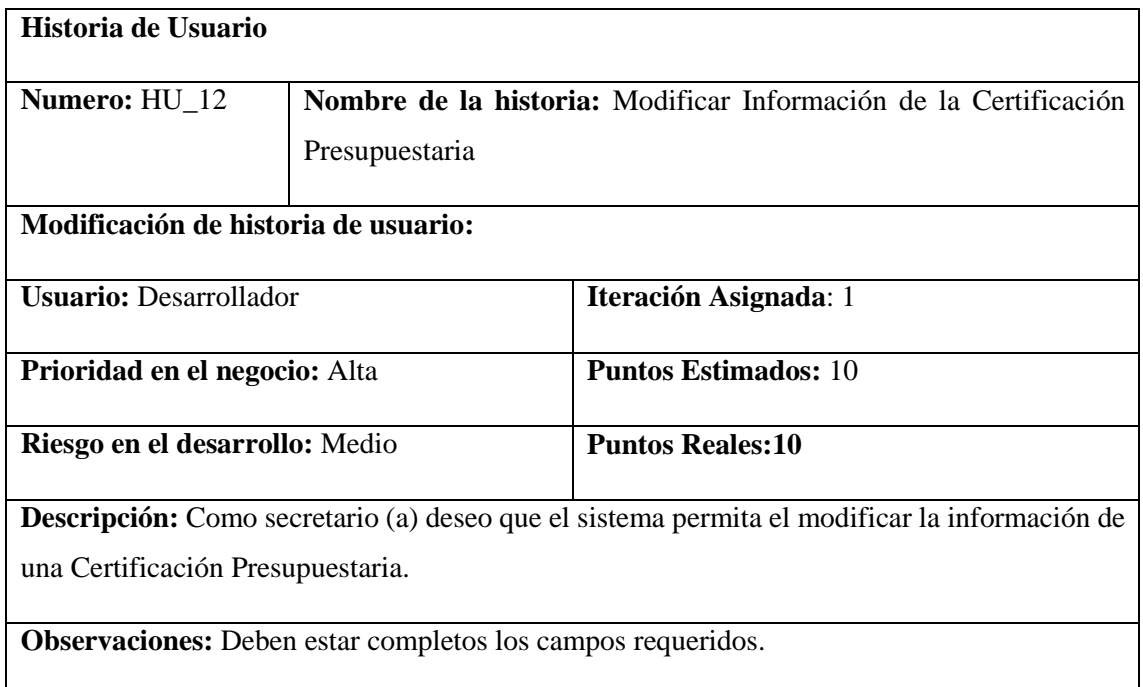

## **HU\_12 Pruebas de Aceptación**

Si existe campos vacíos se muestre un mensaje de advertencia.

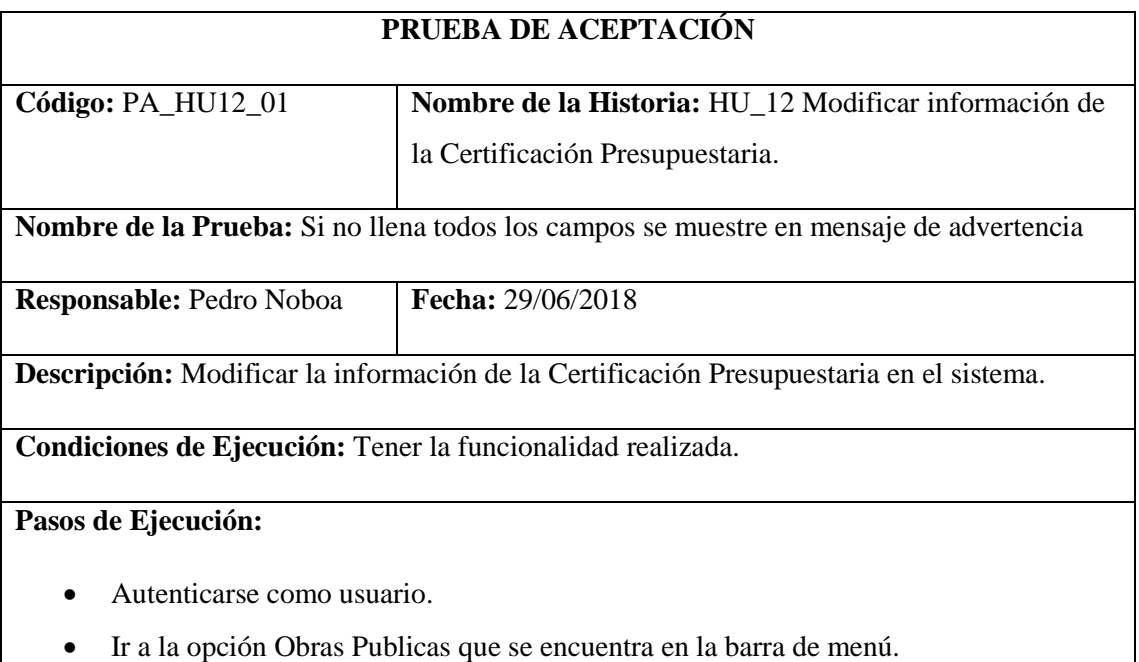

Visualizar la información como resultado.

- Hacer clic a la Obras Pública al que se va a realizar la documentación legal.
- Dar clic en modificar en del documento.
- Modificar la información necesaria dejar un campo vacío.
- Dar clic en guardar.

**Resultado Esperado:** Visualizar el mensaje de campo no llenado.

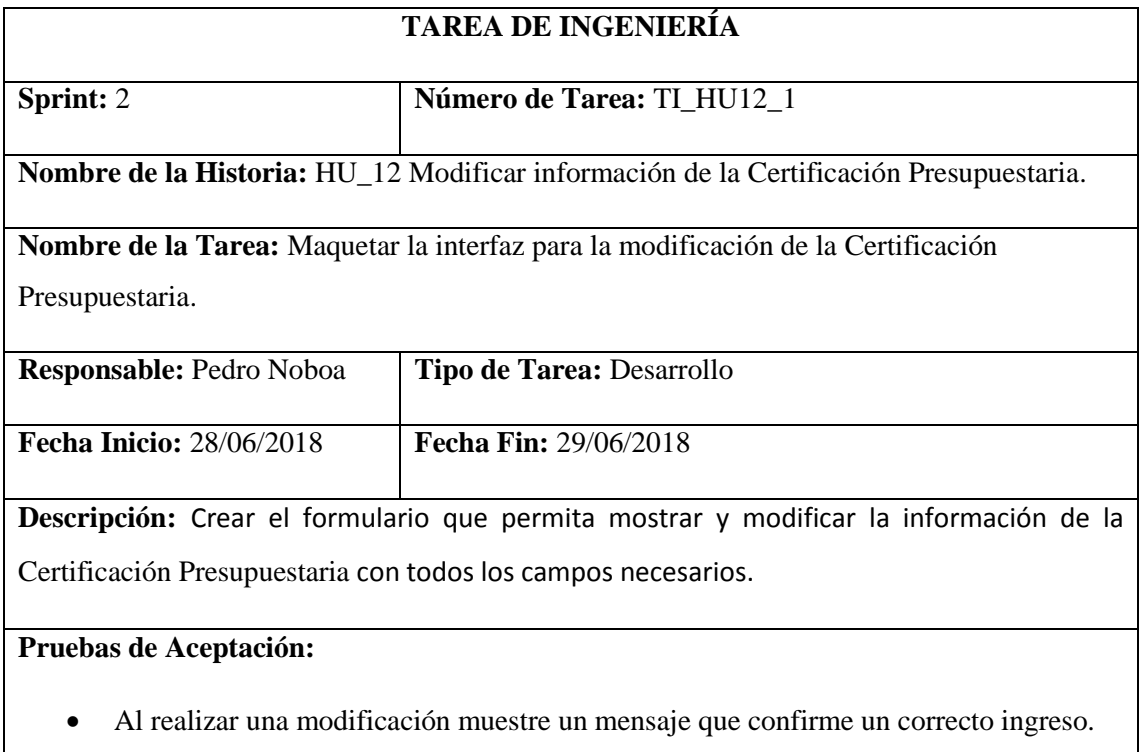

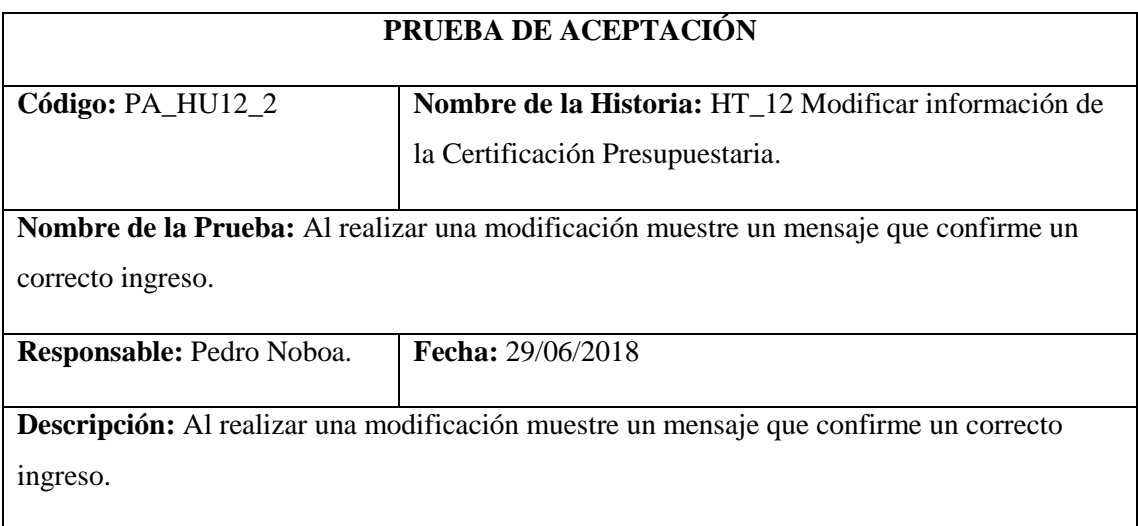

## **Condiciones de Ejecución:** Haber realizado la funcionalidad.

## **Pasos de Ejecución:**

- Autenticarse como usuario.
- Ir a la opción Obras Publicas que se encuentra en la barra de menú.
- Visualizar la información como resultado.
- Hacer clic a la Obras Pública al que se va a realizar la documentación legal.
- Dar clic en modificar del documento.
- Modificar la información necesaria.
- Dar clic en guardar.

**Resultado Esperado:** Visualizar el mensaje que confirma la modificación de la información que se realizó correctamente.

**Evaluación de la Prueba:** Exitosa

Mostrar Certificación Presupuestaria en formato PDF.

### **Tabla 49-2:** Historia Usuario 13

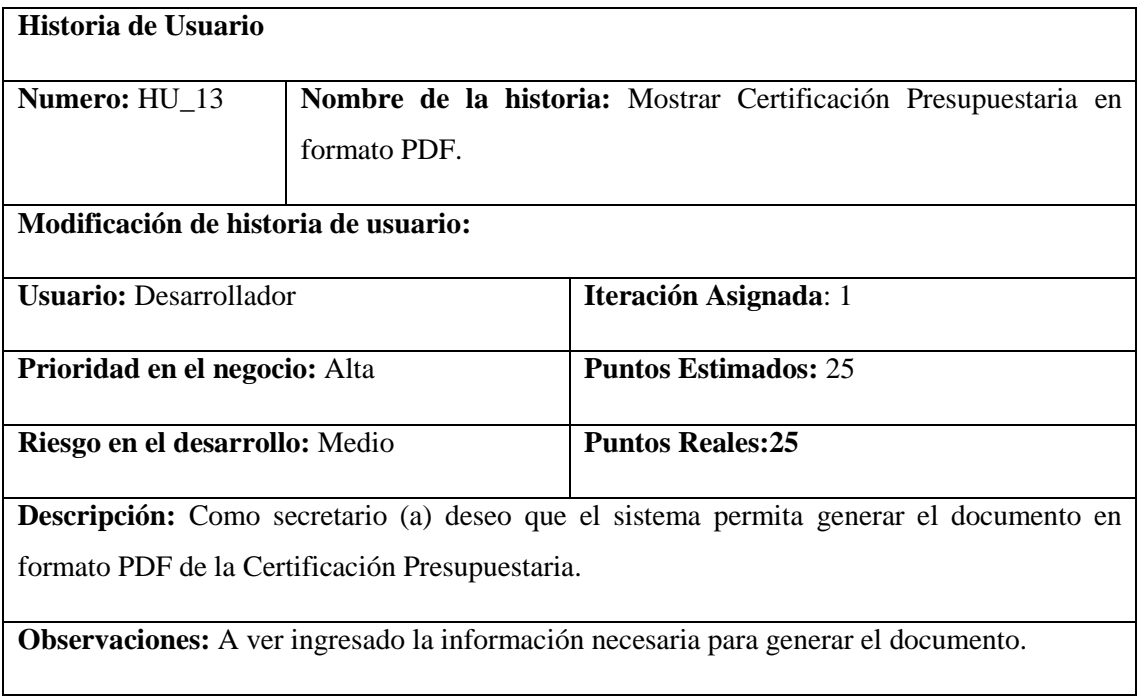

### **HU\_13 Pruebas de Aceptación**
Mensaje de error si falta información para el documento.

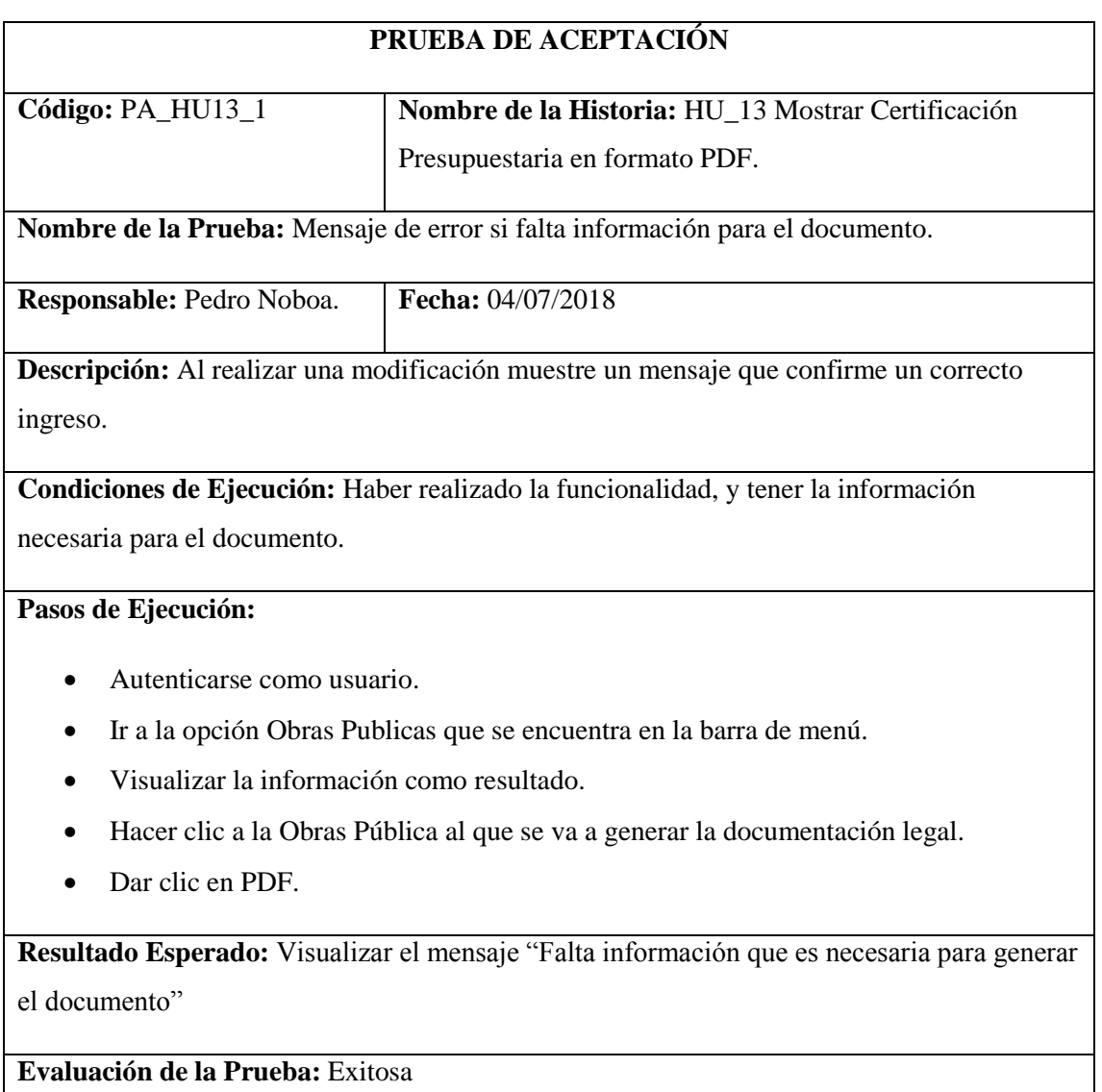

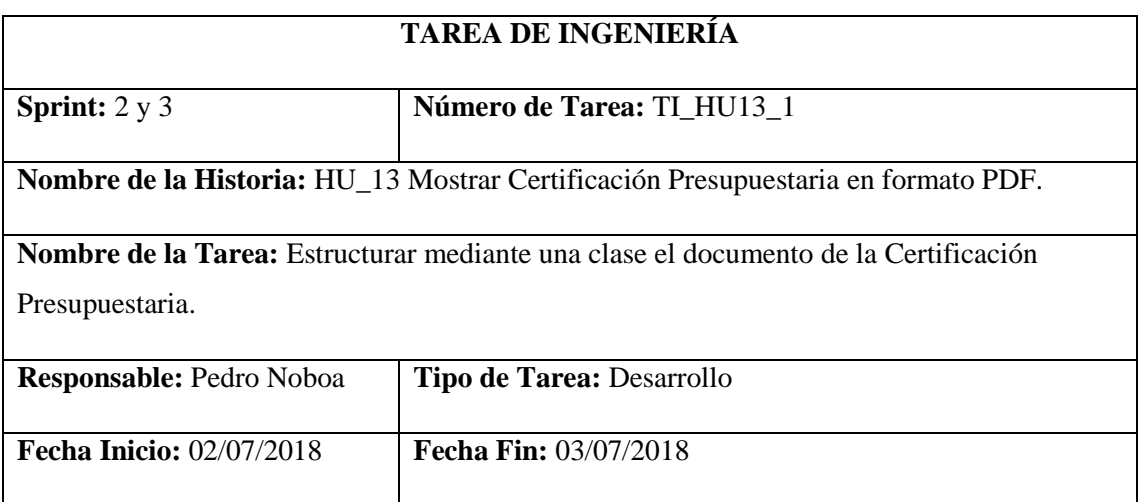

**Descripción:** Crear el formato para mostrar los campos desde la base de datos y usar itextsharp.

## **Pruebas de Aceptación:**

 Se muestra la información que es necesaria en el documento de la Certificación Presupuestaria.

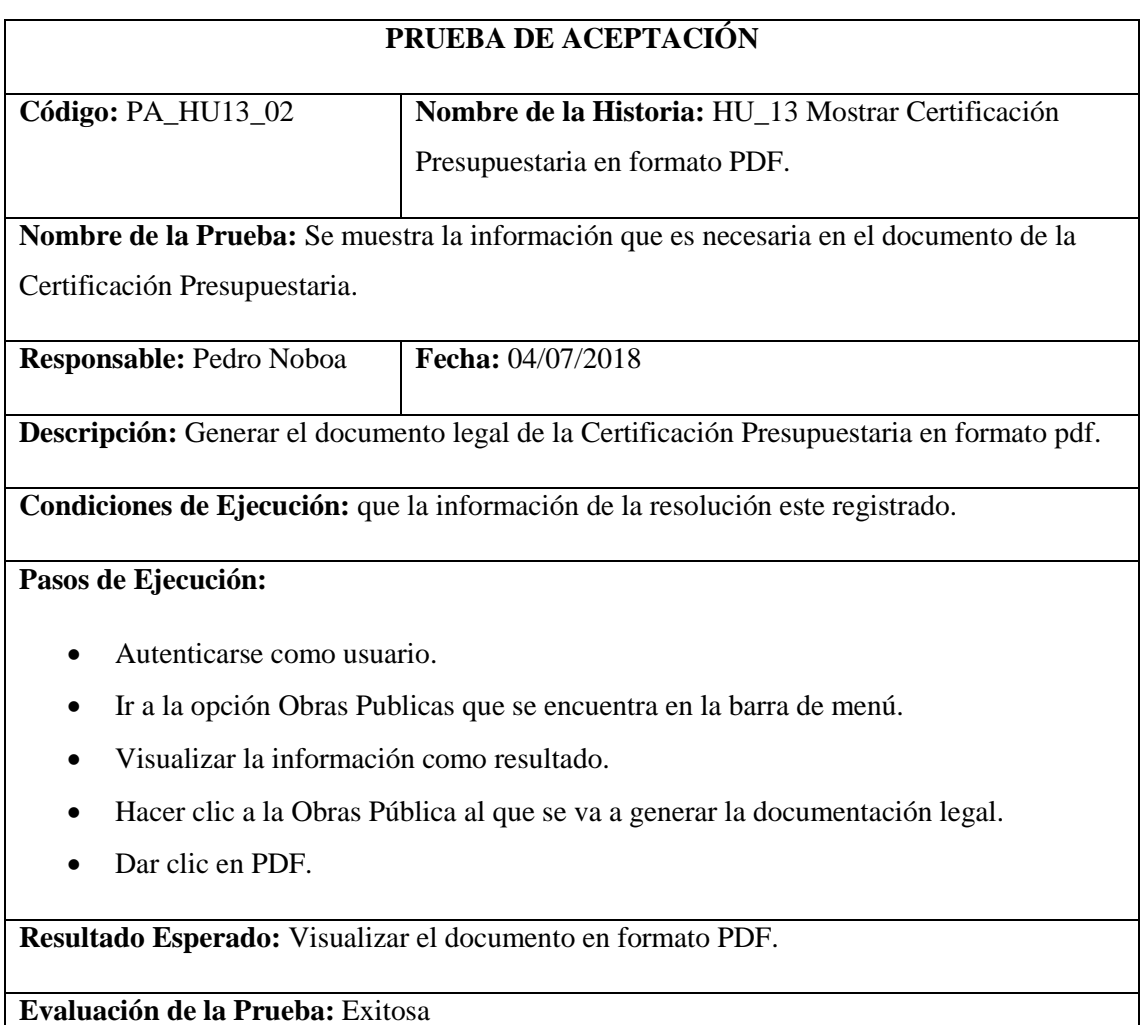

Listar las documentaciones por Obras seleccionada

## **Tabla 50-2:** Historia Usuario 14

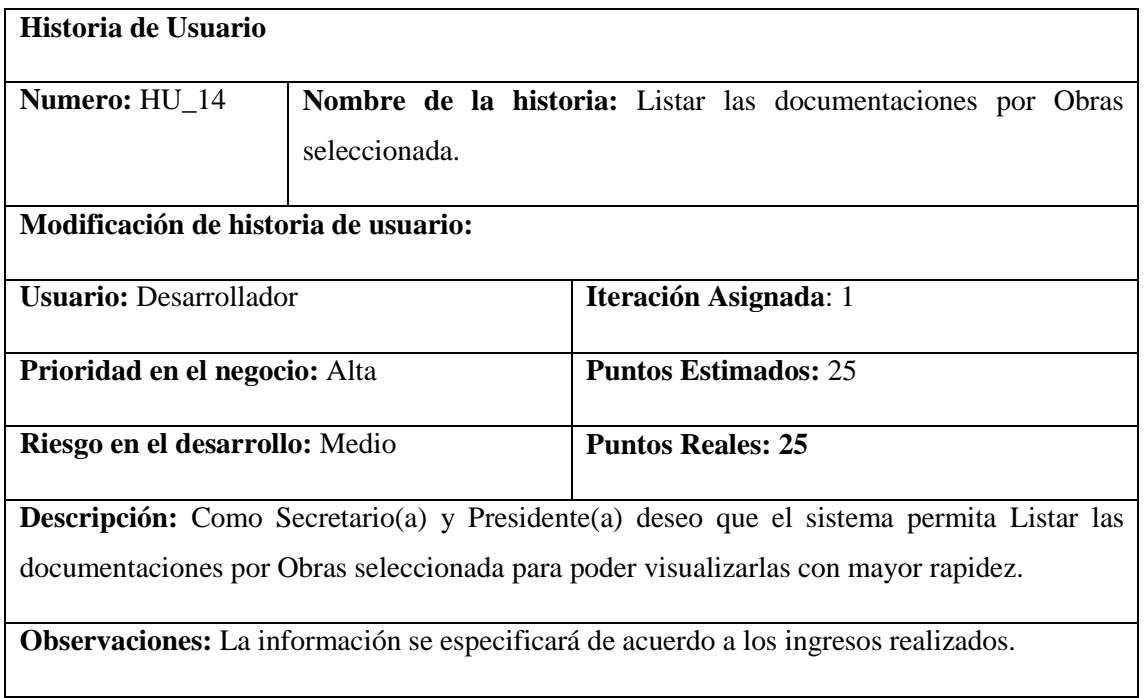

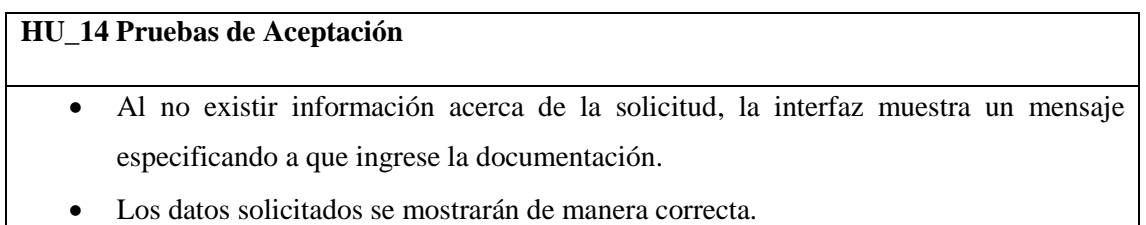

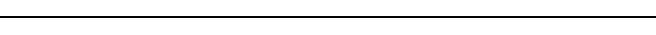

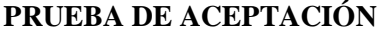

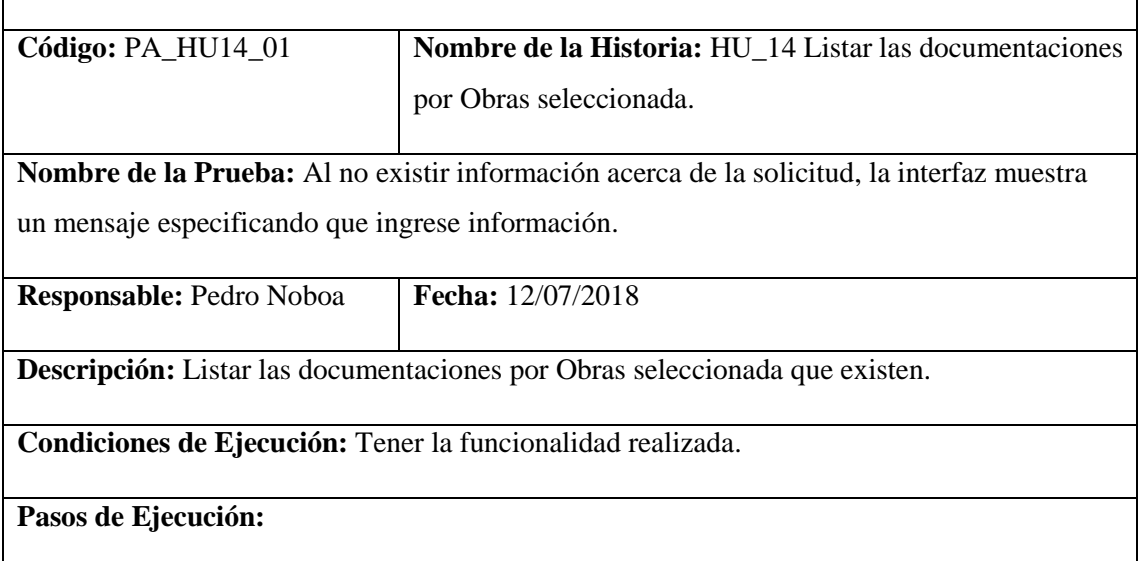

- Autenticarse como usuario.
- Ir a la opción Obras Públicas que se encuentra en la barra de menú.
- Visualizar la información como resultado.

**Resultado Esperado:** Visualizar el mensaje de que no existe información.

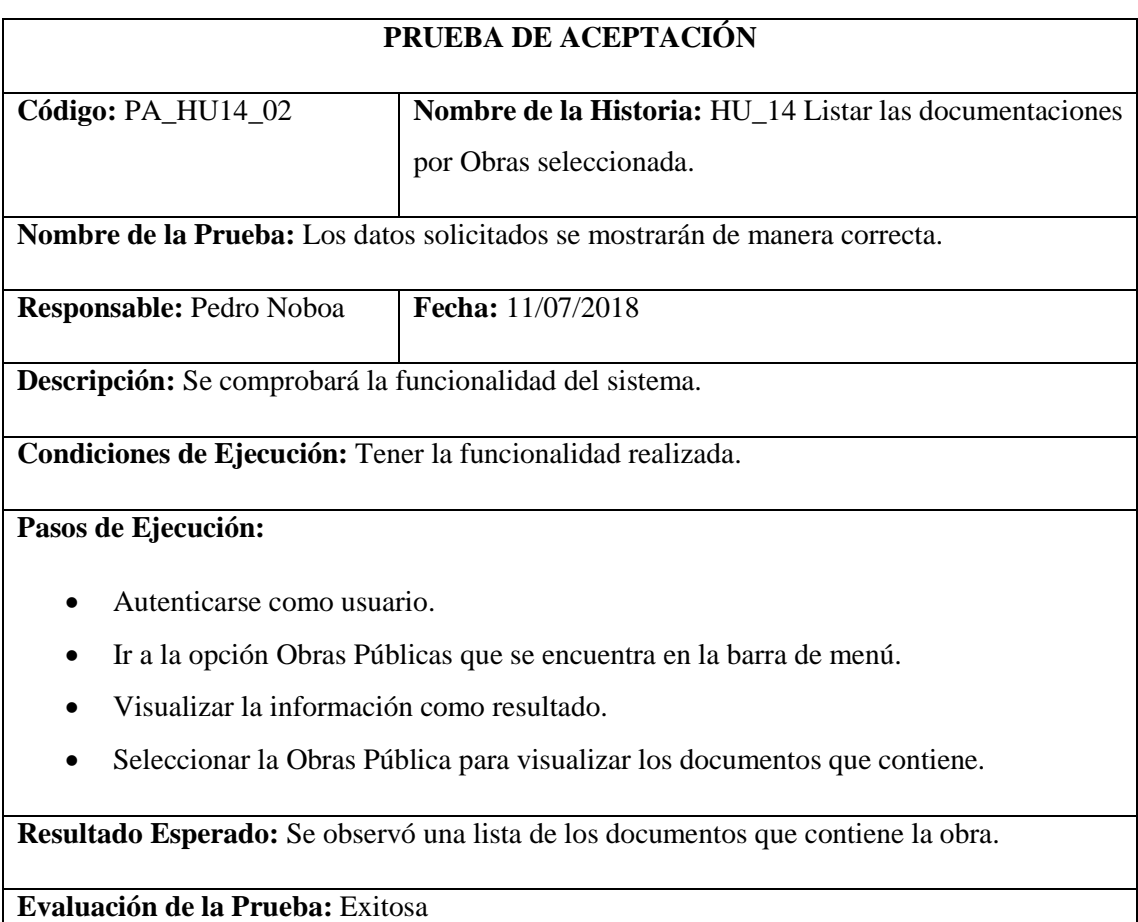

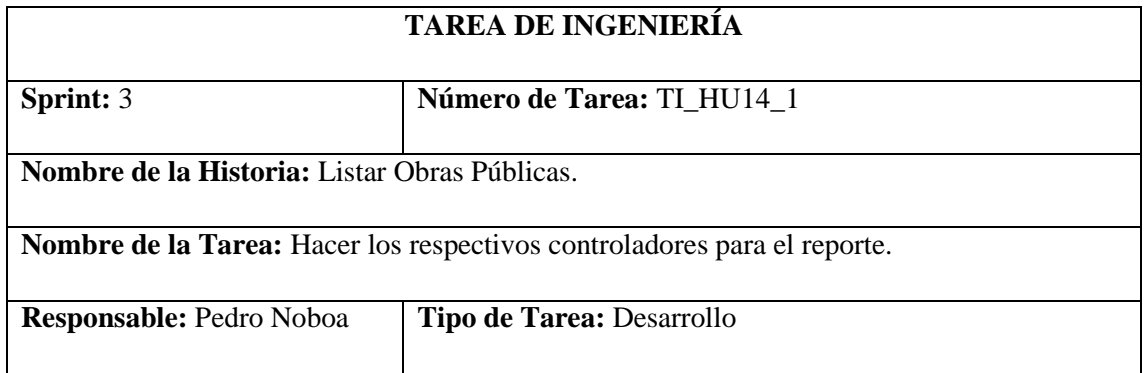

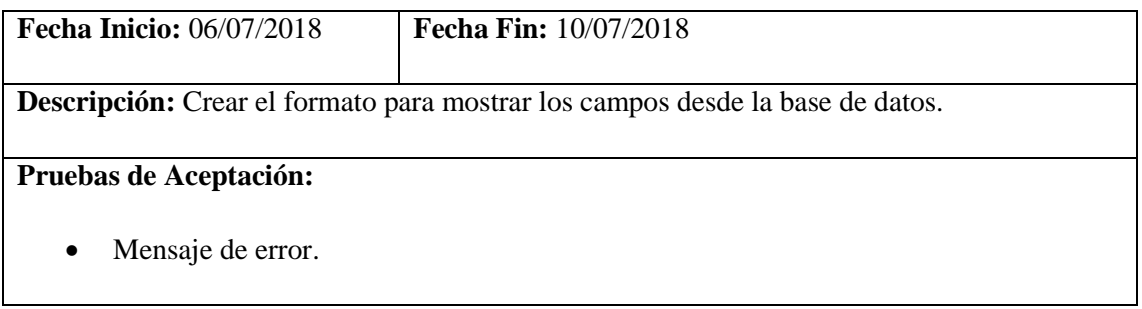

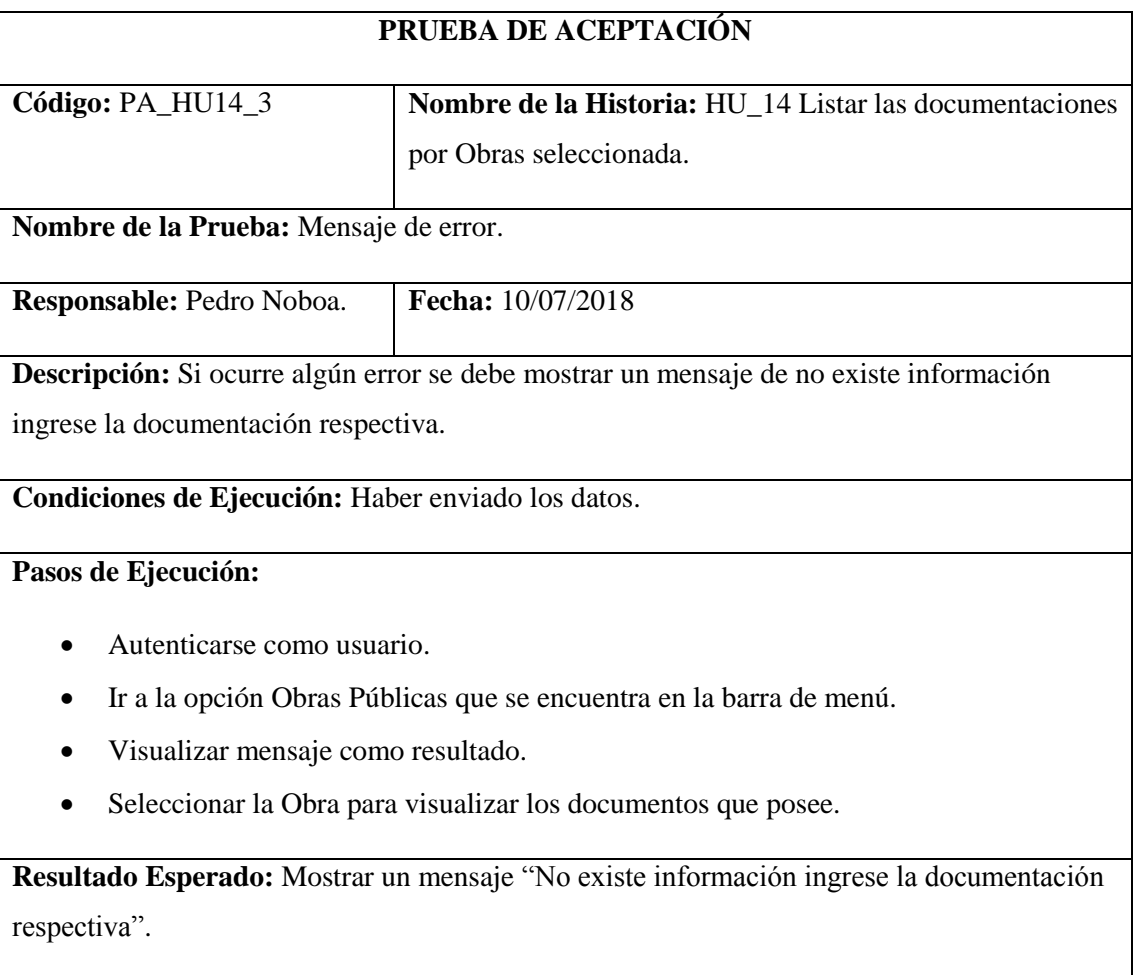

Ingresar Acta de Aclaraciones.

#### **Tabla 51-2:** Historia Usuario 15

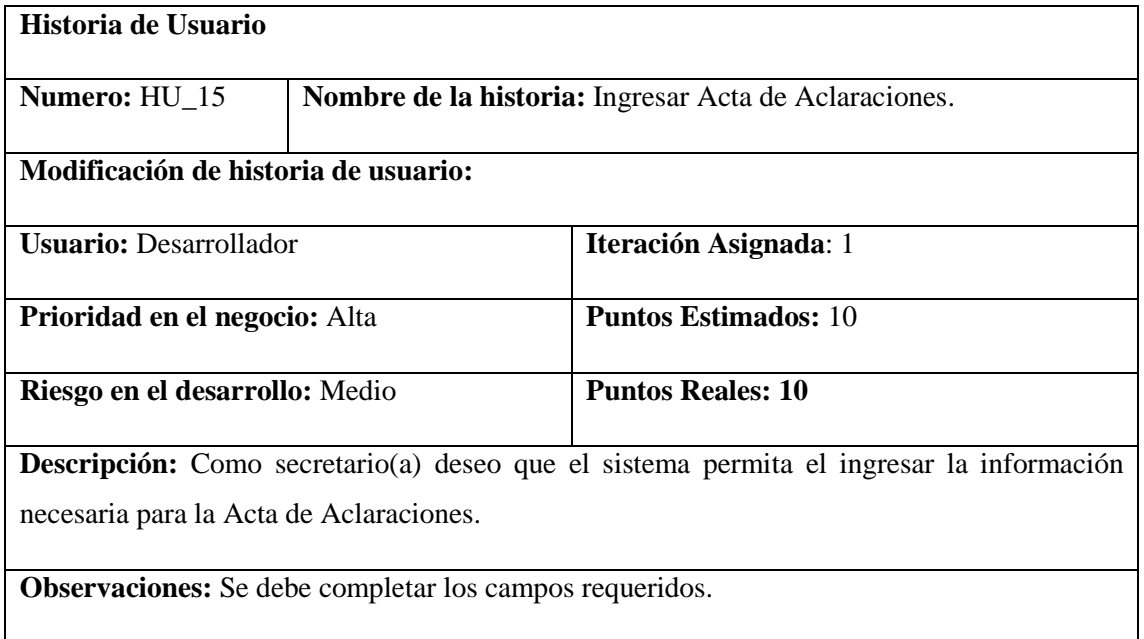

# **HU\_15 Pruebas de Aceptación**

Si no se llena todos los campos se muestre un mensaje de advertencia.

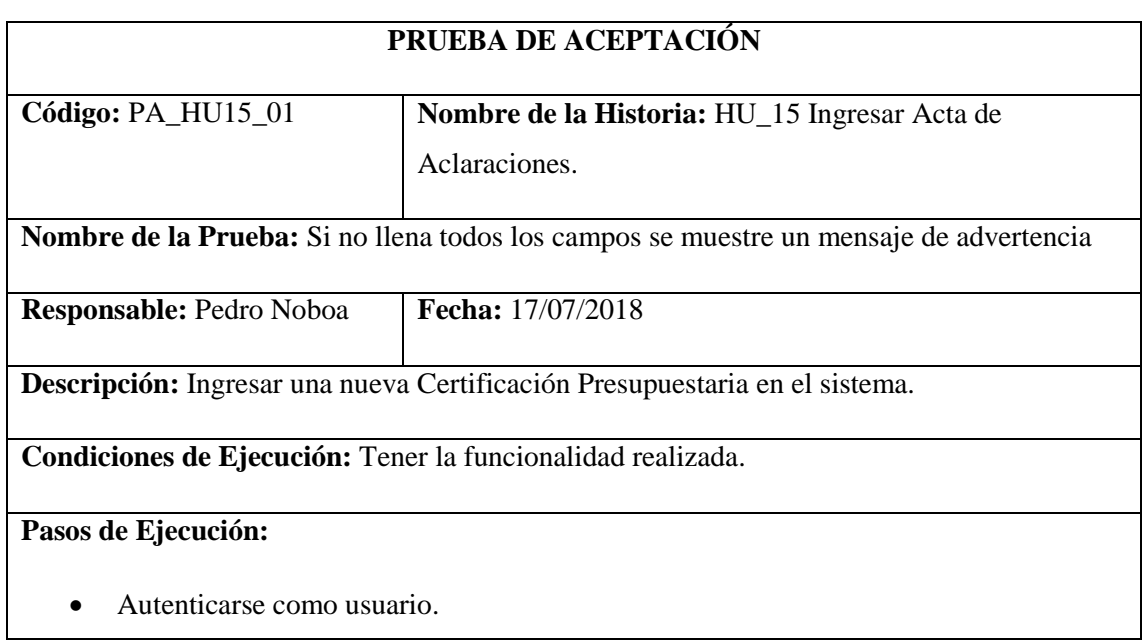

- Ir a la opción Obras Publicas que se encuentra en la barra de menú.
- Visualizar la información como resultado.
- Hacer clic a la obro publica al que se va a realizar la documentación legal.
- Dar clic en agregar documento.
- Ingresar la información necesaria dejando un campo vacío.
- Dar clic en guardar.

**Resultado Esperado:** Visualizar el mensaje que un campo no está llenado.

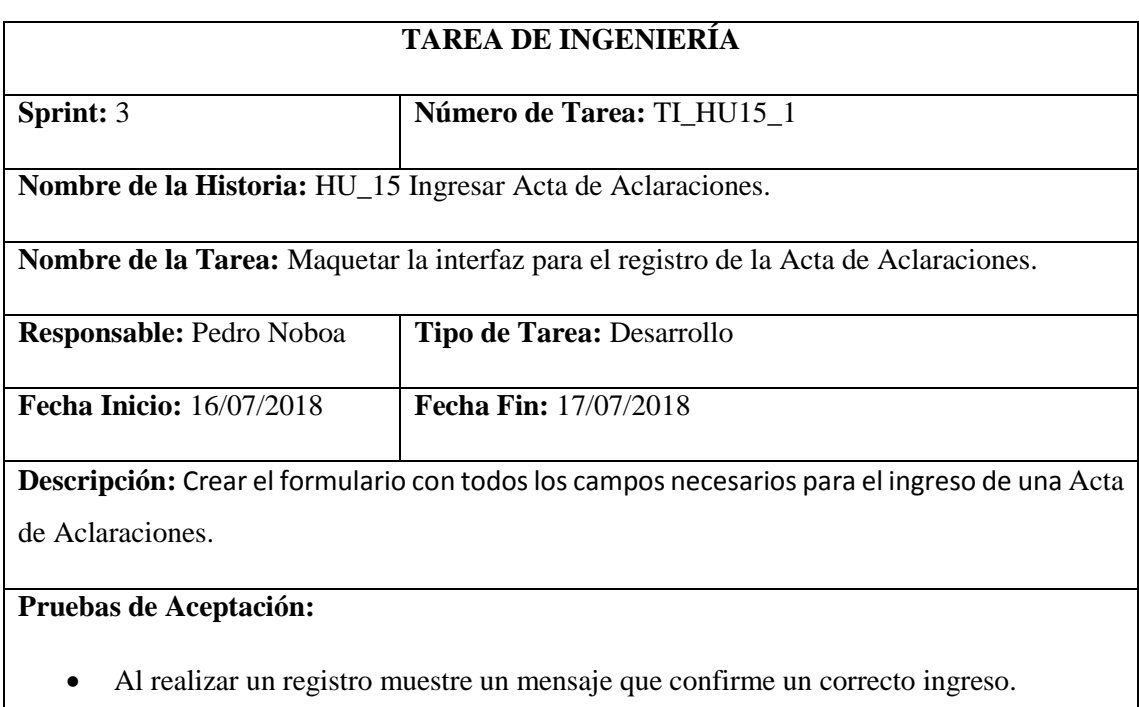

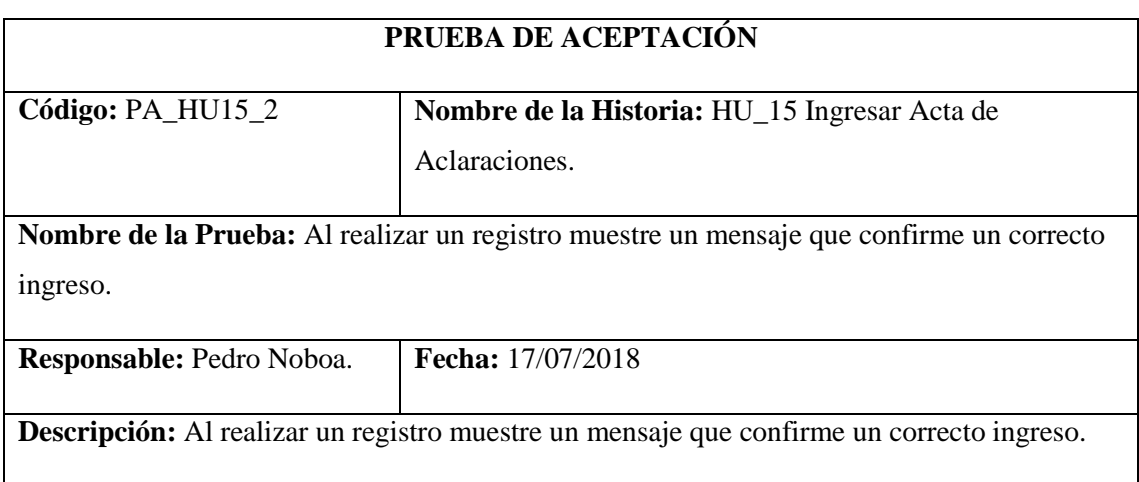

#### **Condiciones de Ejecución:** Haber realizado la funcionalidad.

## **Pasos de Ejecución:**

- Autenticarse como usuario.
- Ir a la opción Obras Publicas que se encuentra en la barra de menú.
- Visualizar la información como resultado.
- Hacer clic a la obro publica al que se va a realizar la documentación legal.
- Dar clic en agregar documento.
- Ingresar la información necesaria.
- Dar clic en guardar.

**Resultado Esperado:** Visualizar el mensaje que confirma que el registro se realizó correctamente.

**Evaluación de la Prueba:** Exitosa

Modificar información de Acta de Aclaraciones.

#### **Tabla 52-2:** Historia Usuario 16

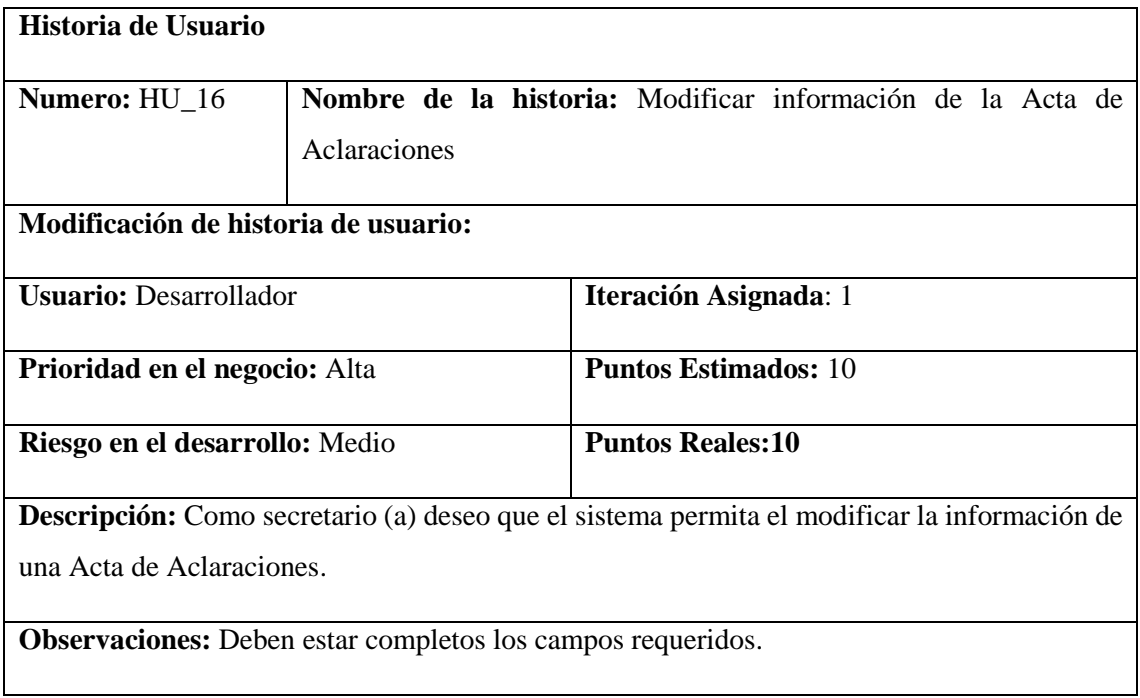

#### **HU\_16 Pruebas de Aceptación**

Si existe campos vacíos se muestre un mensaje de advertencia.

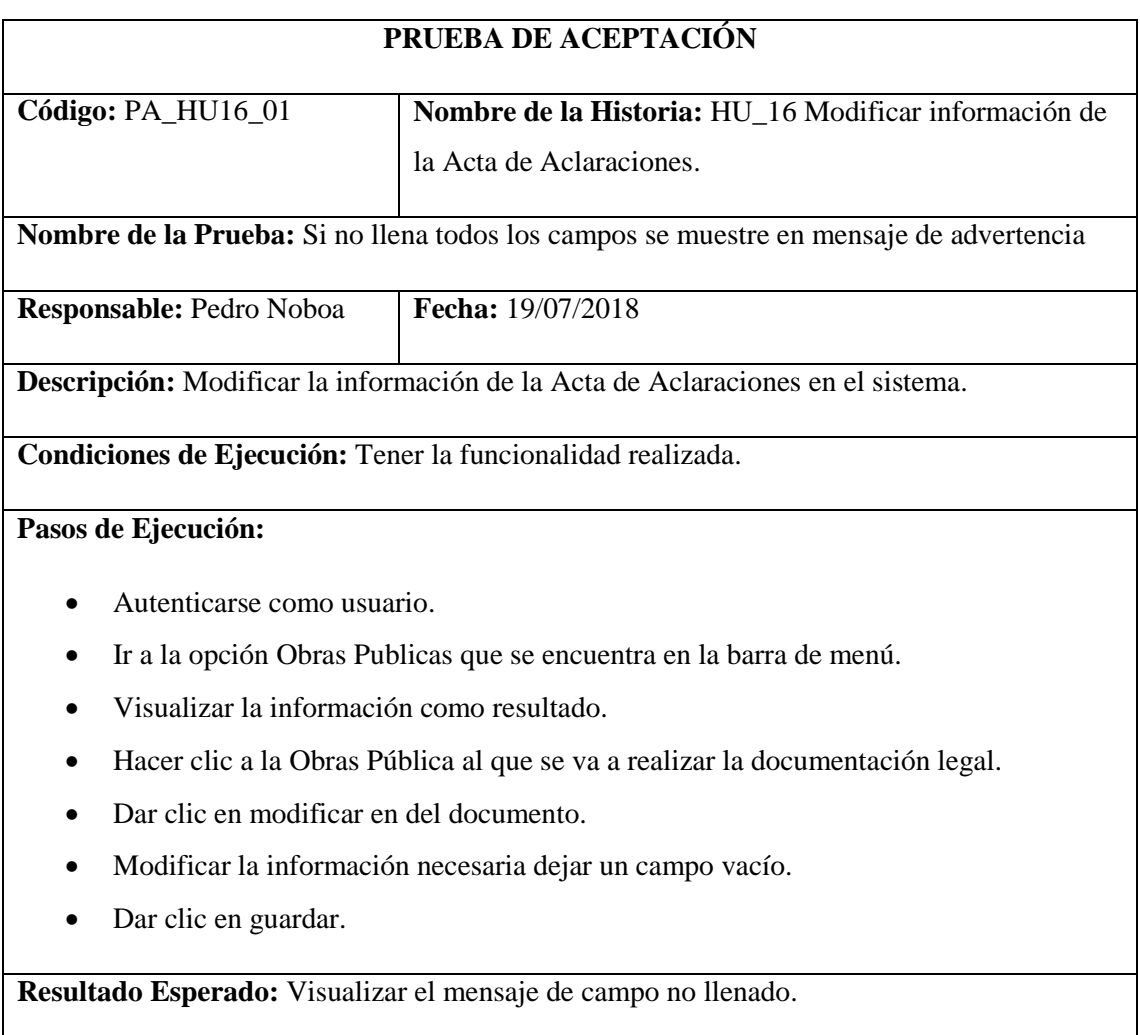

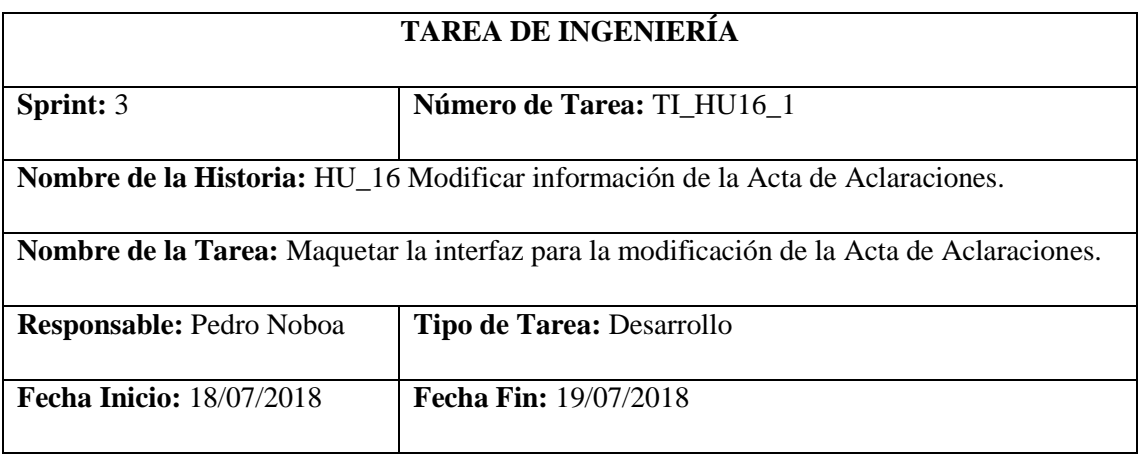

**Descripción:** Crear el formulario que permita mostrar y modificar la información de la Acta de Aclaraciones con todos los campos necesarios.

#### **Pruebas de Aceptación:**

Al realizar una modificación muestre un mensaje que confirme un correcto ingreso.

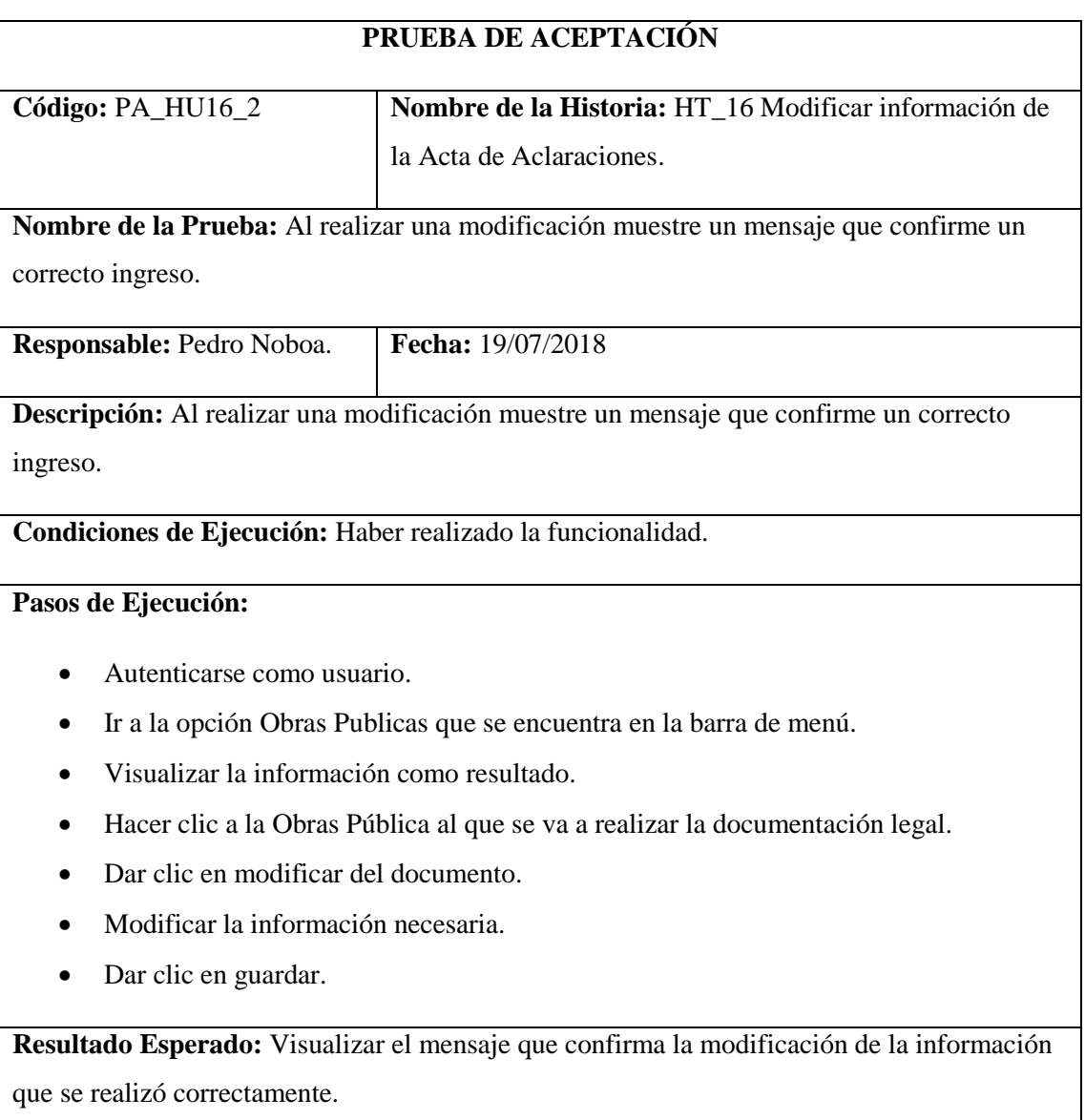

Mostrar Acta de Aclaraciones en formato PDF.

#### **Tabla 53-2:** Historia Usuario 17

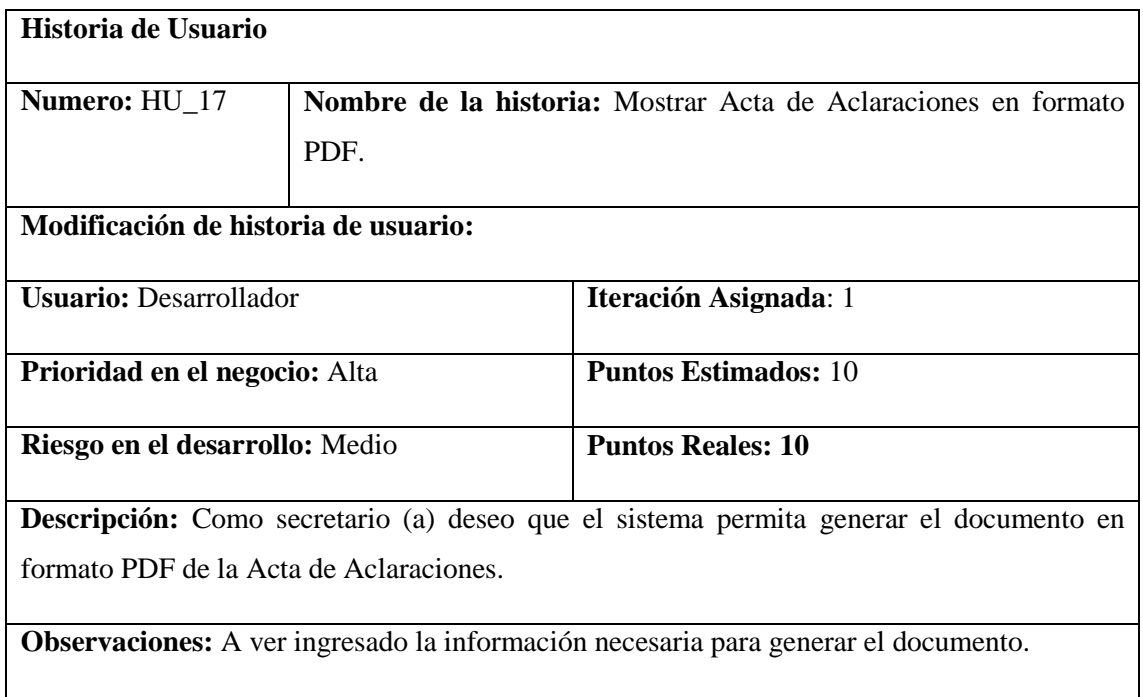

# **HU\_17 Pruebas de Aceptación**

Mensaje de error si falta información para el documento.

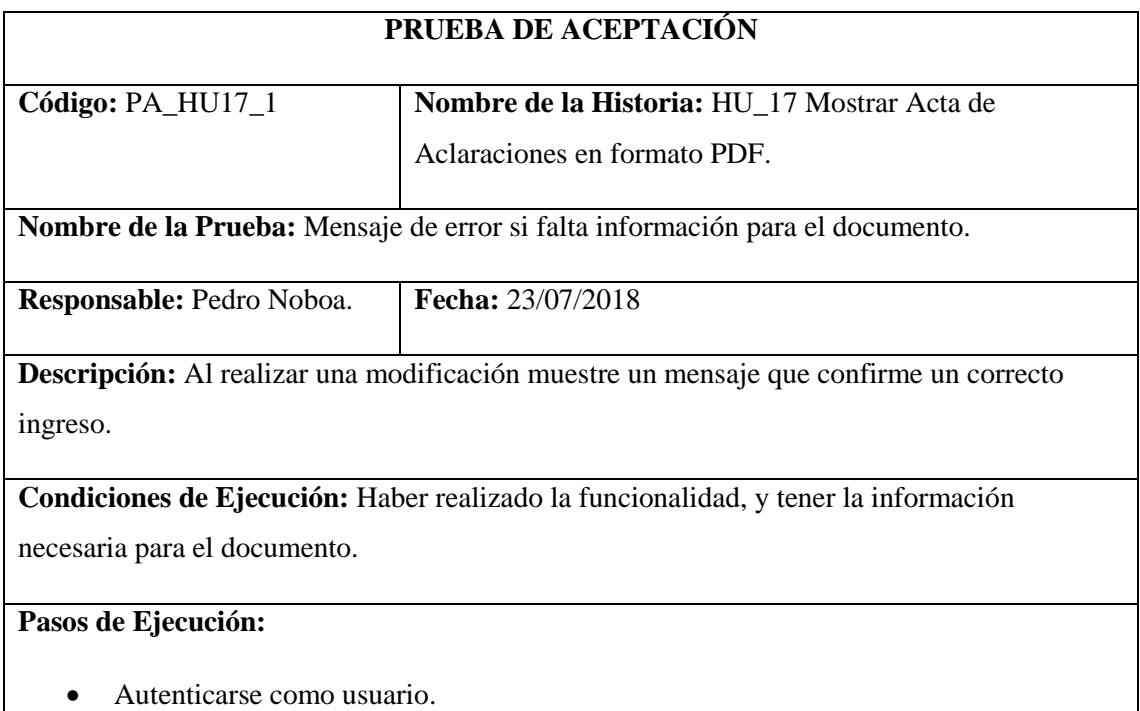

- Ir a la opción Obras Publicas que se encuentra en la barra de menú.
- Visualizar la información como resultado.
- Hacer clic a la Obras Pública al que se va a generar la documentación legal.
- Dar clic en PDF.

**Resultado Esperado:** Visualizar el mensaje "Falta información que es necesaria para generar el documento"

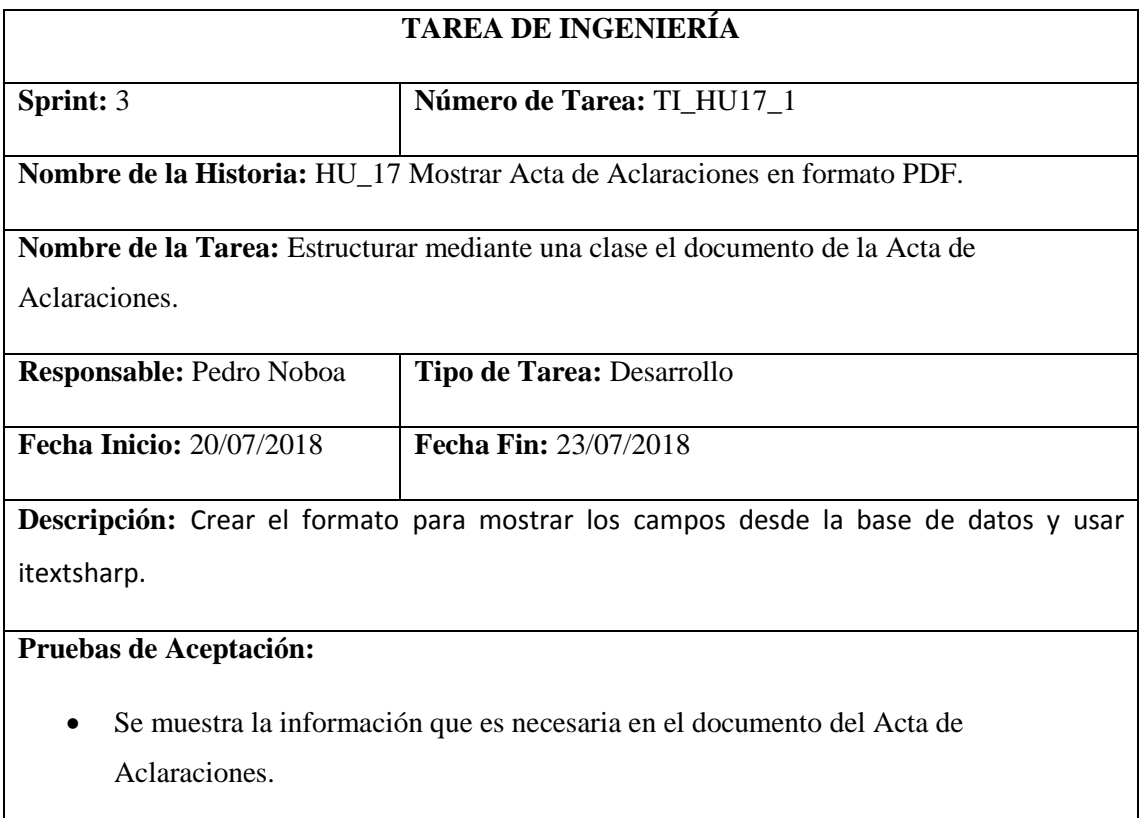

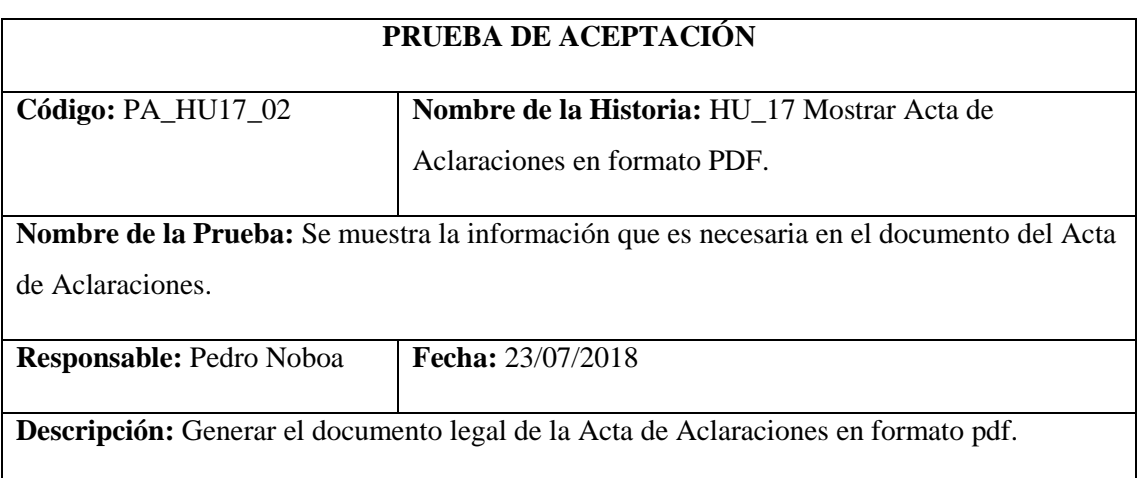

Condiciones de Ejecución: que la información de la resolución este registrado.

## **Pasos de Ejecución:**

- Autenticarse como usuario.
- Ir a la opción Obras Publicas que se encuentra en la barra de menú.
- Visualizar la información como resultado.
- Hacer clic a la Obras Pública al que se va a generar la documentación legal.
- Dar clic en PDF.

**Resultado Esperado:** Visualizar el documento en formato PDF.

**Evaluación de la Prueba:** Exitosa

Listar las Preguntas y Respuestas de acuerdo al Acta de Aclaración

#### **Tabla 54-2:** Historia Usuario 18

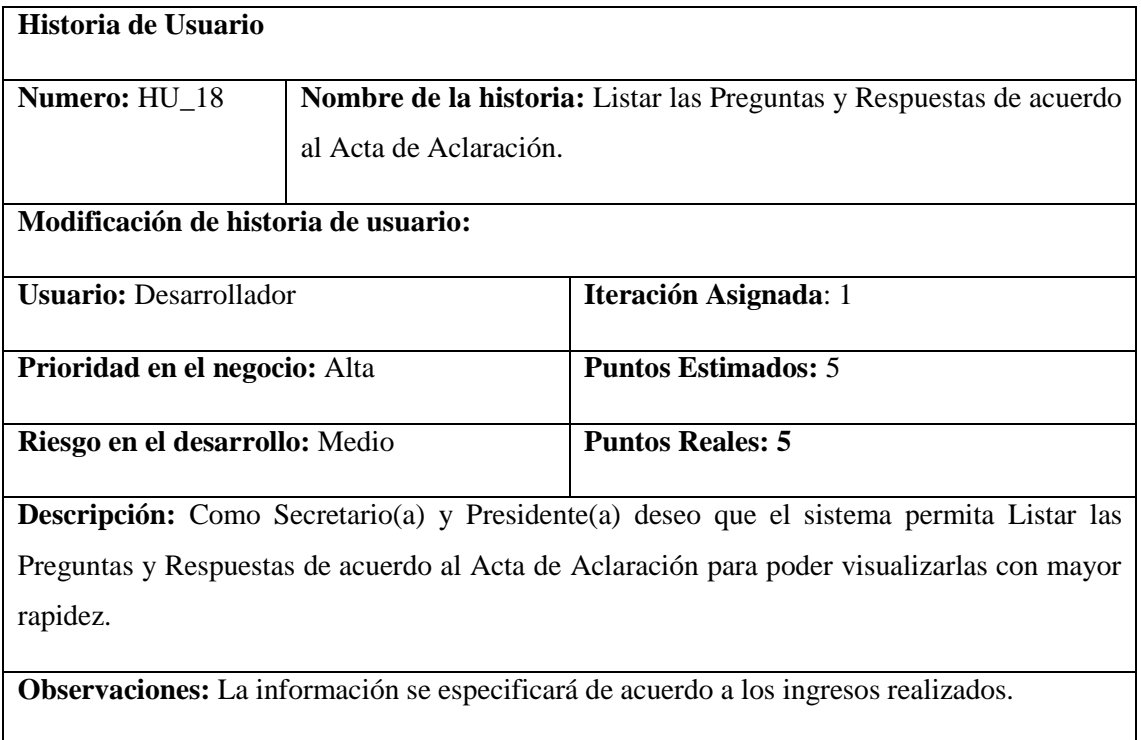

## **HU\_18 Pruebas de Aceptación**

- Al no existir información acerca de la solicitud, la interfaz muestra un mensaje especificando a que ingrese la información.
- Los datos solicitados se mostrarán de manera correcta.

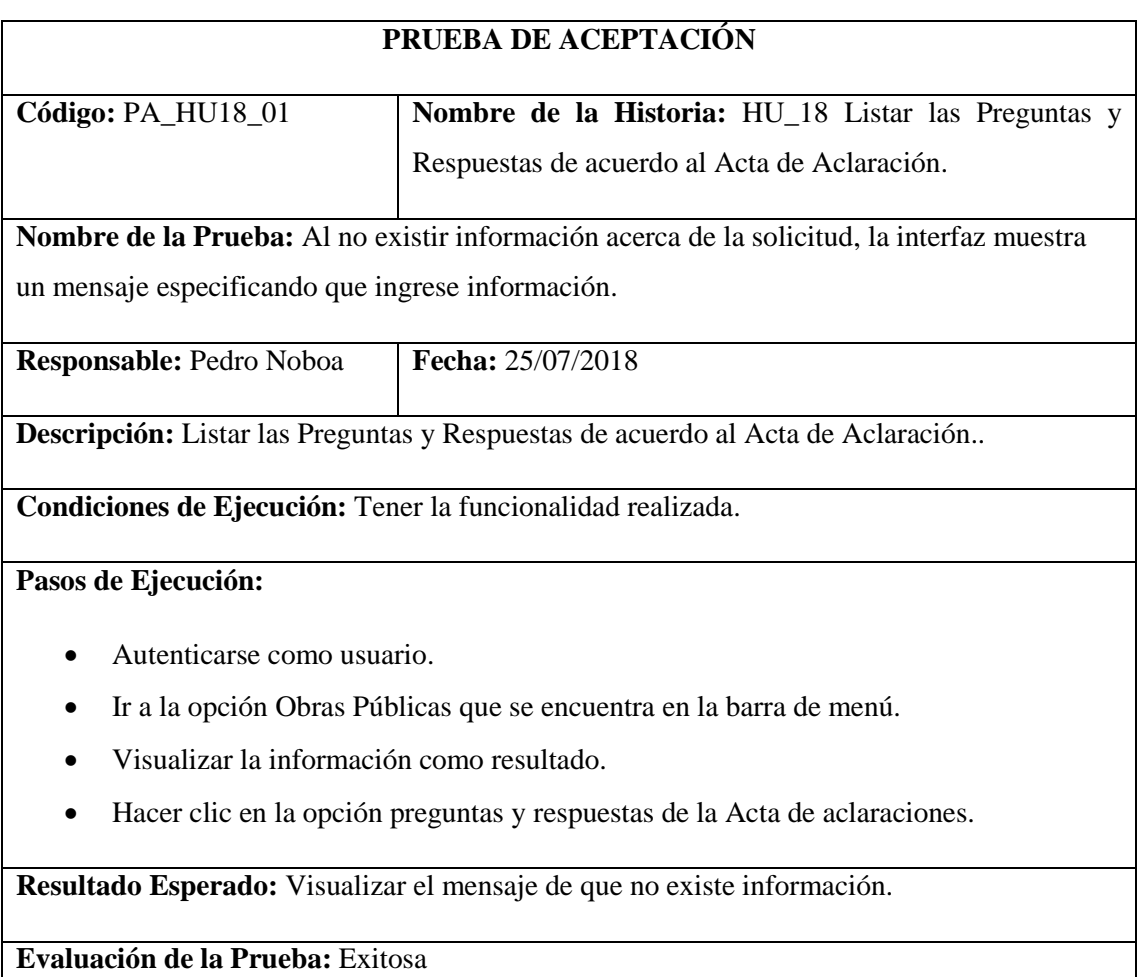

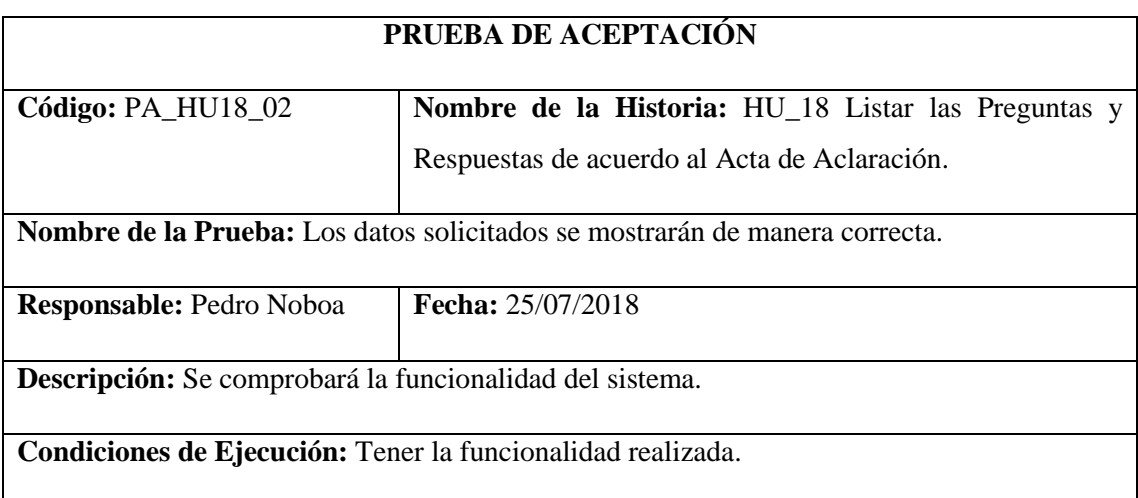

# **Pasos de Ejecución:**

- Autenticarse como usuario.
- Ir a la opción Obras Públicas que se encuentra en la barra de menú.
- Visualizar la información como resultado.
- Hacer clic en la opción preguntas y respuestas de la Acta de aclaraciones.

**Resultado Esperado:** Se observó una lista de preguntas y respuestas que posee el documento.

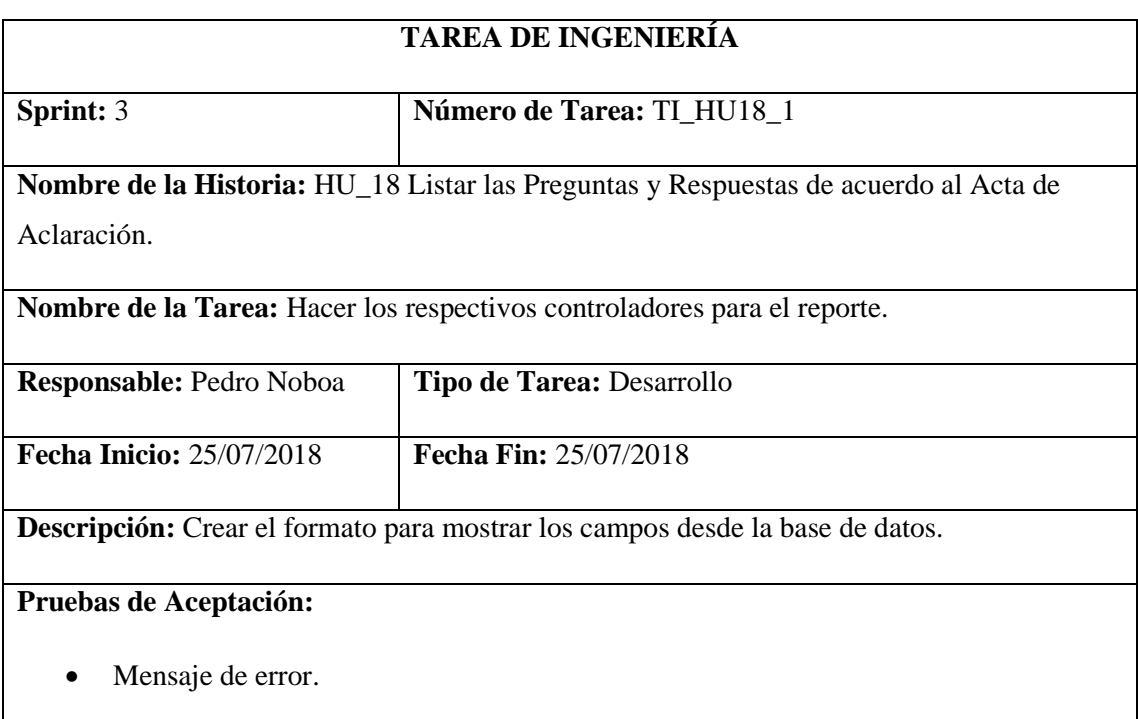

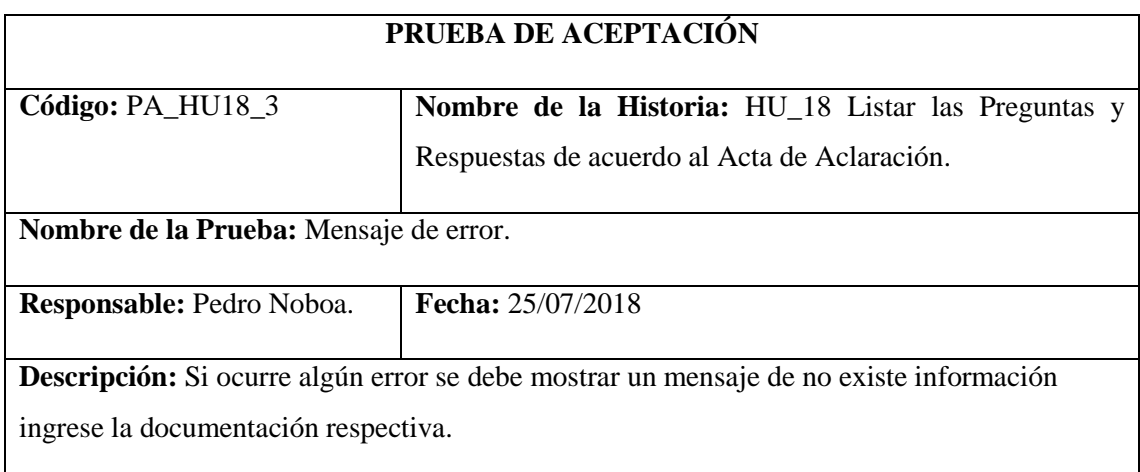

#### **Condiciones de Ejecución:** Haber registrado la información necesaria.

#### **Pasos de Ejecución:**

- Autenticarse como usuario.
- Ir a la opción Obras Públicas que se encuentra en la barra de menú.
- Visualizar la información como resultado.
- Hacer clic en la opción preguntas y respuestas de la Acta de aclaraciones.

**Resultado Esperado:** Mostrar un mensaje "No existe información ingrese la documentación respectiva".

**Evaluación de la Prueba:** Exitosa

Ingresar preguntas y respuestas de acuerdo al Acta de Aclaración.

**Tabla 55-2:** Historia Usuario 19

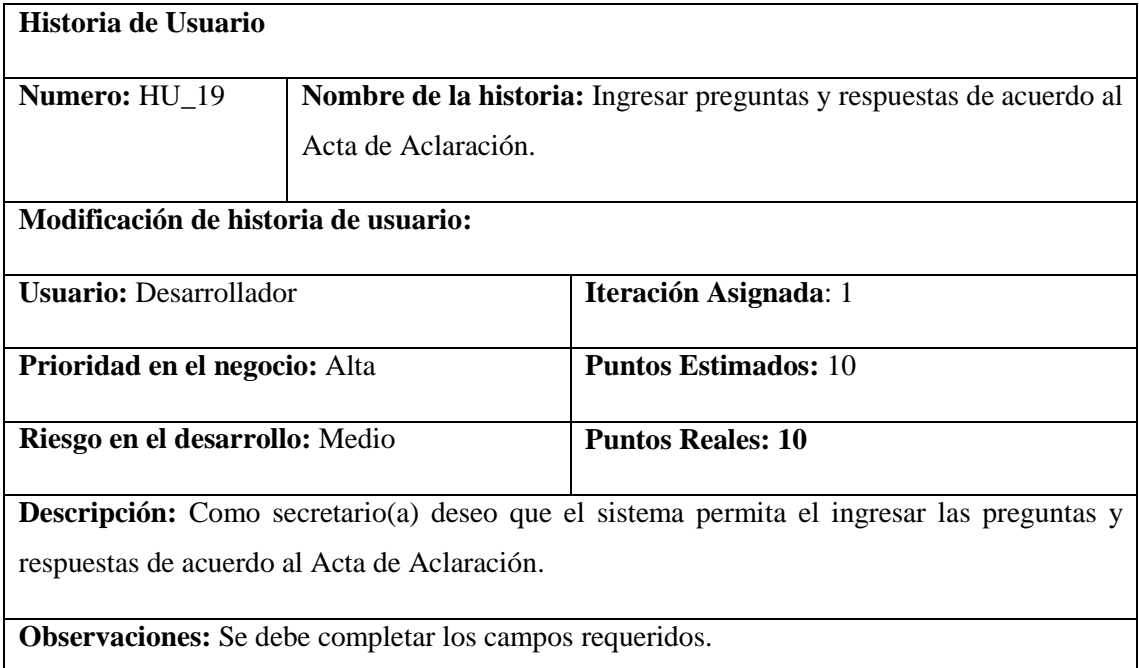

## **HU\_19 Pruebas de Aceptación**

Si no se llena todos los campos se muestre un mensaje de advertencia.

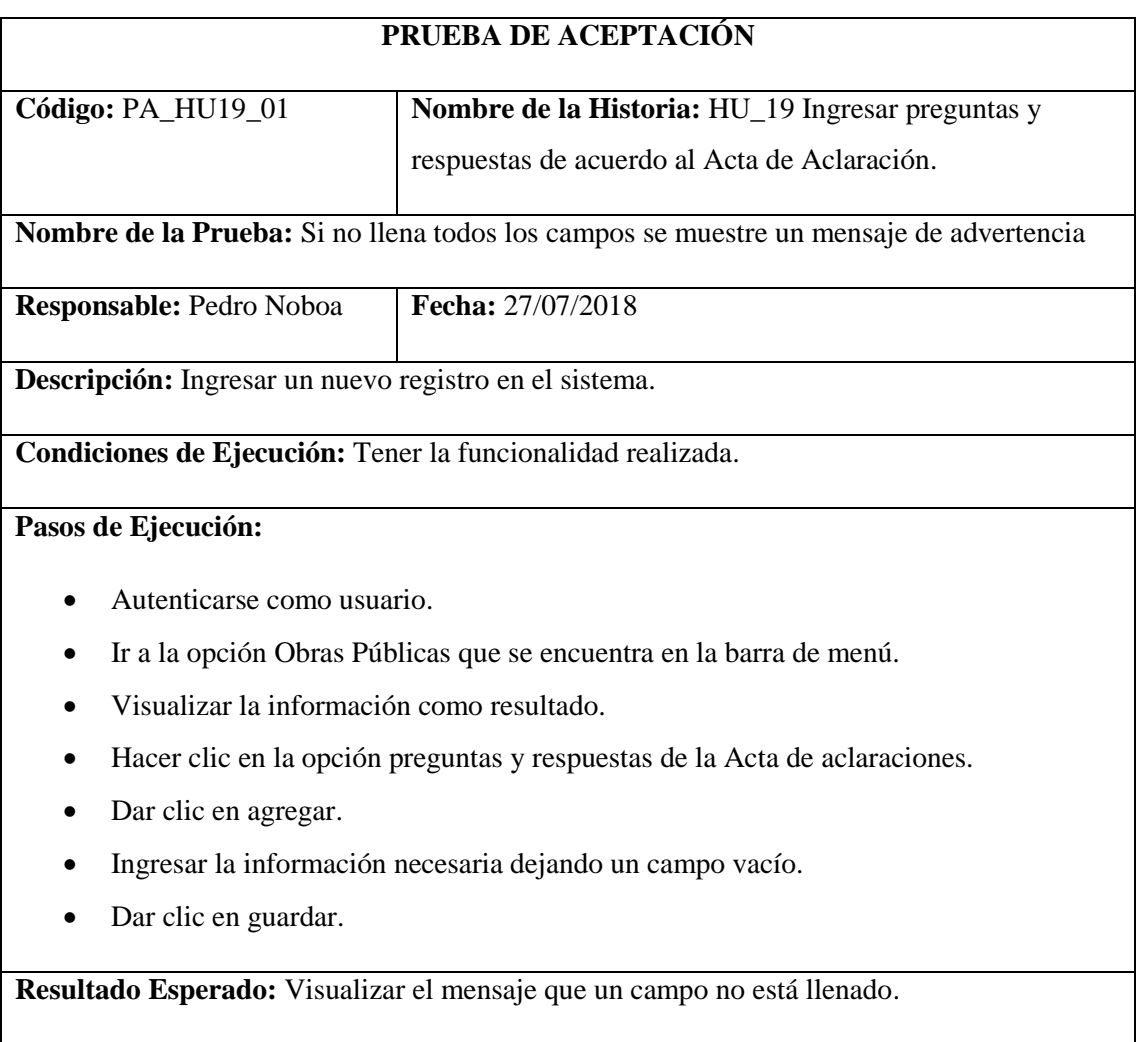

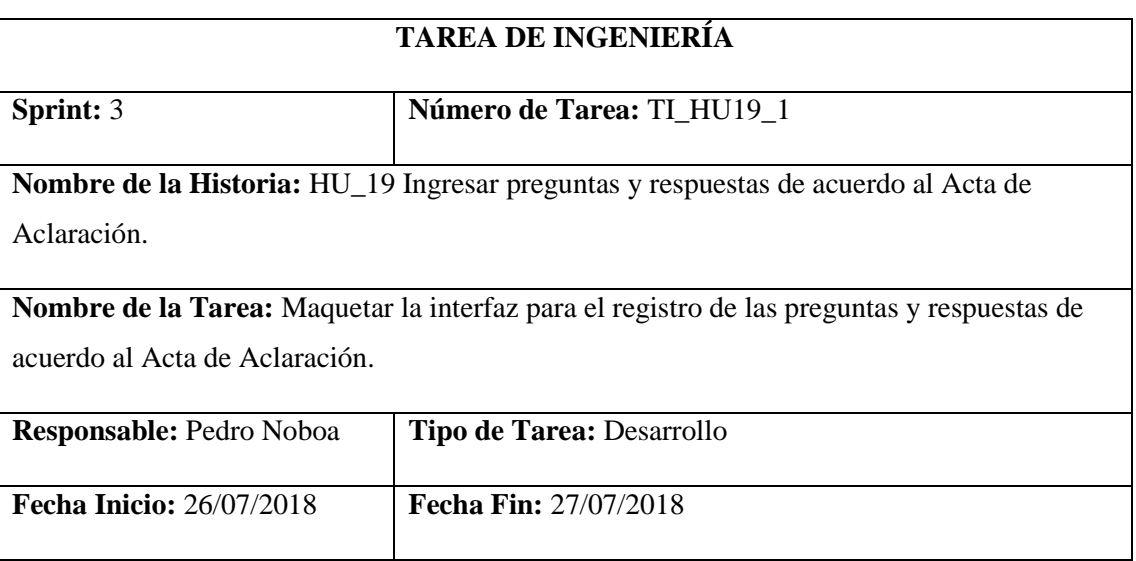

**Descripción:** Crear el formulario con todos los campos necesarios para el ingreso de una pregunta con su respuesta.

## **Pruebas de Aceptación:**

Al realizar un registro muestre un mensaje que confirme un correcto ingreso.

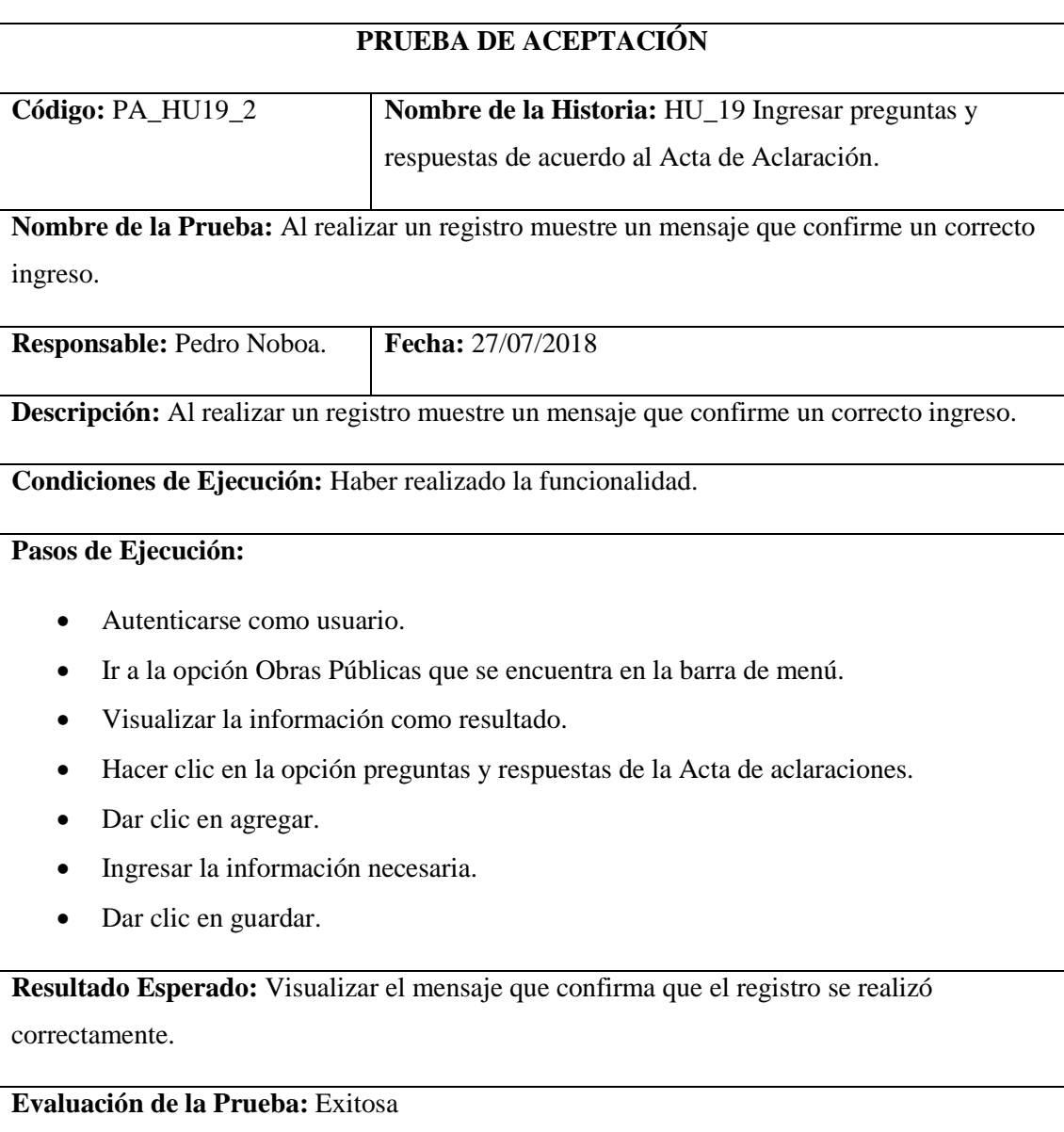

Modificar información de las preguntas y respuestas de la Acta de aclaraciones.

## **Tabla 56-2:** Historia Usuario 20

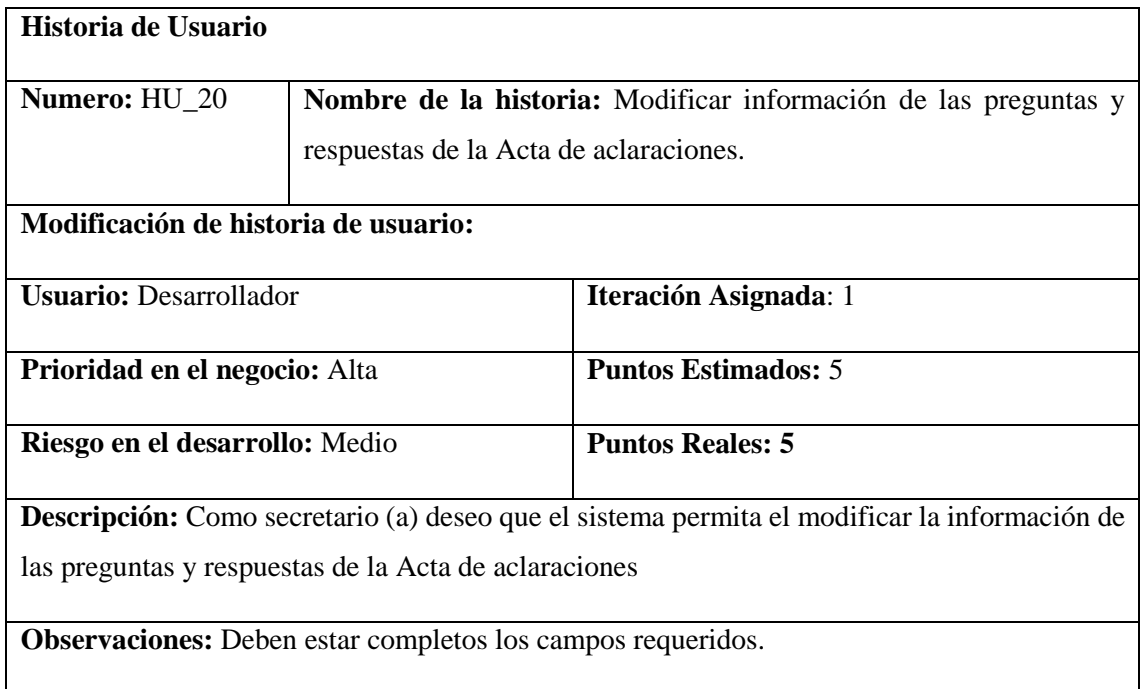

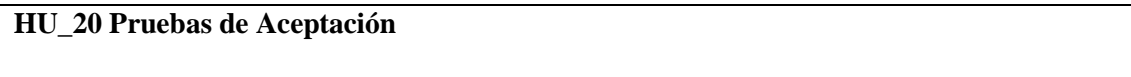

Si existe campos vacíos se muestre un mensaje de advertencia.

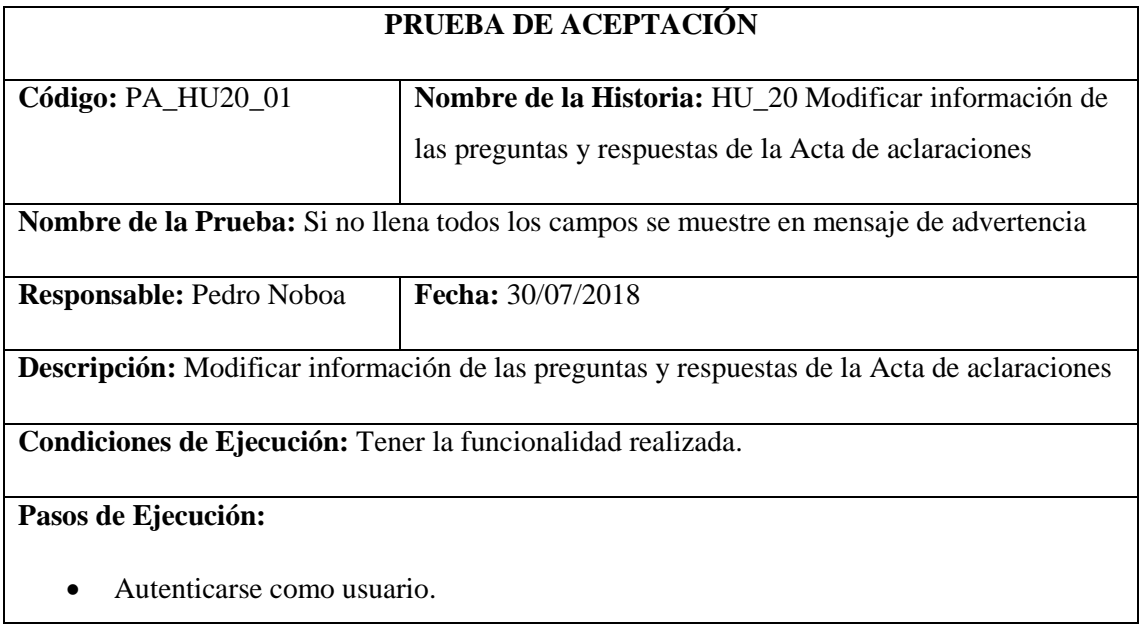

- Ir a la opción Obras Públicas que se encuentra en la barra de menú.
- Visualizar la información como resultado.
- Hacer clic en la opción preguntas y respuestas de la Acta de aclaraciones.
- Dar clic en agregar.
- Modificar la información necesaria dejar un campo vacío.
- Dar clic en guardar.

**Resultado Esperado:** Visualizar el mensaje de campo no llenado.

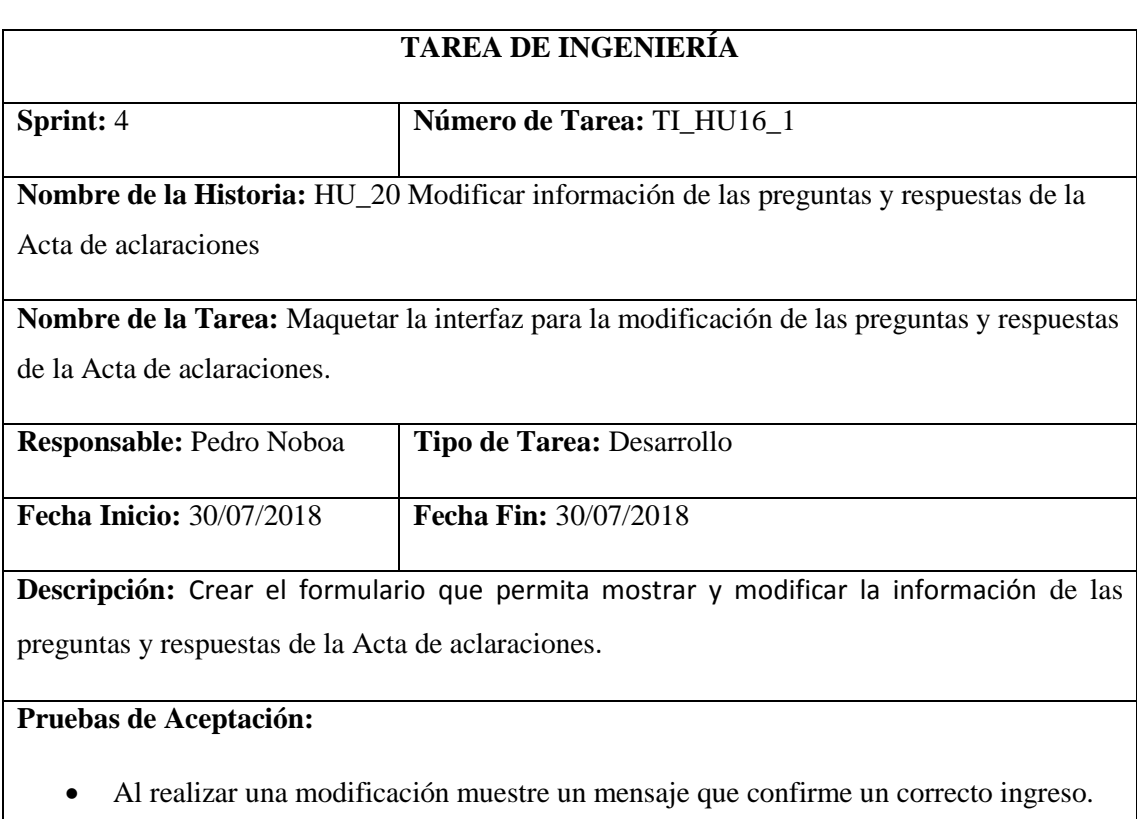

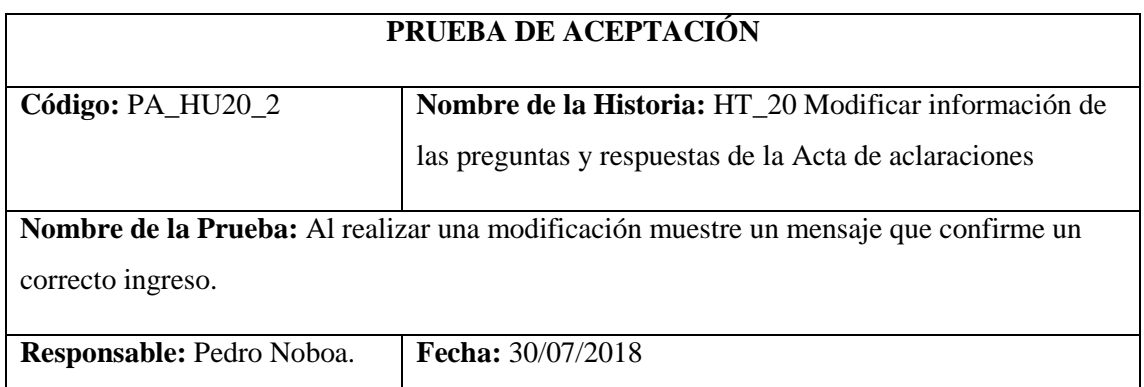

**Descripción:** Al realizar una modificación muestre un mensaje que confirme un correcto ingreso.

**Condiciones de Ejecución:** Haber realizado la funcionalidad.

## **Pasos de Ejecución:**

- Autenticarse como usuario.
- Ir a la opción Obras Públicas que se encuentra en la barra de menú.
- Visualizar la información como resultado.
- Hacer clic en la opción preguntas y respuestas de la Acta de aclaraciones.
- Dar clic en agregar.
- Modificar la información necesaria.
- Dar clic en guardar.

**Resultado Esperado:** Visualizar el mensaje que confirma la modificación de la información que se realizó correctamente.

Mostrar las preguntas y respuestas de acuerdo al PDF del Acta de Aclaración.

#### **Tabla 57-2:** Historia Usuario 21

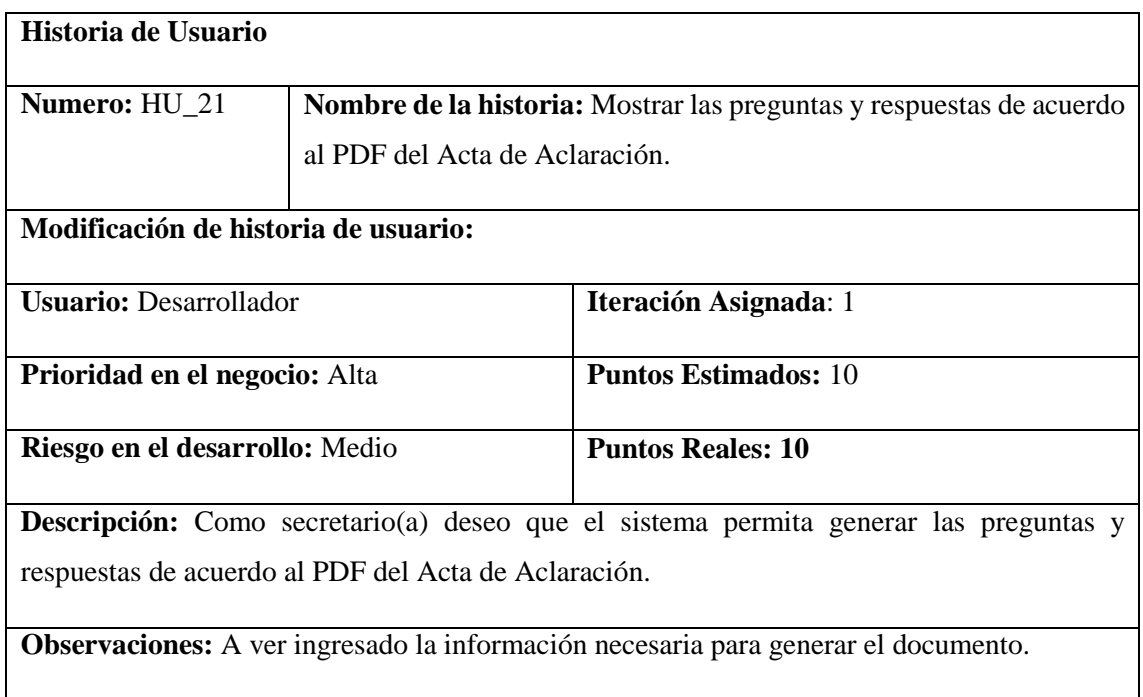

## **HU\_21 Pruebas de Aceptación**

Mensaje de error si falta información para el documento.

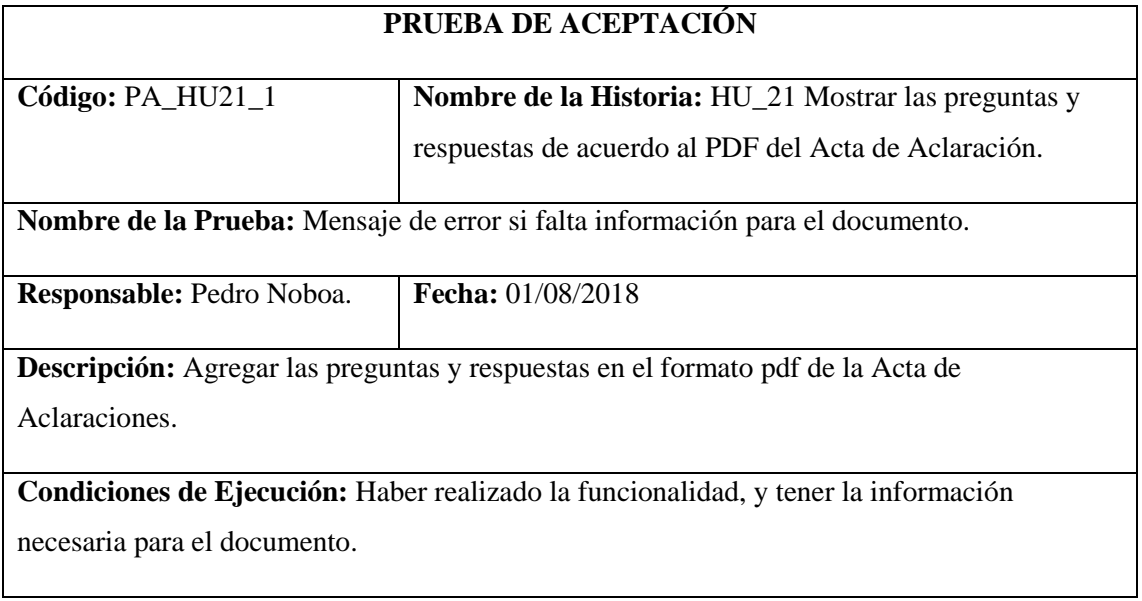

**Pasos de Ejecución:**

- Autenticarse como usuario.
- Ir a la opción Obras Publicas que se encuentra en la barra de menú.
- Visualizar la información como resultado.
- Hacer clic a la Obras Pública al que se va a generar la documentación legal.
- Dar clic en PDF.

**Resultado Esperado:** Visualizar el mensaje "Falta información que es necesaria para generar el documento"

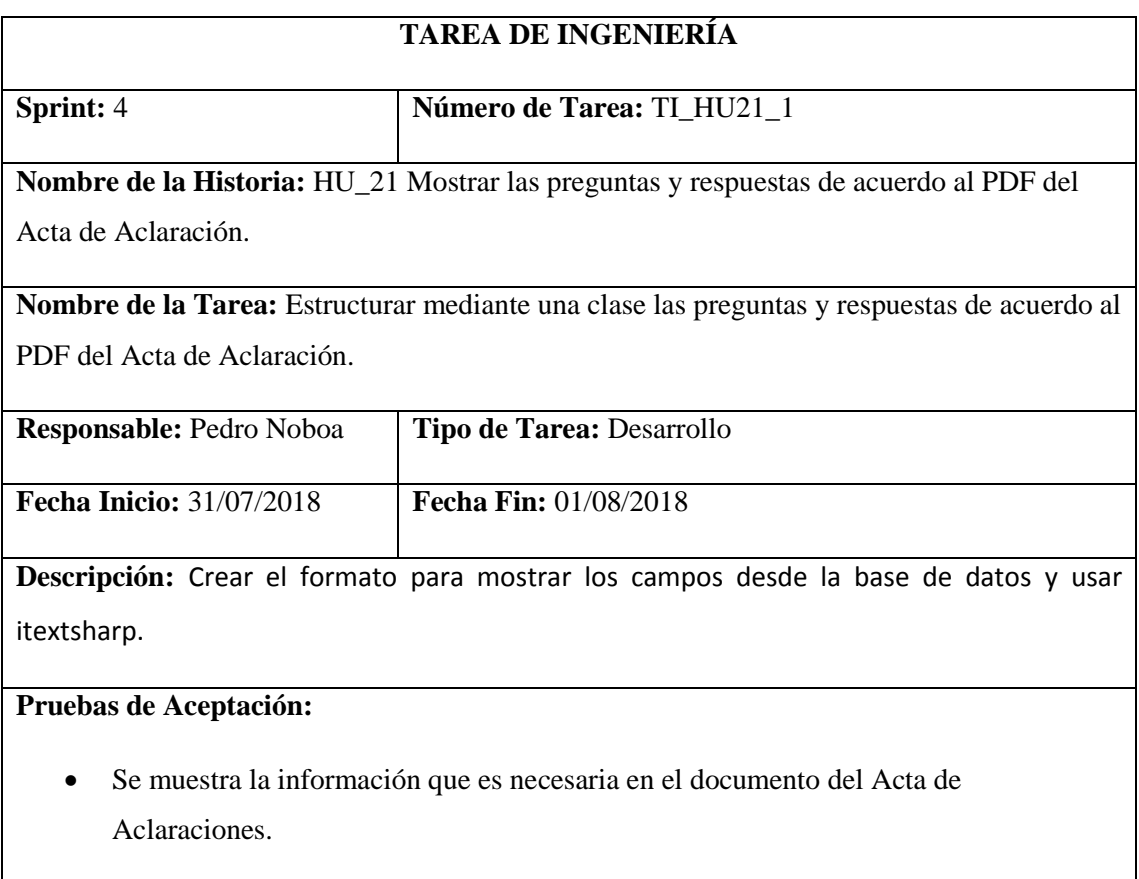

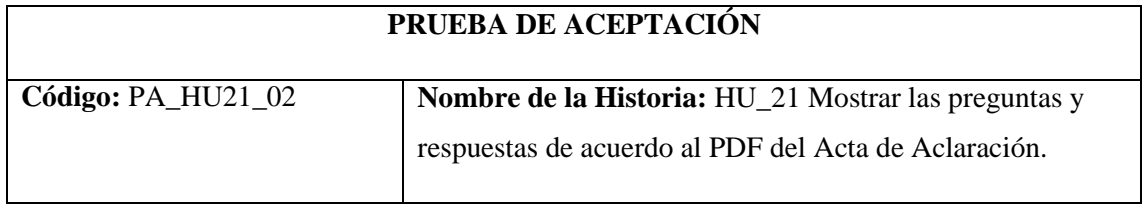

**Nombre de la Prueba:** Se muestra la información que es necesaria de las preguntas y respuestas de acuerdo al PDF del Acta de Aclaración.

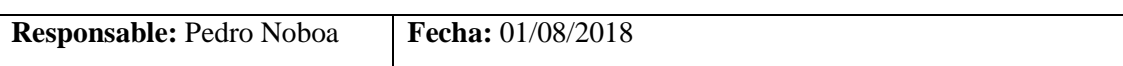

**Descripción:** Generar el documento legal de la Acta de Aclaraciones en formato pdf con las preguntas y respuestas incluidas.

Condiciones de Ejecución: que la información de las preguntas y respuestas este registrado.

## **Pasos de Ejecución:**

- Autenticarse como usuario.
- Ir a la opción Obras Publicas que se encuentra en la barra de menú.
- Visualizar la información como resultado.
- Hacer clic a la Obras Pública al que se va a generar la documentación legal.
- Dar clic en PDF.

**Resultado Esperado:** Visualizar el documento en formato PDF.

**Evaluación de la Prueba:** Exitosa

Ingresar Acta de Apertura.

## **Tabla 58-2:** Historia Usuario 22

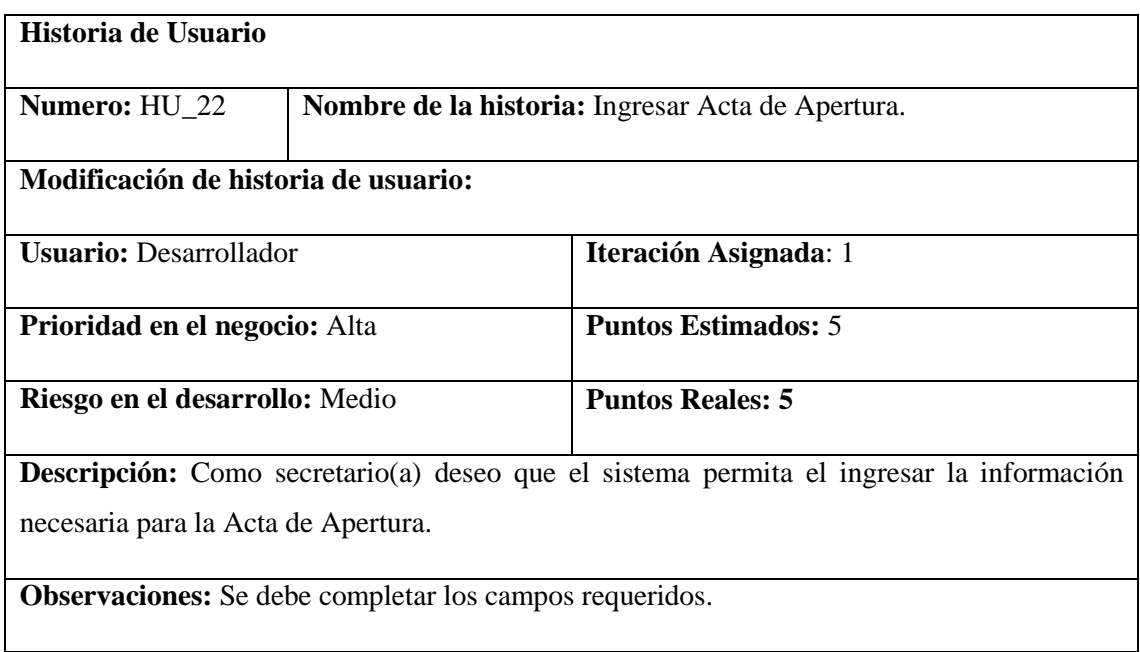

Si no se llena todos los campos se muestre un mensaje de advertencia.

# **PRUEBA DE ACEPTACIÓN**

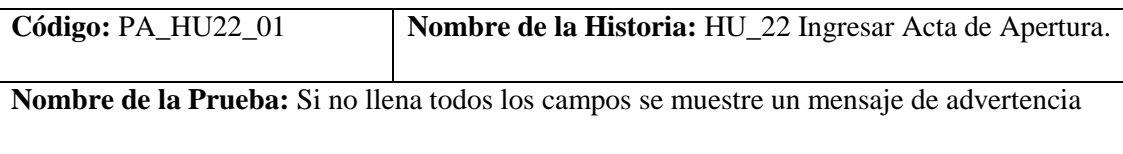

**Responsable:** Pedro Noboa **Fecha:** 02/08/2018

**Descripción:** Ingresar una nueva Acta de Apertura en el sistema.

**Condiciones de Ejecución:** Tener la funcionalidad realizada.

#### **Pasos de Ejecución:**

- Autenticarse como usuario.
- Ir a la opción Obras Publicas que se encuentra en la barra de menú.
- Visualizar la información como resultado.
- Hacer clic a la obro publica al que se va a realizar la documentación legal.
- Dar clic en agregar documento.
- Ingresar la información necesaria dejando un campo vacío.
- Dar clic en guardar.

**Resultado Esperado:** Visualizar el mensaje que un campo no está llenado.

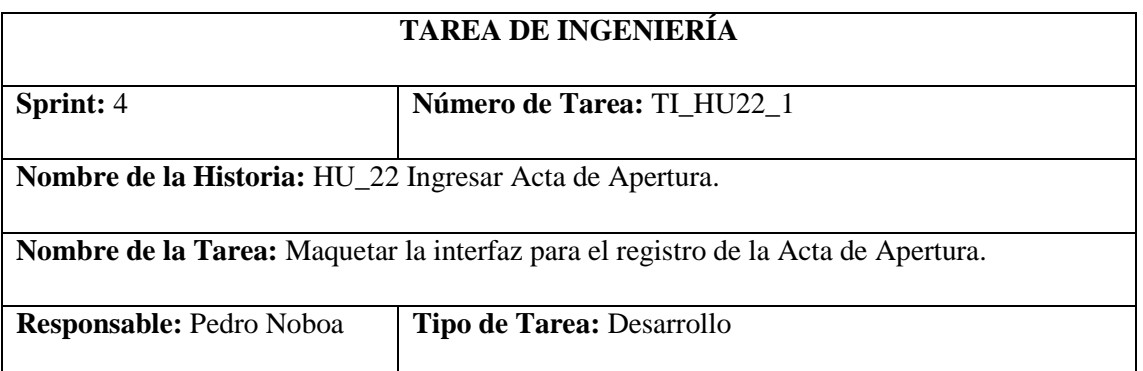

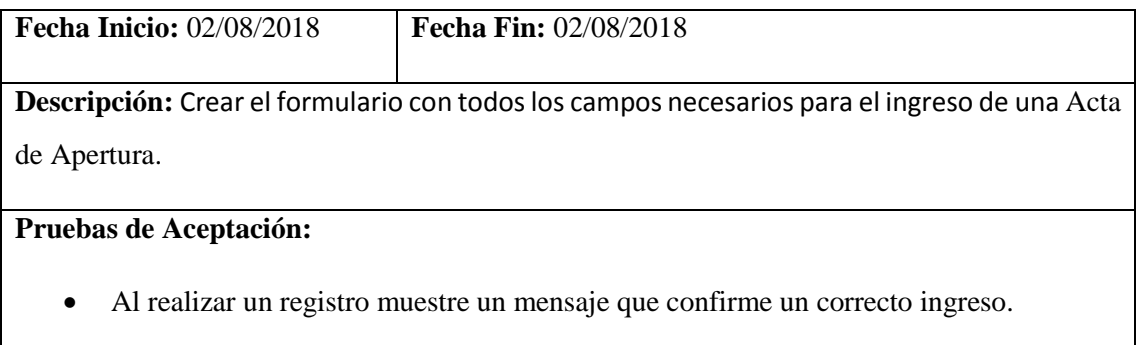

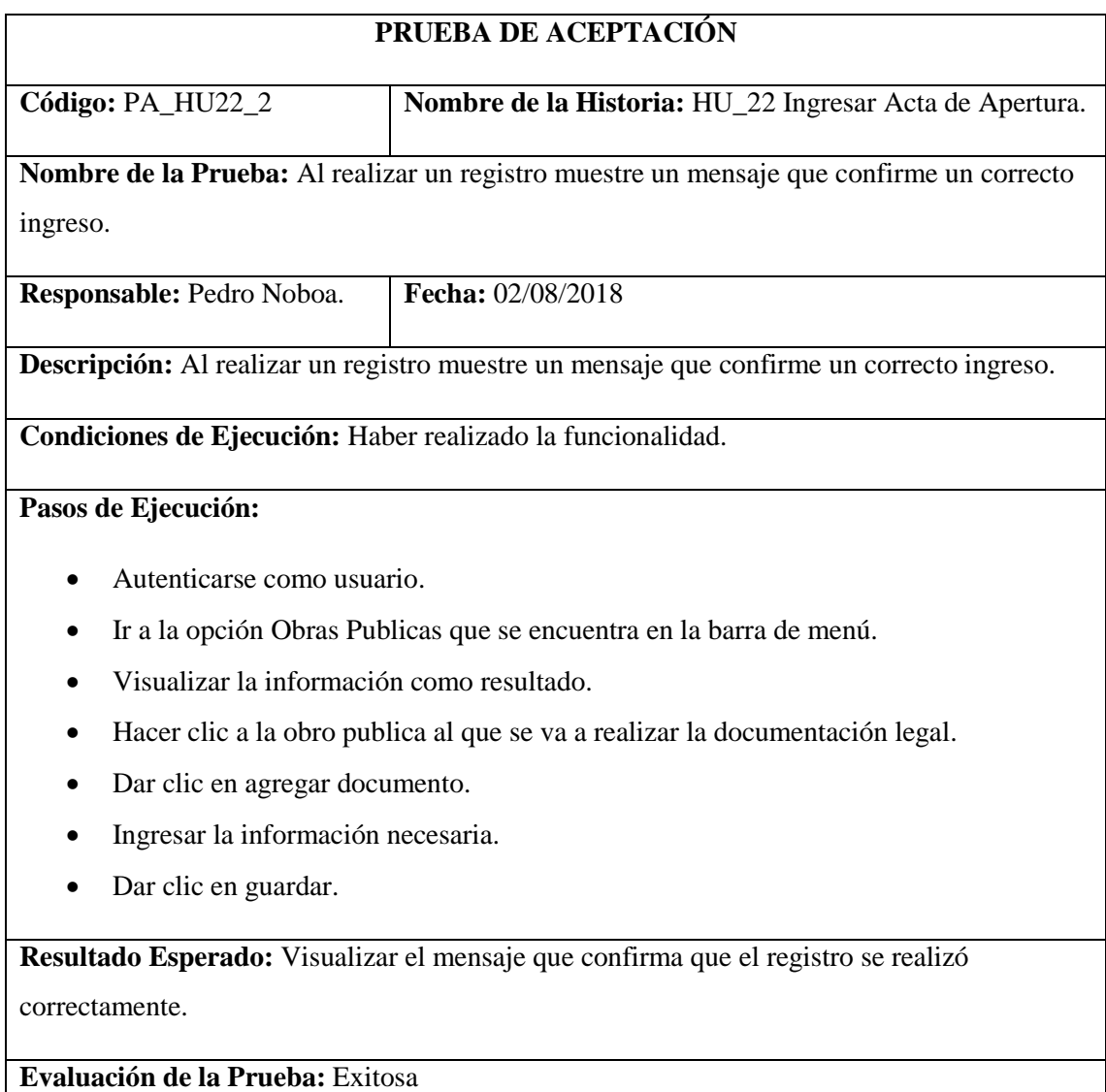

Modificar información de Acta de Apertura.

#### **Tabla 59-2:** Historia Usuario 23

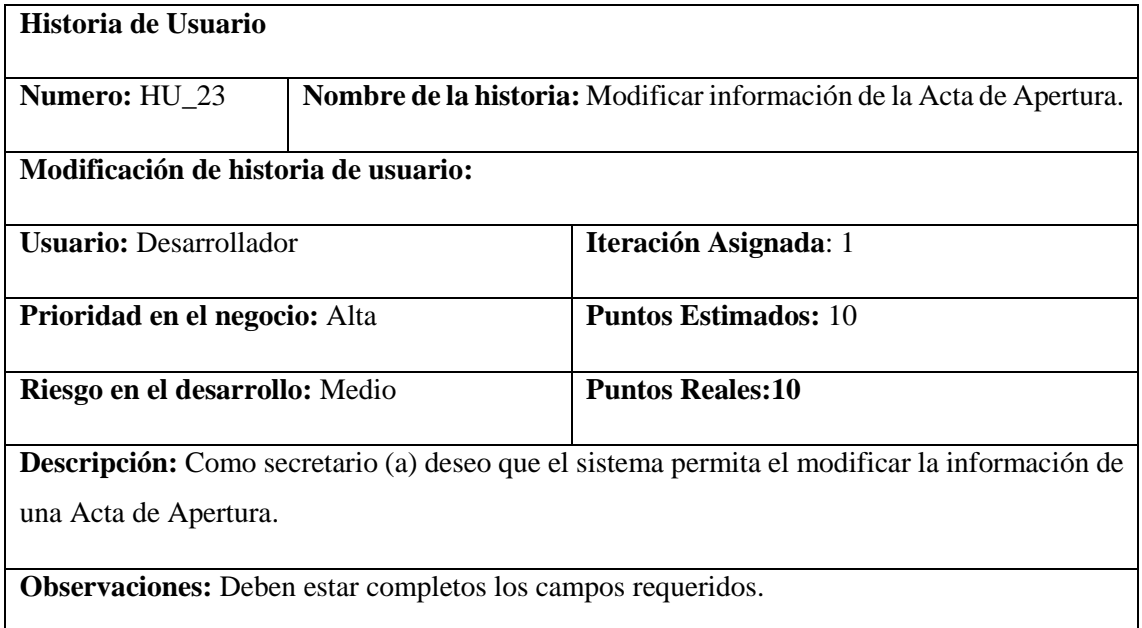

## **HU\_23 Pruebas de Aceptación**

Si existe campos vacíos se muestre un mensaje de advertencia.

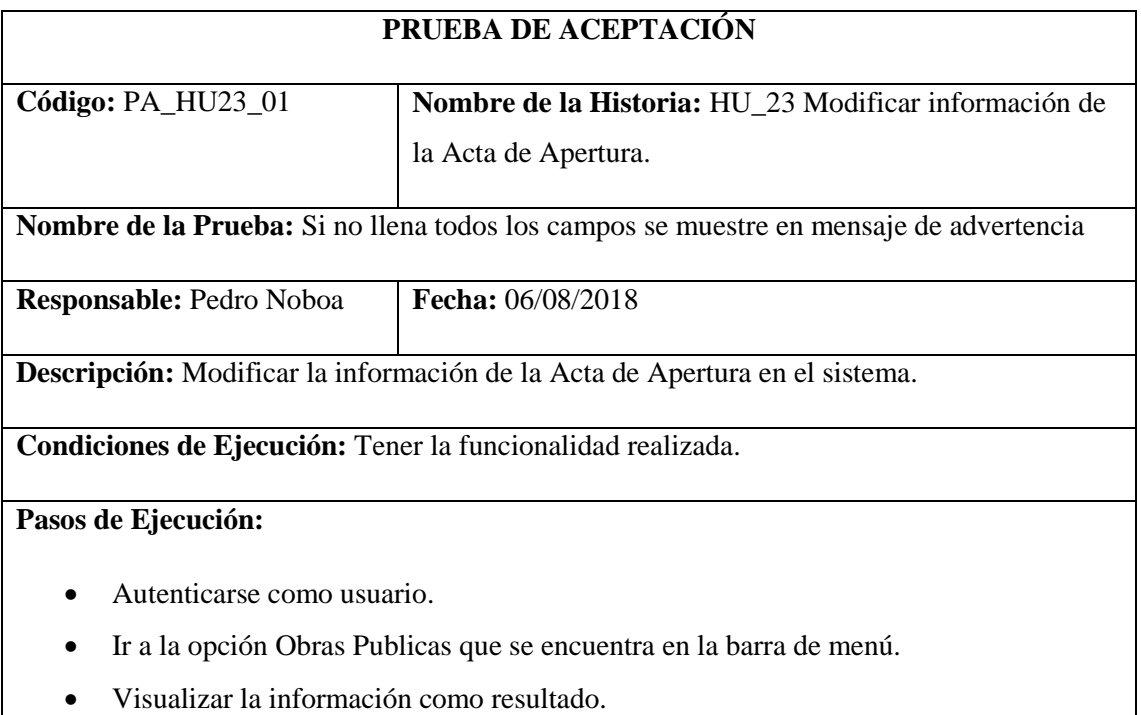

Hacer clic a la Obras Pública al que se va a realizar la documentación legal.

- Dar clic en modificar en del documento.
- Modificar la información necesaria dejar un campo vacío.
- Dar clic en guardar.

**Resultado Esperado:** Visualizar el mensaje de campo no llenado.

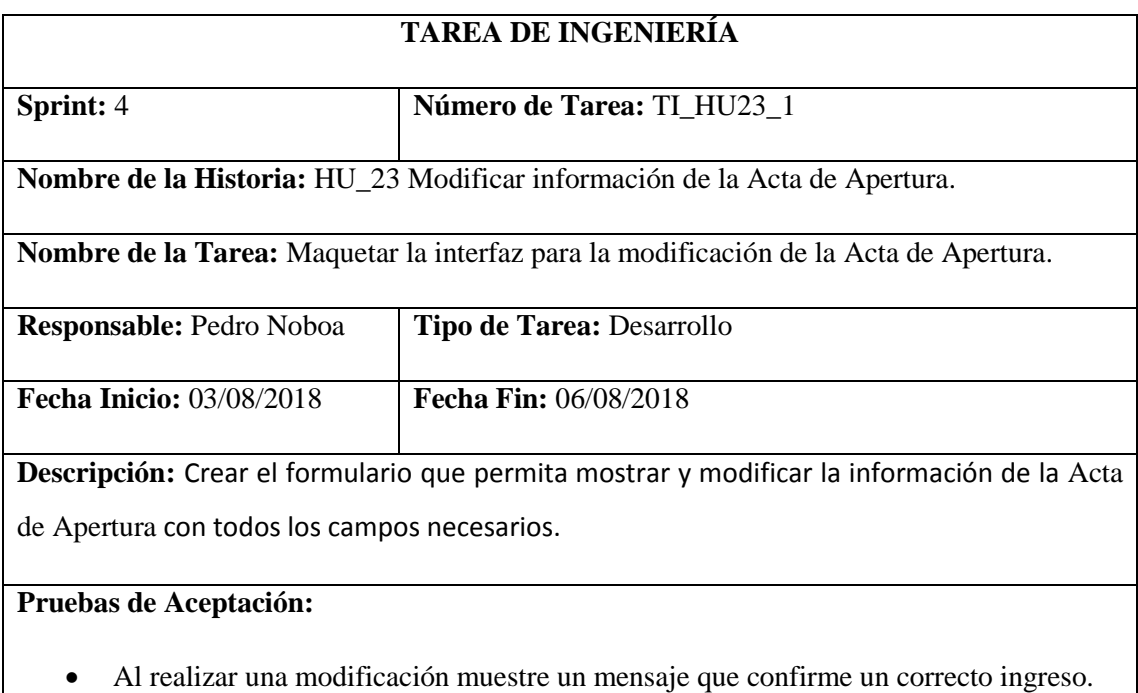

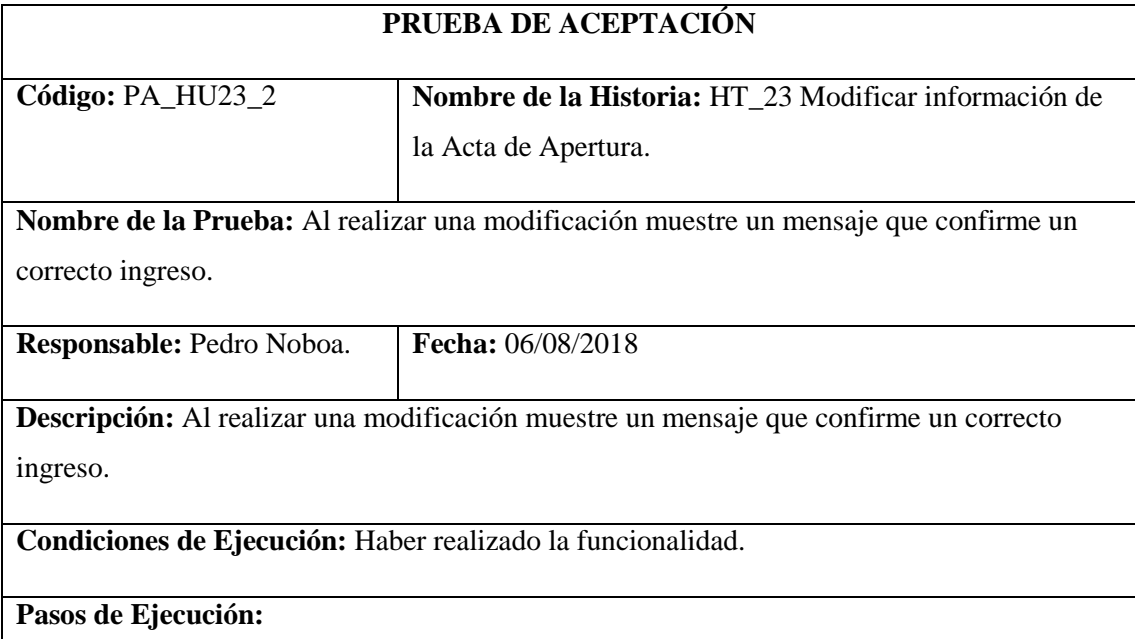

- Autenticarse como usuario.
- Ir a la opción Obras Publicas que se encuentra en la barra de menú.
- Visualizar la información como resultado.
- Hacer clic a la Obras Pública al que se va a realizar la documentación legal.
- Dar clic en modificar del documento.
- Modificar la información necesaria.
- Dar clic en guardar.

**Resultado Esperado:** Visualizar el mensaje que confirma la modificación de la información que se realizó correctamente.

**Evaluación de la Prueba:** Exitosa

Mostrar Acta de Apertura en formato PDF.

#### **Tabla 60-2:** Historia Usuario 24

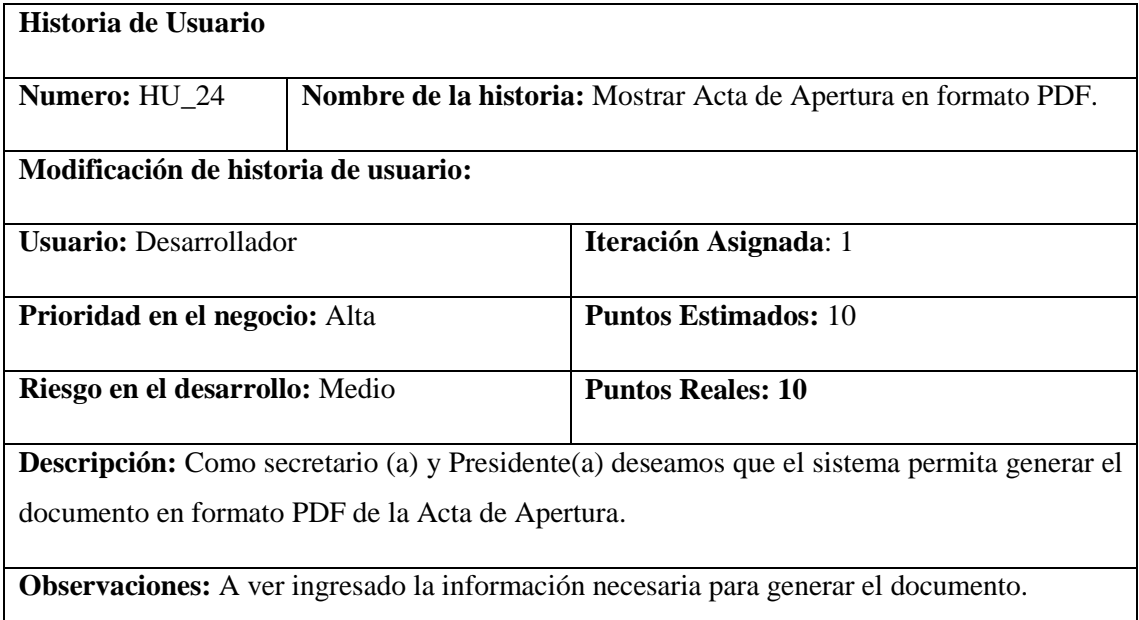

#### **HU\_24 Pruebas de Aceptación**

Mensaje de error si falta información para el documento.

## **PRUEBA DE ACEPTACIÓN**

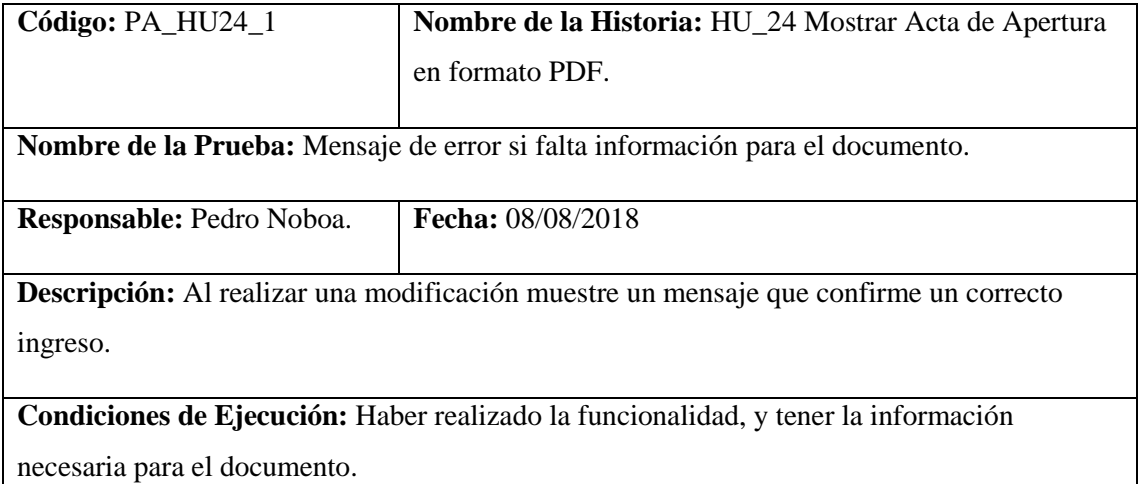

#### **Pasos de Ejecución:**

- Autenticarse como usuario.
- Ir a la opción Obras Publicas que se encuentra en la barra de menú.
- Visualizar la información como resultado.
- Hacer clic a la Obras Pública al que se va a generar la documentación legal.
- Dar clic en PDF.

**Resultado Esperado:** Visualizar el mensaje "Falta información que es necesaria para generar el documento"

#### **Evaluación de la Prueba:** Exitosa

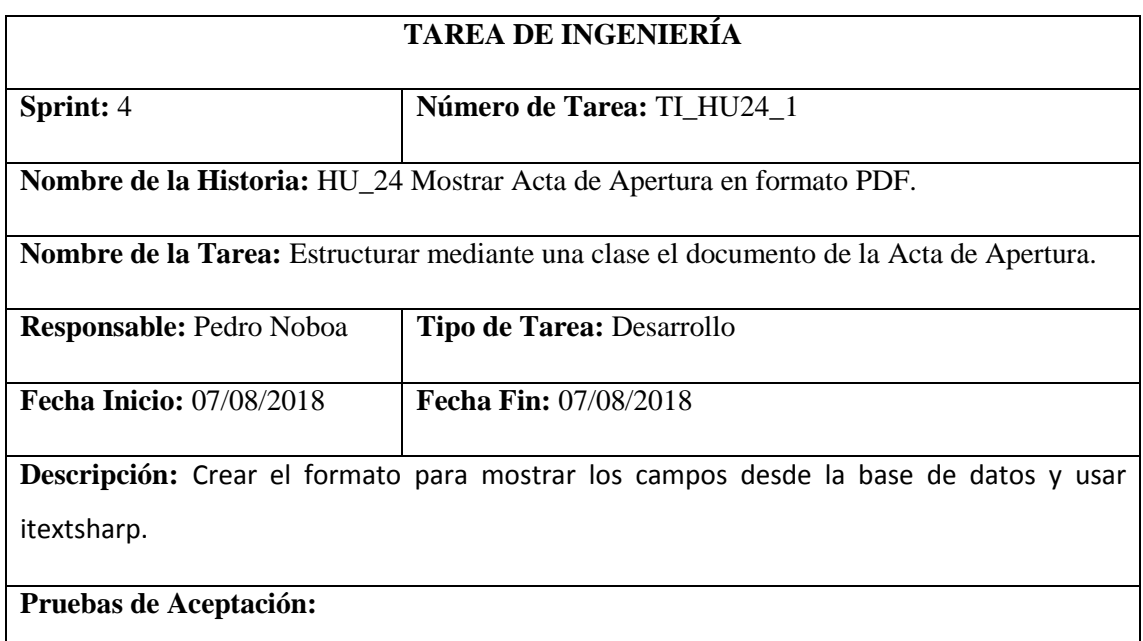

Se muestra la información que es necesaria en el documento del Acta de Apertura.

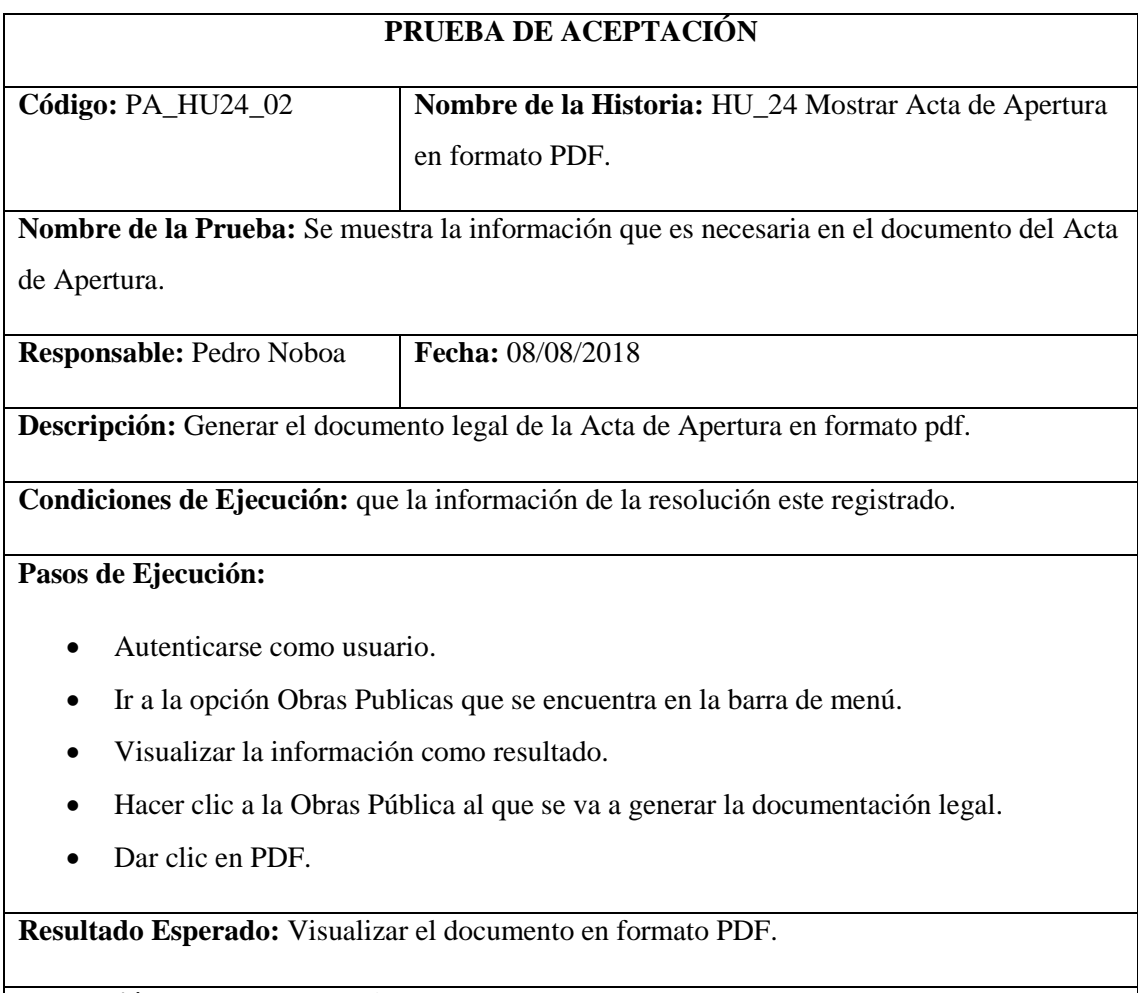

**Evaluación de la Prueba:** Exitosa

Listar Ofertantes de acuerdo al Acta de Apertura.

**Tabla 61-2:** Historia Usuario 25

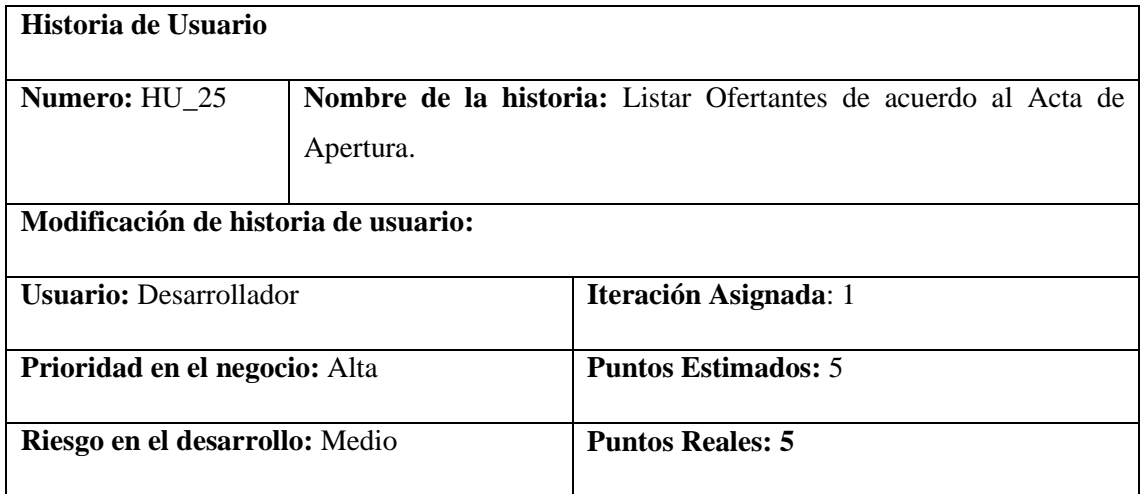

**Descripción:** Como Secretario(a) y Presidente(a) deseo que el sistema permita listar Ofertantes de acuerdo al Acta de Apertura para poder visualizarlas con mayor rapidez.

**Observaciones:** La información se especificará de acuerdo a los ingresos realizados.

### **HU\_25 Pruebas de Aceptación**

- Al no existir información acerca de la solicitud, la interfaz muestra un mensaje especificando a que ingrese la información.
- Los datos solicitados se mostrarán de manera correcta.

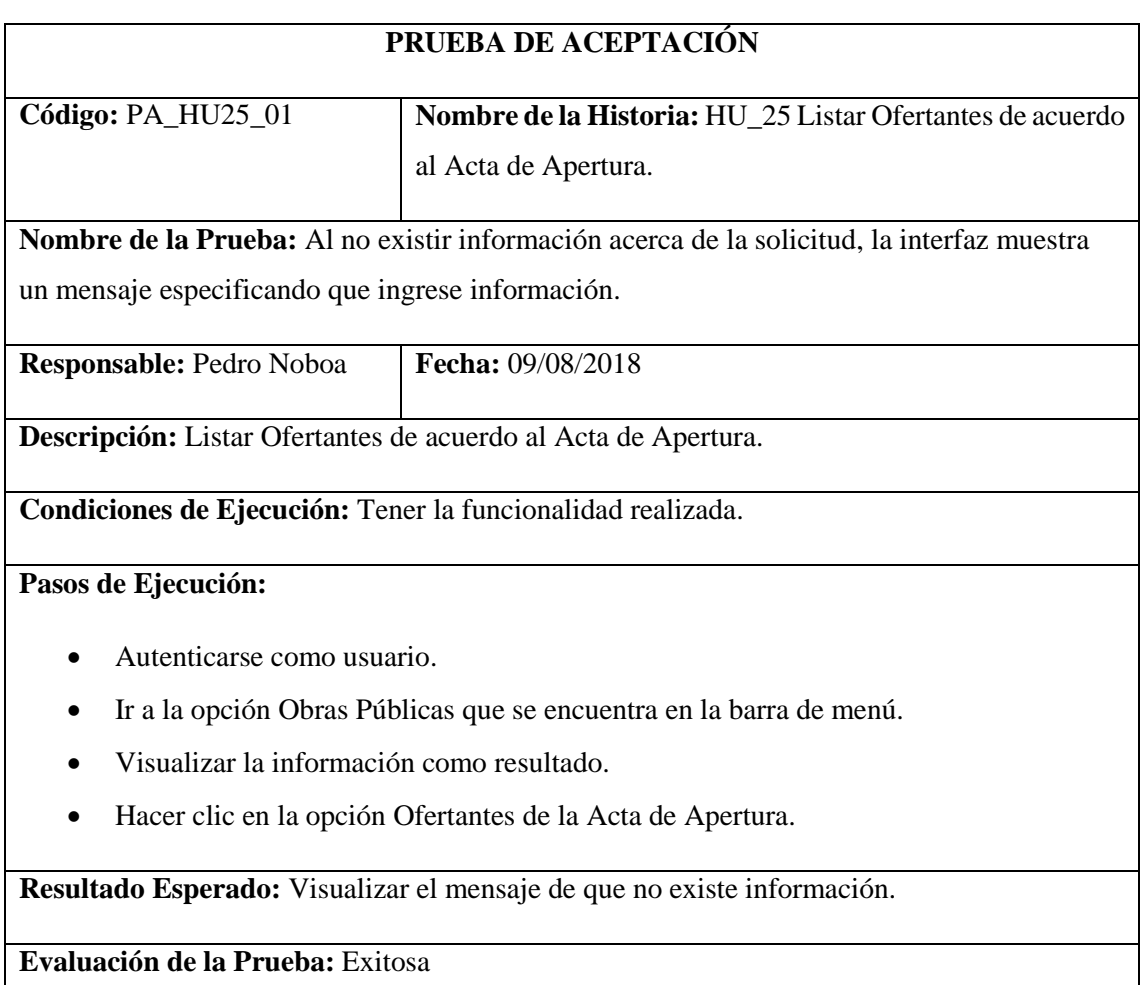

## **PRUEBA DE ACEPTACIÓN**

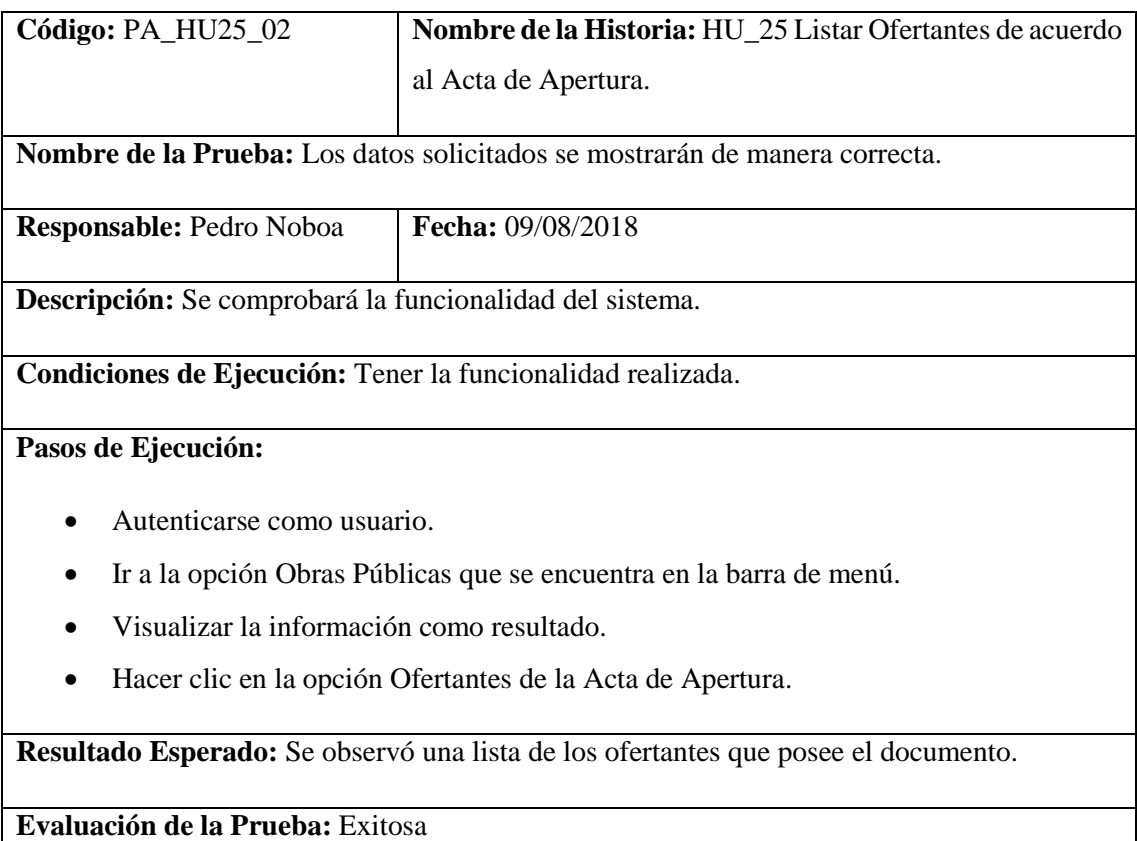

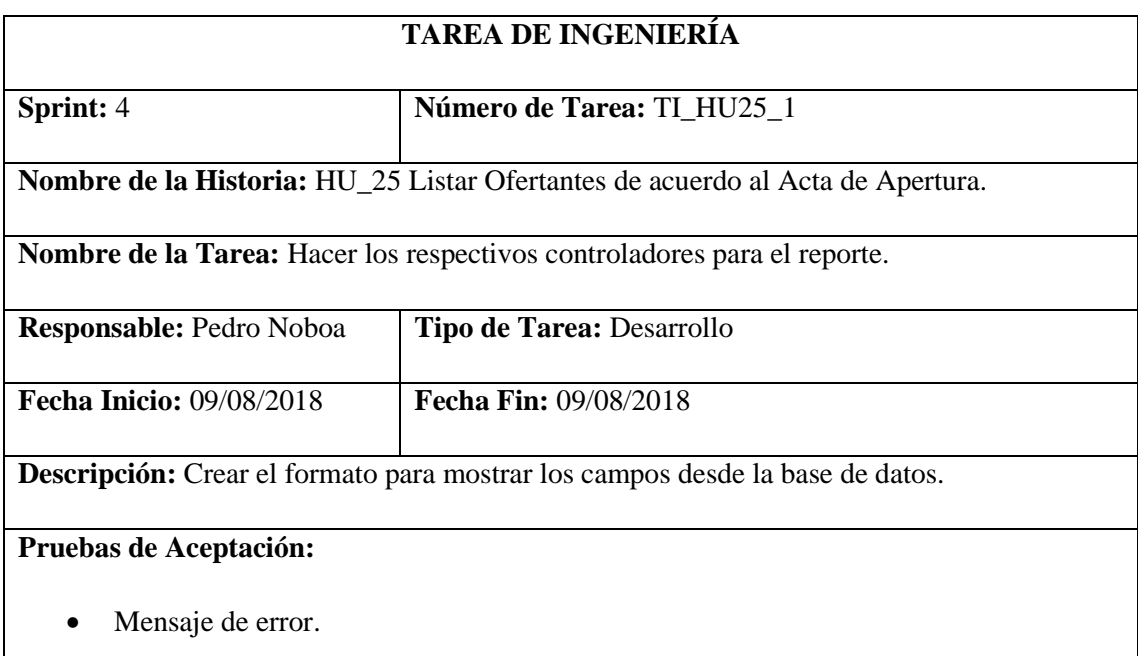

# **PRUEBA DE ACEPTACIÓN**

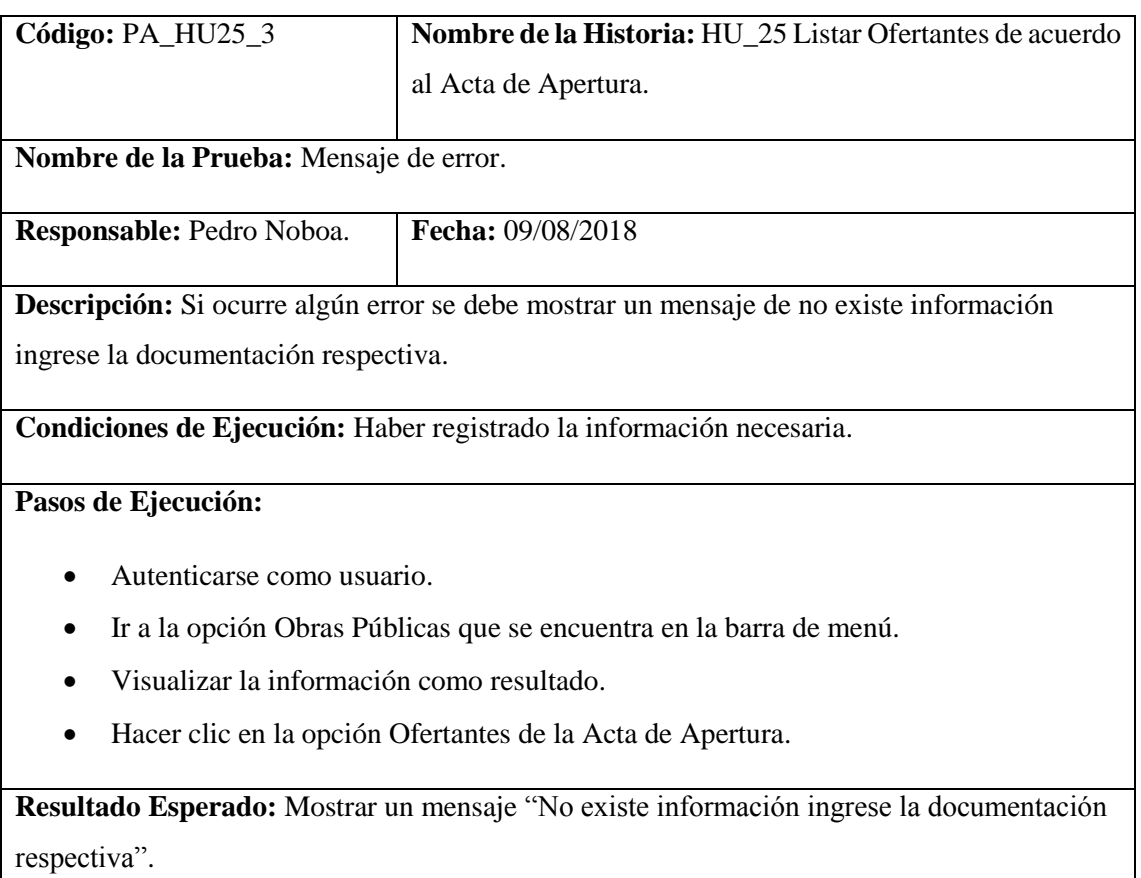

**Evaluación de la Prueba:** Exitosa

Ingresar información de los Ofertantes de acuerdo al Acta de Apertura

**Tabla 62-2:** Historia Usuario 26

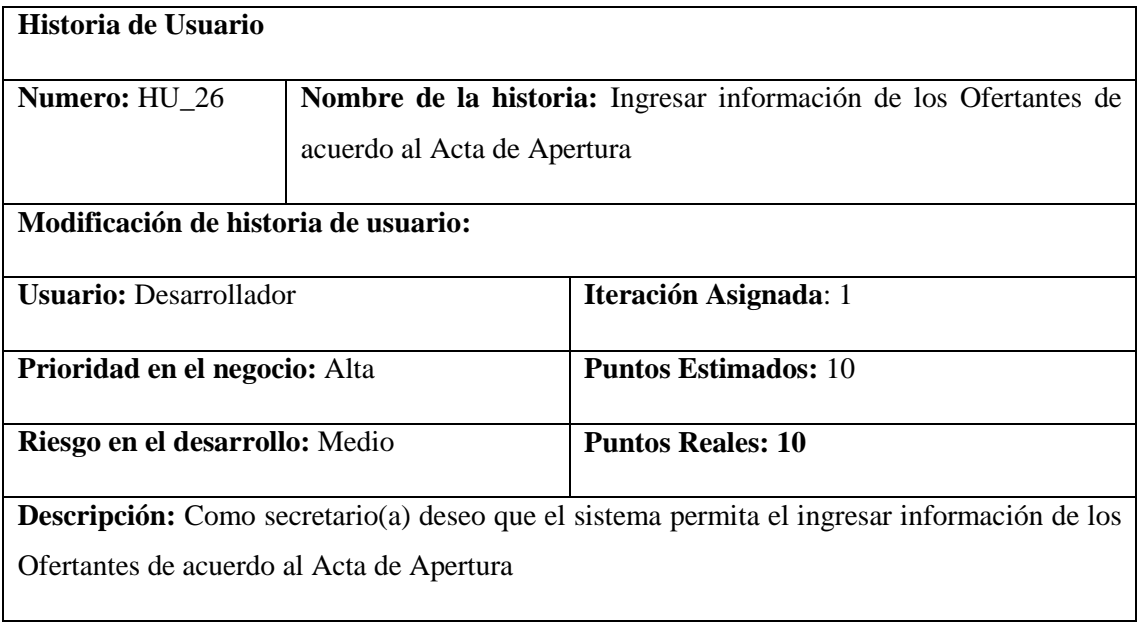

**Observaciones:** Se debe completar los campos requeridos.

## **HU\_26 Pruebas de Aceptación**

Si no se llena todos los campos se muestre un mensaje de advertencia.

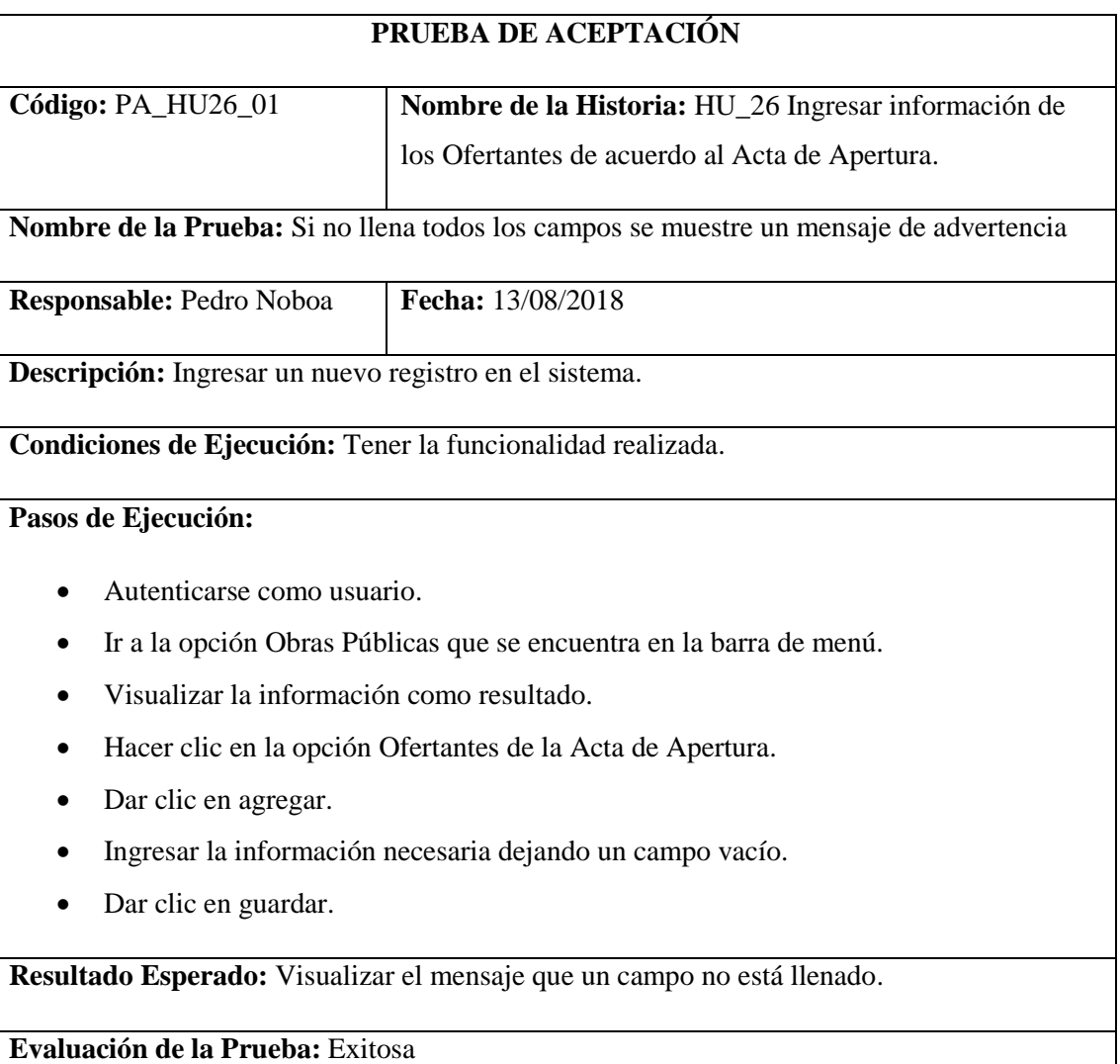

# **TAREA DE INGENIERÍA**

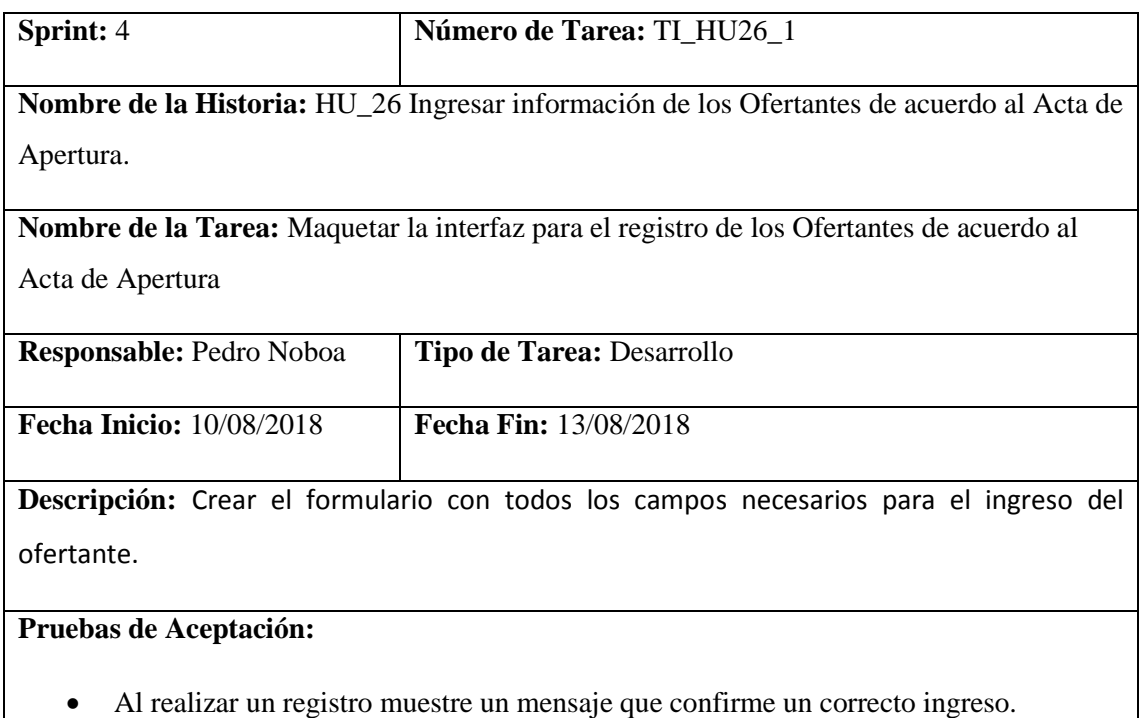

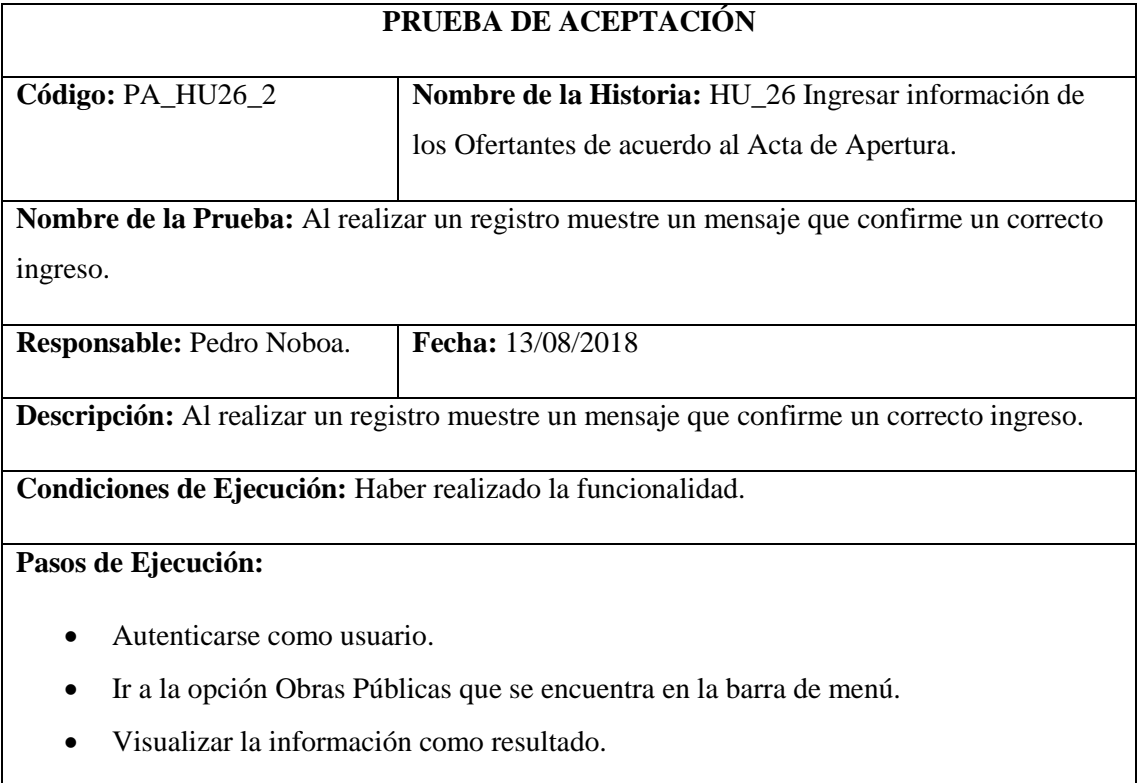

- Hacer clic en la opción Ofertantes de la Acta de Apertura.
- Dar clic en agregar.
- Ingresar la información necesaria.
- Dar clic en guardar.
**Resultado Esperado:** Visualizar el mensaje que confirma que el registro se realizó correctamente.

**Evaluación de la Prueba:** Exitosa

Modificar información de los Ofertantes de acuerdo al Acta de Apertura.

**Tabla 63-2:** Historia Usuario 27

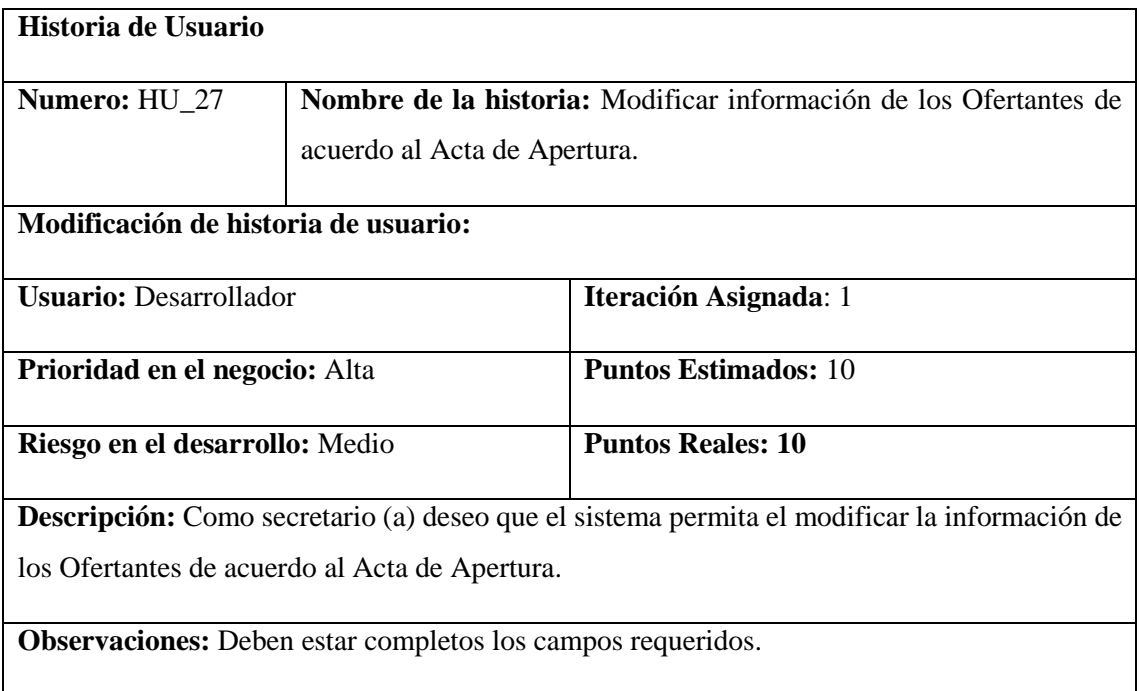

# **HU\_27 Pruebas de Aceptación**

Si existe campos vacíos se muestre un mensaje de advertencia.

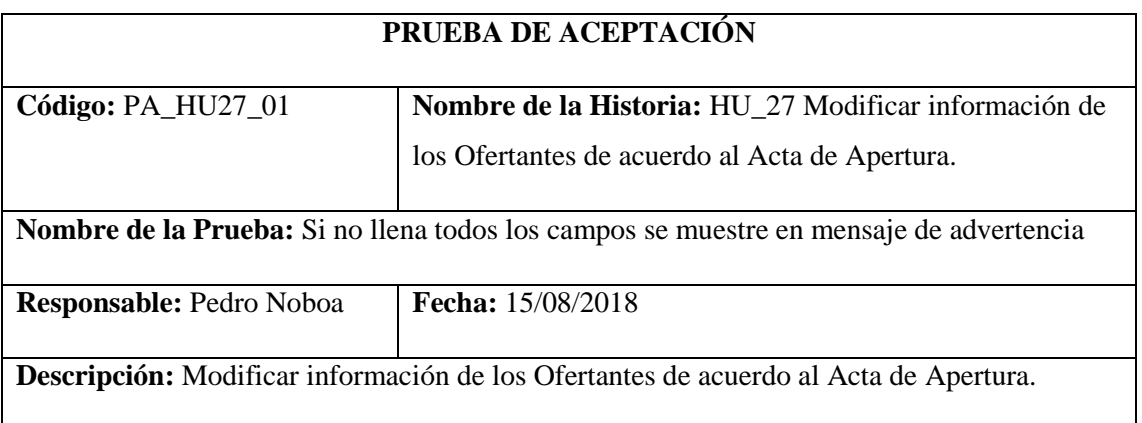

# **Condiciones de Ejecución:** Tener la funcionalidad realizada.

# **Pasos de Ejecución:**

- Autenticarse como usuario.
- Ir a la opción Obras Públicas que se encuentra en la barra de menú.
- Visualizar la información como resultado.
- Hacer clic en la opción Ofertantes de la Acta de Apertura.
- Dar clic en agregar.
- Ingresar la información necesaria con un campo vacío.
- Dar clic en guardar.

**Resultado Esperado:** Visualizar el mensaje de campo no llenado.

**Evaluación de la Prueba:** Exitosa

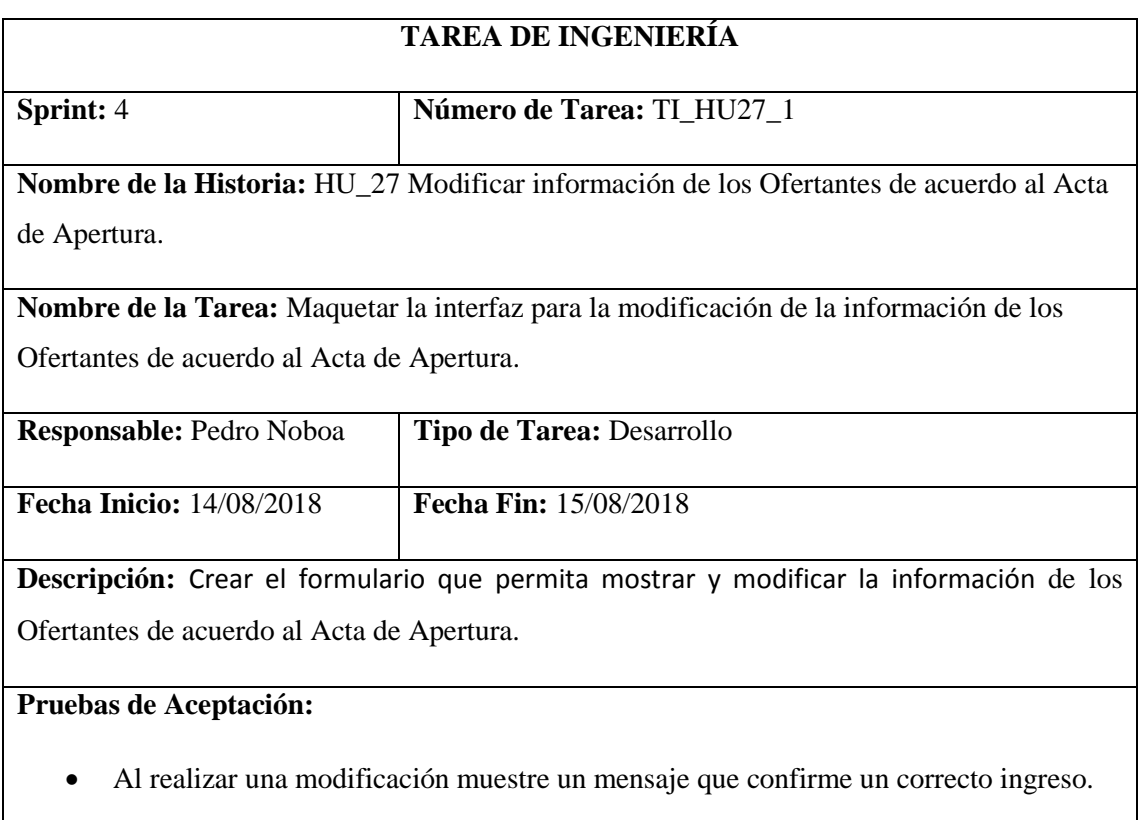

### **PRUEBA DE ACEPTACIÓN**

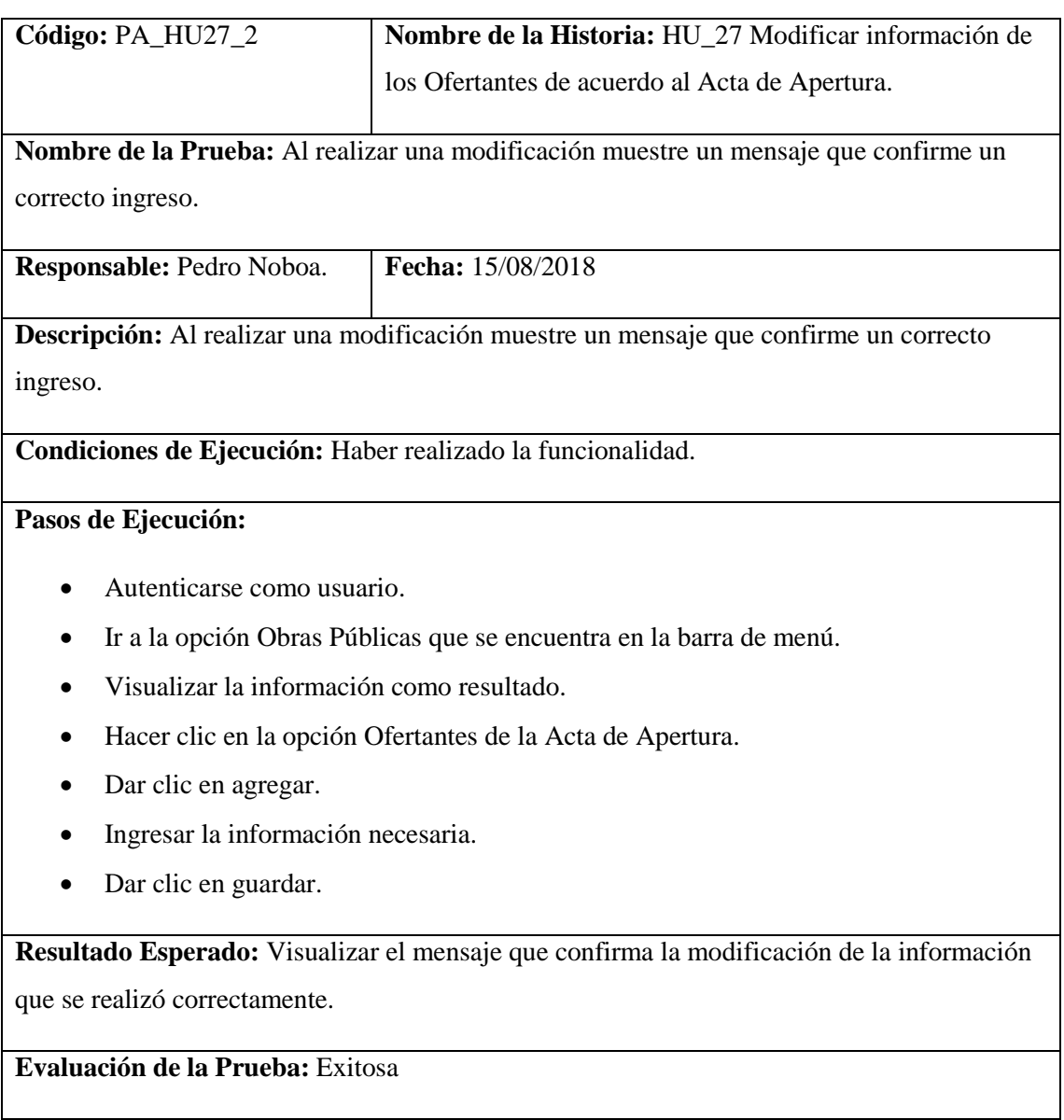

Ingresar Acta de Calificación.

**Tabla 64-2:** Historia Usuario 28

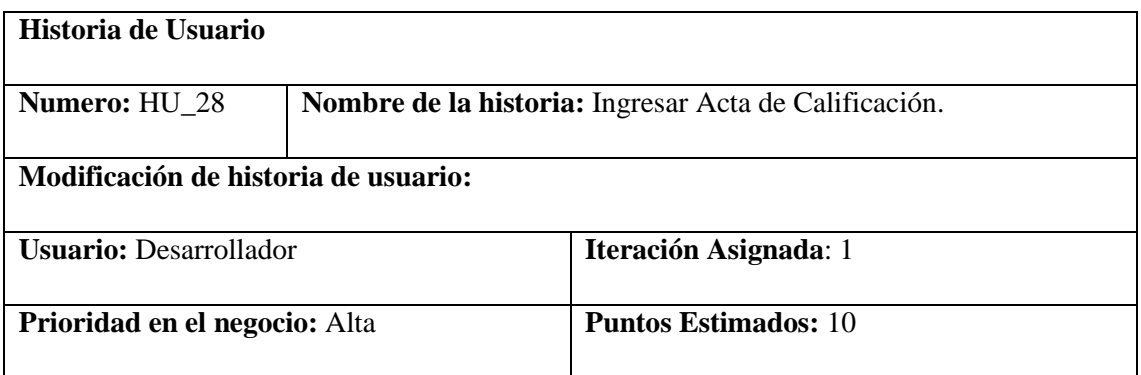

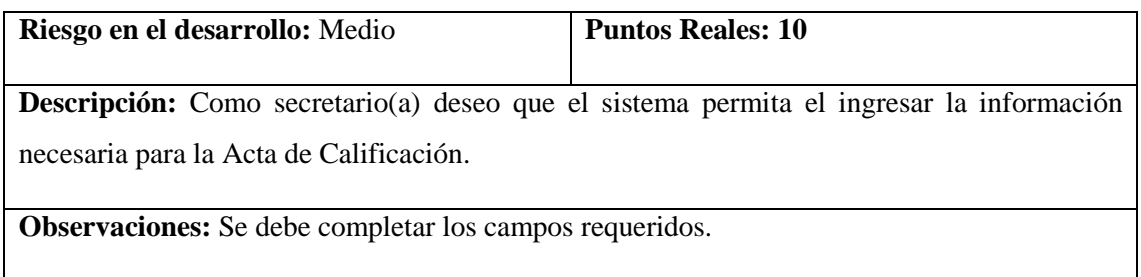

# **HU\_28 Pruebas de Aceptación**

Si no se llena todos los campos se muestre un mensaje de advertencia.

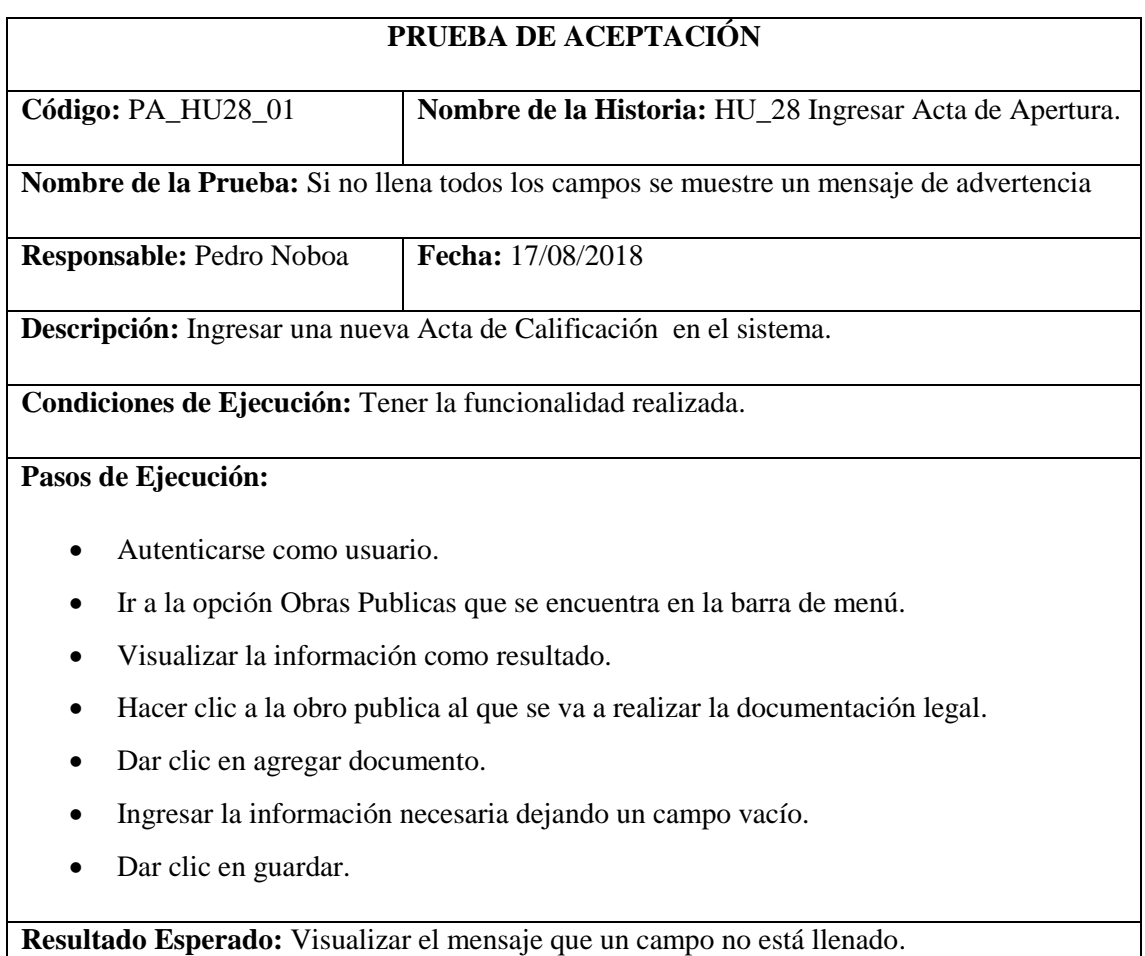

**Evaluación de la Prueba:** Exitosa

# **TAREA DE INGENIERÍA**

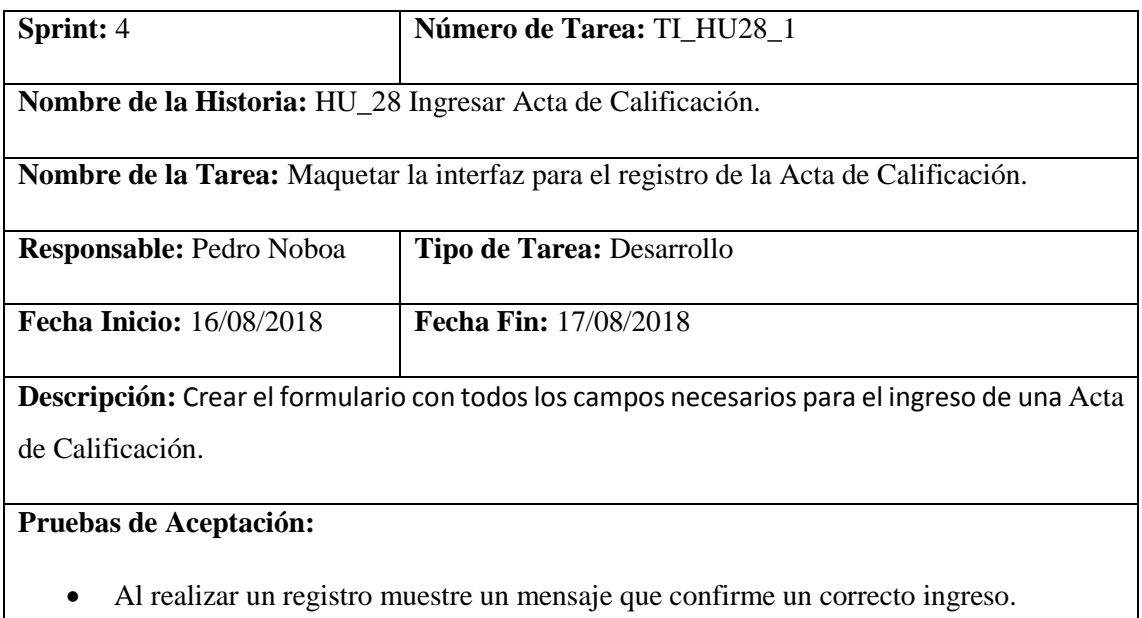

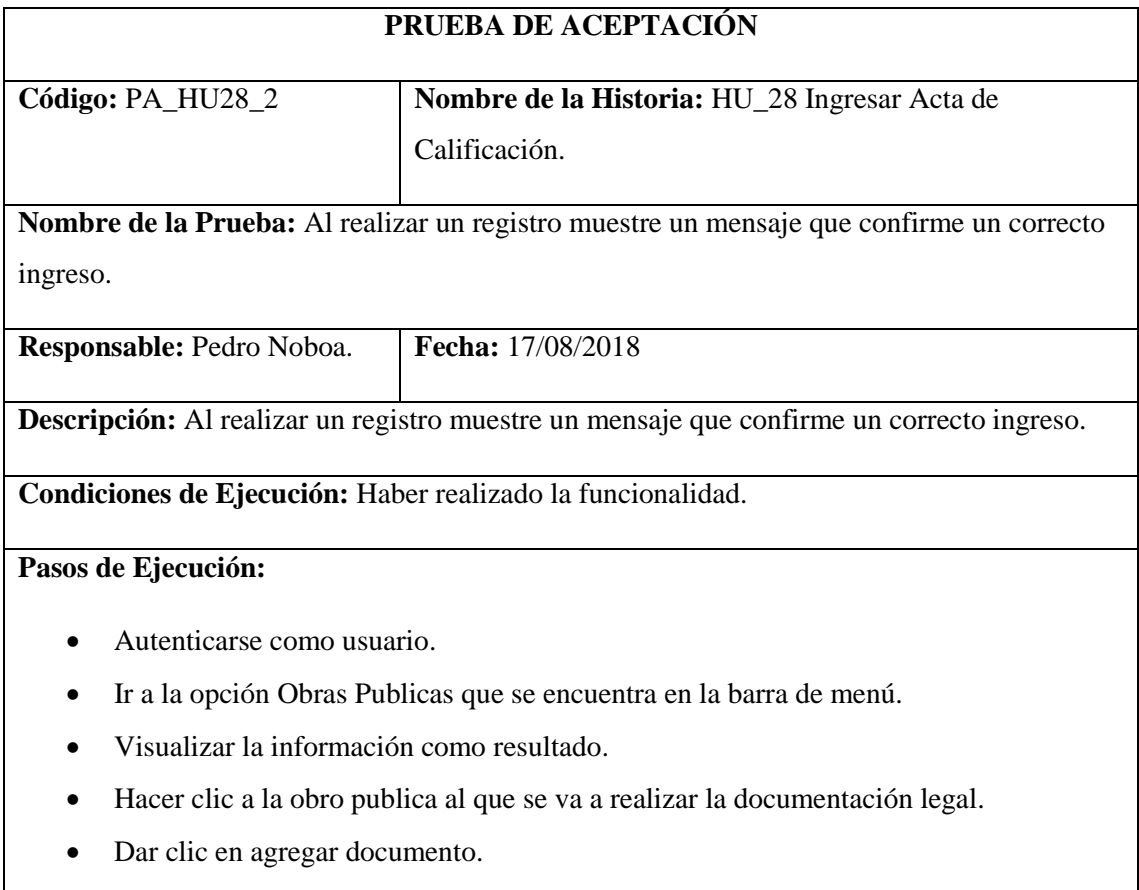

- Ingresar la información necesaria.
- Dar clic en guardar.

**Resultado Esperado:** Visualizar el mensaje que confirma que el registro se realizó correctamente.

**Evaluación de la Prueba:** Exitosa

Modificar información de Acta de Calificación.

**Tabla 65-2:** Historia Usuario 29

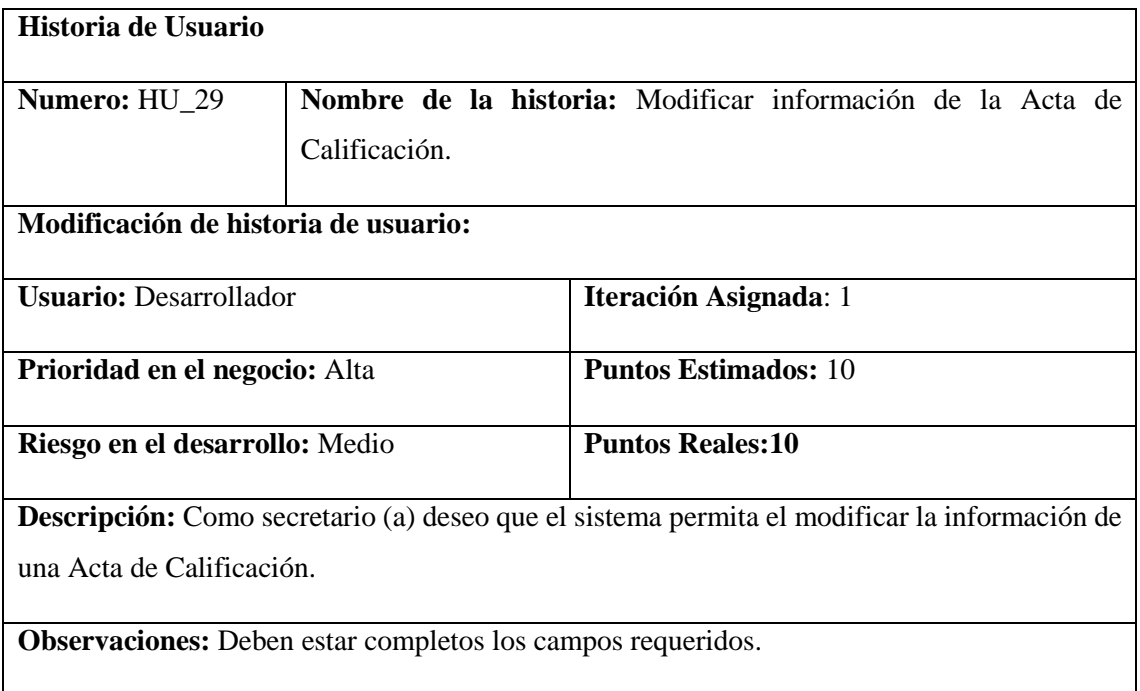

# **HU\_29 Pruebas de Aceptación**

Si existe campos vacíos se muestre un mensaje de advertencia.

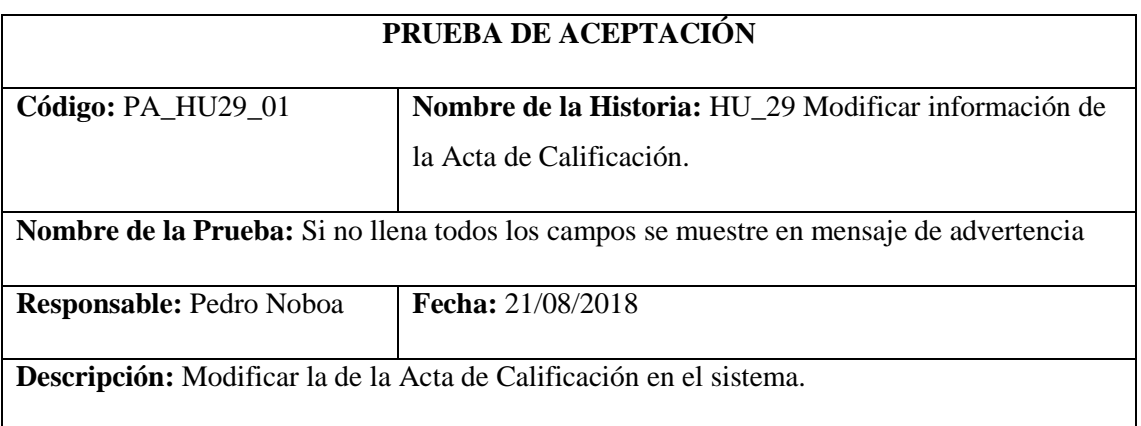

### **Condiciones de Ejecución:** Tener la funcionalidad realizada.

# **Pasos de Ejecución:**

- Autenticarse como usuario.
- Ir a la opción Obras Publicas que se encuentra en la barra de menú.
- Visualizar la información como resultado.
- Hacer clic a la Obras Pública al que se va a modifica la documentación legal.
- Dar clic en modificar en del documento.
- Modificar la información necesaria dejar un campo vacío.
- Dar clic en guardar.

**Resultado Esperado:** Visualizar el mensaje de campo no llenado.

**Evaluación de la Prueba:** Exitosa

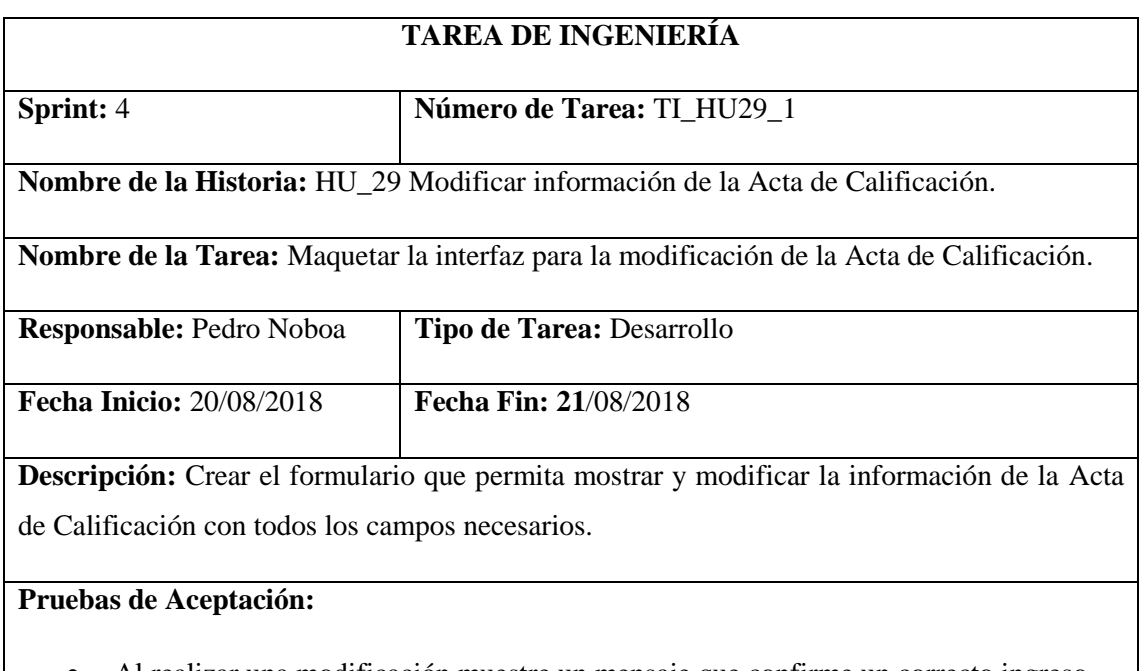

# Al realizar una modificación muestre un mensaje que confirme un correcto ingreso.

### **PRUEBA DE ACEPTACIÓN**

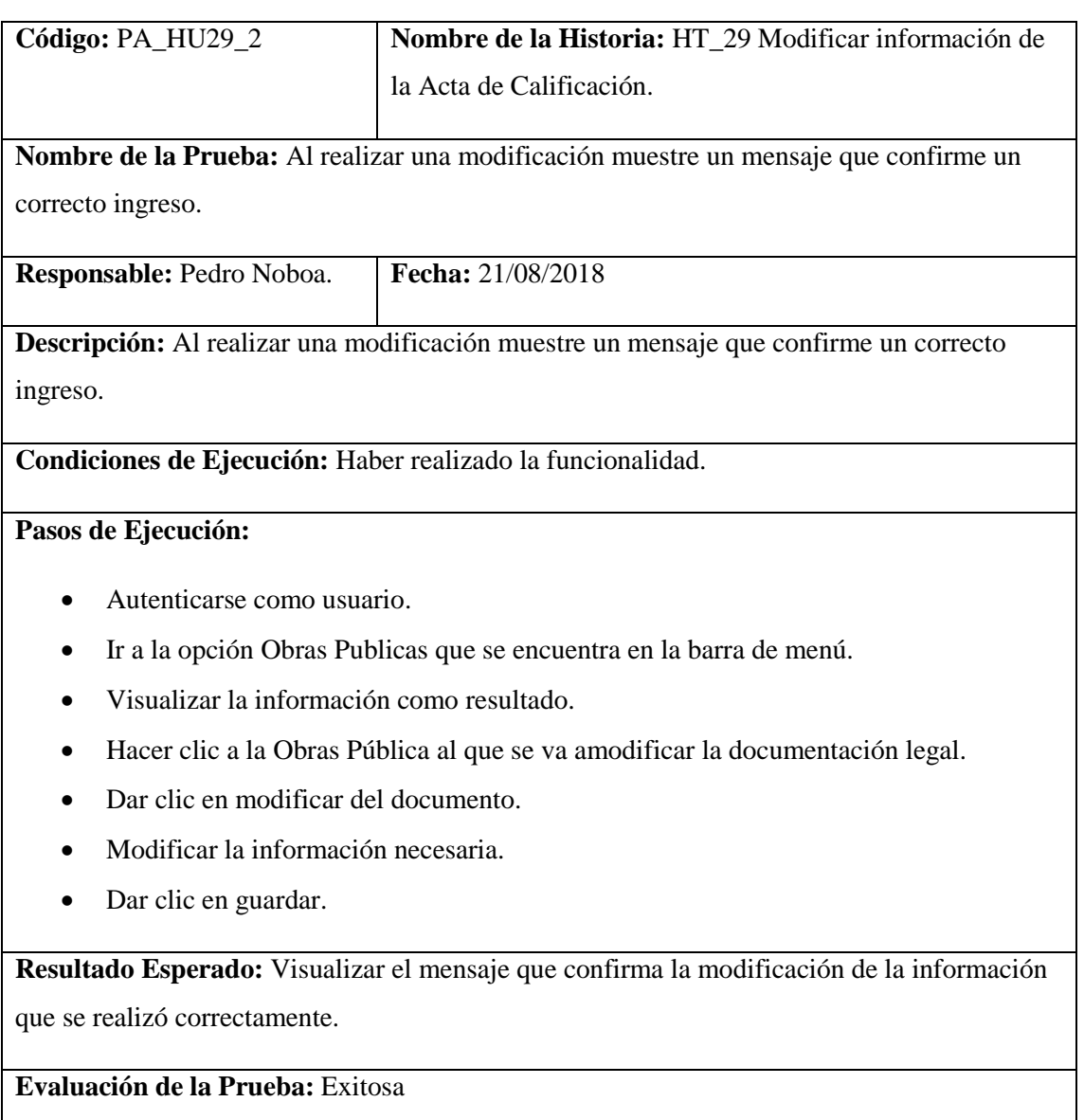

Mostrar Acta de Calificación en formato PDF.

**Tabla 66-2:** Historia Usuario 30

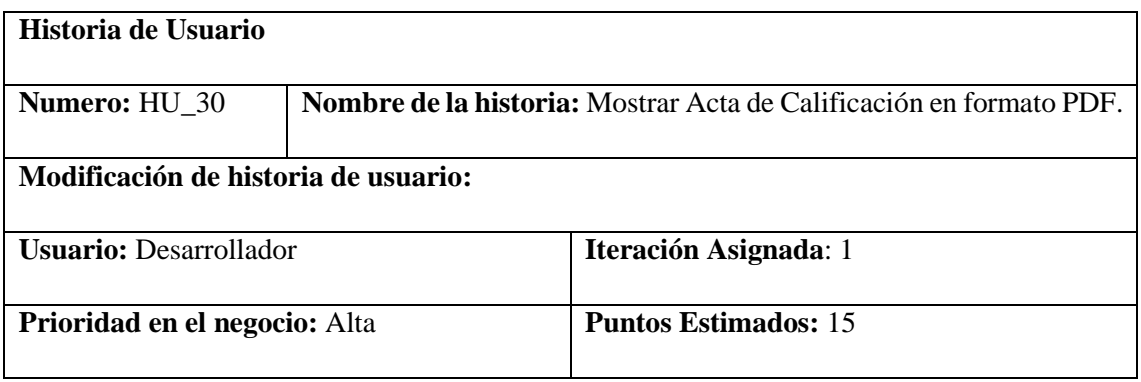

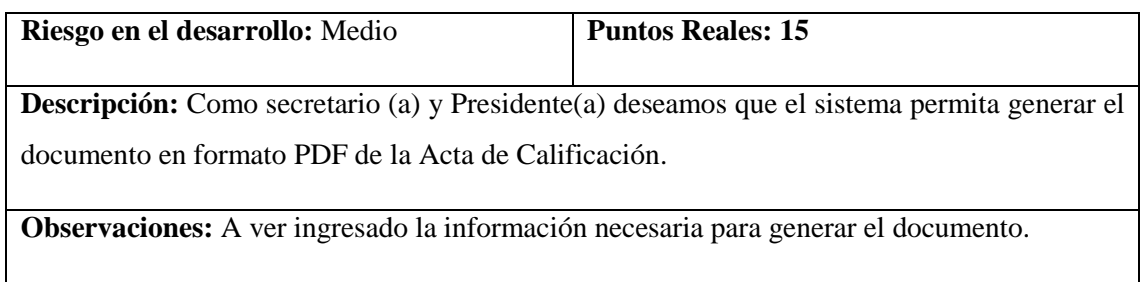

# **HU\_30 Pruebas de Aceptación**

Mensaje de error si falta información para el documento.

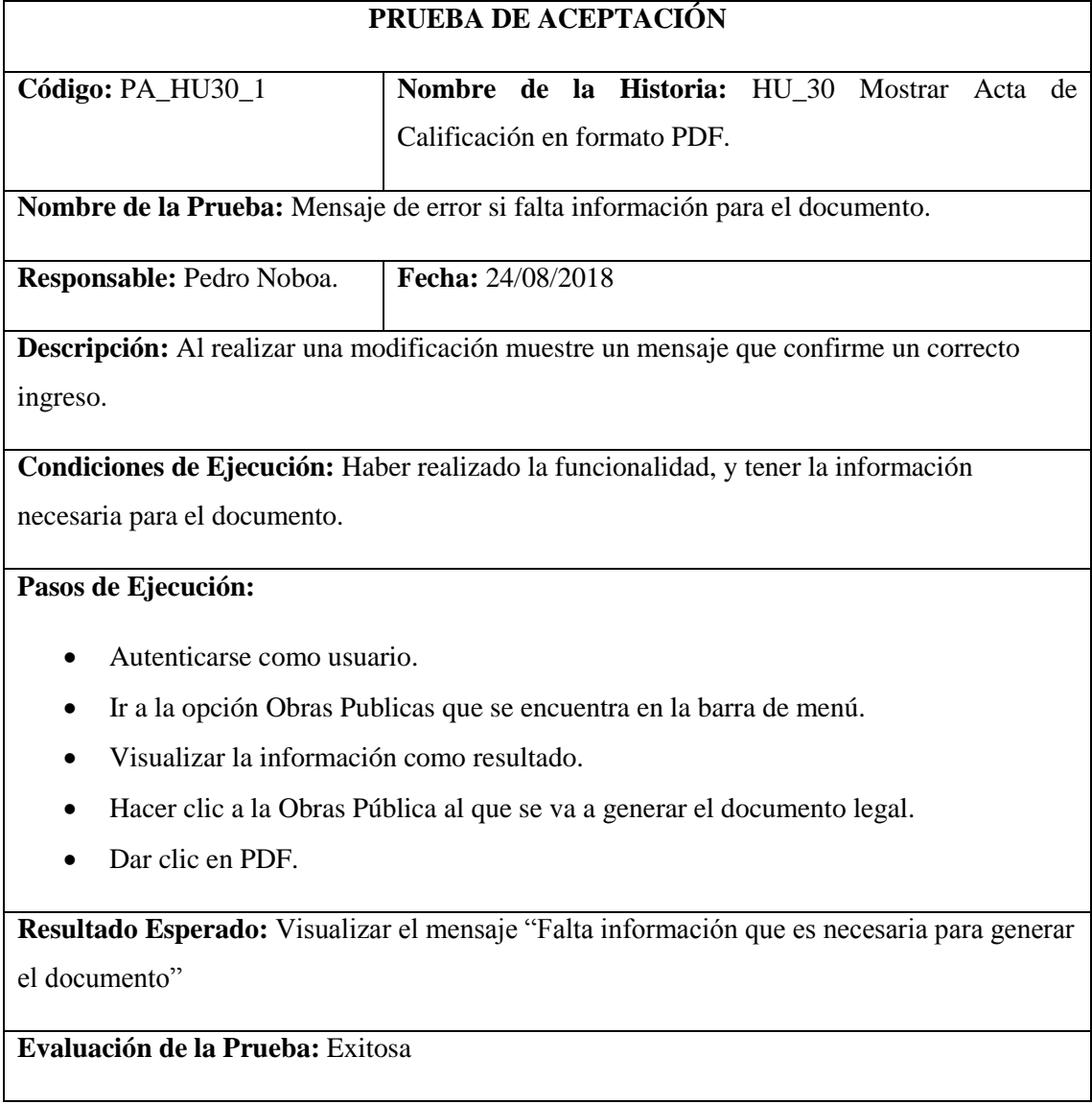

# **TAREA DE INGENIERÍA**

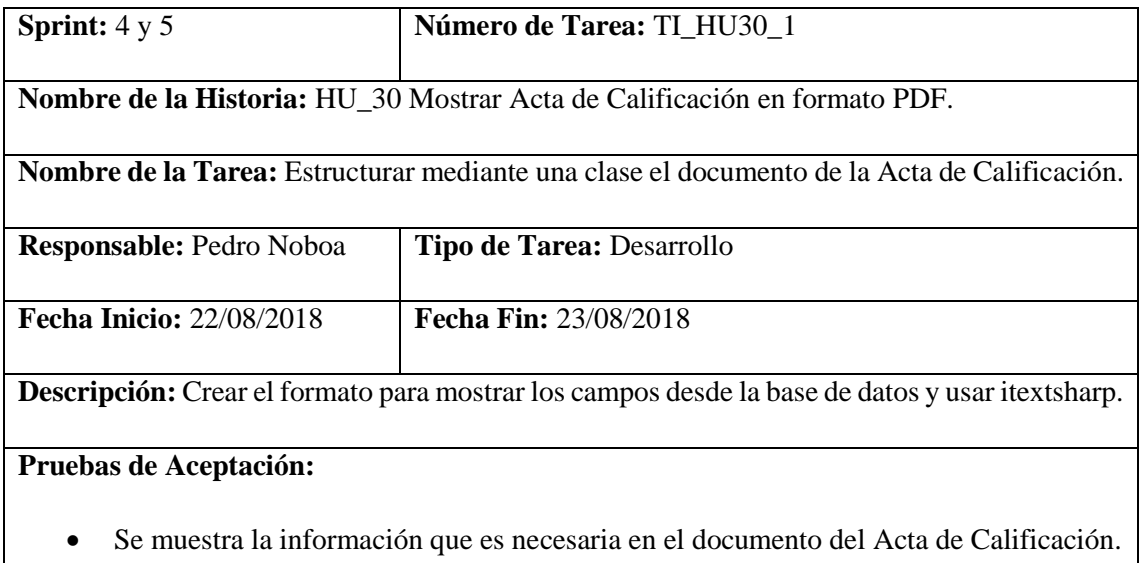

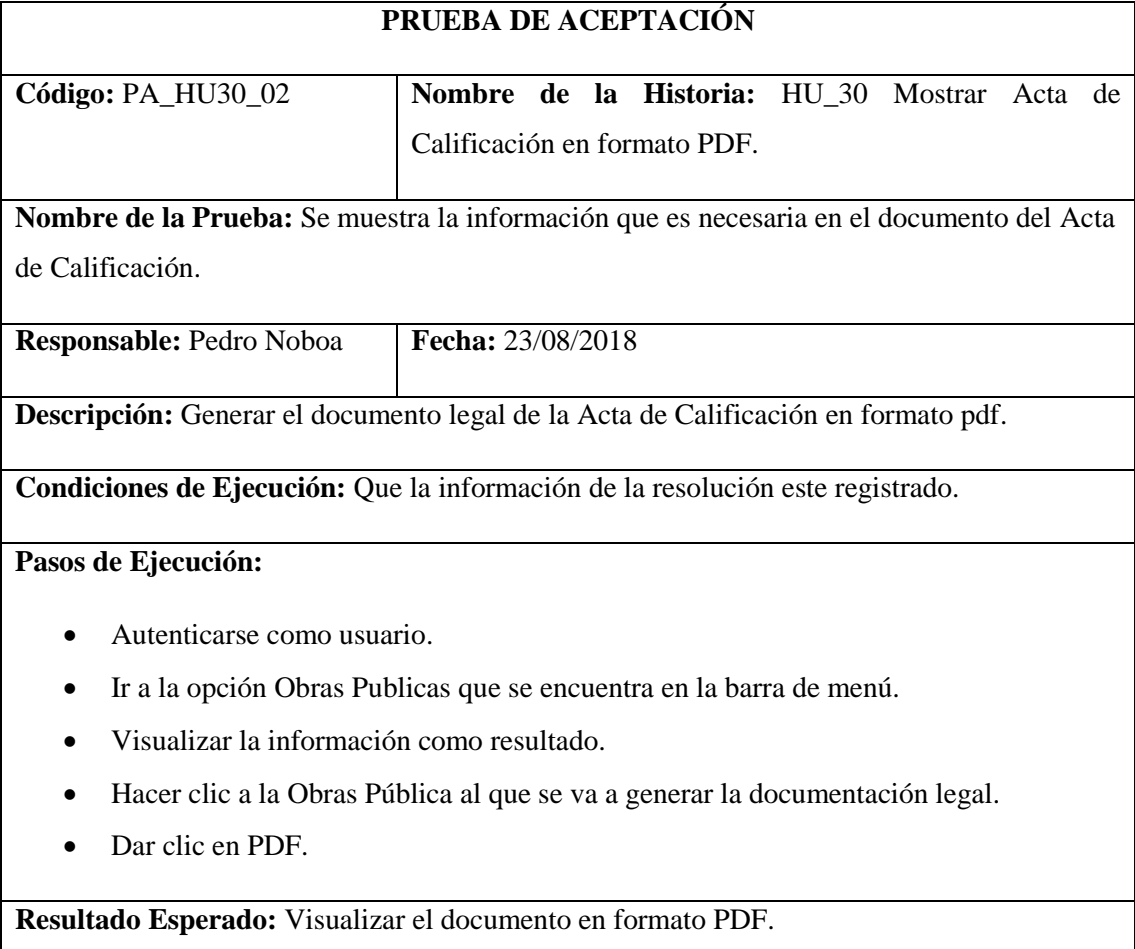

### **Evaluación de la Prueba:** Exitosa

Listar Ofertas de acuerdo al Acta de Calificación.

### **Tabla 67-2:** Historia Usuario 31

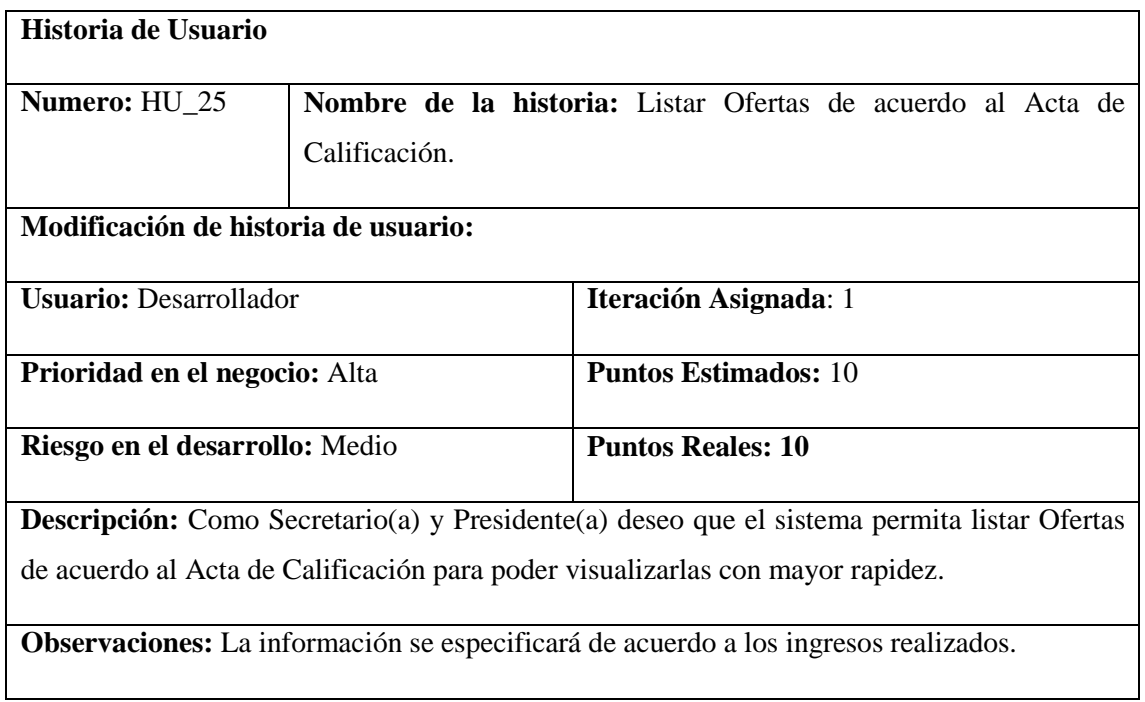

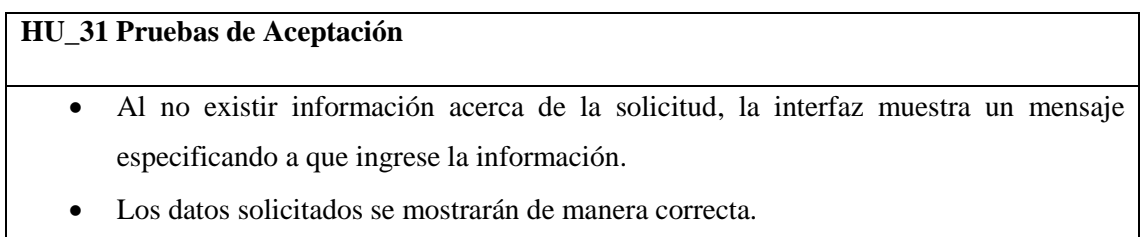

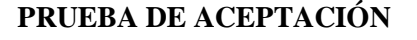

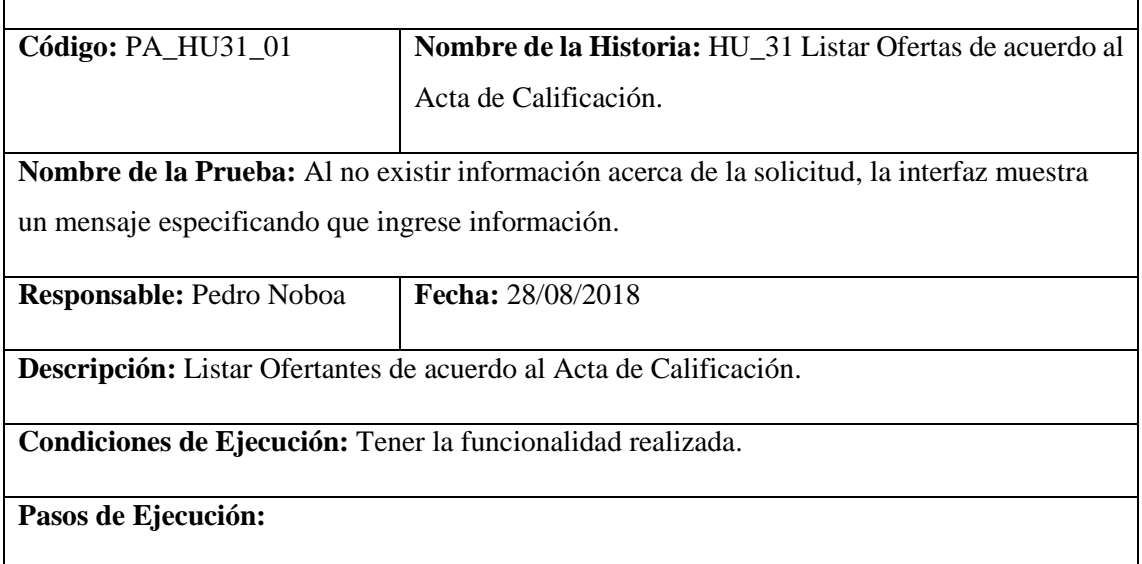

- Autenticarse como usuario.
- Ir a la opción Obras Públicas que se encuentra en la barra de menú.
- Visualizar la información como resultado.
- Hacer clic en la opción Ofertas de la Acta de Calificación.

**Resultado Esperado:** Visualizar el mensaje de que no existe información.

**Evaluación de la Prueba:** Exitosa

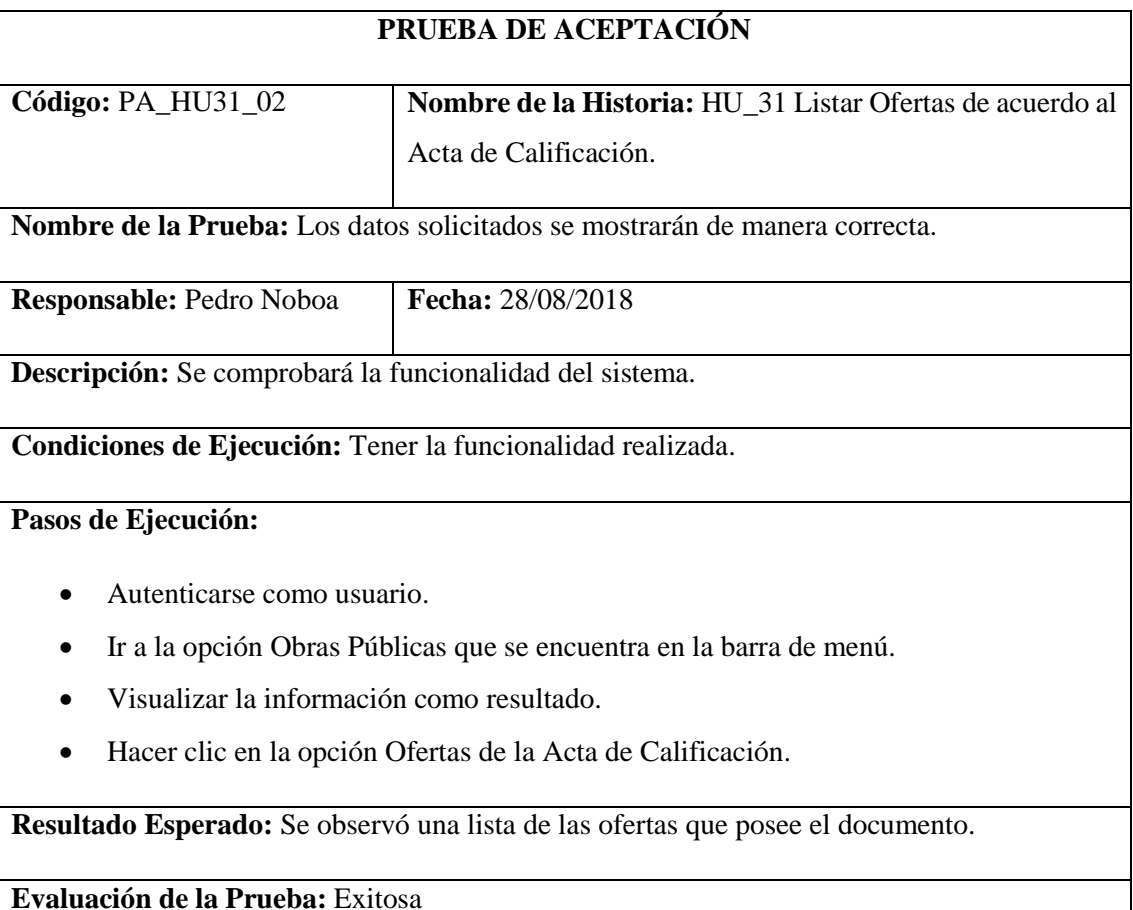

### **TAREA DE INGENIERÍA**

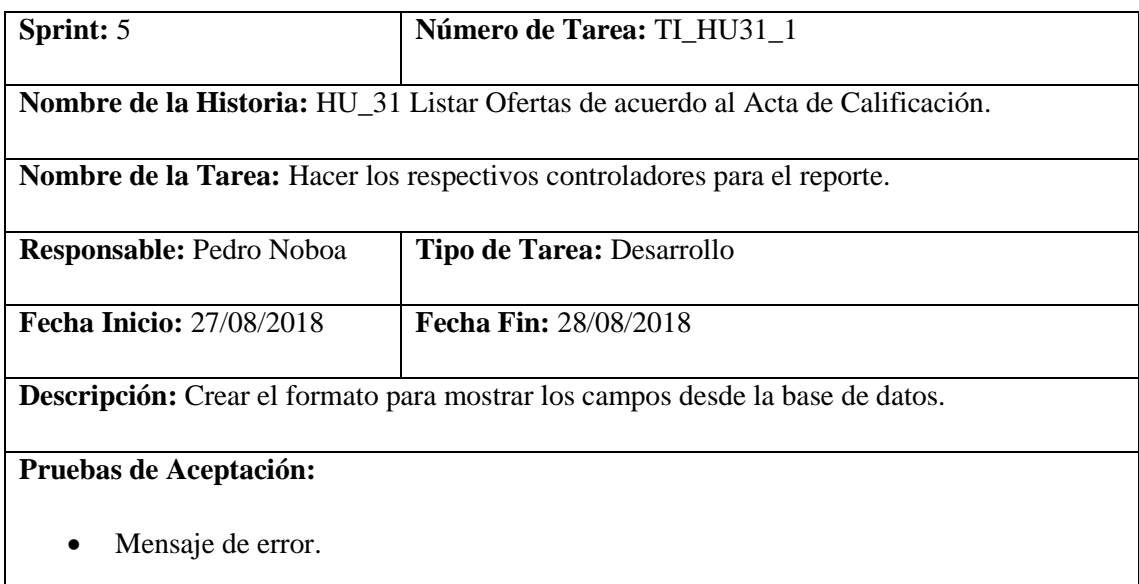

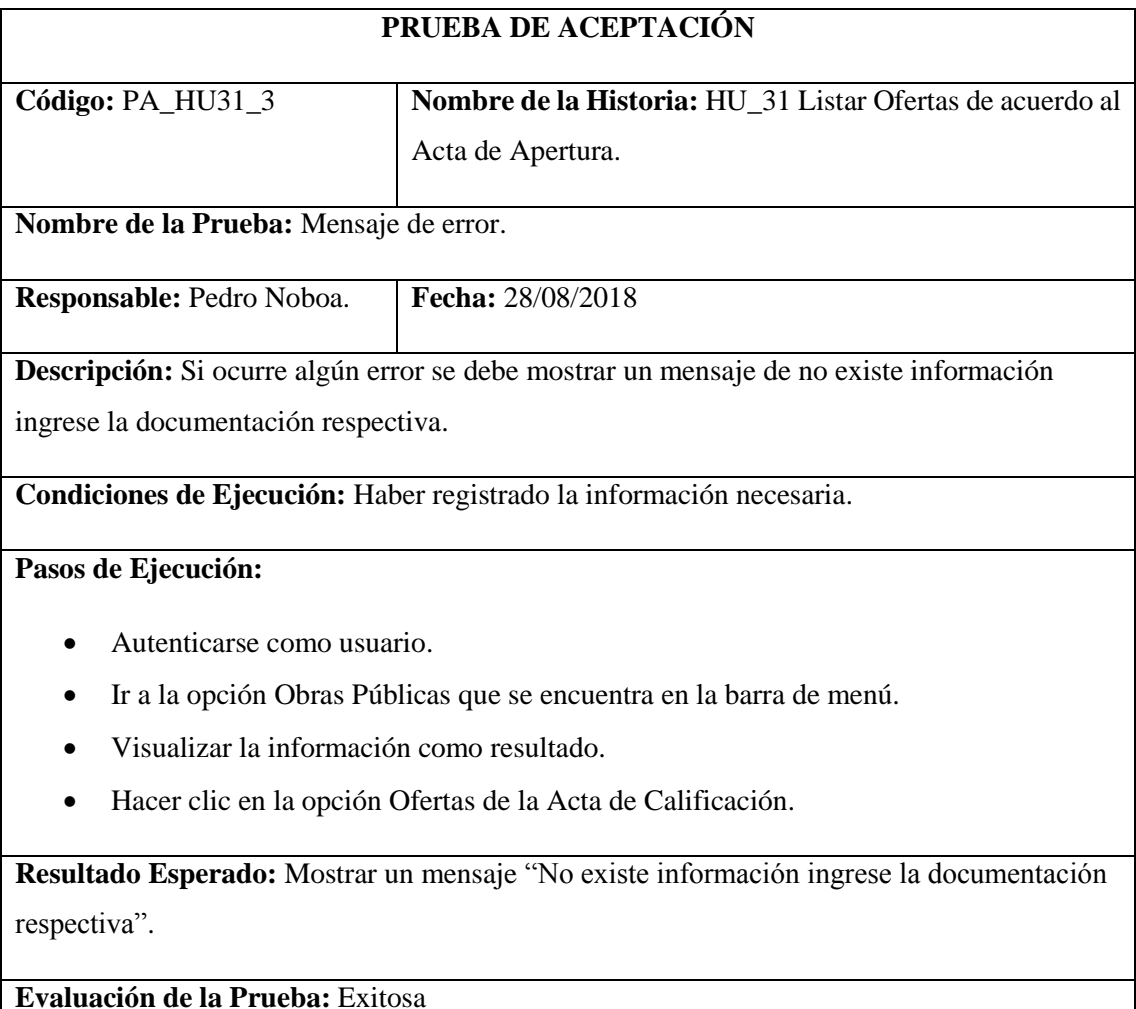

Ingresar información de los Ofertas de acuerdo al Acta de Calificación,

### **Tabla 68-2:** Historia Usuario 32

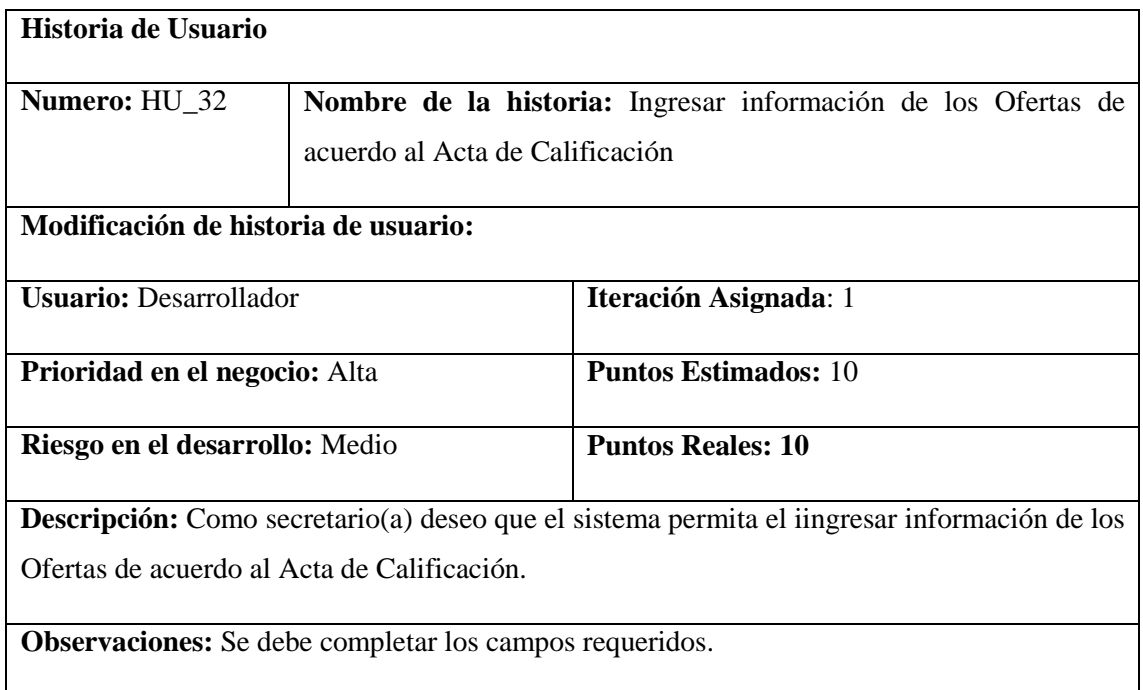

### **HU\_32 Pruebas de Aceptación**

Si no se llena todos los campos se muestre un mensaje de advertencia.

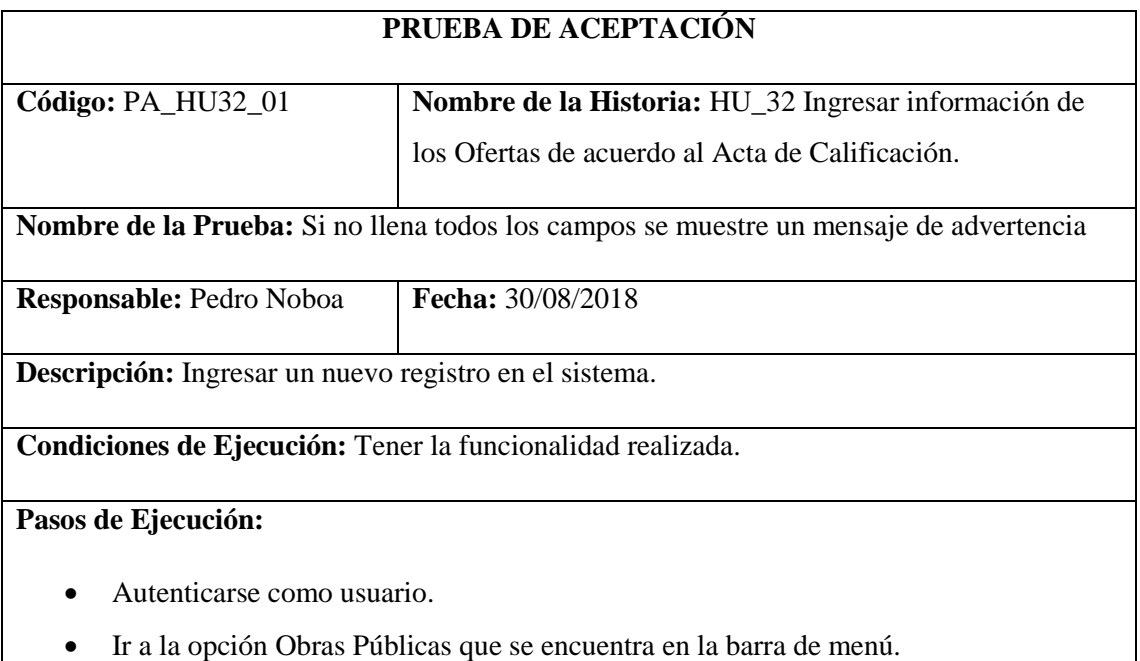

Visualizar la información como resultado.

- Hacer clic en la opción Ofertas de la Acta de Calificación.
- Dar clic en agregar.
- Ingresar la información necesaria dejando un campo vacío.
- Dar clic en guardar.

**Resultado Esperado:** Visualizar el mensaje que un campo no está llenado.

**Evaluación de la Prueba:** Exitosa

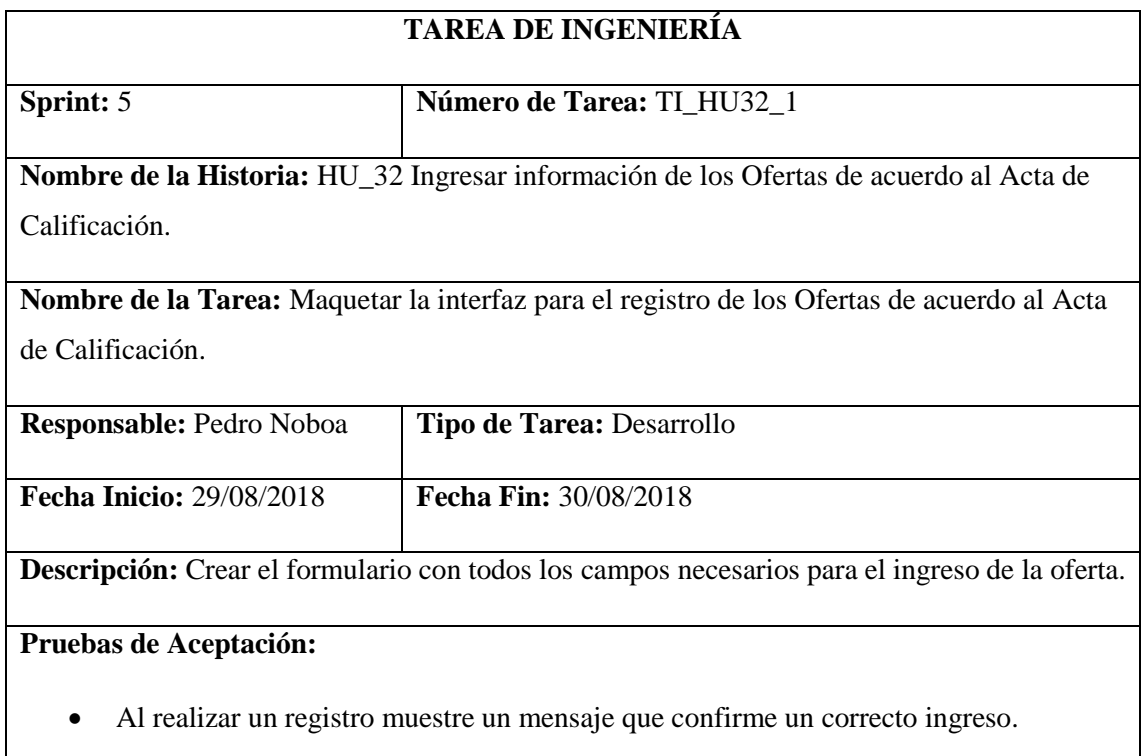

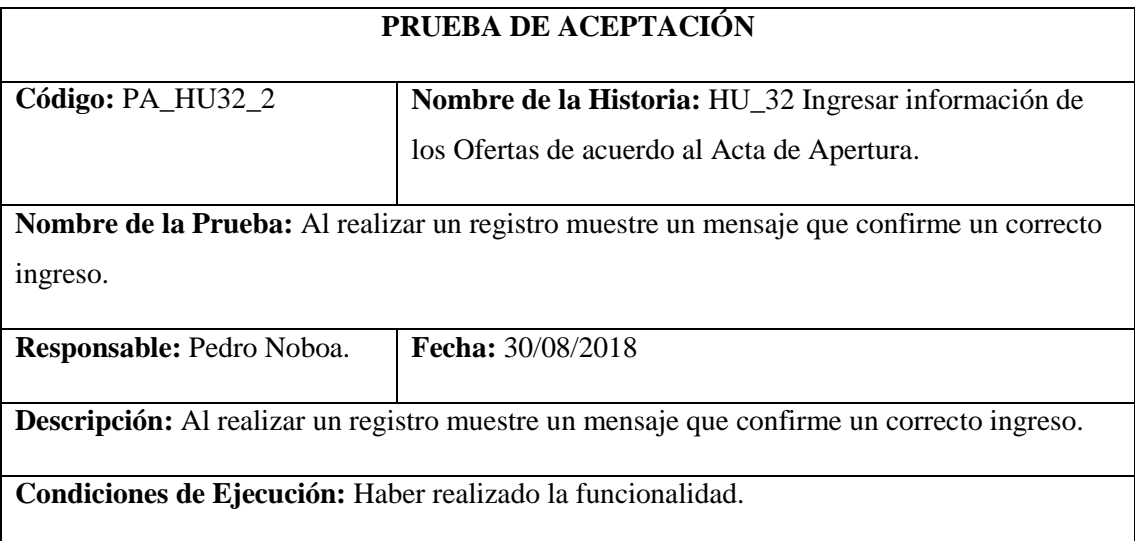

**Pasos de Ejecución:**

- Autenticarse como usuario.
- Ir a la opción Obras Públicas que se encuentra en la barra de menú.
- Visualizar la información como resultado.
- Hacer clic en la opción Ofertas de la Acta de Calificación.
- Dar clic en agregar.
- Ingresar la información necesaria.
- Dar clic en guardar.

**Resultado Esperado:** Visualizar el mensaje que confirma que el registro se realizó correctamente.

**Evaluación de la Prueba:** Exitosa

Modificar información de los Ofertas de acuerdo al Acta de Calificación.

### **Tabla 69-2:** Historia Usuario 33

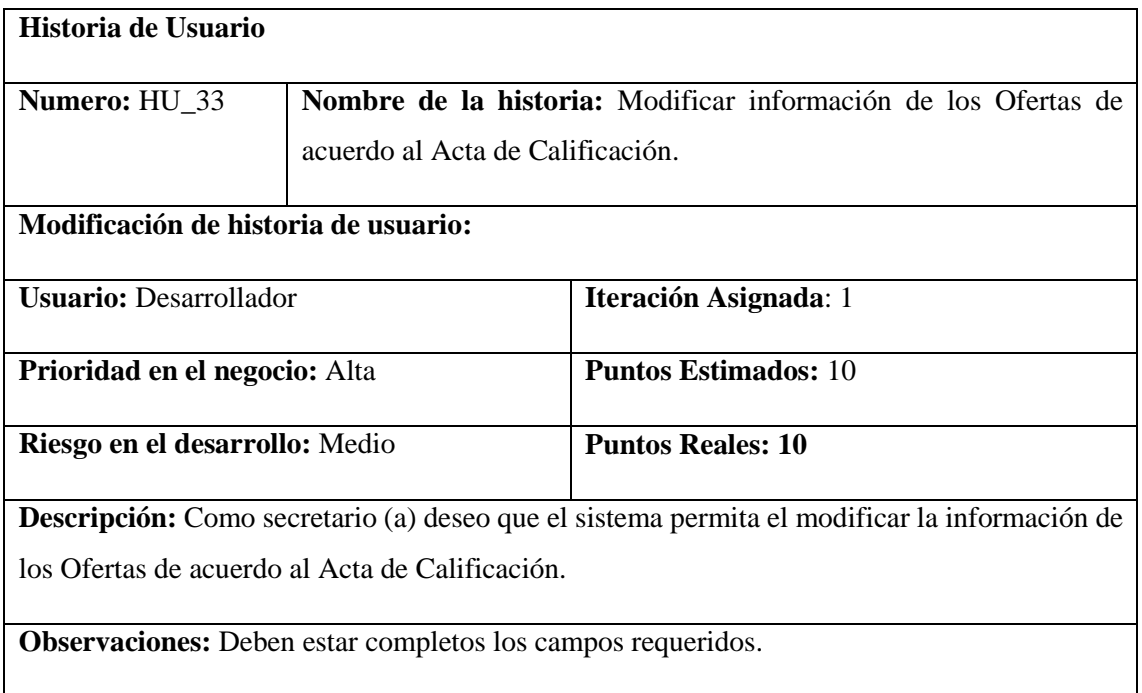

### **HU\_33 Pruebas de Aceptación**

Si existe campos vacíos se muestre un mensaje de advertencia.

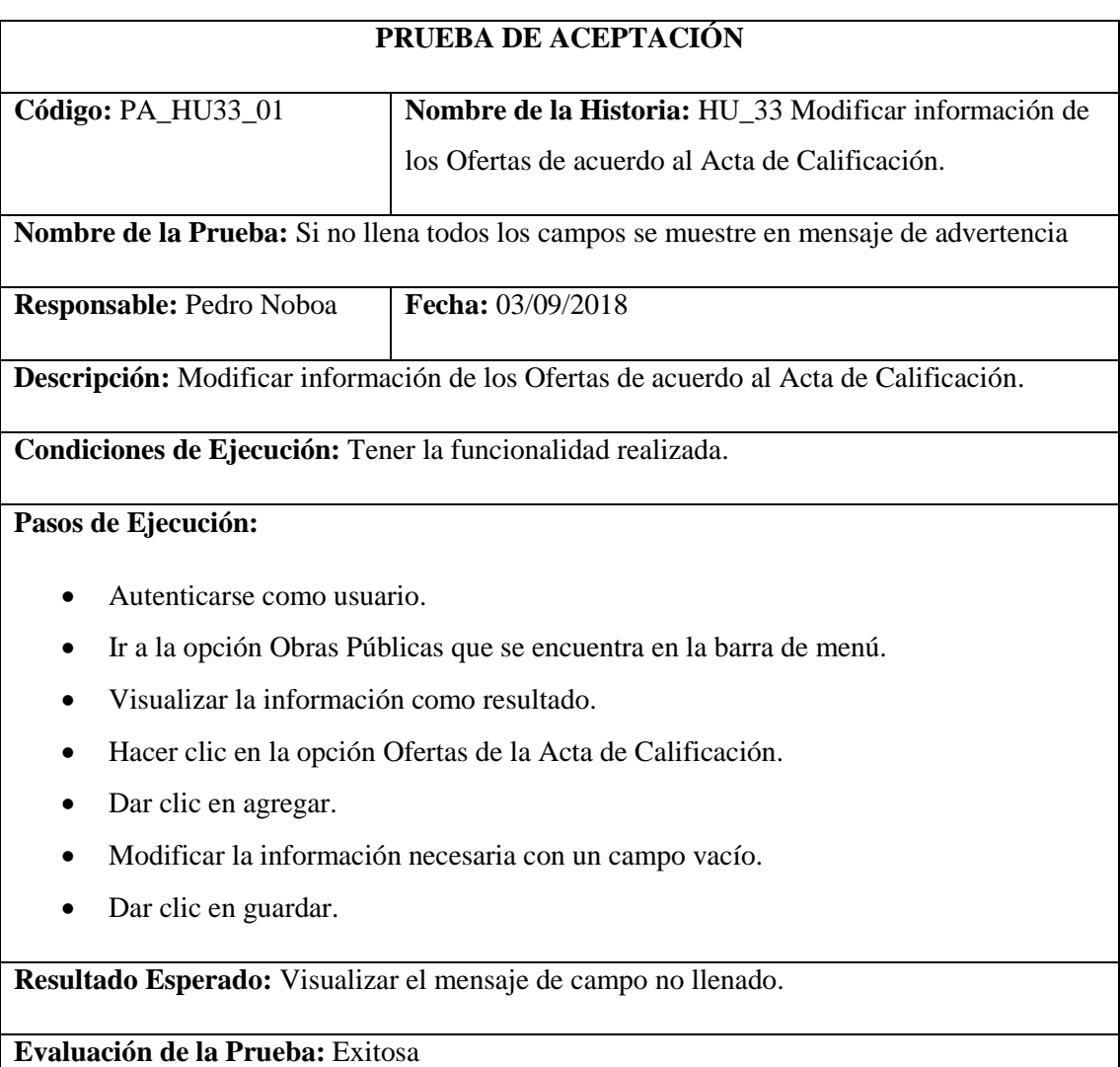

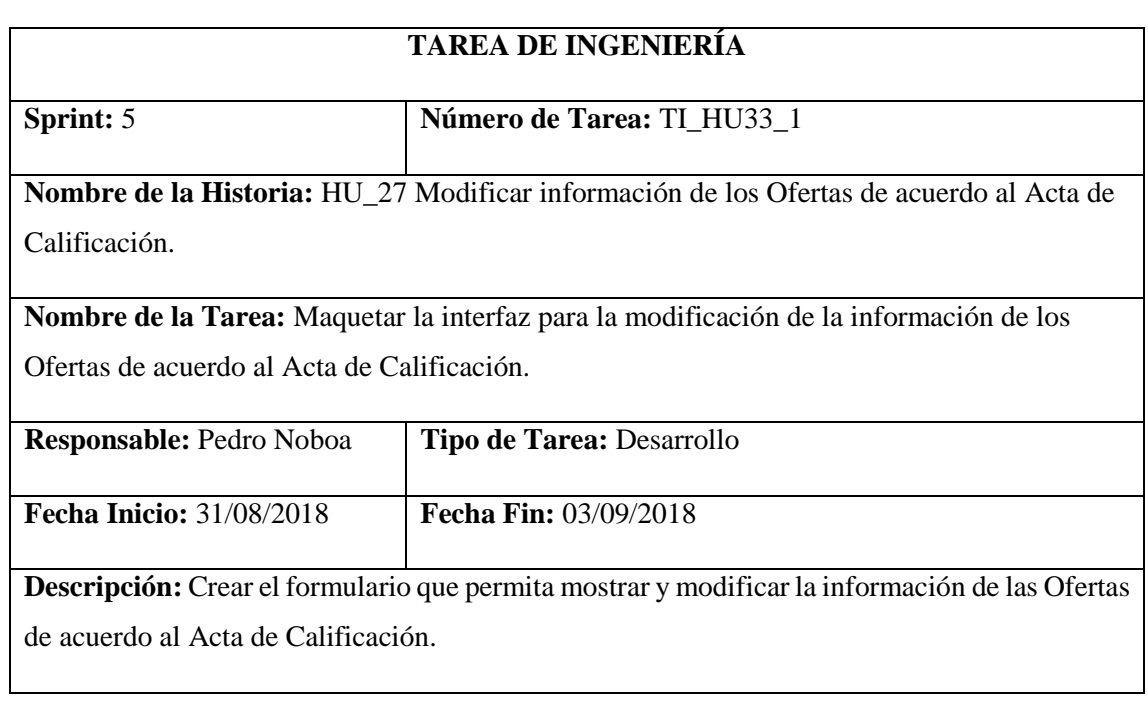

# **Pruebas de Aceptación:**

Al realizar una modificación muestre un mensaje que confirme un correcto ingreso.

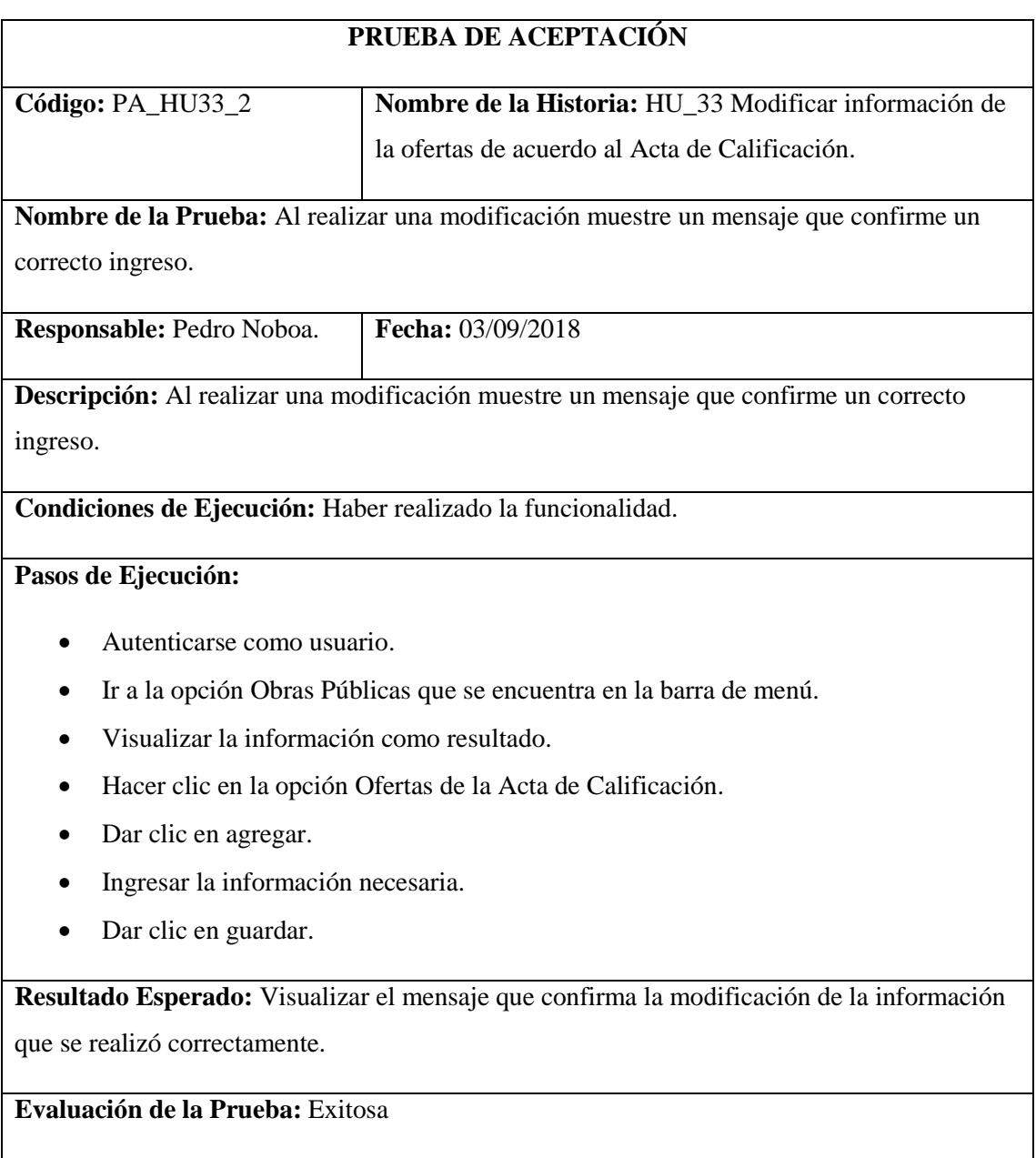

### **Anexo K. Estándar de Codificación**

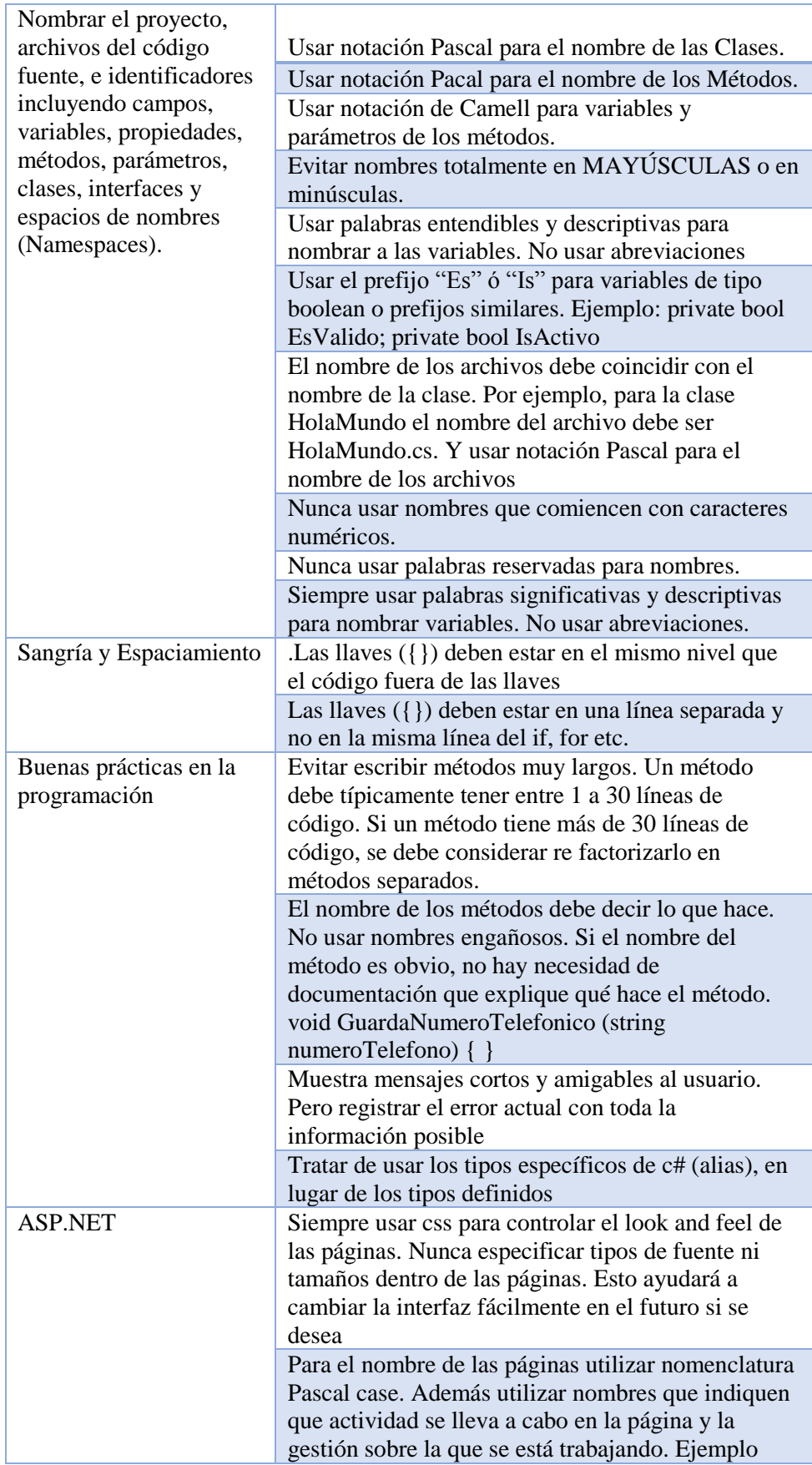

#### **Tabla 70-2:** Estándar de codificación

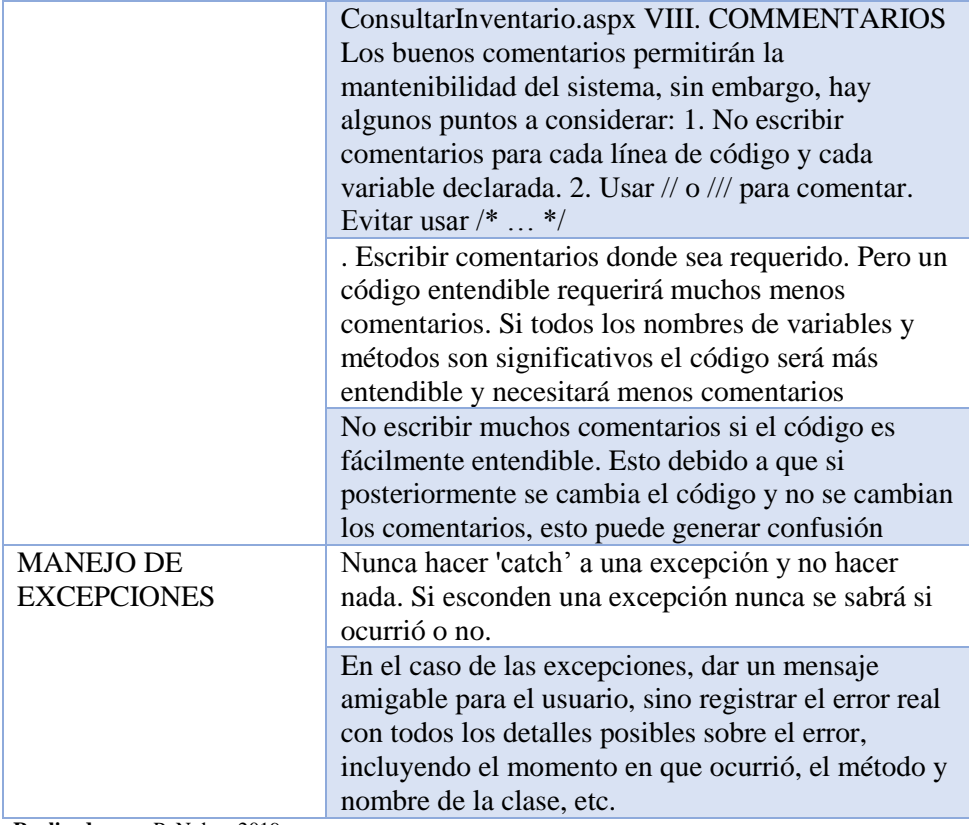

**Realizado por:** P. Noboa 2019

**Anexo L. Base de Datos**

**Diagrama Entidad Relación de la Aplicación Web** 

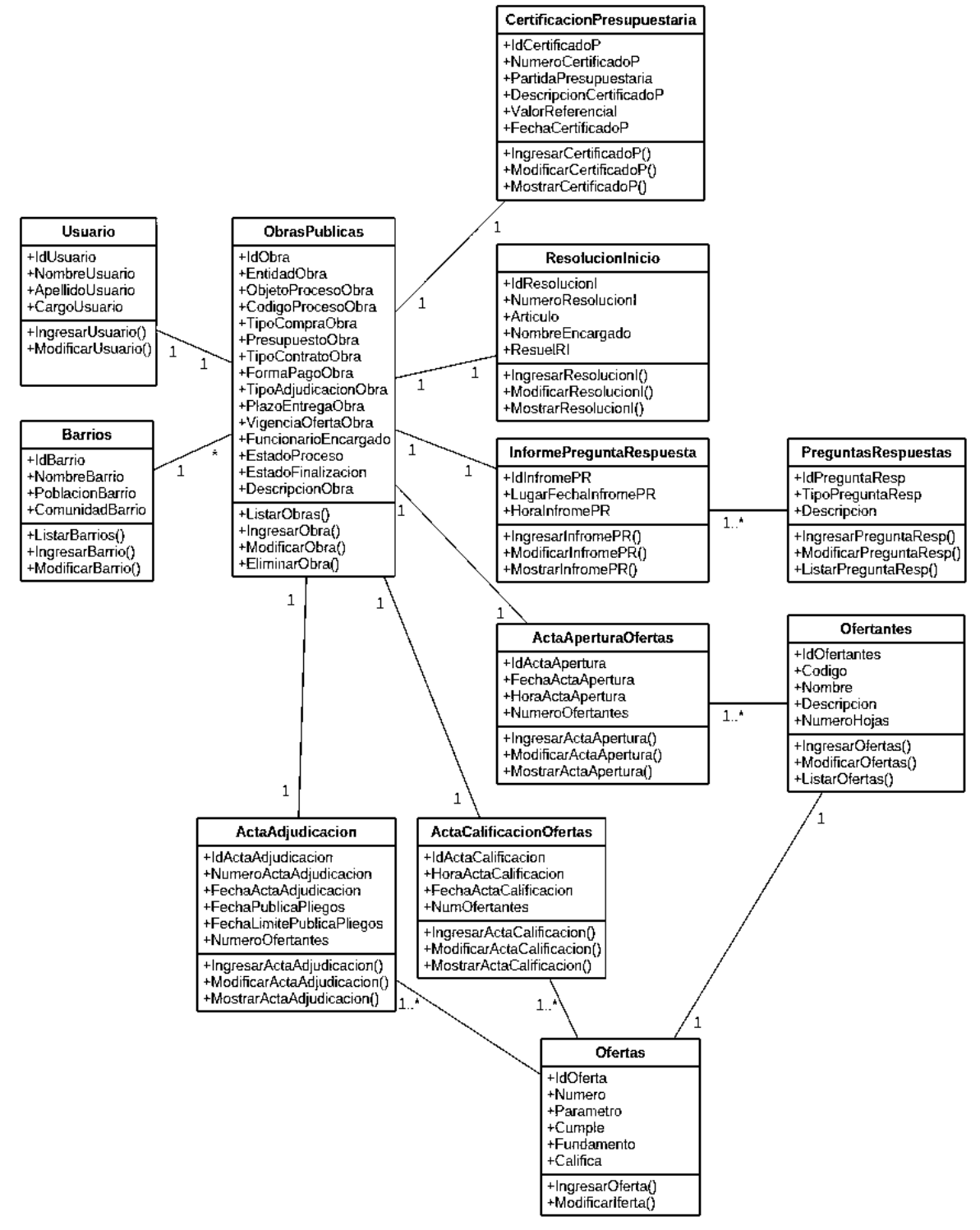

**Figura 8-2:** Diagrama de Clases de la Base de Datos **Realizado por**: P. Noboa 2019.

**Anexo M.**

# MANUAL DE USUARIO

"Herramienta Web de seguimiento de obras públicas en el Gobierno Autónomo descentralizado de la parroquia Cubijies"

> Facultad de Informática y Electrónica Escuela Superior Politécnica de Chimborazo

# *Índice*

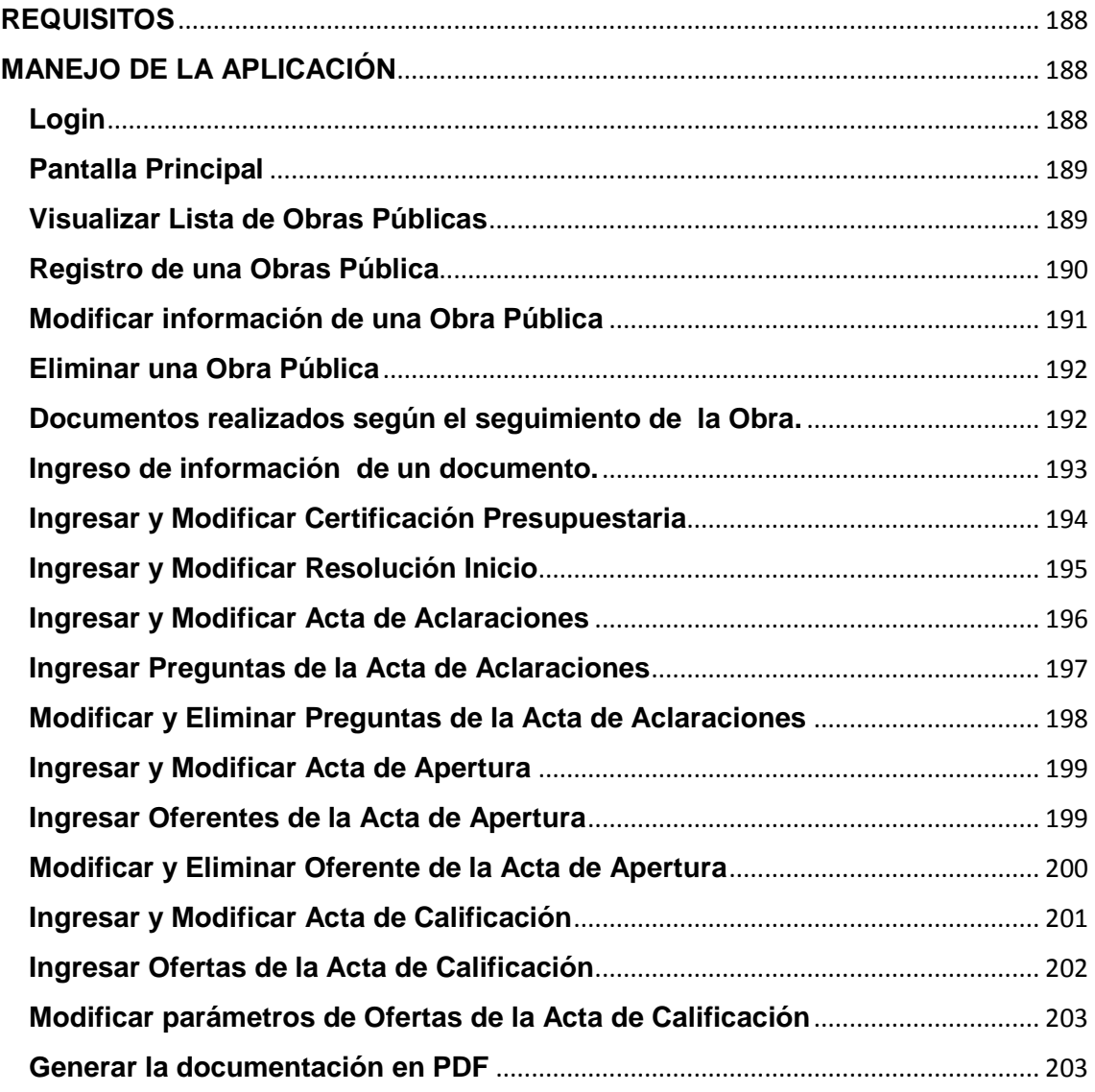

### **REQUISITOS**

Los requerimientos para el funcionamiento de la aplicación son: Una computadora con procesador i5 con 2.62 GHZ o superior, memoria RAM de 8 gigas, Disco Duro mínimo de 250 GB. Para la accesibilidad a la aplicación web en necesario un navegador como Chrome.

Al tratarse de una extensión de Firefox, los requisitos para que funcione el sistema de seguimiento de obras públicas es el siguiente:

Disponer de un ordenador con un sistema operativo compatible con el navegador Mozilla Firefox. Es recomendable tener actualizado el navegador con la última versión disponible de igual manera para los demás exploradores como Chrome o Safari, etc.

### **MANEJO DE LA APLICACIÓN**

### **Login**

La pantalla de login permite al usuario al acceso al sistema mediante el ingreso de la **Cedula** y su **Contraseña** que se encuentra establecida en el sistema, cuando ya se autentique el usuario el sistema lo dirigirá a la pantalla de administrador.

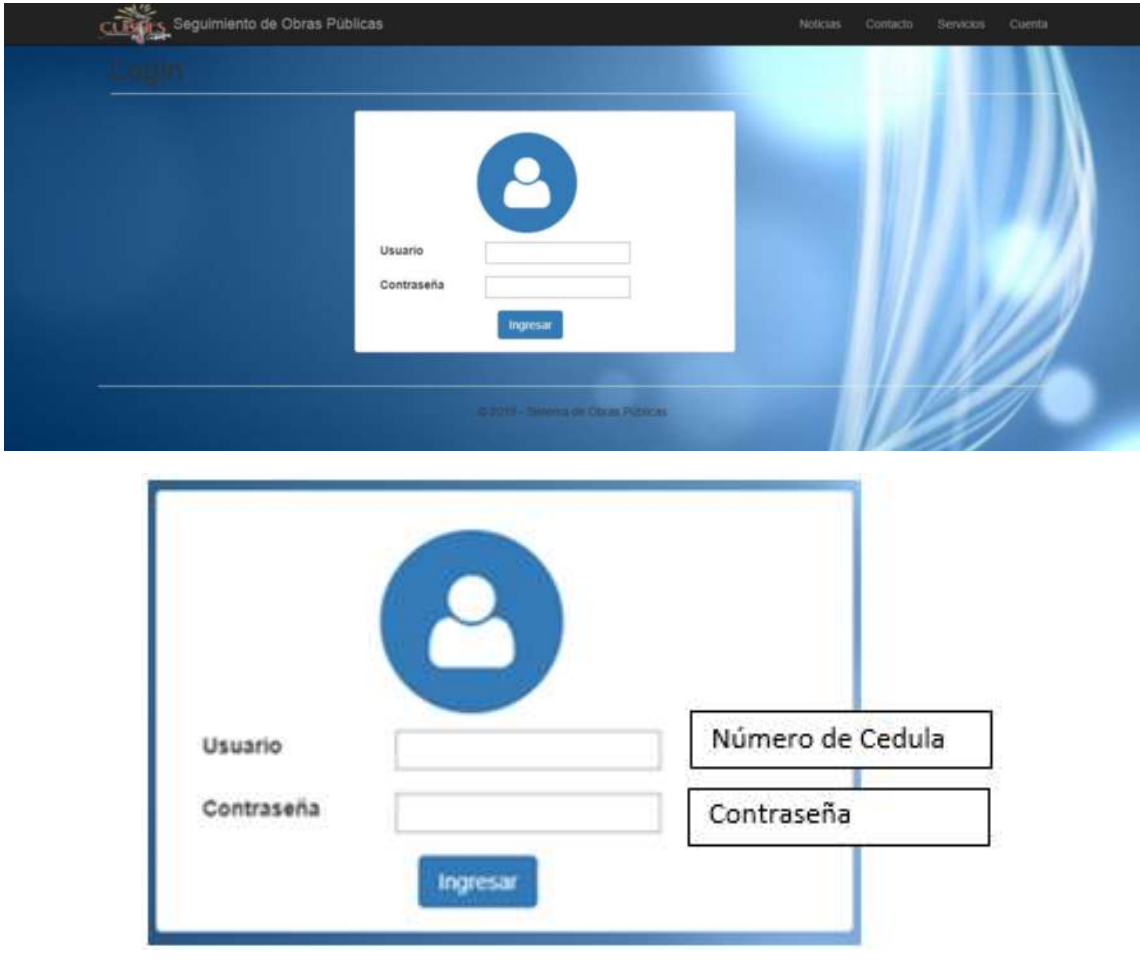

### **Pantalla Principal**

En la pantalla del administrador se encuentra información acerca del usuario en la parte superior derecha en un cuadro con marco blanco, también se da la información sobre la finalidad del sistema, datos sobre la ubicación del Gobierno Autónomo Descentralizado de la Parroquia de Cubijies y sus autoridades que se encuentran en el periodo actual trabajando.

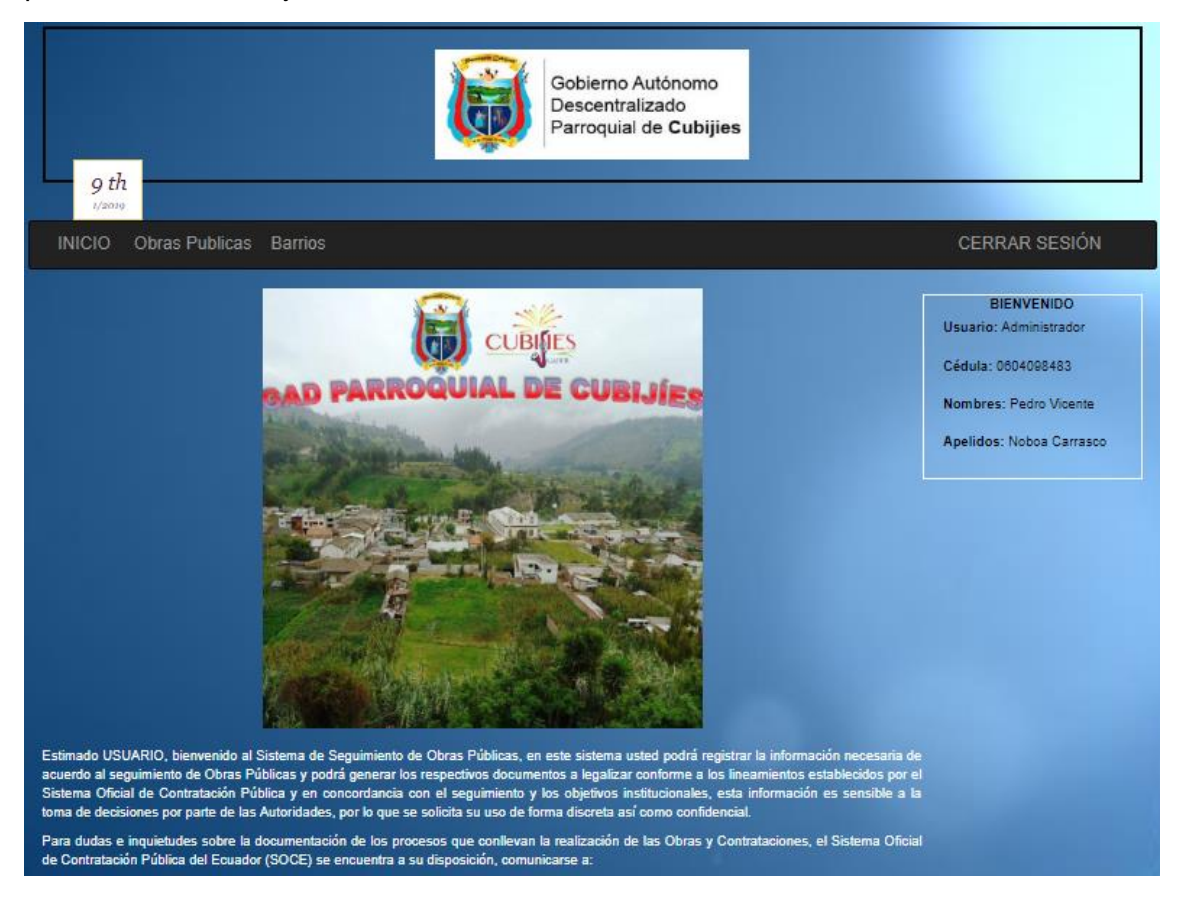

### **Visualizar Lista de Obras Públicas**

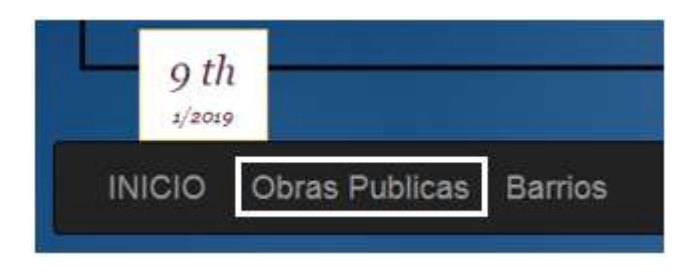

Para poder obtener la lista de las obras publicas que se han finalizado o están en proceso de desarrollo dar un clic en la opción **Obras Publicas**, esto direccionara a otra pantalla que muestra todas las obras que se encuentran registradas en el sistema en forma de lista, se puede

visualizar el objeto de proceso que se refiere a la obra que se está realizando, el código que se ha asignado, el tipo de compra que se ha realizado según las necesidades del proyecto, etc. Este tipo de información se lo puede visualizar en la siguiente imagen:

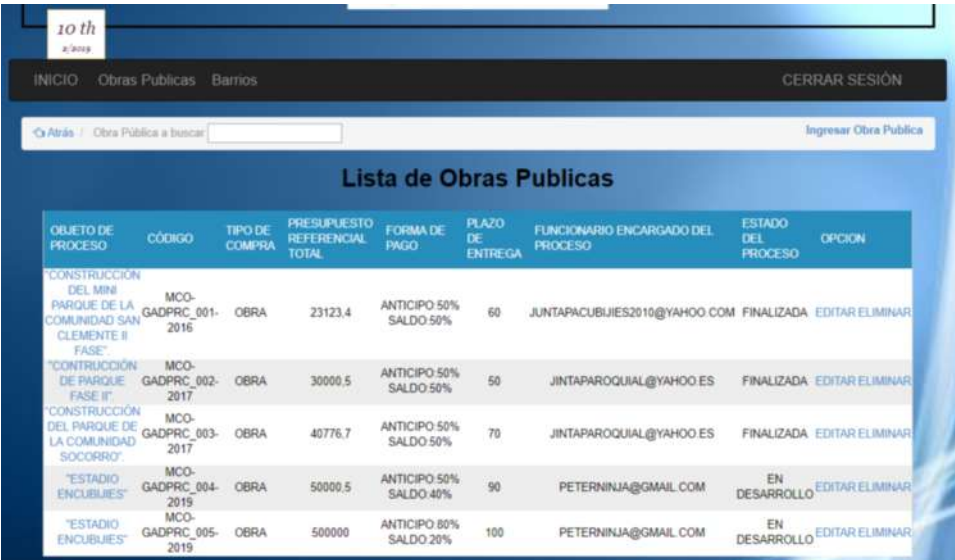

### **Registro de una Obra Pública**

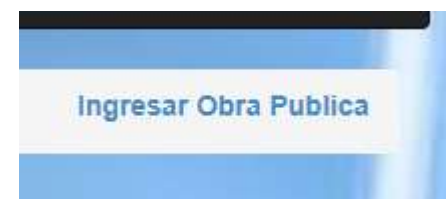

Para el registro de una nueva obra seleccionar la opción **Ingresar Obra Pública**, al haber seleccionado redirigirá a otra pantalla en donde se debe ingresar necesariamente todos los campos correctamente de la información de la obra pública, una vez llenados todos los campos

únicamente debe realizar clic en **Guardar** y se realizará el registro correctamente.

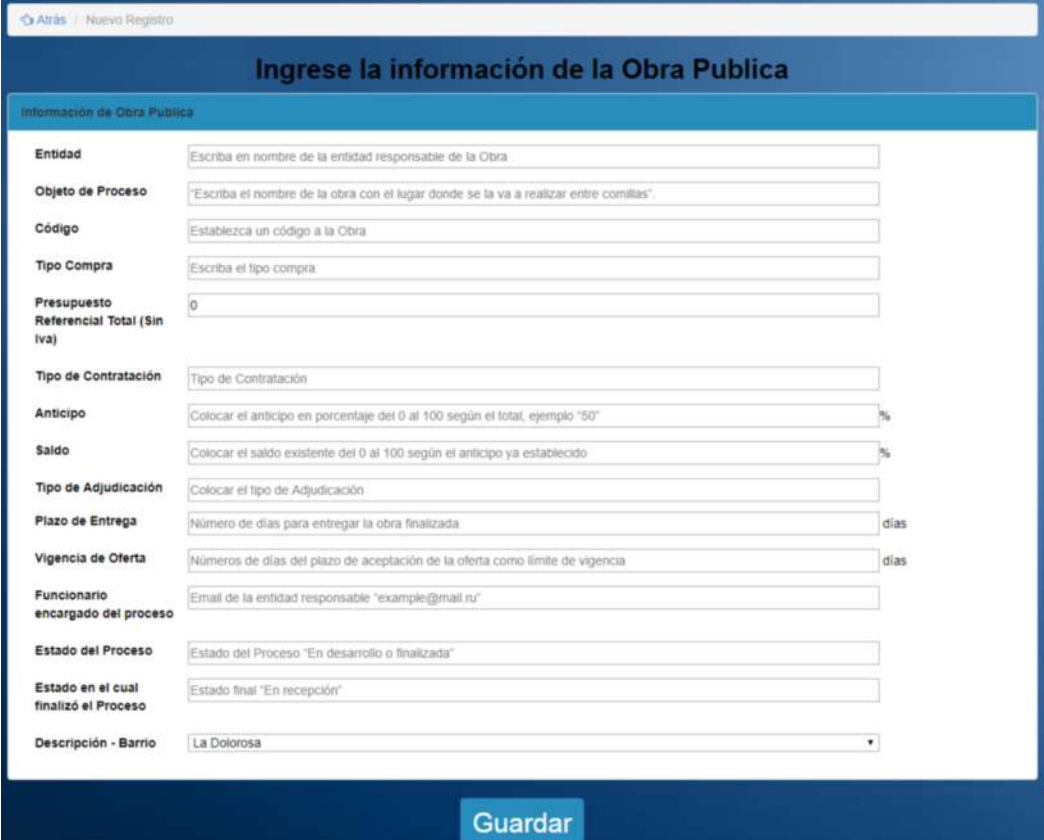

Una vez realizado el registro mostrará el mensaje correspondiente indicando el registro exitoso.

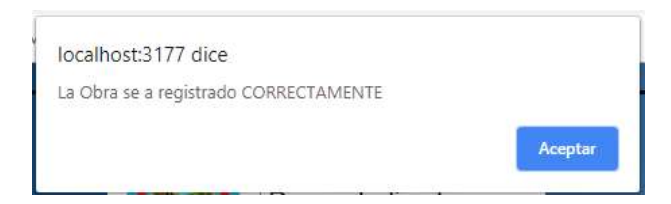

Pero si el código de la obra ya se encuentra registrado mostrara el mensaje de advertencia indicando que ya se encuentra registrado como se muestra en la imagen:

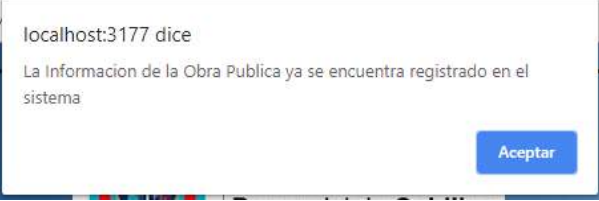

Una vez realizado el registro aparecerá su información en la lista.

### **Modificar información de una Obra Pública**

Si desea modificar la información que se ha ingresado al sistema seleccionar la opción **Editar**.

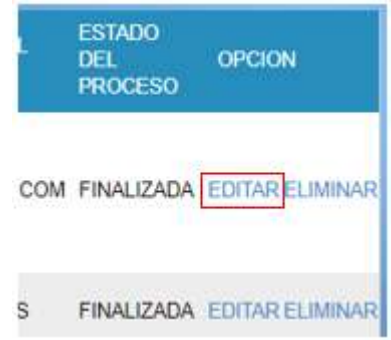

Luego de a ver seleccionado la opción redirecciona a otra pantalla con la información de la obra, luego de a ver realizado los cambios dar clic en **Modificar**.

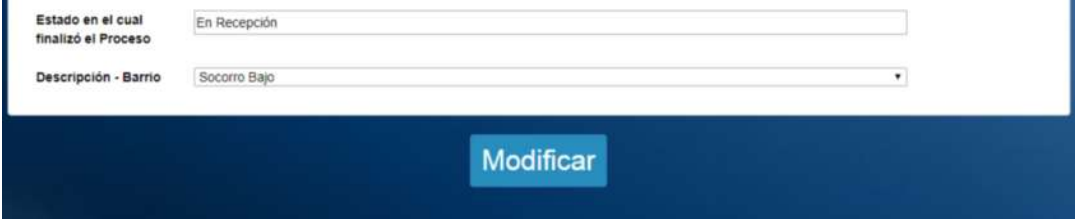

Una vez realizado la modificación de la información de la obra aparece un mensaje indicando el correcto registro en el sistema.

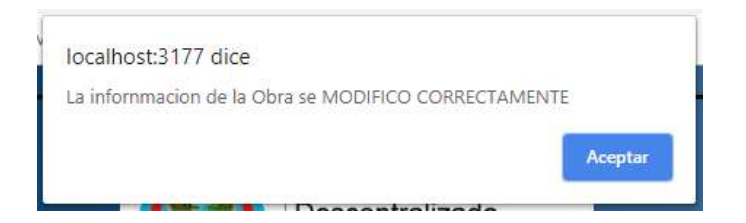

### **Eliminar una Obra Pública**

Una obra pública podrá ser eliminada del sistema si aún no se ha emitido su resolución presupuestaria, si ya existe dicho documento mostrara un mensaje donde especifica que no se puede eliminar.

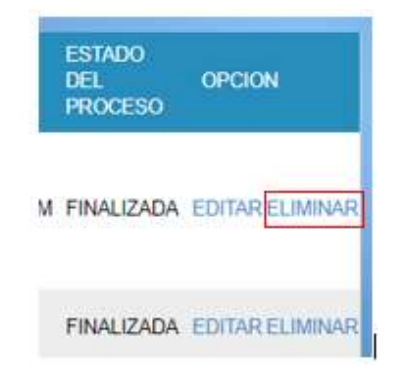

### **Documentos realizados según el seguimiento de la Obra.**

Para visualizar el estado de las obras públicas según el seguimiento que se ha realizado se debe dar clic en el **Objeto de Proceso** según la obra que se requiera ver.

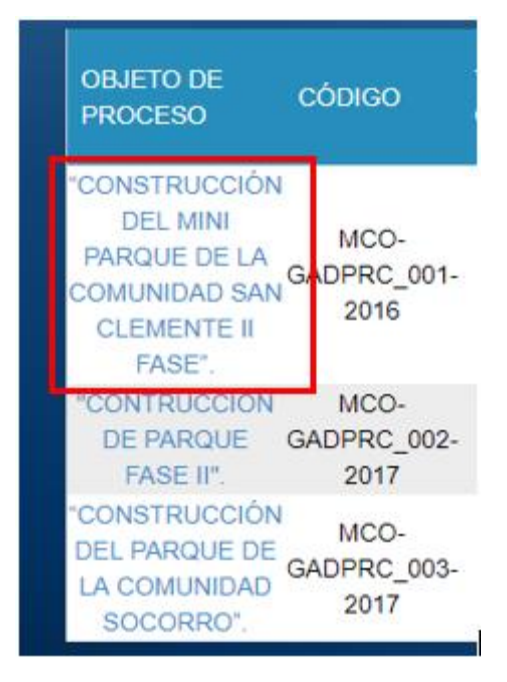

Posteriormente redirigirá a otra pantalla donde se visualiza una lista de los documentos que posee según el seguimiento que se ha realizado.

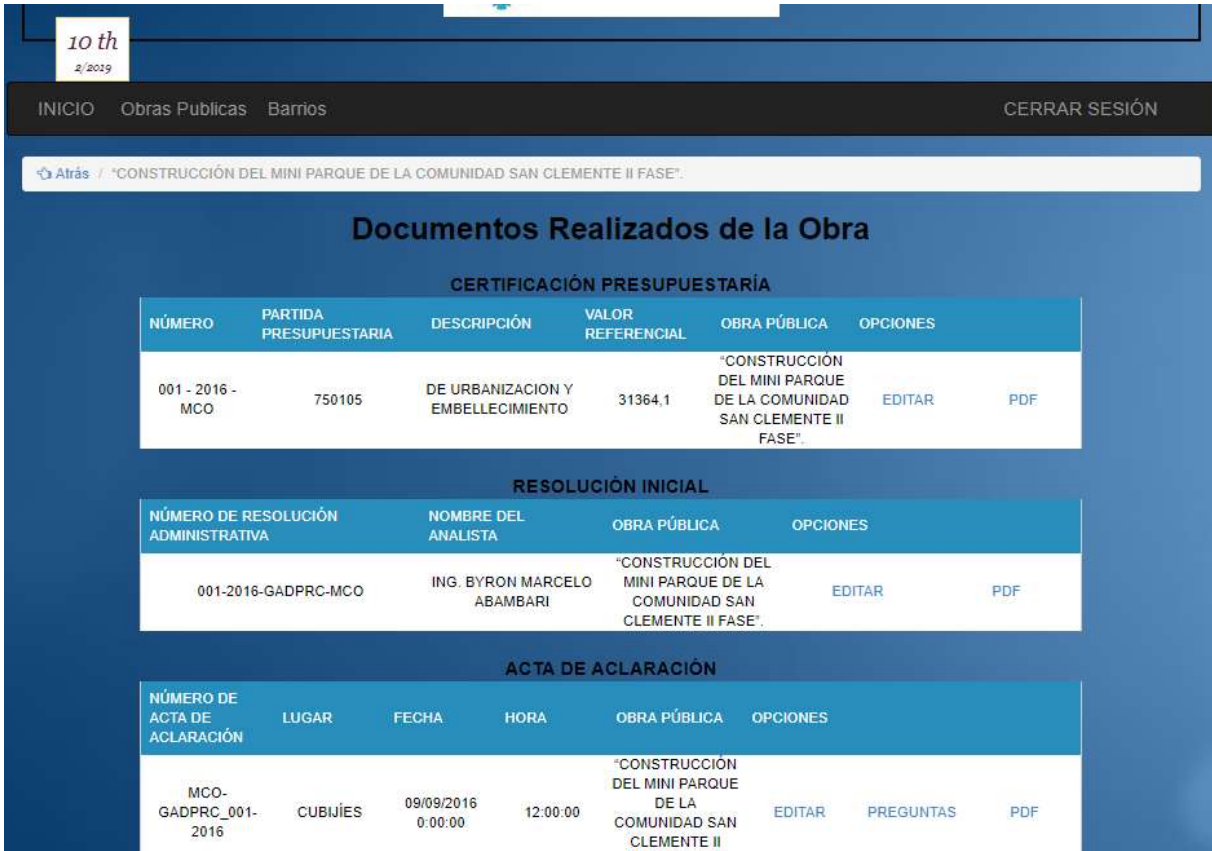

Sin no existe ni un documento realizado el sistema mostrara un mensaje donde especifica que no existe documentación en la Obra y que realice el ingreso de información.

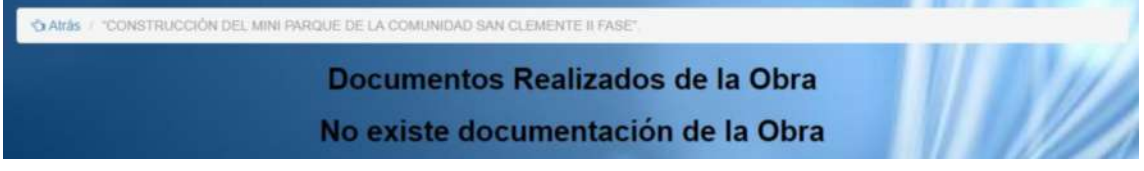

### **Ingreso de información de un documento.**

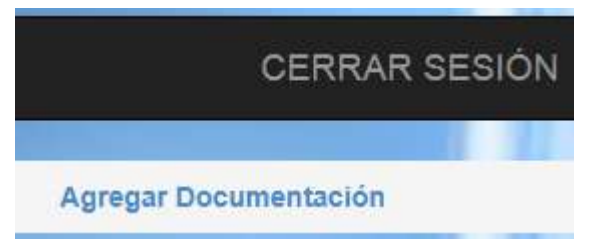

Para el ingreso de información según el documento, el sistema es capaz de guiar al usuario a ver qué documento debe ingresar según el seguimiento de la obra pública, para esto se debe llevar el cursor a la opción de **Agregar Documentación** que se encuentra en la parte superior

derecha, de esta manera aparecerá el documento que se debería ingresar secuencialmente según el estado de la obra.

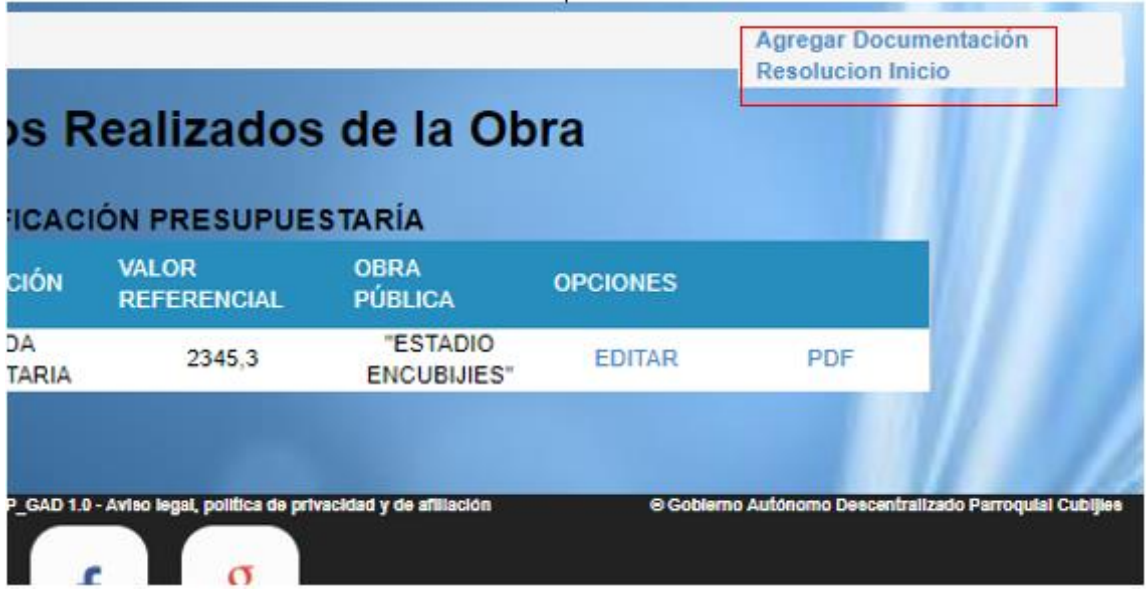

Al seleccionar la opción del documento redirecciona a otra pantalla donde se ingresara la información requerida.

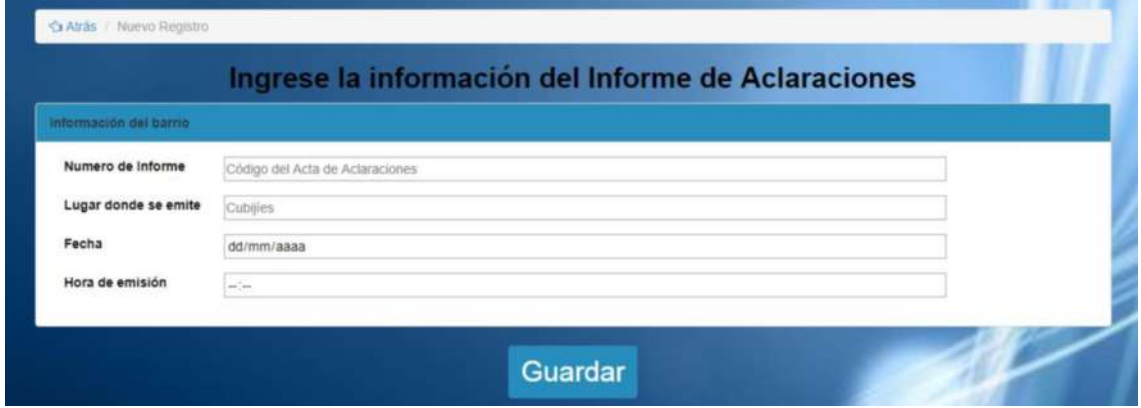

### **Ingresar y Modificar Certificación Presupuestaria**

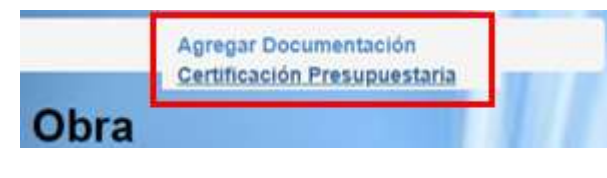

Para ingresar la información de la certificación presupuestaria se debe dar clic en Agregar documento y seleccionar la opción **Certificación Presupuestaria**, luego de seleccionarlo

esta redirecciona a otra pantalla donde se deberá ingresar la información requerida, si por alguna razón se deja un campo vacío el sistema mostrara un mensaje como alerta. Por ultimo presionar la opción **Guardar**.

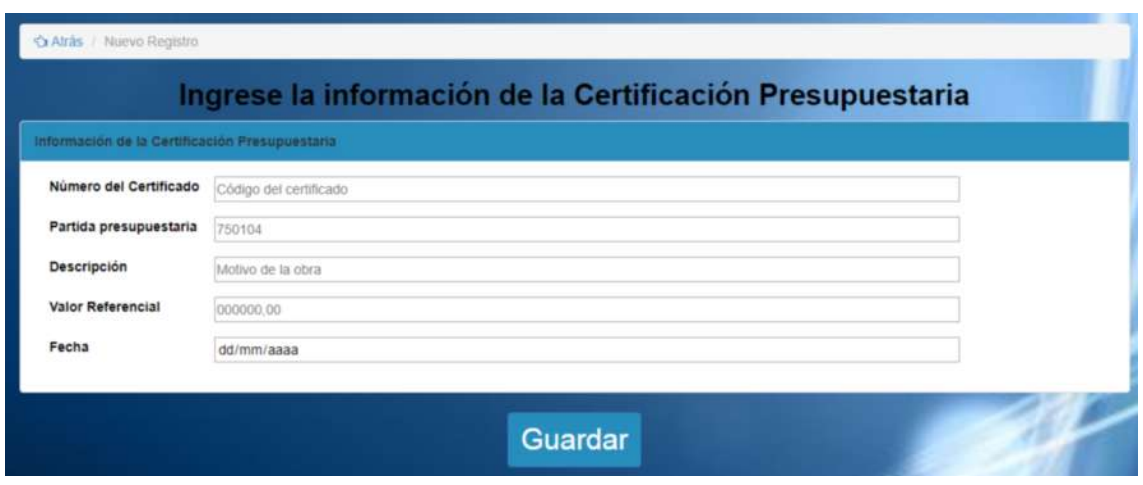

Después de guardar se mostrara la información del documento. Para modificar la información de la resolución se debe dar clic en **Editar** esta lo redirecciona a la página

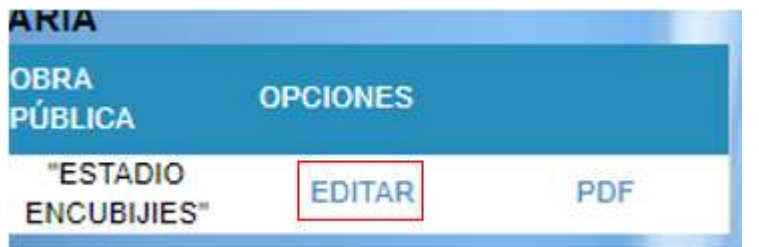

con los datos que posee, luego de modificar la información dar clic en la opción **Modificar** el sistema automáticamente dará un alerta si algún campo este vacío.

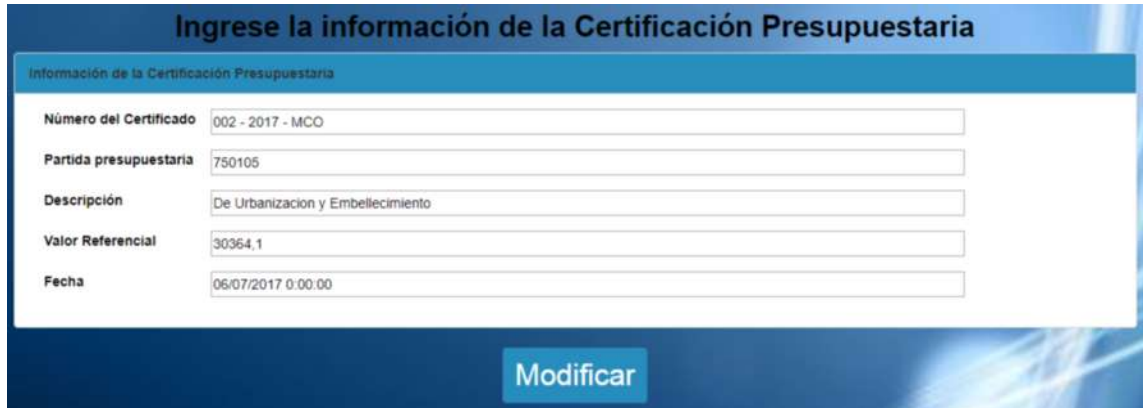

### **Ingresar y Modificar Resolución Inicio**

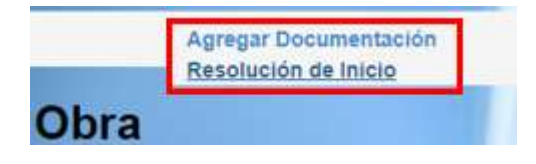

Para ingresar la información de la Resolución de Inicio se debe dar clic en Agregar documento y seleccionar la opción **Resolución de Inicio**, luego de seleccionarlo esta redirecciona a otra pantalla donde se deberá ingresar la información

requerida, si por alguna razón se deja un campo vacío el sistema mostrara un mensaje como alerta. Por ultimo presionar la opción **Guardar**.

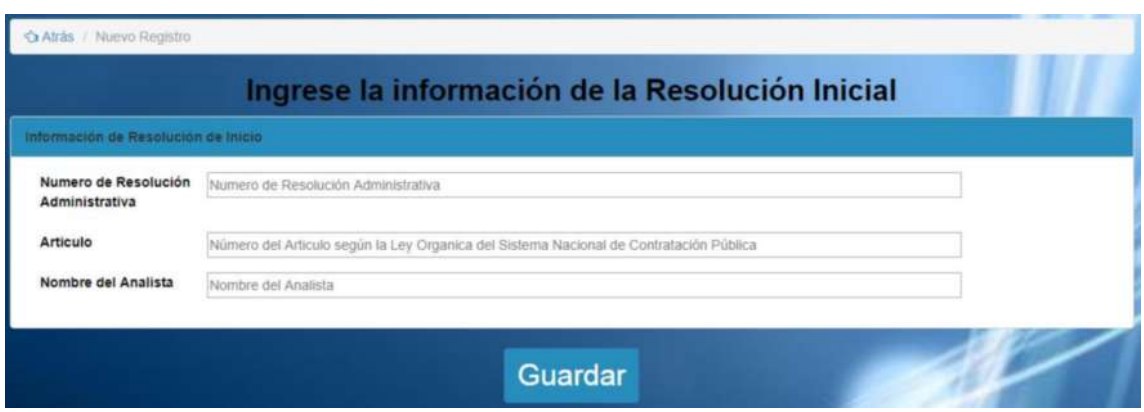

Después de guardar se mostrara la información del documento. Para modificar la información de la resolución se debe dar clic en **Editar** esta lo redirecciona a la página

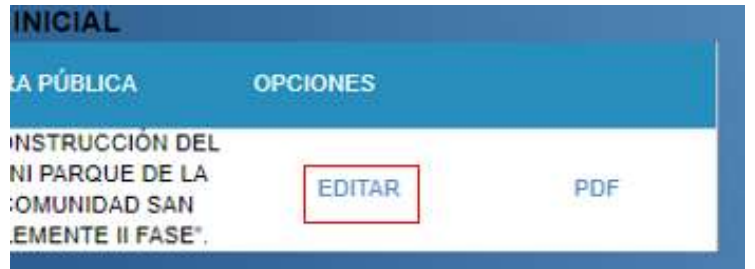

con los datos que posee, luego de modificar la información dar clic en la opción **Modificar** el sistema automáticamente dará un alerta si algún campo este vacío.

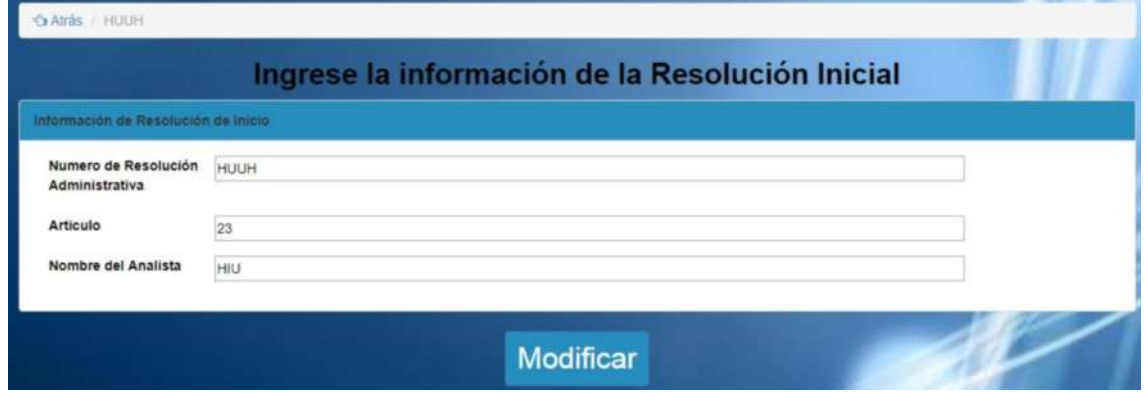

### **Ingresar y Modificar Acta de Aclaraciones**

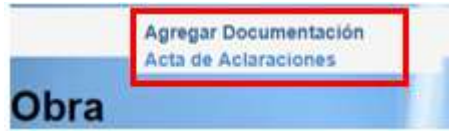

Para ingresar la información del Acta de Aclaraciones se debe dar clic en Agregar documento y seleccionar la opción **Acta de Aclaraciones**, luego de seleccionarlo esta

redirecciona a otra pantalla donde se deberá ingresar la información requerida, si por alguna razón se deja un campo vacío el sistema mostrara un mensaje como alerta. Por ultimo presionar la opción **Guardar**.

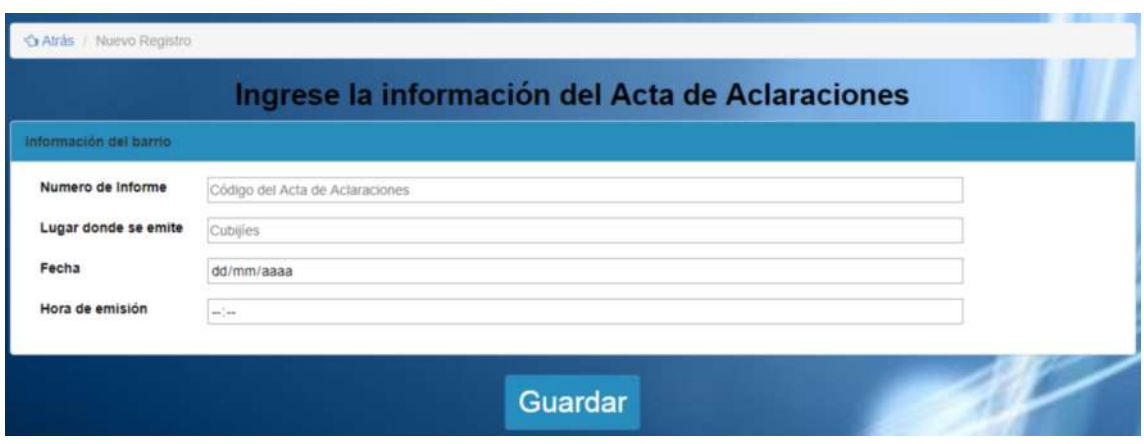

Después de guardar se mostrara la información del documento. Para modificar la información del Acta se debe dar clic en **Editar** esta lo redirecciona a la página con los

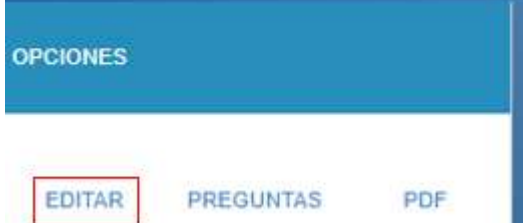

datos que posee, luego de modificar la información dar clic en la opción **Modificar** el sistema automáticamente dará un alerta si algún campo este vacío.

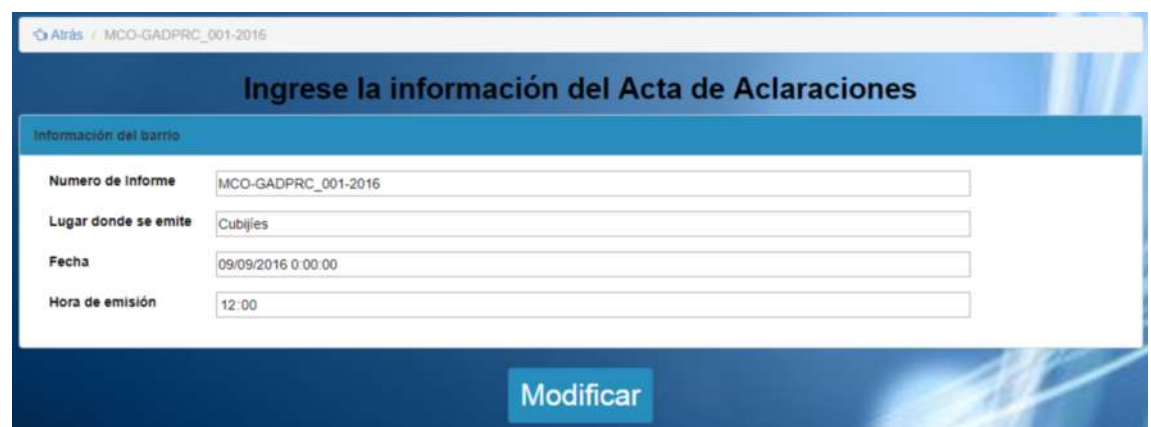

### **Ingresar Preguntas de la Acta de Aclaraciones**

Para el ingreso de información de las preguntas con sus respectivas respuestas que conforman el documento del acta de aclaraciones se procede a dar clic en la opción

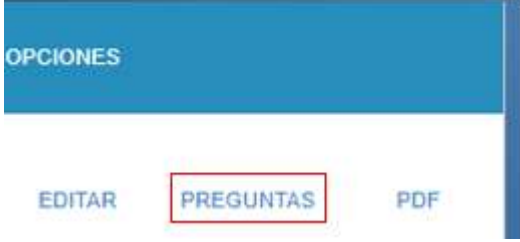

**Preguntas**, inmediatamente redirecciona a otra pantalla en donde se visualiza una lista de todas la preguntas ya registradas en el sistema (en caso de no existir información emite un mensaje "**Ingrese las preguntas con sus respuestas para el Acta**"). Para ingresar información de la pregunta se realiza un clic en la opción **Agregar Pregunta**.

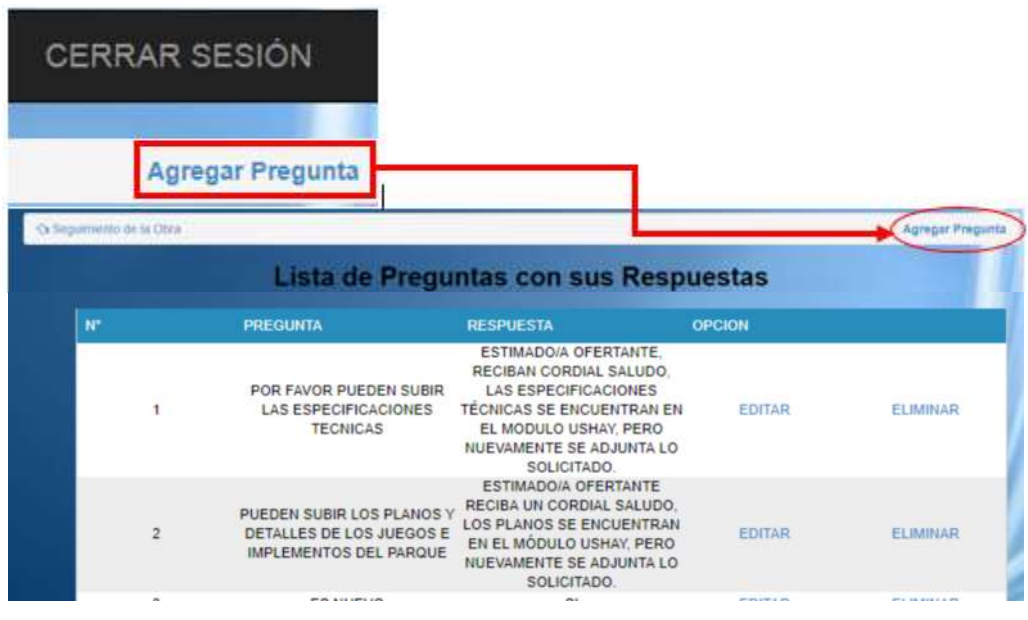

### **Modificar y Eliminar Preguntas de la Acta de Aclaraciones**

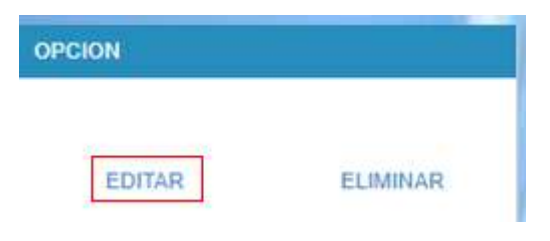

Para **Modificar** la informacion del la pregunta dar clic en la opcion **Editar,** esta al seleccionarla redireccionara a otra pagina mostrando la informacion que contiene, luego de a ver modificado la informacion para guardarla se debe dar clic en **Modificar**.

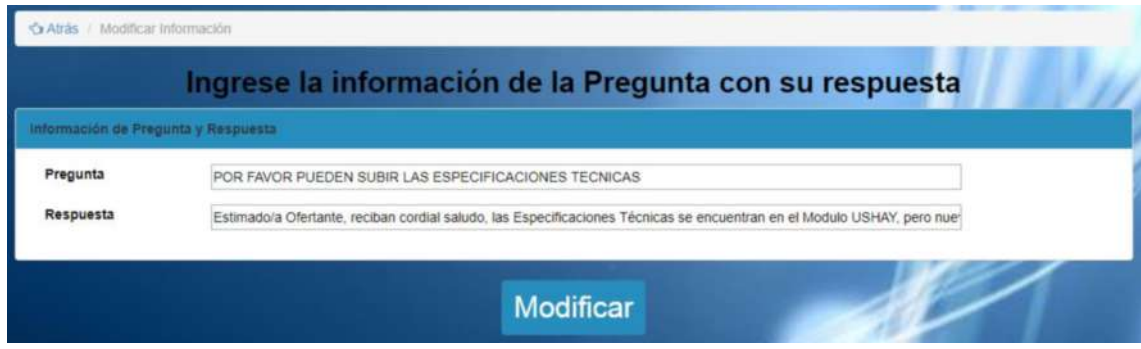

Para la eliminación de información de la pregunta solo se debe hacer clic en **Eliminar**, saldrá un mensaje de confirmación. Si se elimina la pregunta se borrara del sistema y no aparecerá en la lista de preguntas.

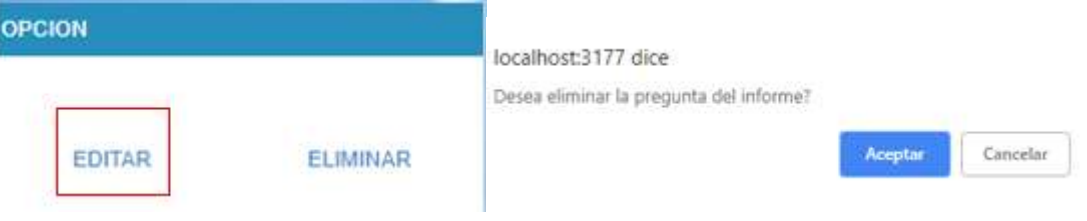

### **Ingresar y Modificar Acta de Apertura**

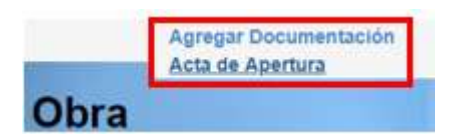

Para ingresar la información del Acta de Apertura se debe dar clic en Agregar documento y seleccionar la opción **Acta de Apertura**, luego de seleccionarlo esta redirecciona a otra pantalla donde se deberá ingresar

la información requerida, si por alguna razón se deja un campo vacío el sistema mostrara un mensaje como alerta. Por ultimo presionar la opción **Guardar**.

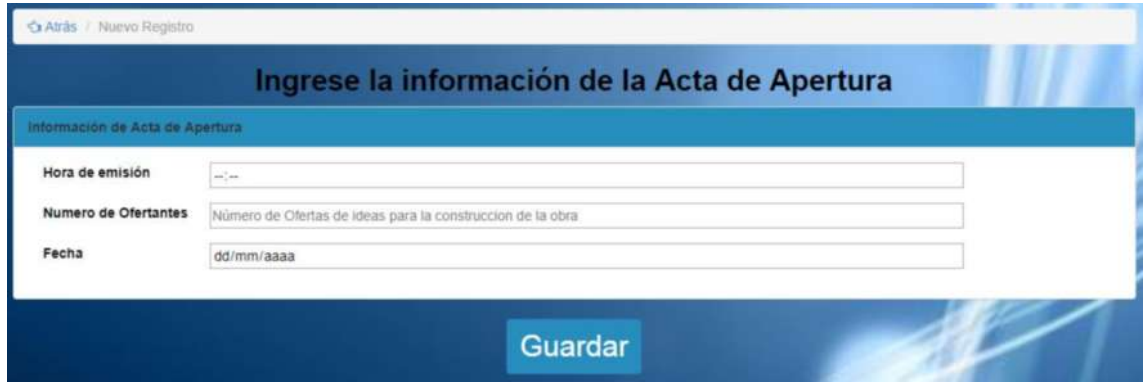

Después de guardar se mostrara la información del documento. Para modificar la información del Acta se debe dar clic en **Editar** esta lo redirecciona a la página con los

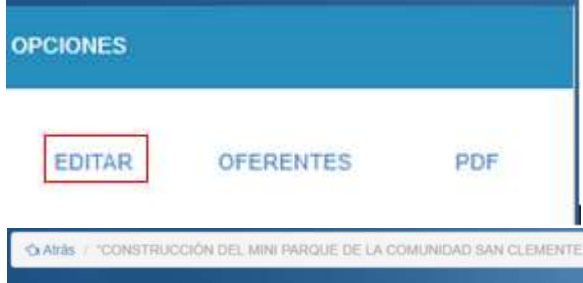

datos que posee, luego de modificar la información dar clic en la opción **Modificar** el sistema automáticamente dará un alerta si algún campo este vacío.

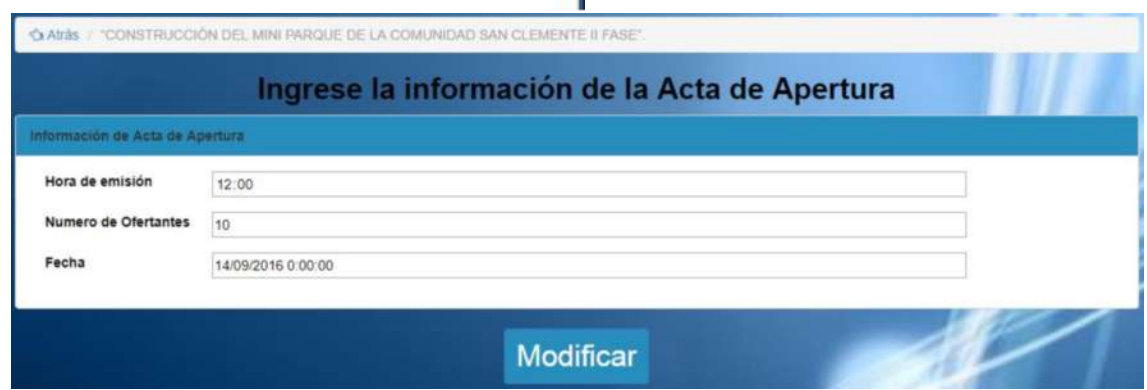

### **Ingresar Oferentes de la Acta de Apertura**

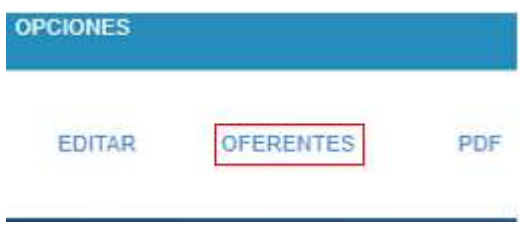

Para el ingreso de información de los ofertantes que conforman el documento del acta de apertura se procede a dar clic en la opción **Oferentes**, inmediatamente redirecciona a otra pantalla en donde se visualiza una lista de todos los oferentes ya registrados en el sistema (en caso de no existir

información emite un mensaje "**Ingrese la información de los oferentes de la obra**"). Para ingresar información del ofertante se realiza un clic en la opción **Agregar Oferente**.

|               | <b>CERRAR SESIÓN</b>   |                                        |                                                                                     |                 |                      |                 |                         |
|---------------|------------------------|----------------------------------------|-------------------------------------------------------------------------------------|-----------------|----------------------|-----------------|-------------------------|
|               | Agregar Oferente       |                                        |                                                                                     |                 |                      |                 |                         |
| <b>INICIO</b> | Obras Publicas         | Barrios                                |                                                                                     |                 | <b>CERRAR SESIÓN</b> |                 |                         |
|               | Critista de Documentos |                                        |                                                                                     |                 |                      |                 | <b>Agregar Oferente</b> |
|               |                        |                                        | <b>Lista de Oferentes</b>                                                           |                 |                      |                 |                         |
|               | CODIGO                 | <b>NOMBRE O RAZON</b><br><b>SOCIAL</b> | <b>DESCRIPCIÓN</b>                                                                  | NUMERO DE HOJAS | OPCION               |                 |                         |
|               | ×                      | ROBERTO BARAHONA                       | SOBRE DE MANILLA<br>COLOR AMARILLO<br>CON CARPETA COLOR<br>CELESTE Y CD<br>INCLUIDO | 132             | <b>EDITAR</b>        | ELIMINAR        |                         |
|               | $\overline{2}$         | GALO DANIEL MORENO<br>CEPEDA           | SOBRE DE MANILLA<br>COLOR AMARILLO<br>CON CARPETA COLOR<br>CELESTE Y CD<br>INCLUIDO | 116             | <b>EDITAR</b>        | ELIMINAR        |                         |
|               | 3                      | PEDRO VICENTE NOBOA<br>CARRASCO        | SOBRE DE MANILLA<br>COLOR AMARILLO<br>CON CARPETA COLOR<br>CELESTE Y CD<br>INCLUIDO | 100             | <b>EDITAR</b>        | <b>ELIMINAR</b> |                         |

**Modificar y Eliminar Oferente de la Acta de Apertura**

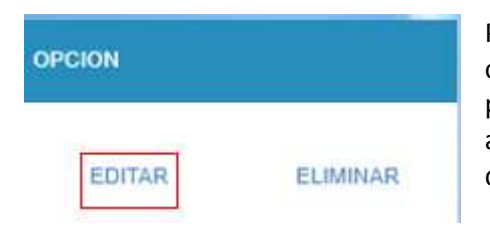

Para **Modificar** la informacion del ofertante dar clic en la opcion **Editar,** esta al seleccionarla redireccionara a otra pagina mostrando la informacion que contiene, luego de a ver modificado la informacion para guardarla se debe dar clic en **Modificar**.

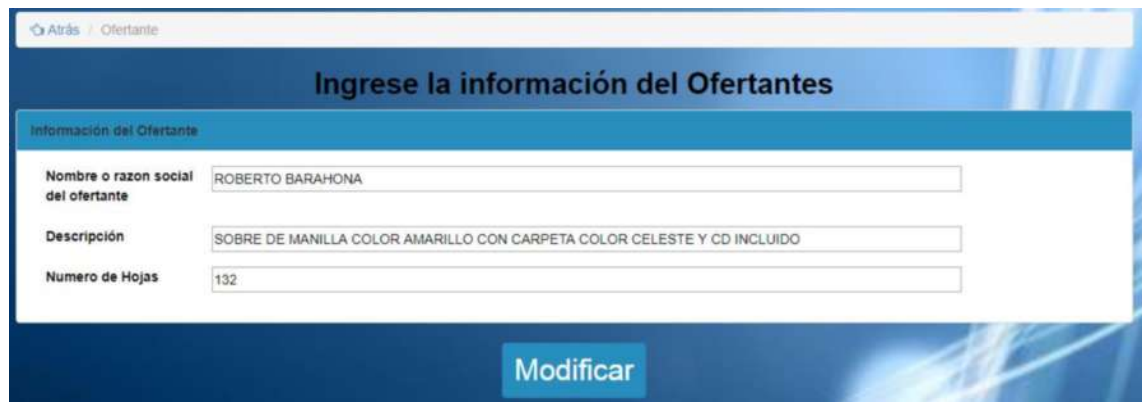

Para la eliminación de información del ofertante solo se debe hacer clic en **Eliminar**, saldrá un mensaje de confirmación. Si se elimina el ofertante se borrara del sistema y no aparecerá en la lista de ofertantes.
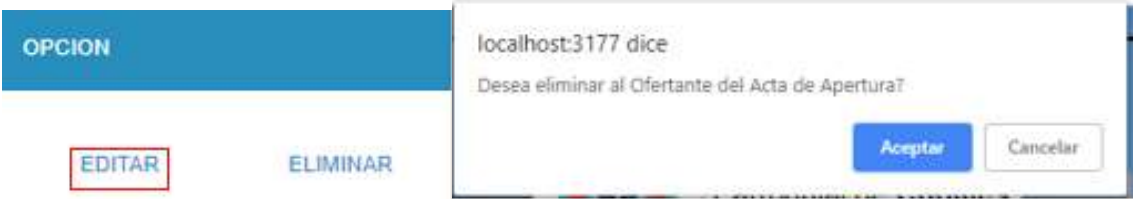

## **Ingresar y Modificar Acta de Calificación**

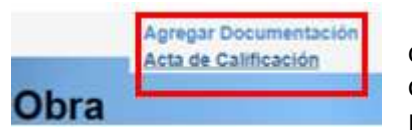

Para ingresar la información del Acta de Calificación se debe dar clic en Agregar documento y seleccionar la opción **Acta de Calificación**, luego de seleccionarlo esta redirecciona a otra pantalla donde se deberá ingresar la

información requerida, si por alguna razón se deja un campo vacío el sistema mostrara un mensaje como alerta. Por ultimo presionar la opción **Guardar**.

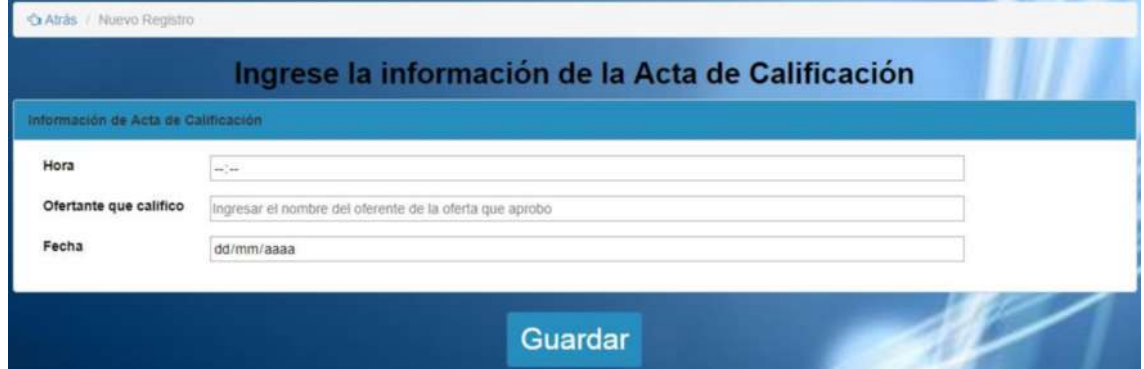

Después de guardar se mostrara la información del documento. Para modificar la información del Acta se debe dar clic en **Editar** esta lo redirecciona a la página con los

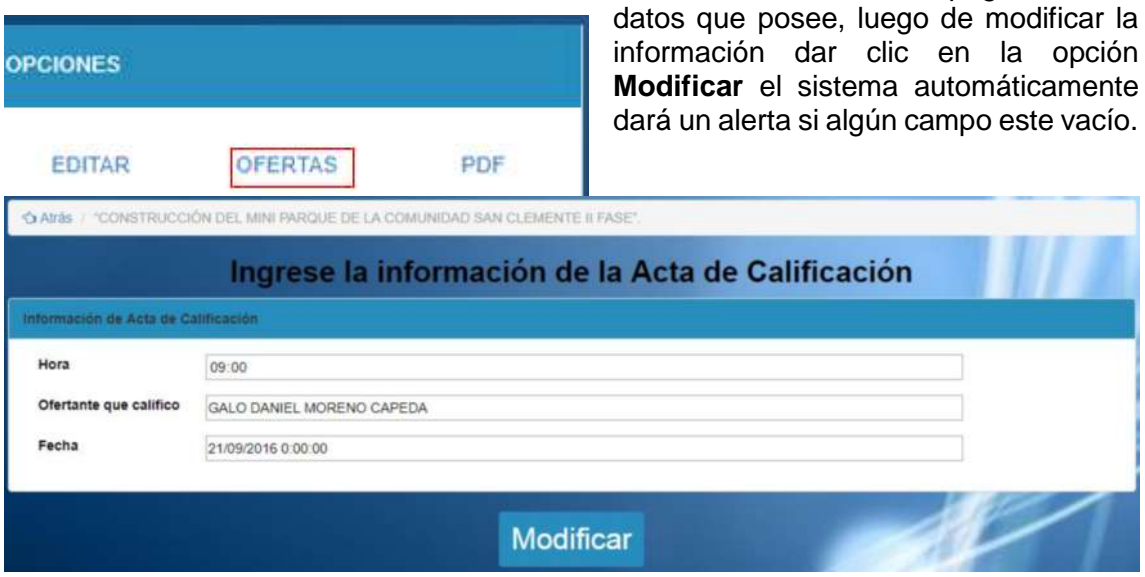

## **Ingresar Ofertas de la Acta de Calificación**

Para el ingreso de información de las ofertas que conforman el documento del acta de calificación se procede a dar clic en la opción **Ofertas**, inmediatamente redirecciona a

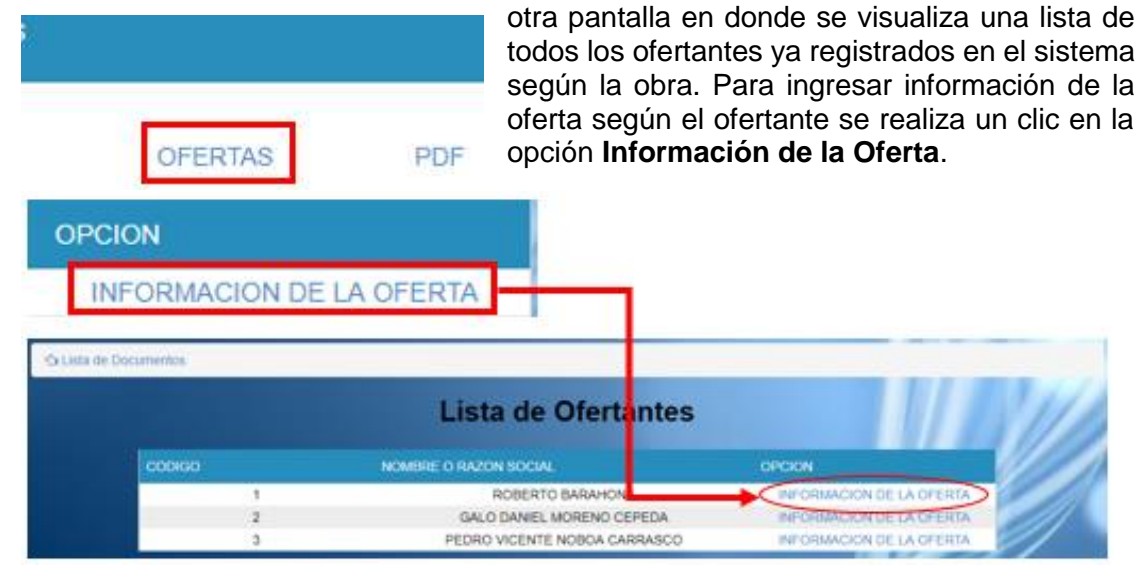

Despues de seleccionar esa opcion redirecciona a otra pagina **mostrando una tabla** en donde se debe ingresar **8 parametros** que son necesarios para la realizacion del documento, hay que recalcar que esta tabla es solo para una oferta por lo tanto se debe realizar lo mismo para los demas ofertas.

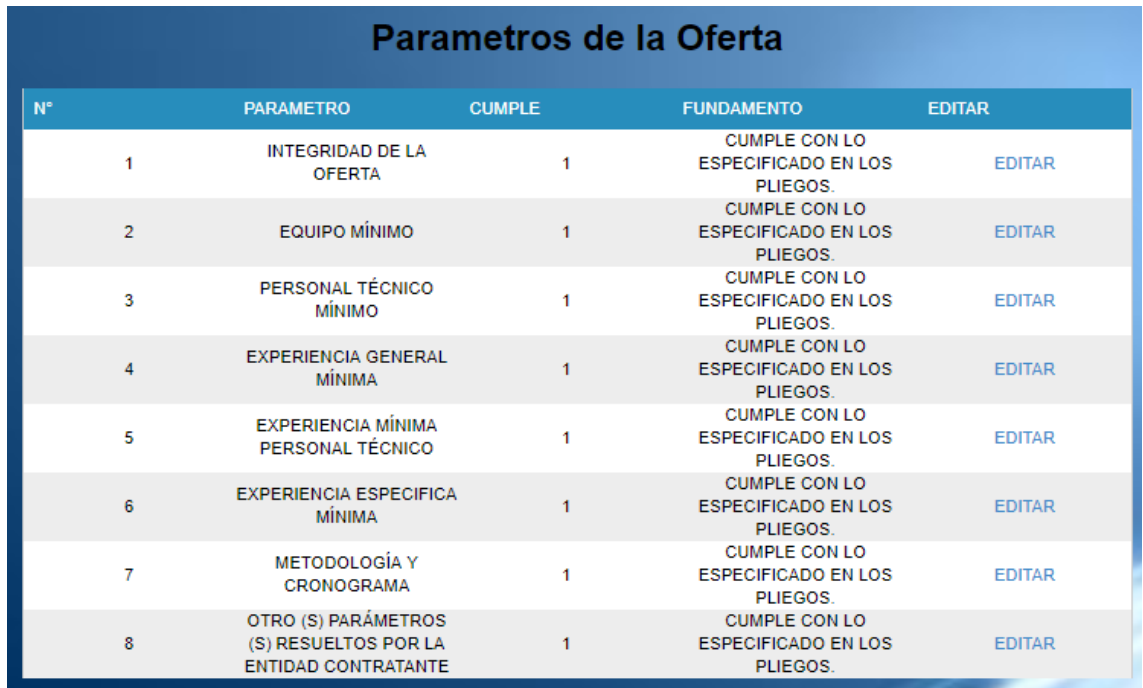

Para el ingreso de informacion de la oferta se debe dar clic en **Agregar Datos** esto redirecciona a otra pantalla para llenar la informacion necesaria como se puede visualizar enlaimagen, una ves ingresado la informacion para guardarlo se debe dar clic en **Guardar** el parametro se agreggara en la tabla.

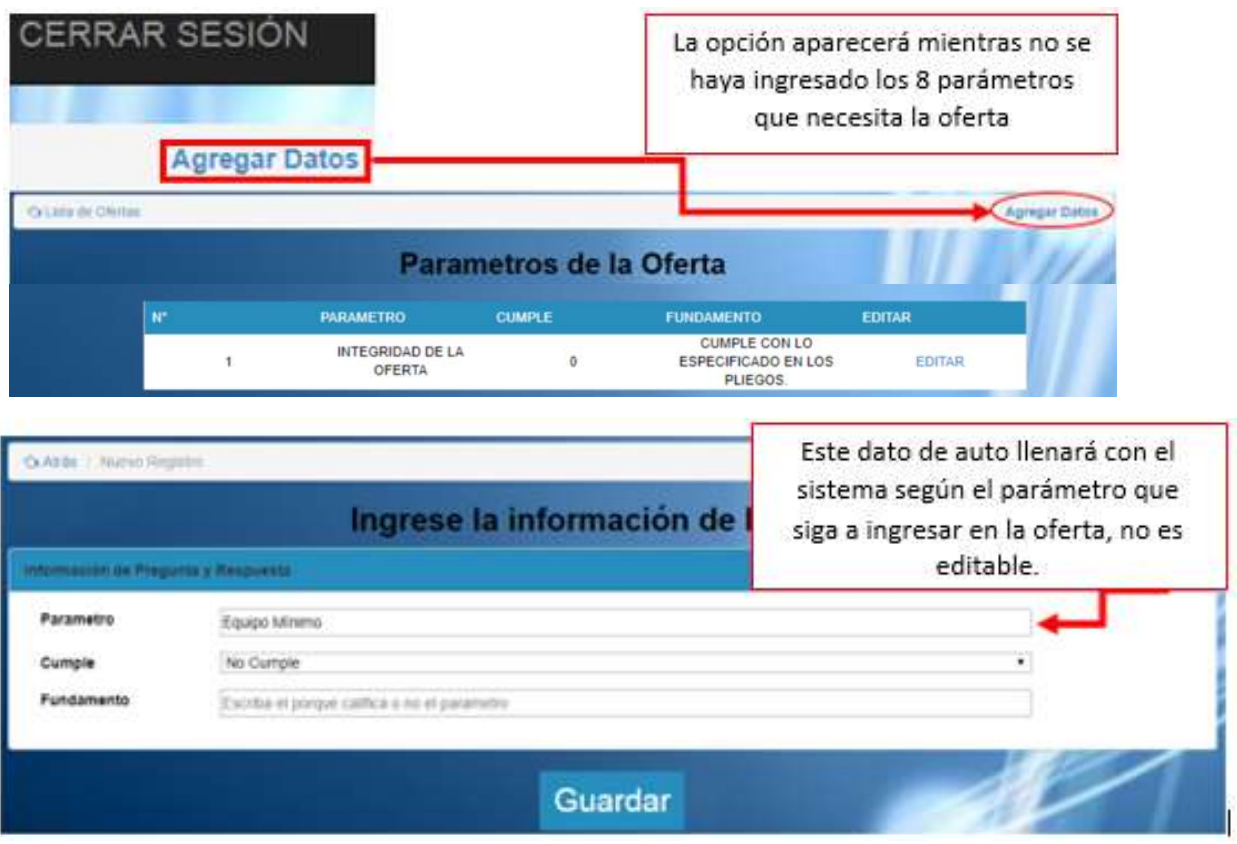

## **Modificar parámetros de Ofertas de la Acta de Calificación**

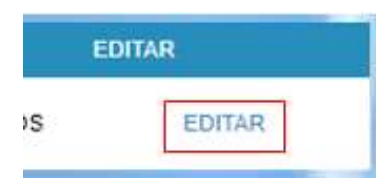

Para modificar la información del parámetro se debe dar clic en **Editar** esta lo redirecciona a la página con los datos que posee, luego de modificar la información dar clic en la opción **Modificar** el sistema automáticamente dará un alerta si algún campo este vacío.

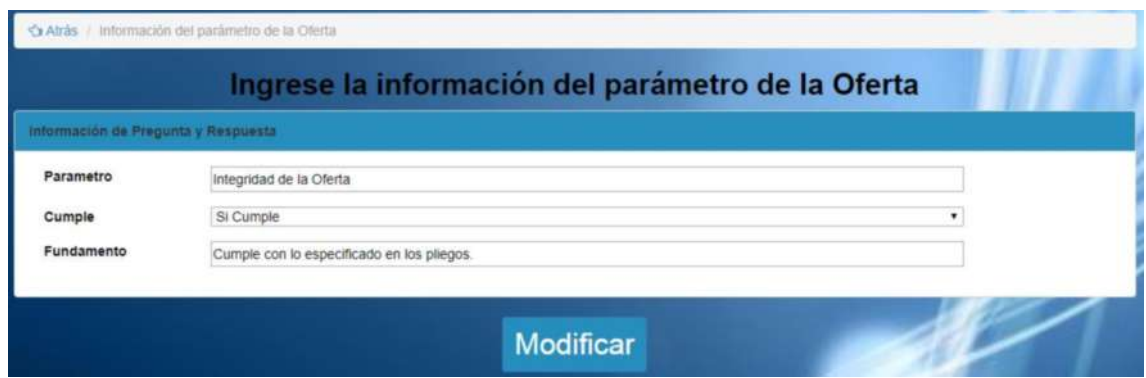

## **Generar la documentación en PDF**

Para generar el documento en pdf una ves ya ingresado toda la informacion que es necesaria se debe ir a opcion de **Obras Publicas,** luego se dirige a la opcion de **PDF** según el documento que desea visualizar, hay que tomar encuenta que para generar el

documento correctamente debe a ver ingresado toda la informacion anticipadamente cualquier consulta revisar el indice del Manual de Usuario.

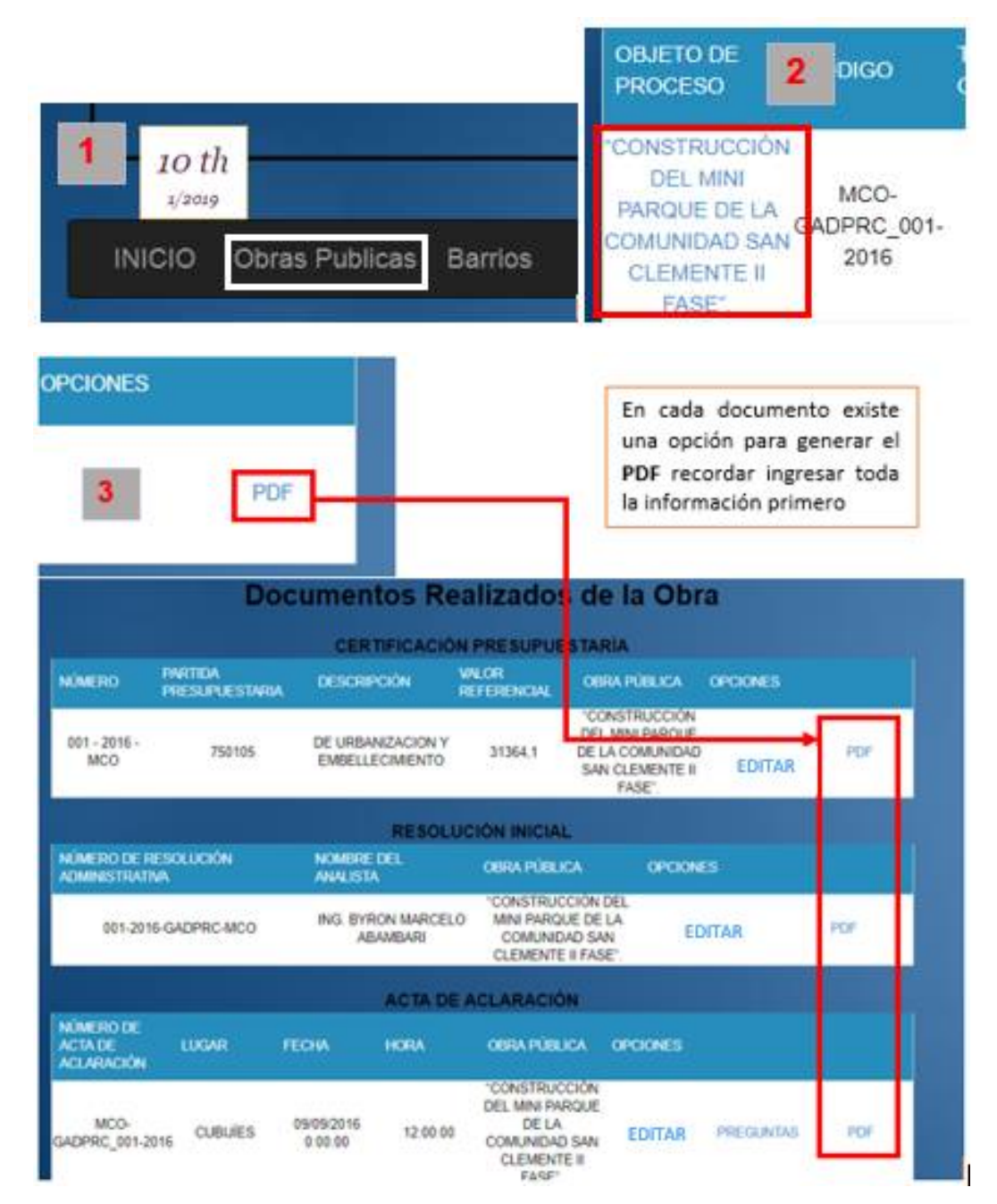